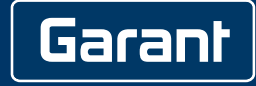

# **DIGITALE BÜGELMESSSCHRAUBEN HCT**

421575, 421577

### **BEDIENUNGSANLEITUNG**

User guide | Ръководство за потребителя | Betjeningsvejledning | Käyttöohje | Instructions d'utilisation | Manuale d'uso | Upute za rukovanje | Gebruiksaanwijzing | Instruksjonsbok | Instrukcja obsługi | Manual de instruções | Bruksanvisning | Návod na obsluhu | Manual de instrucciones | Kezelési útmutató | Manual de utilizare | Naudojimo instrukcija | Navodila za uporabo | Návod k použití

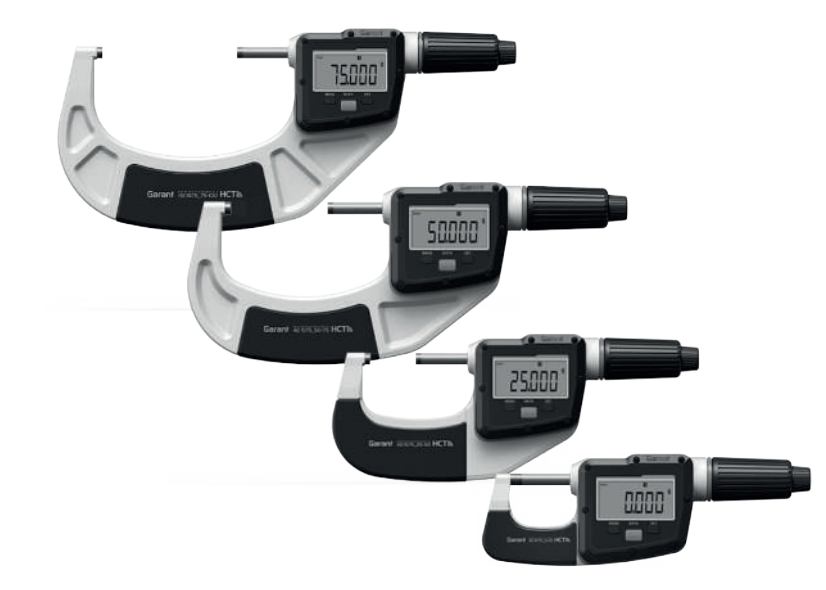

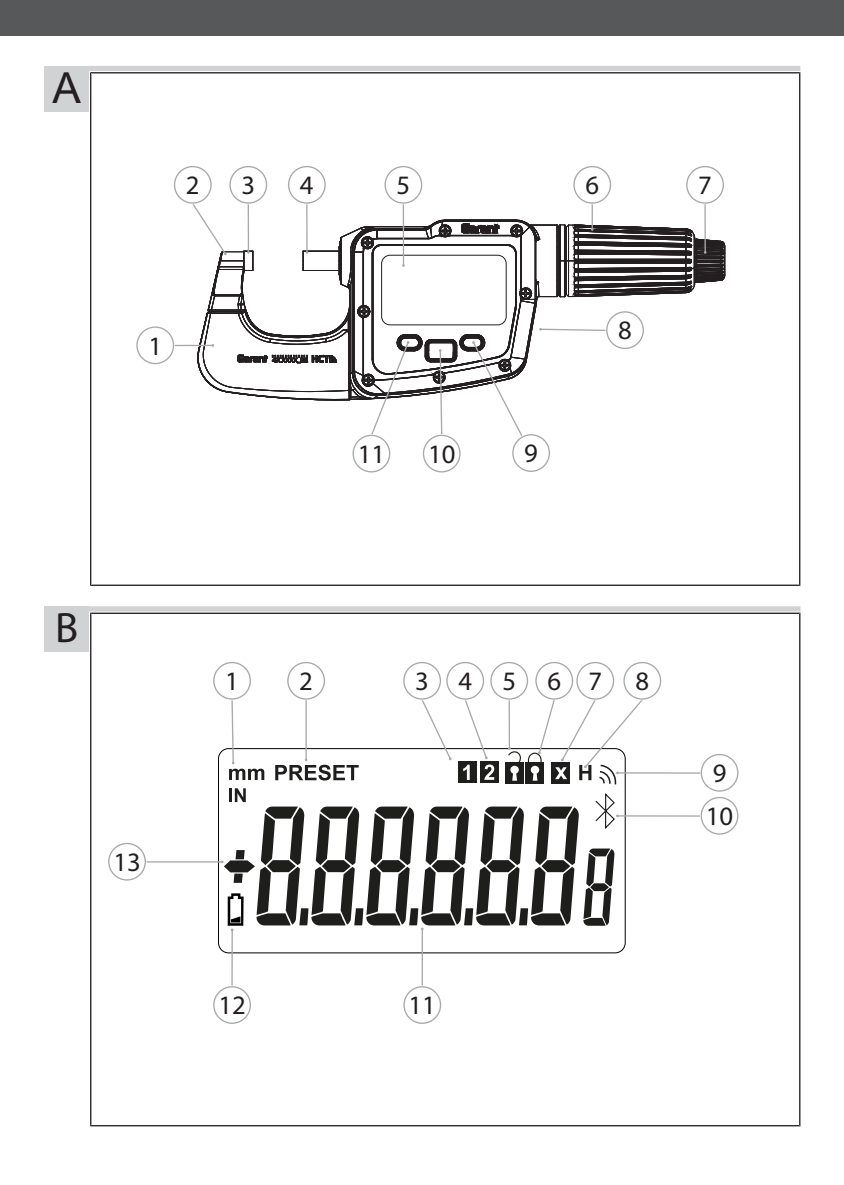

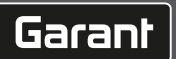

Î.

 $^{-}$ 

# GARANT Digitale Bügelmessschrauben HCT

### Inhaltsverzeichnis

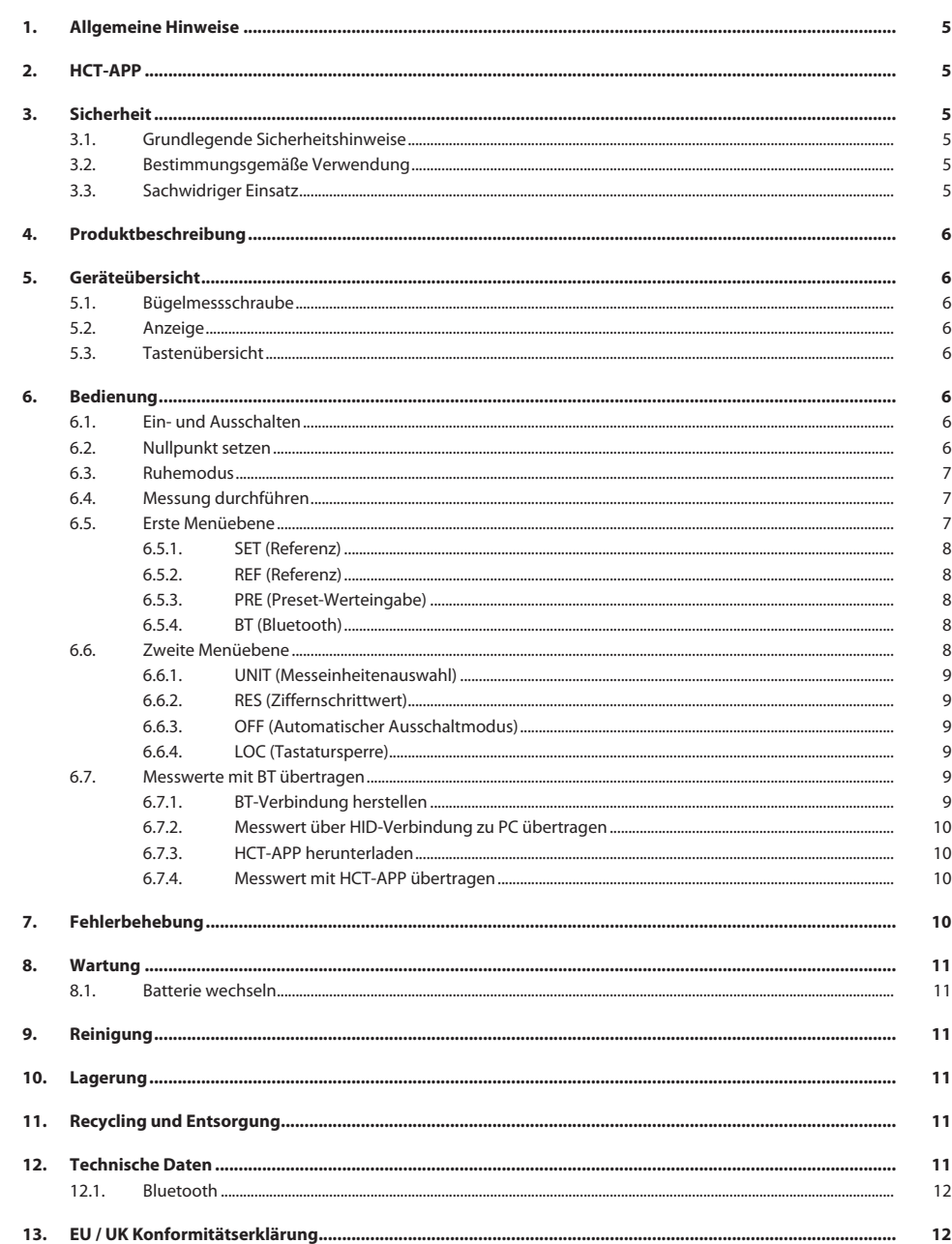

<span id="page-4-3"></span><span id="page-4-2"></span><span id="page-4-1"></span><span id="page-4-0"></span>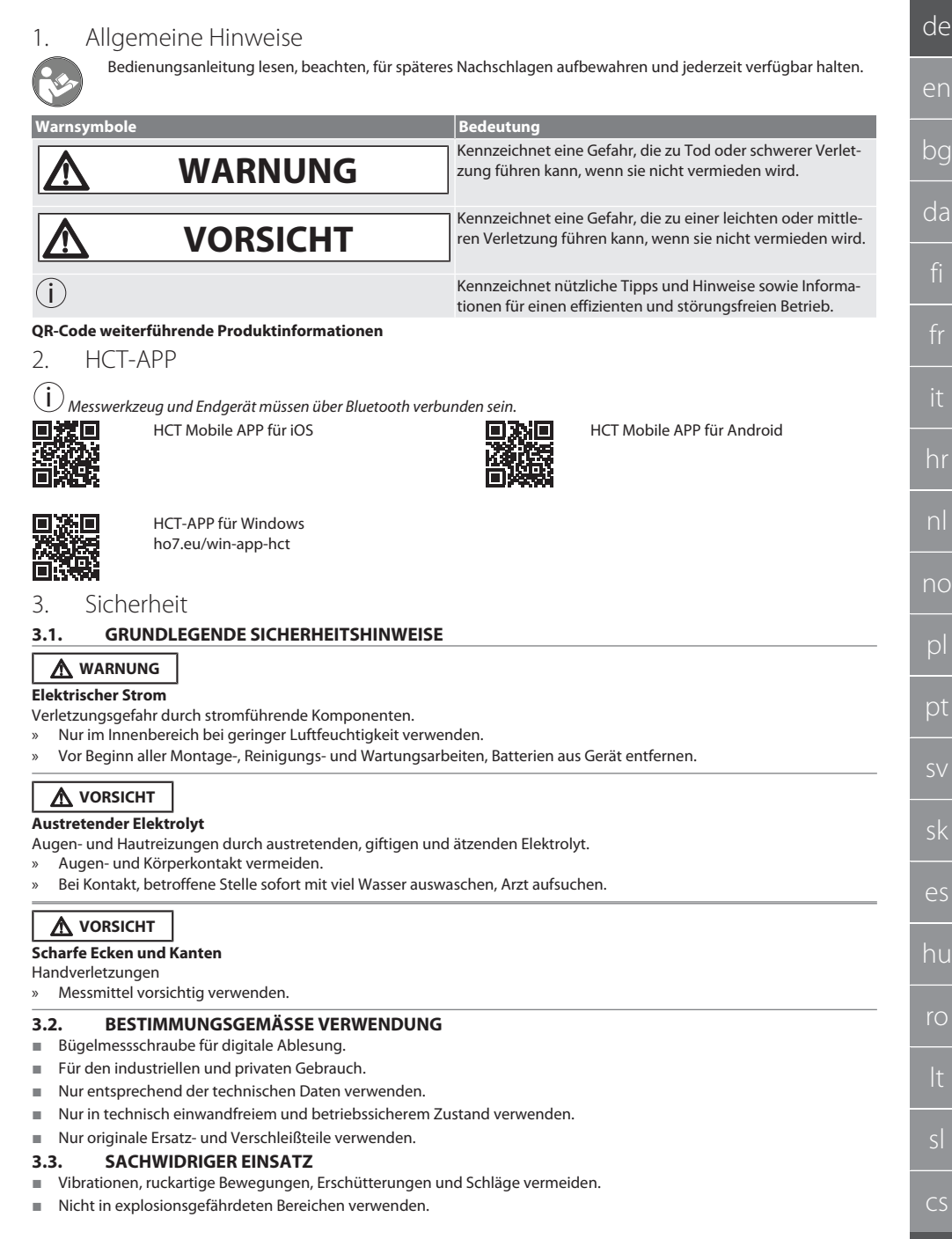

<span id="page-4-5"></span><span id="page-4-4"></span> $\blacksquare$ 

- Keinen starken Magnetfeldern oder Hochspannungsumgebungen aussetzen.
- Keiner starken Hitze, direkter Sonnenbestrahlung oder offenem Feuer aussetzen.
- Gehäuse nur an Batterieabdeckung für Batteriewechsel öffnen.
- Keine eigenmächtigen Umbauten vornehmen.

### <span id="page-5-0"></span>4. Produktbeschreibung

Art. Nr. 421575: 1x Bügelmessschraube mit Messbereich 0 – 25 mm, 25 mm - 50 mm, 50 mm – 75 mm oder 75 mm – 100 mm, 1x Einstellmaß (nur bei Bügelmessschrauben ab 25 mm - 50 mm), 1x Batterie.

Art. Nr. 421577: Bügelmessschrauben-Satz mit Bügelmessschrauben mit Messbereichen 0 – 25 mm, 25 mm - 50 mm, 50 mm – 75 mm und 75 mm – 100 mm, 3x Einstellmaß, 4x Batterie.

### <span id="page-5-1"></span>5. Geräteübersicht

#### <span id="page-5-2"></span>**5.1. BÜGELMESSSCHRAUBE**

 $\widehat{D}$  A

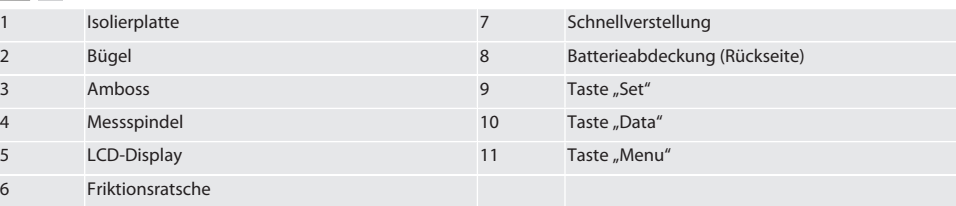

### <span id="page-5-3"></span>**5.2. ANZEIGE**

#### $f \odot B$

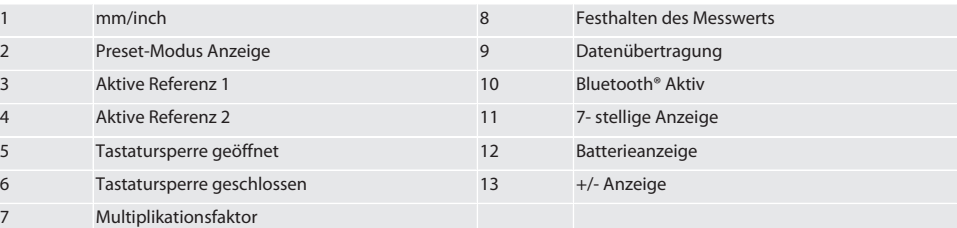

### <span id="page-5-4"></span>**5.3. TASTENÜBERSICHT**

- MENU Taste "Menu"  $\Box$ Taste "Data"
- $(sET)$ Taste "Set"

### <span id="page-5-5"></span>6. Bedienung

### <span id="page-5-6"></span>**6.1. EIN- UND AUSSCHALTEN**

 $\left(\dot{\textbf{I}}\right)$ Nach 10 Minuten Inaktivität schaltet sich die Bügelmessschraube aus. Dies kann mit der HCT-APP angepasst werden.

- $\checkmark$  Batterie ist eingelegt.<br> $\checkmark$  Batterie hat 3 V Spani
- Batterie hat 3 V Spannung
- 1. Zum Einschalten beliebige Taste kurz drücken.
- 2. [Nullpunkt setzen \[](#page-5-7)[}](#page-5-7) [Seite 6\]](#page-5-7)
- » Bügelmessschraube ist einsatzbereit.
- 3. Zum Ausschalten Taste "SET" lang drücken.
- » Im Display erscheint "Off".

#### <span id="page-5-7"></span>**6.2. NULLPUNKT SETZEN**

 $\checkmark$  Batterie ist eingesetzt.

<span id="page-6-2"></span><span id="page-6-1"></span><span id="page-6-0"></span>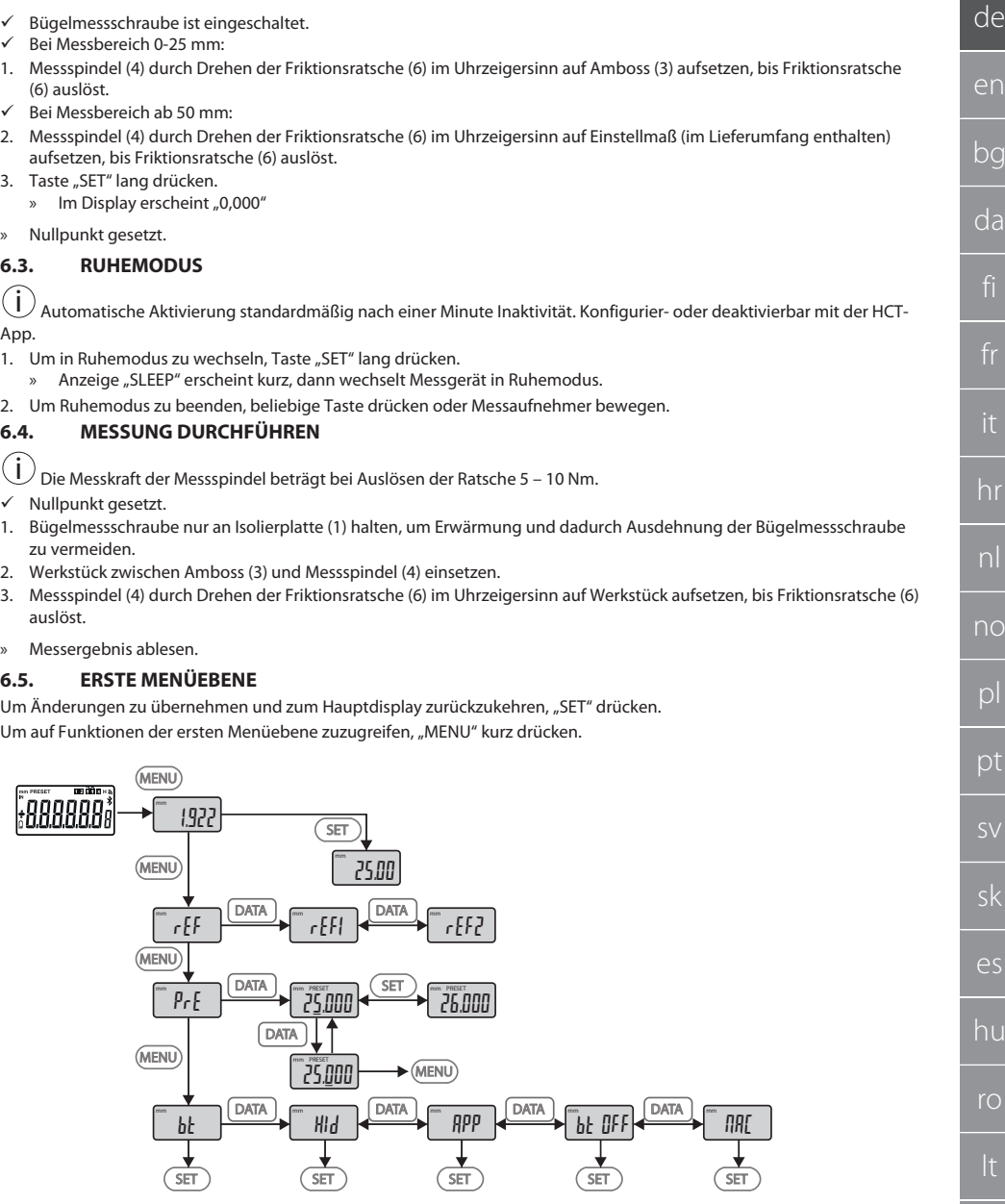

 $\overline{\phantom{0}}$ 

### GARANT Digitale Bügelmessschrauben HCT

### <span id="page-7-0"></span>**6.5.1. SET (Referenz)**

i Nach jedem Einschaltvorgang erfolgt dieser Schritt.

m SEE Abrufen des gespeicherten PRE-Set Wertes

### <span id="page-7-1"></span>**6.5.2. REF (Referenz)**

 $\frac{1}{2}$ 

Wahl der Referenz (REF1 oder REF2).

#### <span id="page-7-2"></span>**6.5.3. PRE (Preset-Werteingabe)**

 $p_{rf}$ 

**Direkte Eingabe von Ziffernwerten**

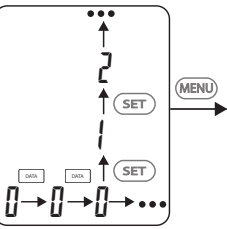

1. Um die nächste Ziffer zu wählen, "DATA" drücken.

2. Um den nächsten Ziffernwert zu wählen, "SET" drücken.

### <span id="page-7-3"></span>**6.5.4. BT (Bluetooth)**

bt

Siehe BT-Verbindung herstellen.

### <span id="page-7-4"></span>**6.6. ZWEITE MENÜEBENE**

Um Änderungen zu übernehmen und zum Hauptdisplay zurückzukehren, "SET" drücken. Um auf Funktionen der zweiten Menüebene zuzugreifen, "MENU" mindestens zwei Sekunden drücken.

8

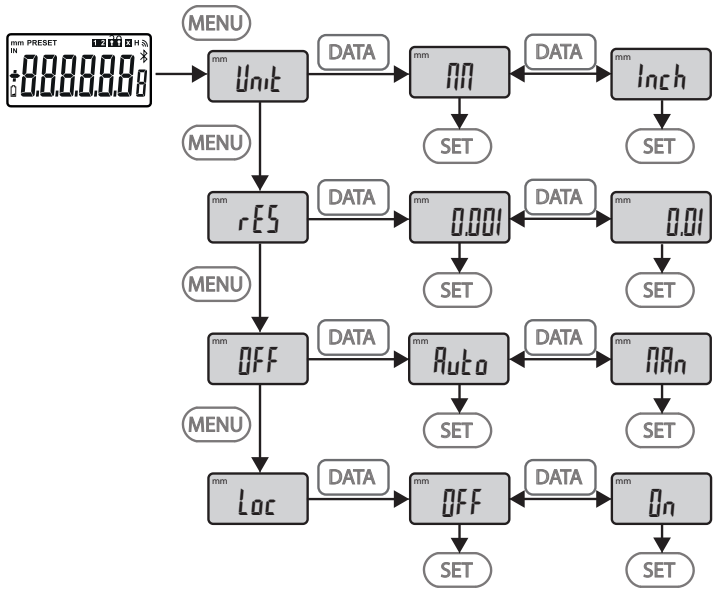

### <span id="page-8-0"></span>**6.6.1. UNIT (Messeinheitenauswahl)**

 $\blacksquare$  Unit

Funktion zur Wahl der Einheit (mm/Inch).

### <span id="page-8-1"></span>**6.6.2. RES (Ziffernschrittwert)**

 $\mathsf{F}$  cES

Funktion zur Wahl des Ziffernschrittwerts.  $0.01 \leftrightarrow 0.001$ .

### <span id="page-8-2"></span>**6.6.3. OFF (Automatischer Ausschaltmodus)**

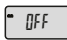

 $Man =$  deaktiviert.

Auto = aktiv (Automatischer Ausschaltmodus nach 10 Minuten ohne Bedienung der Bügelmessschraube).

### <span id="page-8-3"></span>**6.6.4. LOC (Tastatursperre)**

 $\overline{\phantom{a}}$  Loc

Nur Taste "DATA" ist aktiv. SET-Taste 4 Sekunden gedrückt halten, um Tastatursperre aufzuheben.

### <span id="page-8-4"></span>**6.7. MESSWERTE MIT BT ÜBERTRAGEN**

### <span id="page-8-5"></span>**6.7.1. BT-Verbindung herstellen**

i Ist das BT-Modul aktiv, verbindet sich die Bügelmessschraube automatisch mit einem verfügbaren BT-Gerät (dem Master). Um die Bügelmessschraube mit einem neuen BT-Gerät zu verbinden, muss die bestehende Kopplung über das Menü [RESET] gelöscht werden. Falls keine BT-Verbindung hergestellt werden kann, wird diese aufgehoben.

Zur Konfiguration des BT-Moduls stehen die folgenden Optionen zur Verfügung:

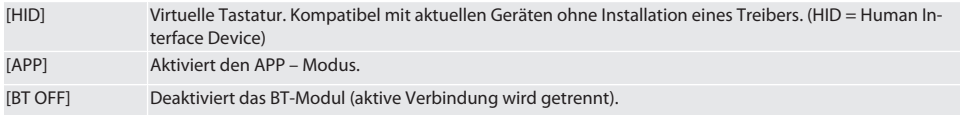

### GARANT Digitale Bügelmessschrauben HCT

[MAC] Zeigt die MAC (Media Access Control) -Adresse an.

BT-Verbindung über Menüführung (siehe Erste Menüebene) oder mittels Direkteingabe herstellen:

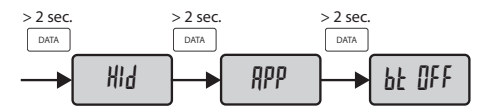

Statusanzeige der Bluetooth-Verbindung:

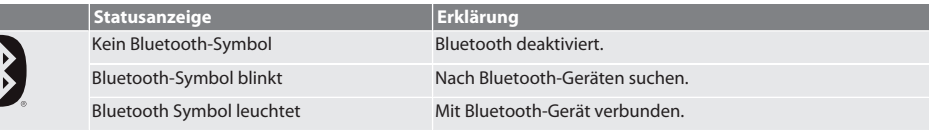

### <span id="page-9-0"></span>**6.7.2. Messwert über HID-Verbindung zu PC übertragen**

 $\dot{\textbf{(i)}}$  Falls keine BT-Verbindung hergestellt werden konnte, wird diese aufgehoben.

- ü BT-Verbindung im Modus HID.
- 1. BT am PC aktivieren.
- 2. PC über BT mit der Bügelmessschraube koppeln.
	- » BT-Symbol der Bügelmessschraube leuchtet.
- 3. Zielanwendung (z.B. MS Excel) am PC starten.
- 4. In Zielanwendung Cursor auf Einfügestelle für Datenübertragung setzen.
- 5. "DATA" drücken.
- » Messwert wird übertragen.

### <span id="page-9-1"></span>**6.7.3. HCT-APP herunterladen**

 $\dot{\textbf{(i)}}$  Messmittel und Endgerät müssen über Bluetooth verbunden sein.

- $\checkmark$  Internetverbindung ist vorhanden.
- $\checkmark$  Endgerät ist betriebsbereit.
- 1. [HCT-APP \[](#page-4-1) $\blacktriangleright$  [Seite 5\]](#page-4-1) herunterladen.
- 2. HCT-APP installieren.
- » HCT-APP ist installiert.

#### <span id="page-9-2"></span>**6.7.4. Messwert mit HCT-APP übertragen**

- $\checkmark$  Hoffmann Group Connected Tools auf Smartphone, Tablet oder PC heruntergeladen.
- $\checkmark$  Bluetooth am Smartphone und an Bügelmessschraube aktiviert.
- $\checkmark$  BT im Modus APP an Bügelmessschraube aktiviert.
- 1. Bügelmessschraube in Geräteliste der HCT-APP auswählen.
- 2. Daten durch Drücken von "DATA" übertragen oder direkt über HCT-APP anfordern.
- » Messwerte werden in HCT-APP gespeichert und können als CSV-Datei exportiert werden.

### <span id="page-9-3"></span>7. Fehlerbehebung

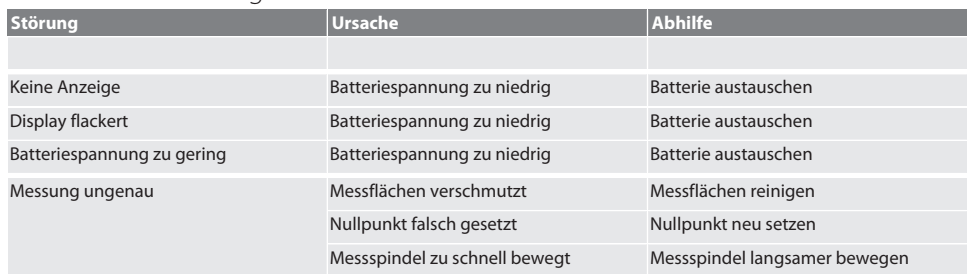

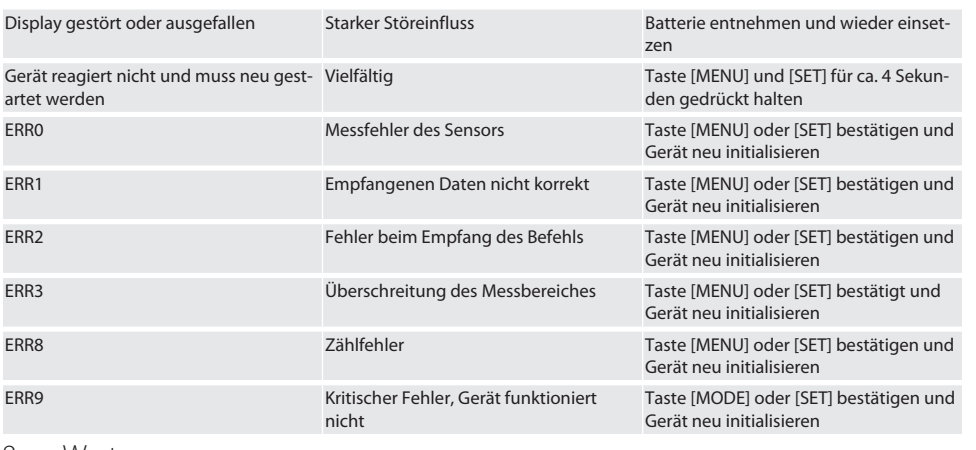

### <span id="page-10-0"></span>8. Wartung

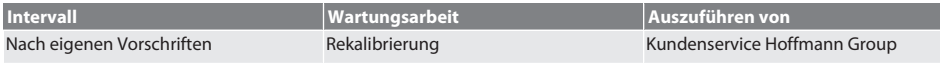

### <span id="page-10-1"></span>**8.1. BATTERIE WECHSELN**

- $\checkmark$  Bügelmessschraube ist ausgeschaltet.
- 1. Batterieabdeckung abnehmen.
- 2. Batterie CR2032 austauschen.
- » Pluspol zeigt nach oben.
- 3. Batterieabdeckung einsetzen.

### <span id="page-10-2"></span>9. Reinigung

Verunreinigungen mit sauberem, weichem und trockenem Tuch entfernen. Nach Kontakt mit Flüssigkeiten, mechanische Teile gut trocknen. Keine chemischen, alkoholischen, schleifmittel- oder lösemittelhaltigen Reinigungsmittel verwenden.

### <span id="page-10-3"></span>10. Lagerung

In Originalbox bei Temperaturen zwischen -20 °C und +60 °C lagern. Nicht in Nähe von ätzenden, aggressiven, chemischen Substanzen, Lösungsmitteln, Hitze, Feuchtigkeit und Schmutz lagern.

### <span id="page-10-4"></span>11. Recycling und Entsorgung

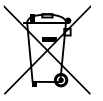

Bügelmessschraube und Batterie nicht im Hausmüll entsorgen. Die landesspezifischen Vorschriften für Entsorgung sind anzuwenden. Verbraucher sind verpflichtet, Batterien und Bügelmessschraube zu einer geeigneten Sammelstelle zu bringen.

### <span id="page-10-5"></span>12. Technische Daten

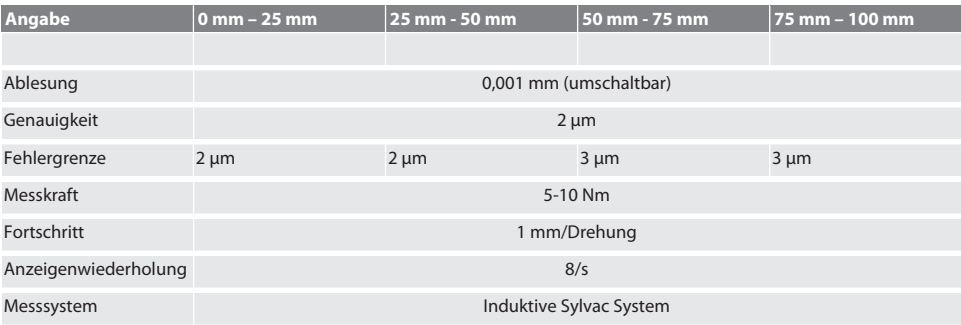

### GARANT Digitale Bügelmessschrauben HCT

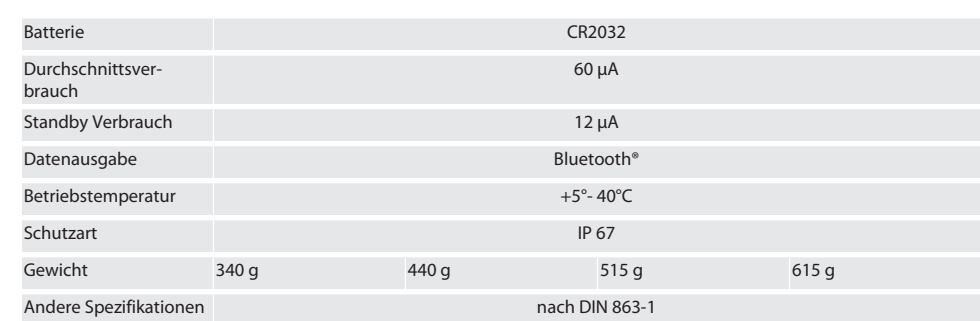

### <span id="page-11-0"></span>**12.1. BLUETOOTH**

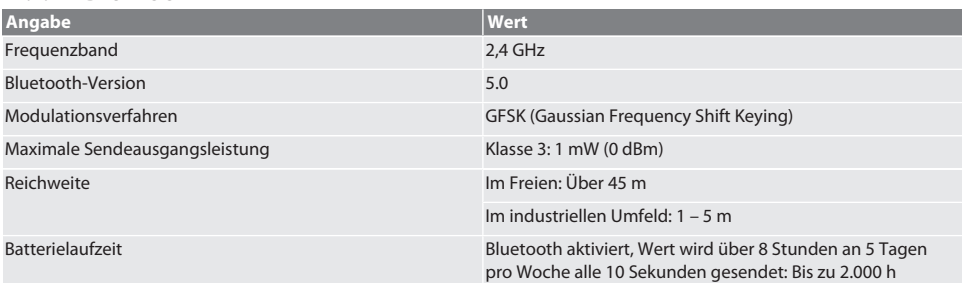

### <span id="page-11-1"></span>13. EU / UK Konformitätserklärung

Hiermit erklärt die Hoffmann Supply Chain GmbH, dass dieses drahtlose Gerät die Richtlinie 2014/53/EU und die Bestimmungen für Funkgeräte (UK Radio Equipment Regulations 2017) einhält. Der vollständige Text der Konformitätserklärung ist unter hoffmann-group.com/service/downloads/doc verfügbar. Die Pflichten der Hoffmann Supply Chain GmbH werden in Großbritannien durch die Hoffmann UK Quality Tools Ltd, Holborn Hill, Birmingham, B7 5JR, United Kingdom, umgesetzt.

### $C \in \mathcal{L}^{\mathsf{K}}_{\mathsf{A}}$

### Contents

 $^{-}$ 

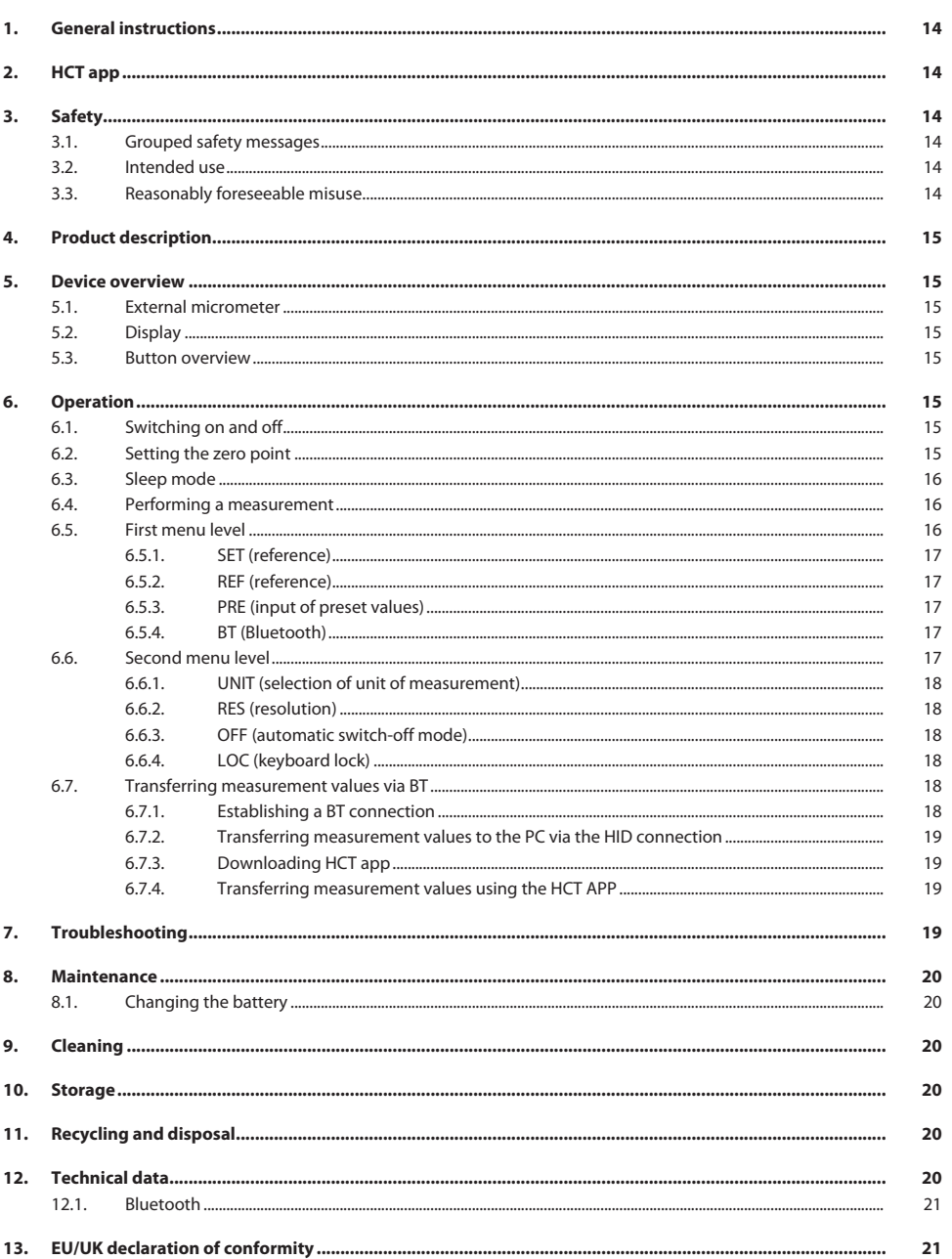

### <span id="page-13-0"></span>1. General instructions

Read and observe the operating instructions, keep them as a reference for later and ensure they are accessible at all times.

<span id="page-13-3"></span><span id="page-13-2"></span><span id="page-13-1"></span>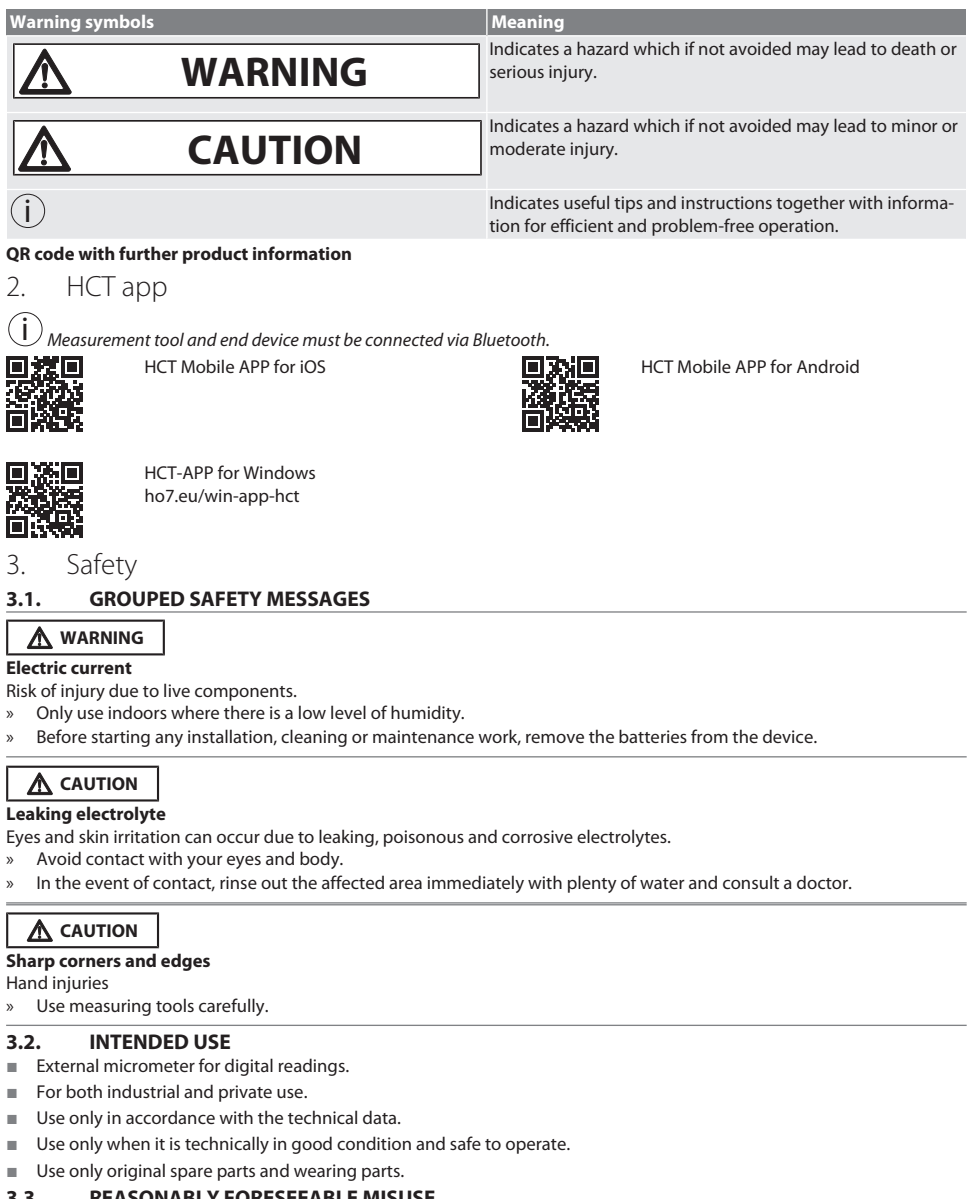

#### <span id="page-13-5"></span><span id="page-13-4"></span>**3.3. REASONABLY FORESEEABLE MISUSE**

- Avoid vibrations, jerky movements, shocks and impacts.
- Do not use in potentially explosive atmospheres.

- Do not expose to strong magnetic fields or high voltage environments.
- Do not expose to strong heat, direct sunlight or open fire.
- $\Box$  Only open the casing at the battery cover for replacing the battery.
- Do not carry out any unauthorised modifications.

### <span id="page-14-0"></span>4. Product description

Article no. 421575: 1x external micrometer with measurement range 0 – 25 mm, 25 mm – 50 mm, 50 mm – 75 mm or 75 mm – 100 mm, 1x adjusting scale (only for external micrometers from 25 mm – 50 mm), 1x battery.

Article no. 421577: External micrometer set containing external micrometers with measurement ranges 0 – 25 mm, 25 mm – 50 mm, 50 mm – 75 mm and 75 mm – 100 mm, 3x adjusting scale, 4x battery.

### <span id="page-14-1"></span>5. Device overview

<span id="page-14-2"></span>**5.1. EXTERNAL MICROMETER**

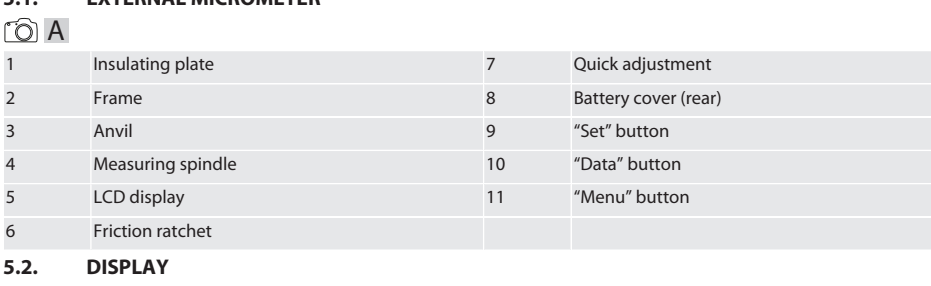

### <span id="page-14-3"></span> $\bigcap B$

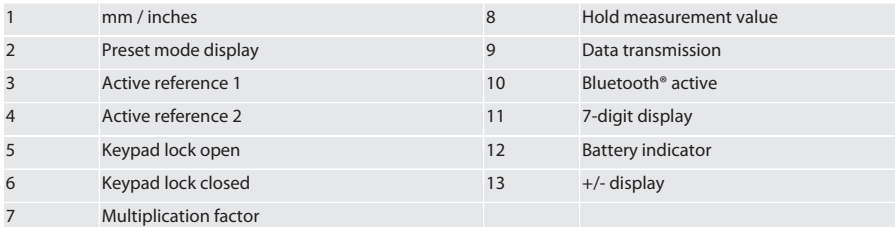

#### <span id="page-14-4"></span>**5.3. BUTTON OVERVIEW**

MENU "Menu" button DATA "Data" button

SET "Set" button

### <span id="page-14-5"></span>6. Operation

### <span id="page-14-6"></span>**6.1. SWITCHING ON AND OFF**

 $\dot{\textbf{(j)}}$  The external micrometer switches off after 10 minutes of inactivity. This can be changed using the HCT app.

- $\checkmark$  Battery is inserted.<br> $\checkmark$  The battery has a 3
- The battery has a 3 V supply.
- 1. Press any button briefly to switch on.
- 2. [Setting the zero point \[](#page-14-7) $\blacktriangleright$  [Page 15\]](#page-14-7)
- » The external micrometer is ready to use.
- 3. Press and hold the "SET" button to switch off.
- » "Off" appears in the display.

#### <span id="page-14-7"></span>**6.2. SETTING THE ZERO POINT**

 $\checkmark$  Battery is inserted.

### GARANT HCT digital external micrometer

- $\checkmark$  External micrometer is switched on.<br> $\checkmark$  Eor measurement range 0 25 mm;
- For measurement range  $0 25$  mm:
- 1. Move the measuring spindle (4) to the anvil (3) by turning the friction ratchet (6) clockwise until the friction ratchet (6) releases.
- For measurement range above 50 mm:
- 2. Move the measuring spindle (4) to the adjusting scale (supplied with device) by turning the friction ratchet (6) clockwise until the friction ratchet (6) releases.
- 3. Press and hold the "SET" button. » "0.000" appears in the display
	-
- » The zero point is set.

#### <span id="page-15-0"></span>**6.3. SLEEP MODE**

 $\left(\dot{\textbf{I}}\right)$  This is activated automatically as standard after one minute of inactivity. Can be configured or deactivated with the HCT app.

- 1. To switch to sleep mode, press and hold the "SET" button.
	- » The "SLEEP" display is briefly shown and then the measuring device switches to sleep mode.
- 2. To end sleep mode, press any button or move sensor.

#### <span id="page-15-1"></span>**6.4. PERFORMING A MEASUREMENT**

 $\bigodot$  The gauging force of the measuring spindle is 5 – 10 Nm when the ratchet releases.

- $\checkmark$  The zero point is set.
- 1. Only hold the external micrometer by the insulating plate (1) to prevent heating and thus expansion of the external micrometer.
- 2. Insert the workpiece between the anvil (3) and the measuring spindle (4).
- 3. Move the measuring spindle (4) to the workpiece by turning the friction ratchet (6) clockwise until the friction ratchet (6) releases.
- » Read off the measuring result.

#### <span id="page-15-2"></span>**6.5. FIRST MENU LEVEL**

Press "SET" to apply changes and return to the main display.

Press "MENU" briefly to access functions in the first menu level.

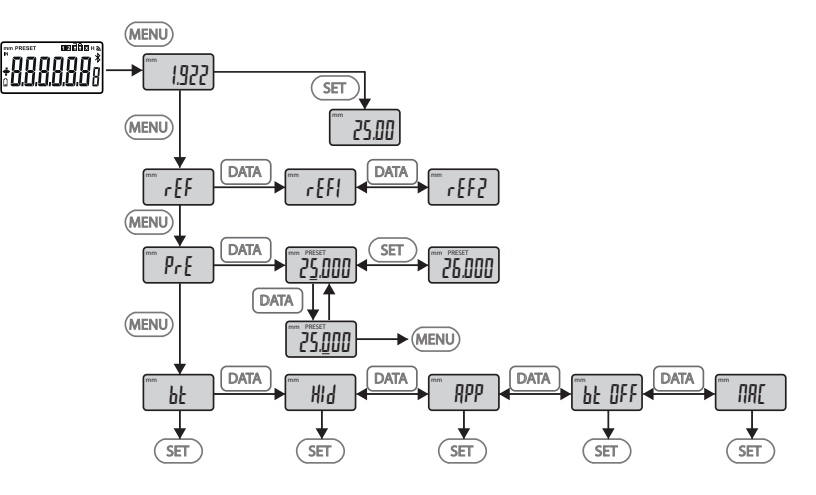

<span id="page-16-3"></span><span id="page-16-2"></span><span id="page-16-1"></span><span id="page-16-0"></span>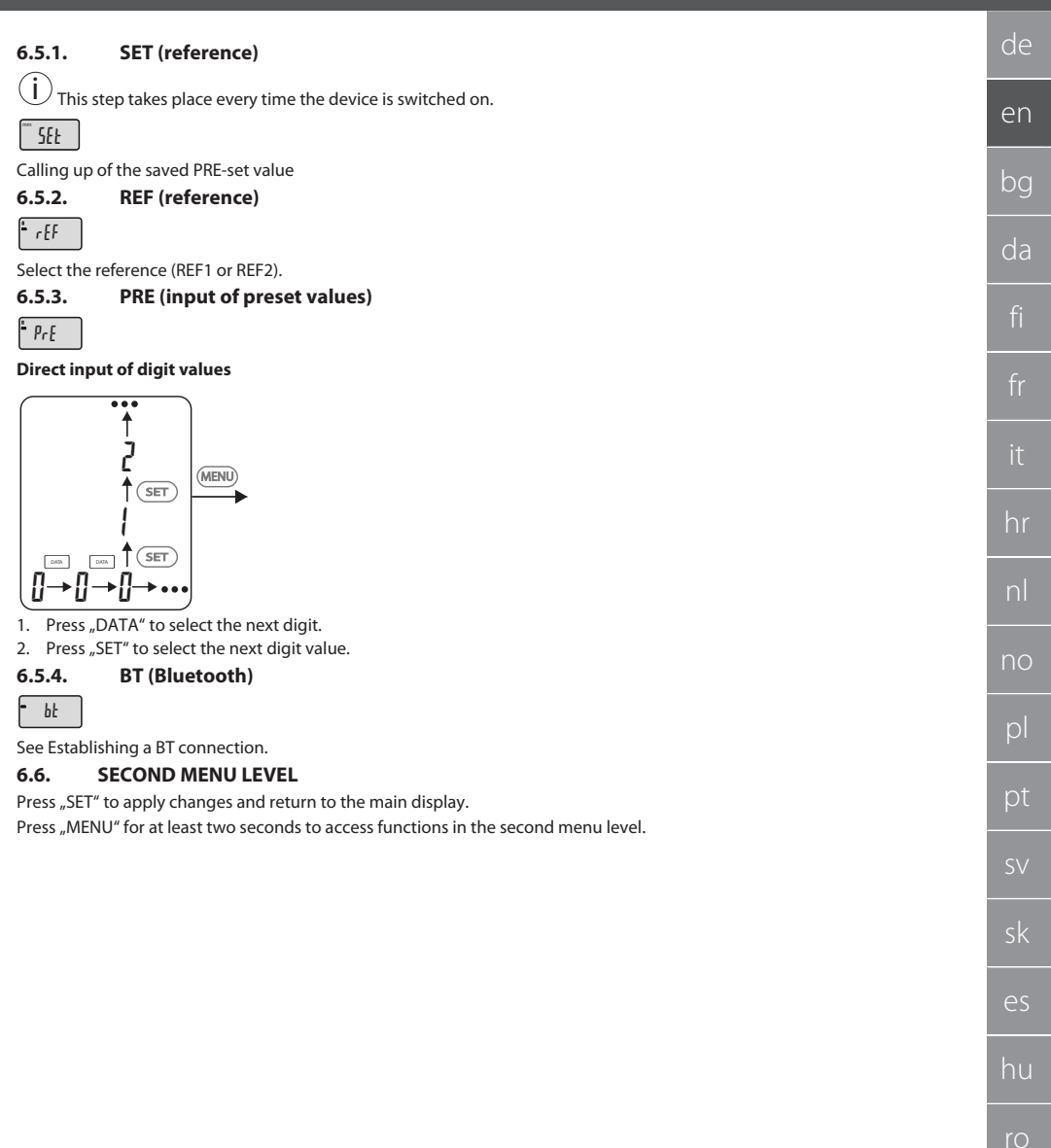

<span id="page-16-4"></span> $^{-}$ 

### GARANT HCT digital external micrometer

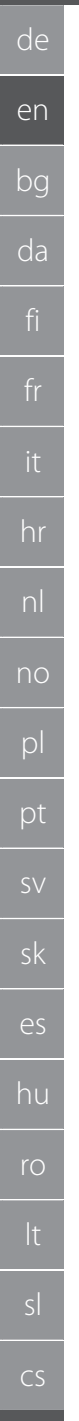

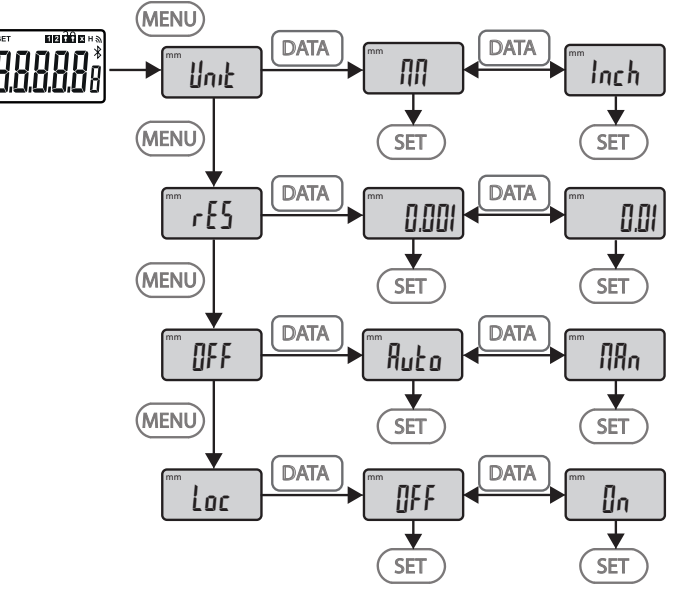

### <span id="page-17-0"></span>**6.6.1. UNIT (selection of unit of measurement)**

 $\blacksquare$  Unit

Function to select the unit (mm/inch).

<span id="page-17-1"></span>**6.6.2. RES (resolution)**

 $\mathsf{F}$  ces

OFF

Function to select the resolution.  $0.01 \leftrightarrow 0.001$ .

### <span id="page-17-2"></span>**6.6.3. OFF (automatic switch-off mode)**

 $Man =$  deactivated.

■ Auto = active (automatic switch-off mode after 10 minutes without the external micrometer being operated).

### <span id="page-17-3"></span>**6.6.4. LOC (keyboard lock)**

 $\overline{\phantom{a}}$  Loc

Only the "DATA" button is active. Press and hold the SET button for 4 seconds to lift the keyboard lock.

### <span id="page-17-4"></span>**6.7. TRANSFERRING MEASUREMENT VALUES VIA BT**

### <span id="page-17-5"></span>**6.7.1. Establishing a BT connection**

i If the BT module is active, the external micrometer will connect automatically to an available BT device (the master). To connect the external micrometer to a new BT device, the existing pairing must be deleted using the [RESET] menu. If no BT connection can be established, it is cancelled.

The following options are available for configuring the BT module:

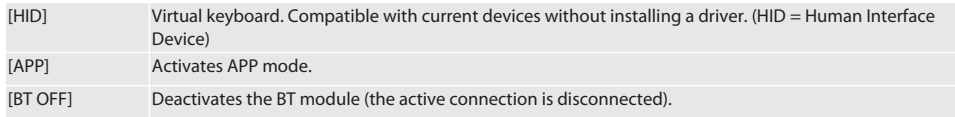

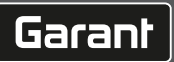

<span id="page-18-1"></span><span id="page-18-0"></span>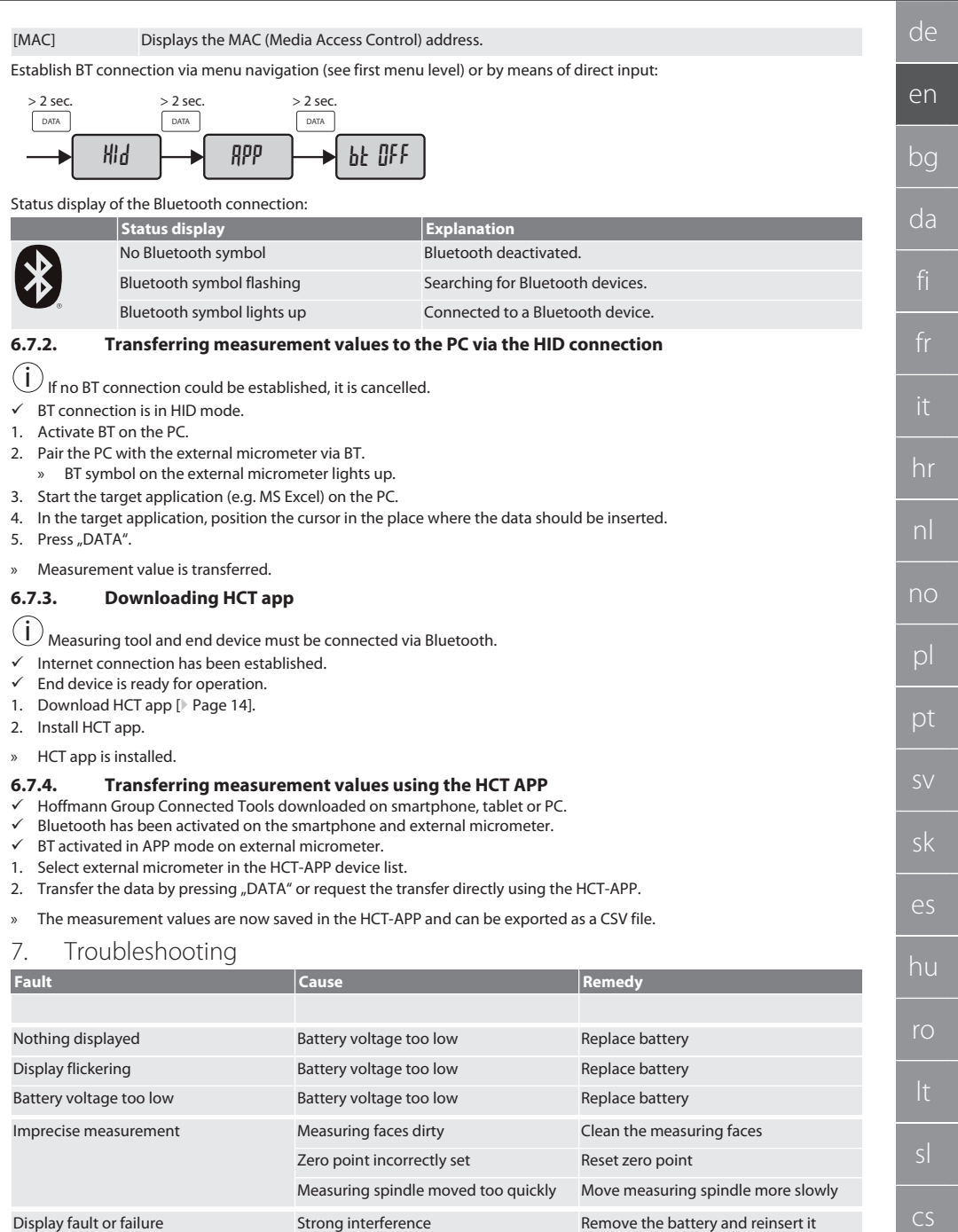

<span id="page-18-3"></span><span id="page-18-2"></span> $\blacksquare$ 

### GARANT HCT digital external micrometer

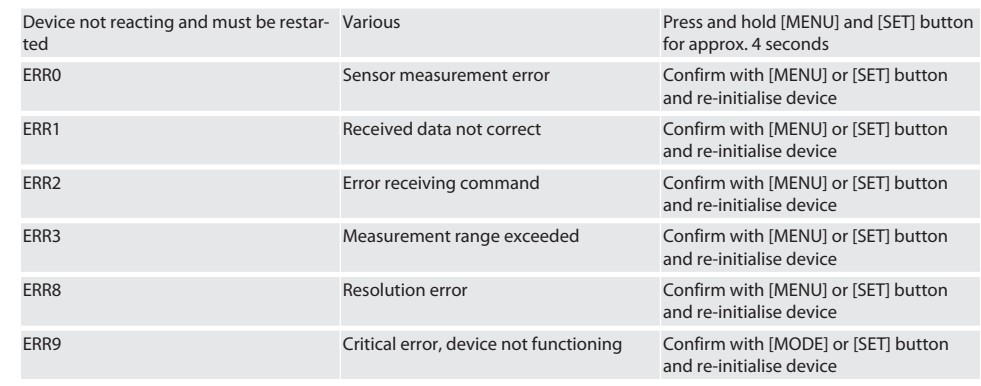

### <span id="page-19-0"></span>8. Maintenance

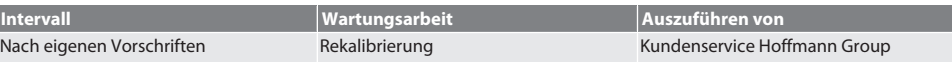

### <span id="page-19-1"></span>**8.1. CHANGING THE BATTERY**

- $\checkmark$  Bügelmessschraube ist ausgeschaltet.
- 1. Batterieabdeckung abnehmen.
- 2. Batterie CR2032 austauschen.
- » Pluspol zeigt nach oben.
- 3. Batterieabdeckung einsetzen.

### <span id="page-19-2"></span>9. Cleaning

Remove dirt using a soft, clean and dry cloth. After contact with liquids, dry mechanical parts well. Do not use chemical, alcohol-based, abrasive or solvent-based cleaners.

### <span id="page-19-3"></span>10. Storage

In Originalbox bei Temperaturen zwischen -20 °C und +60 °C lagern. Do not store close to corrosive or aggressive chemical substances, solvents, heat, moisture or dirt.

### <span id="page-19-4"></span>11. Recycling and disposal

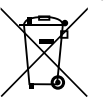

Bügelmessschraube und Batterie nicht im Hausmüll entsorgen. Die landesspezifischen Vorschriften für Entsorgung sind anzuwenden. Verbraucher sind verpflichtet, Batterien und Bügelmessschraube zu einer geeigneten Sammelstelle zu bringen.

### <span id="page-19-5"></span>12. Technical data

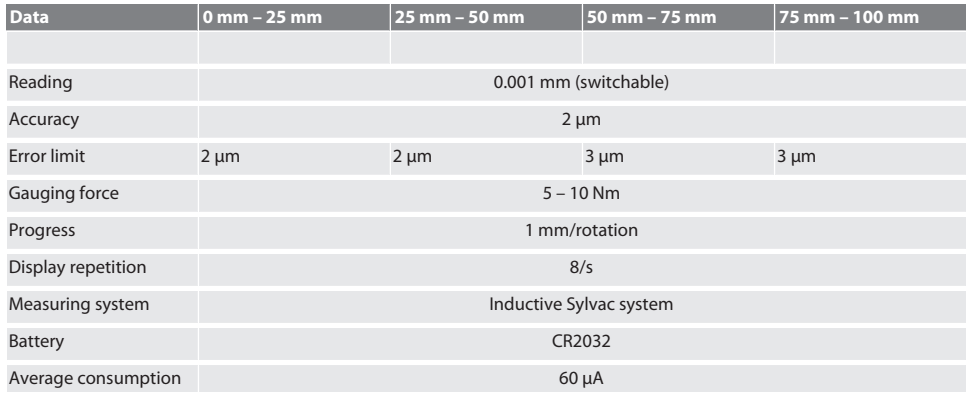

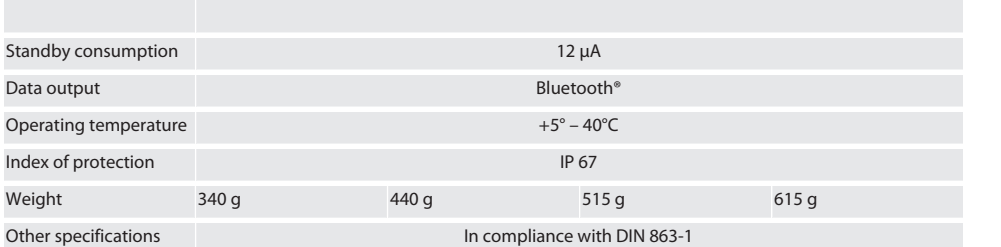

<span id="page-20-0"></span>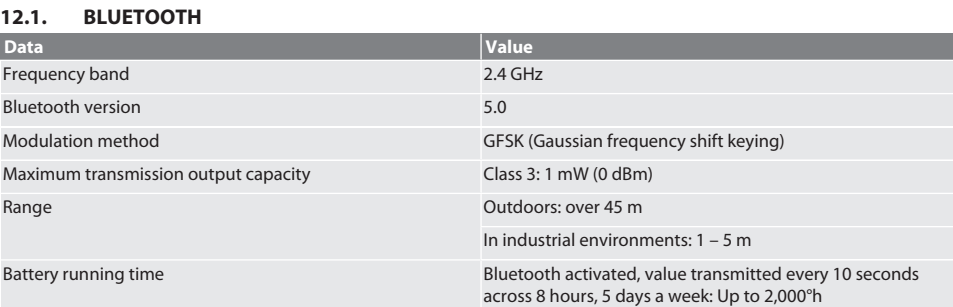

### <span id="page-20-1"></span>13. EU/UK declaration of conformity

Hoffmann Supply Chain GmbH hereby declares that this wireless device complies with Directive 2014/53/EU and the UK Radio Equipment Regulations 2017. The complete text of the declaration of conformity is available at hoffmann-group.com/ service/downloads/doc. The obligations of Hoffmann Supply Chain GmbH are fulfilled in the United Kingdom by Hoffmann UK Quality Tools Ltd, Holborn Hill, Birmingham, B7 5JR, United Kingdom.

### $C \in H^{\times}$

 $\overline{\phantom{a}}$ 

### GARANT Дигитални микрометри HCT

### Съдържание

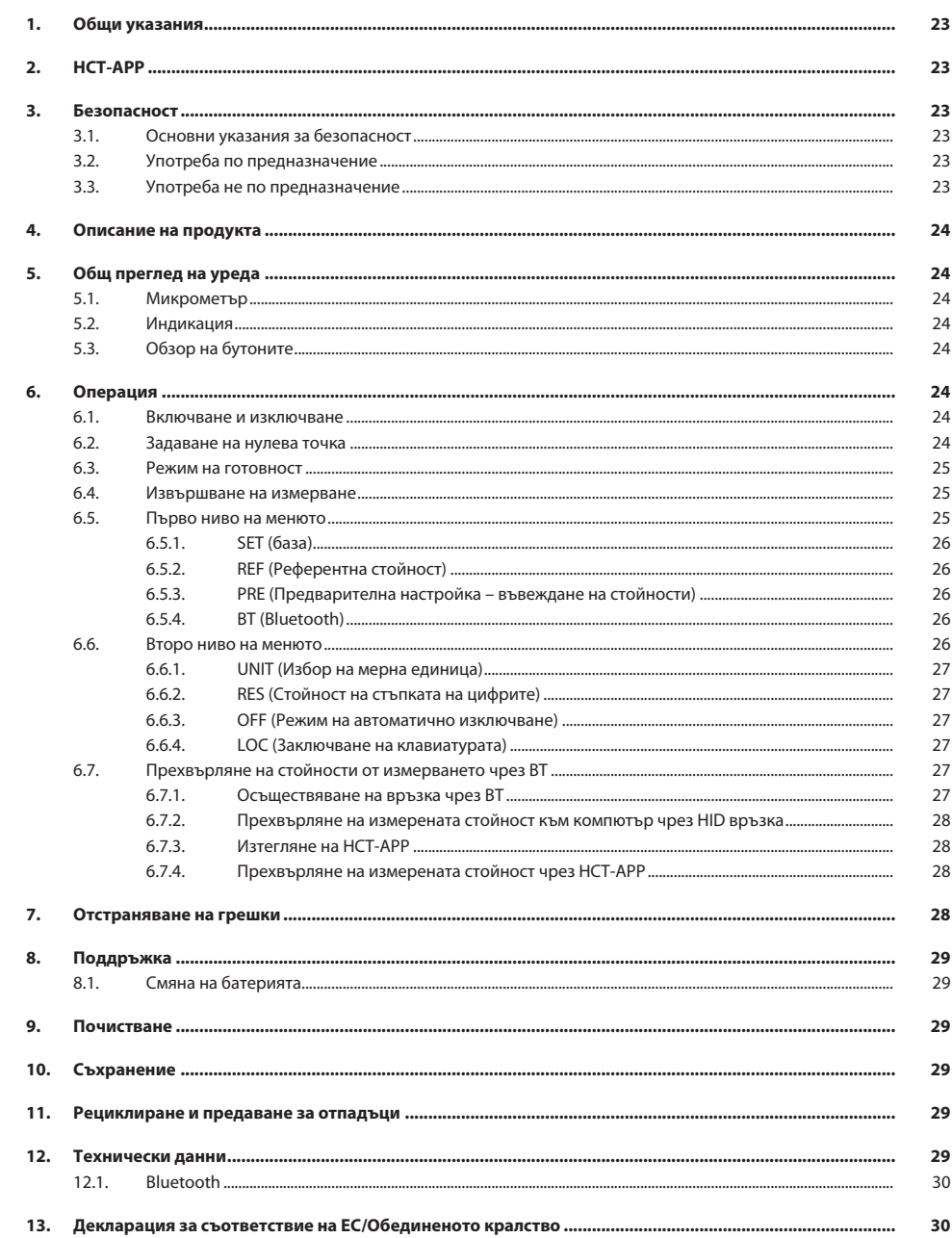

 $bg$ 

<span id="page-22-5"></span><span id="page-22-4"></span><span id="page-22-3"></span><span id="page-22-2"></span><span id="page-22-1"></span><span id="page-22-0"></span>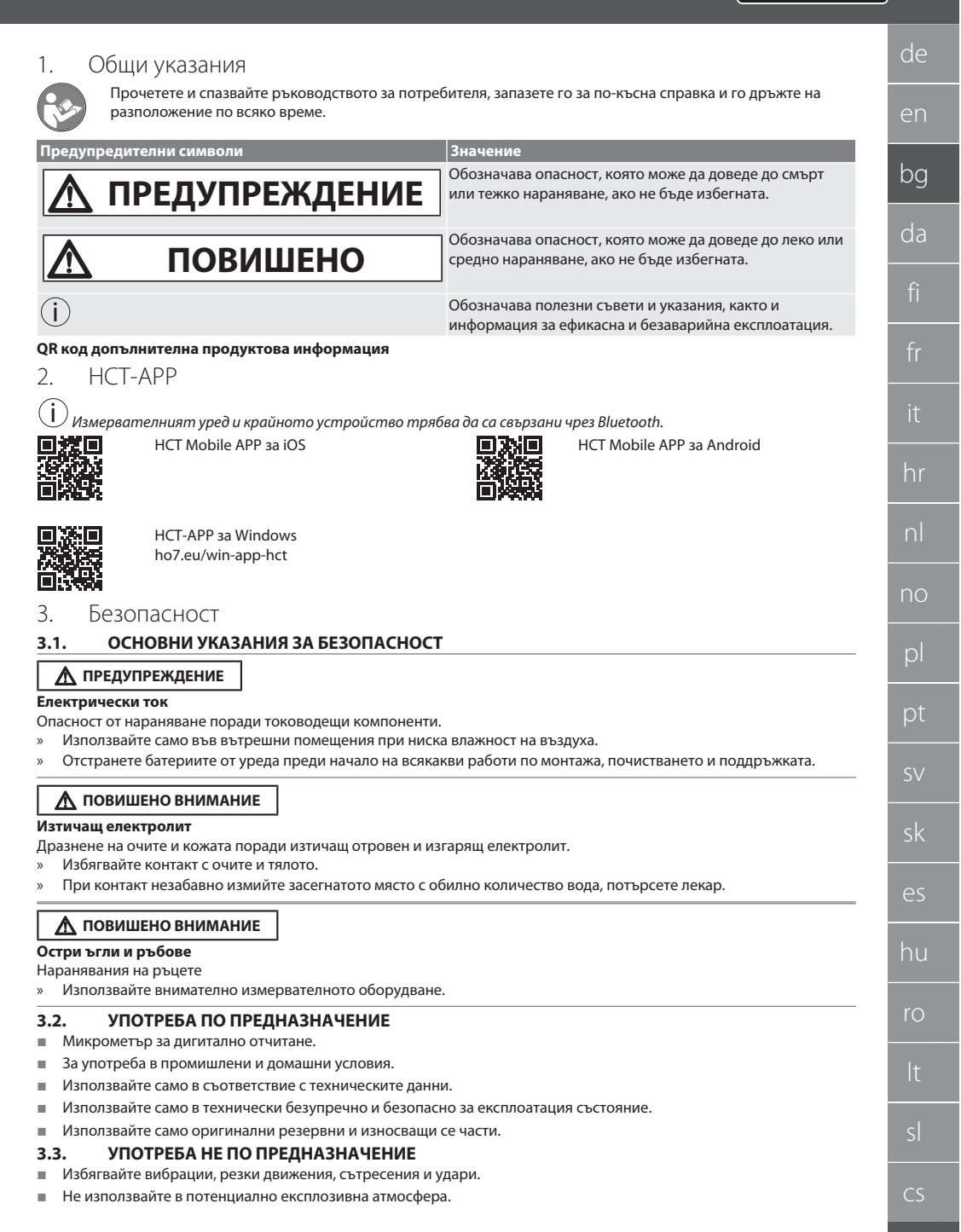

- Не се излагайте на силни магнитни полета или на среда с високо напрежение.
- Не излагайте на силна топлина, пряка слънчева светлина или открит огън.
- Отваряйте корпуса само при капака на батерията с цел смяна на батерията.
- Не предприемайте самоволни преустройства.

### <span id="page-23-0"></span>4. Описание на продукта

Кат. № 421575: 1x микрометър с измервателен обхват 0 – 25 mm, 25 mm – 50 mm, 50 mm – 75 mm или 75 mm – 100 mm, 1x еталонна мярка (само при микрометри от 25 mm – 50 mm нататък), 1x батерия. Кат. № 421577: Комплект микрометри с измервателен обхват 0 – 25 mm, 25 mm – 50 mm, 50 mm – 75 mm и 75 mm –

100 mm, 3x еталонна мярка, 4x батерия.

### <span id="page-23-1"></span>5. Общ преглед на уреда

### <span id="page-23-2"></span>**5.1. МИКРОМЕТЪР**

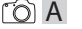

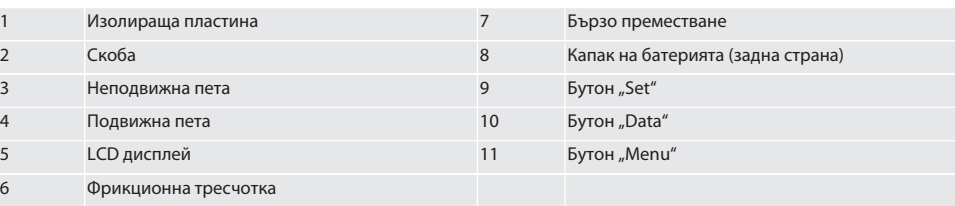

### <span id="page-23-3"></span>**5.2. ИНДИКАЦИЯ**

#### $f \odot B$

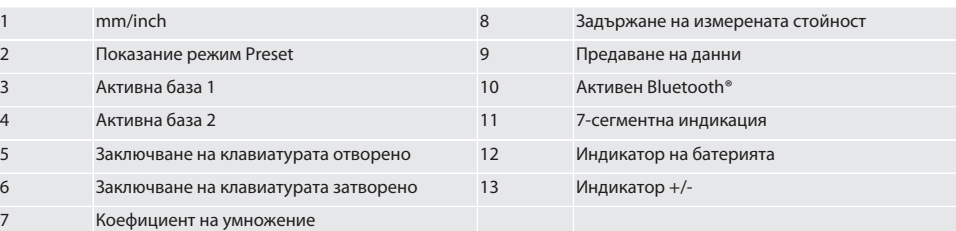

#### <span id="page-23-4"></span>**5.3. ОБЗОР НА БУТОНИТЕ**

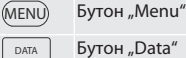

- Бутон "Set"
- $(sET)$

### <span id="page-23-5"></span>6. Операция

### <span id="page-23-6"></span>**6.1. ВКЛЮЧВАНЕ И ИЗКЛЮЧВАНЕ**

 $\left(\dot{\textbf{I}}\right)$ Микрометърът се изключва след 10 минути неактивност. Това може да се адаптира с HCT-APP.

- √ Поставена е батерия.<br>√ Напрежението на бат
- ü Напрежението на батерията е 3 V
- 1. За включване натиснете за кратко произволен бутон.
- 2. [Задаване на нулева точка \[](#page-23-7)[}](#page-23-7) [Страница 24\]](#page-23-7)
- » Микрометърът е готов за употреба.
- 3. За изключване натиснете продължително бутона "SET".
- » На дисплея се показва "Off".

#### <span id="page-23-7"></span>**6.2. ЗАДАВАНЕ НА НУЛЕВА ТОЧКА**

ü Поставена е батерия.

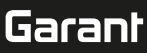

<span id="page-24-2"></span><span id="page-24-1"></span><span id="page-24-0"></span>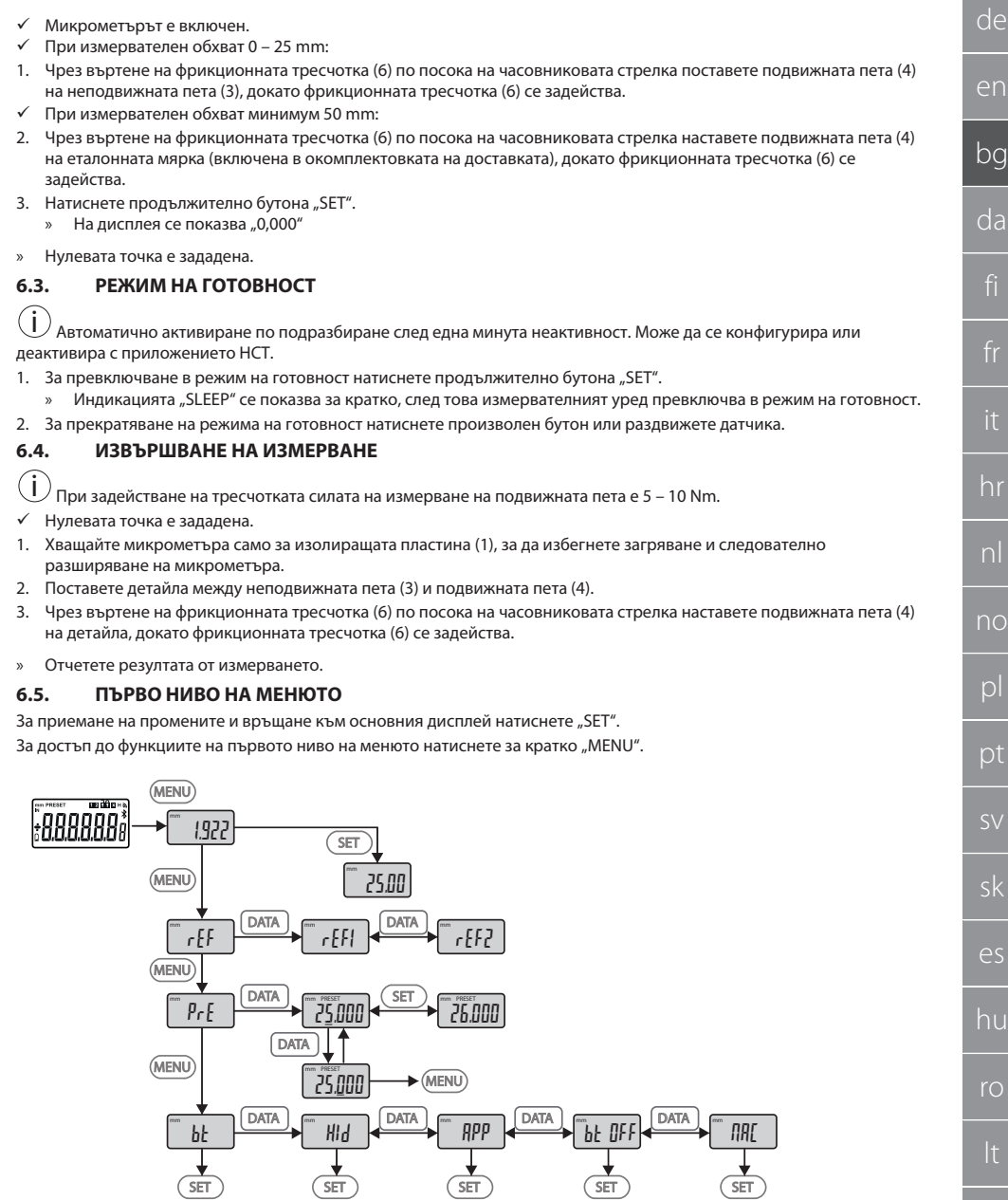

 $\overline{\phantom{a}}$ 

cs

### GARANT Дигитални микрометри HCT

### <span id="page-25-0"></span>**6.5.1. SET (база)**

i Тази стъпка се изпълнява след всеки процес на включване.

### m SEE

 $Fr$ 

 $p_{rf}$ 

Извикване на запаметената стойност PRE-Set

#### <span id="page-25-1"></span>**6.5.2. REF (Референтна стойност)**

Избор на референтната стойност (REF1 или REF2).

### <span id="page-25-2"></span>**6.5.3. PRE (Предварителна настройка – въвеждане на стойности)**

#### **Директно въвеждане на цифрови стойности**

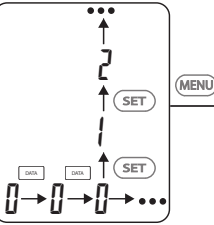

1. За избиране на следващата цифра натиснете "DATA".

2. За избиране на следващата цифрова стойност натиснете "SET".

### <span id="page-25-3"></span>**6.5.4. BT (Bluetooth)**

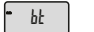

Вижте Осъществяване на връзка чрез BT.

#### <span id="page-25-4"></span>**6.6. ВТОРО НИВО НА МЕНЮТО**

За приемане на промените и връщане към основния дисплей натиснете "SET".

За достъп до функциите на второто ниво на менюто натиснете за минимум две секунди "MENU".

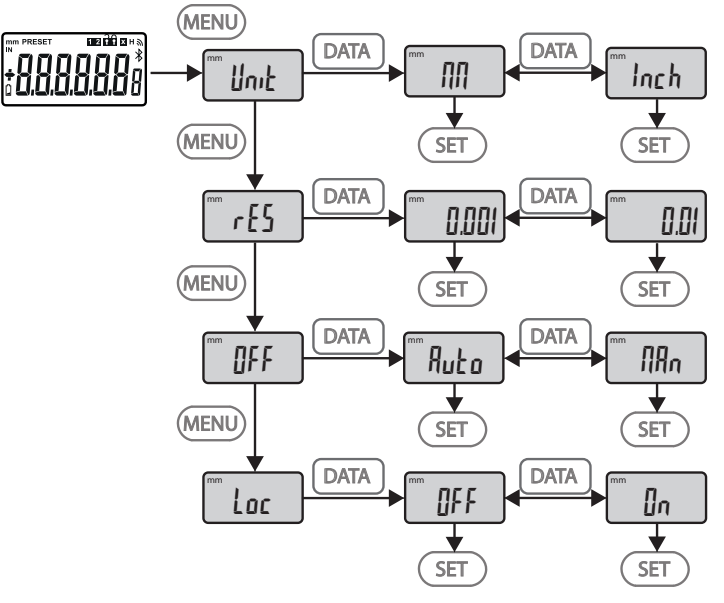

### <span id="page-26-0"></span>**6.6.1. UNIT (Избор на мерна единица)**

 $\blacksquare$  Unit

Функция за избор на мерната единица (mm/Inch).

<span id="page-26-1"></span>**6.6.2. RES (Стойност на стъпката на цифрите)**

 $\mathsf{F}$  cES

Функция за избор на цифровата стойност на стъпката. 0,01  $\leftrightarrow$  0,001.

#### <span id="page-26-2"></span>**6.6.3. OFF (Режим на автоматично изключване)**

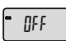

 $Man =$  деактивиран.

Auto = активен (режим на автоматично изключване след 10 минути без работа с микрометъра).

### <span id="page-26-3"></span>**6.6.4. LOC (Заключване на клавиатурата)**

```
\mathsf{L}\mathsf{L}\mathsf{D}\mathsf{L}
```
Само бутонът "DATA" е активен. Задръжте натиснат бутона SET за 4 секунди, за да отмените блокировката на клавиатурата.

### <span id="page-26-4"></span>**6.7. ПРЕХВЪРЛЯНЕ НА СТОЙНОСТИ ОТ ИЗМЕРВАНЕТО ЧРЕЗ BT**

### <span id="page-26-5"></span>**6.7.1. Осъществяване на връзка чрез BT**

i Ако BТ модулът е активен, микрометърът се свързва автоматично с наличен BT уред (с главния уред). За свързване на микрометъра с нов BT уред съществуващото сдвояване трябва да бъде изтрито чрез менюто [RESET]. Ако не може да се изгради BT връзка, тя се отменя.

За конфигуриране на BT модула разполагате със следните опции:

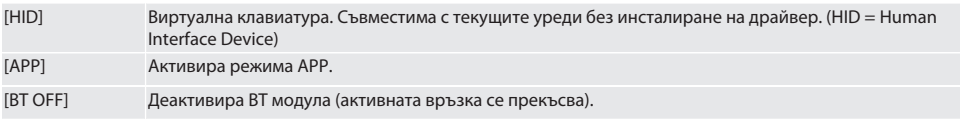

de en bg da hr nl no pl pt sv sk es hu ro  $\subset$ 

### GARANT Дигитални микрометри HCT

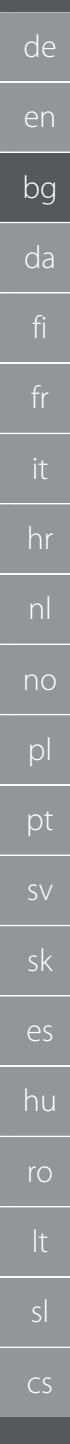

#### [MAC] Показва MAC (Media Access Control) адреса.

Изграждане на BT връзка чрез меню (вж. "Първо ниво на менюто") или посредством директно въвеждане:

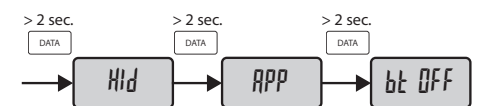

Показание на състоянието на Bluetooth връзката:

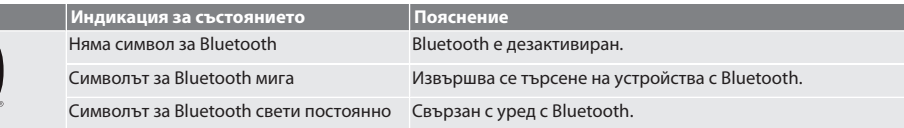

#### <span id="page-27-0"></span>**6.7.2. Прехвърляне на измерената стойност към компютър чрез HID връзка**

 $\dot{\textbf{(i)}}$  Ако не е била изградена ВТ връзка, тя се отменя.

- ü BT връзка в режим HID.
- 1. Активирайте BT на компютъра.
- 2. Свържете чрез BT компютъра с микрометъра. » Символът BT на микрометъра свети.
- 3. Стартирайте целевото приложение (напр. MS Excel) на компютъра.
- 4. В целевото приложение поставете курсора при мястото на вмъкване за прехвърляне на данни.
- 5. Натиснете "DATA".
- » Измерената стойност се прехвърля.

#### <span id="page-27-1"></span>**6.7.3. Изтегляне на HCT-APP**

 $\bigcup$  Измервателното средство и крайното устройство трябва да са свързани чрез Bluetooth.

- ü Налична е интернет връзка.
- ü Крайното устройство е в готовност за работа.
- 1. Изтеглете НСТ-АРР [ [Страница 23\].](#page-22-1)
- 2. Инсталирайте HCT-APP.
- » HCT-APP е инсталирано.

#### <span id="page-27-2"></span>**6.7.4. Прехвърляне на измерената стойност чрез HCT-APP**

- $\checkmark$  Изтеглете Hoffmann Group Connected Tools на смартфона, таблета или компютъра.
- $\checkmark$  Bluetooth е активиран на смартфона и на микрометъра.
- $\checkmark$  BT е активиран в режим APP на микрометъра.
- 1. Изберете микрометъра в списъка с устройства на HCT-APP.
- 2. Прехвърлете данните чрез натискане на "DATA" или ги заявете директно чрез НСТ-АРР.
- » Измерените стойности се запаметяват в HCT-APP и могат да се експортират като CSV файл.

### <span id="page-27-3"></span>7. Отстраняване на грешки

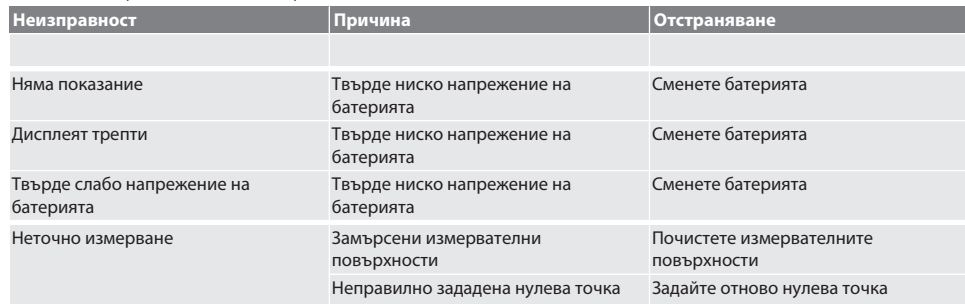

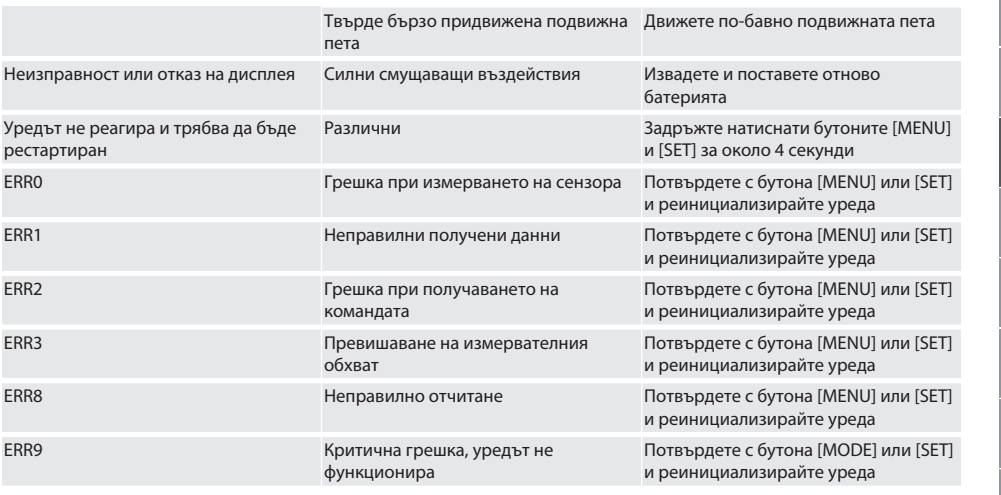

### <span id="page-28-0"></span>8. Поддръжка

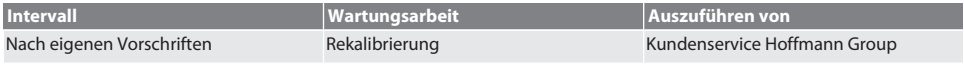

### <span id="page-28-1"></span>**8.1. СМЯНА НА БАТЕРИЯТА**

- $\checkmark$  Bügelmessschraube ist ausgeschaltet.
- 1. Batterieabdeckung abnehmen.
- 2. Batterie CR2032 austauschen.
- » Pluspol zeigt nach oben.
- 3. Batterieabdeckung einsetzen.

### <span id="page-28-2"></span>9. Почистване

Отстранете замърсявания с чиста, мека и суха кърпа. Подсушете добре механичните части след контакт с течности. Не използвайте почистващи средства, съдържащи химикали, алкохоли, абразиви или разтворители.

### <span id="page-28-3"></span>10. Съхранение

In Originalbox bei Temperaturen zwischen -20 °C und +60 °C lagern. Не съхранявайте в близост до разяждащи, агресивни, химически вещества, разтворители, топлина, влага и замърсяване.

### <span id="page-28-4"></span>11. Рециклиране и предаване за отпадъци

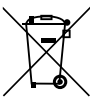

Bügelmessschraube und Batterie nicht im Hausmüll entsorgen. Die landesspezifischen Vorschriften für Entsorgung sind anzuwenden. Verbraucher sind verpflichtet, Batterien und Bügelmessschraube zu einer geeigneten Sammelstelle zu bringen.

### <span id="page-28-5"></span>12. Технически данни

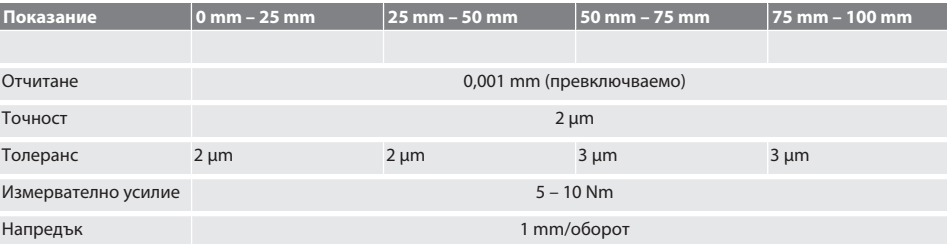

### GARANT Дигитални микрометри HCT

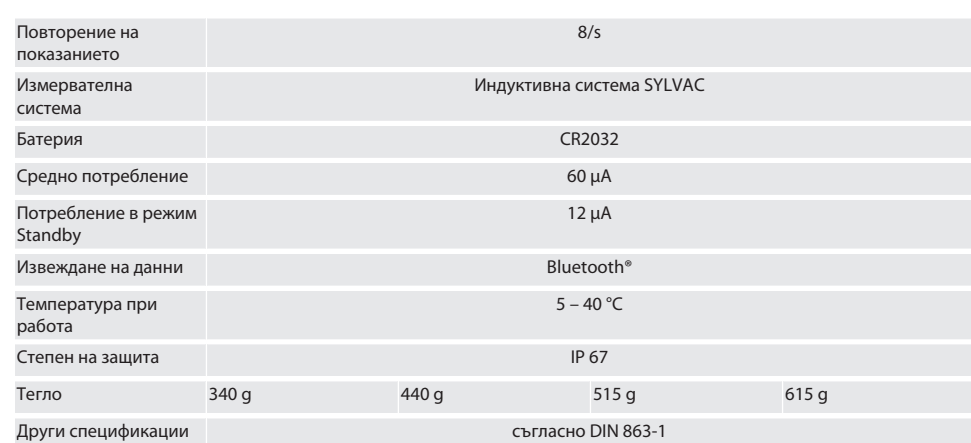

### <span id="page-29-0"></span>**12.1. BLUETOOTH**

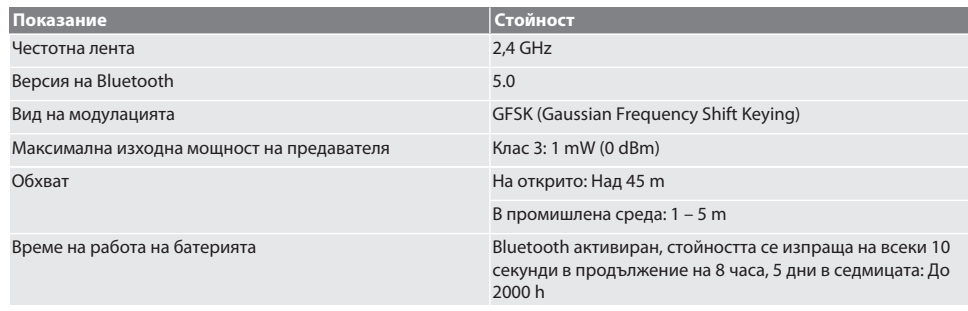

### <span id="page-29-1"></span>13. Декларация за съответствие на ЕС/Обединеното кралство

С настоящото Hoffmann Supply Chain GmbH декларира, че този безжичен уред отговаря на Директива 2014/53/EС и на изискванията за радиооборудване (UK Radio Equipment Regulations 2017). Пълният текст на декларацията за съответствие е на разположение на адрес hoffmann-group.com/service/downloads/doc. Задълженията на Hoffmann Supply Chain GmbH се реализират във Великобритания от Hoffmann UK Quality Tools Ltd, Holborn Hill, Birmingham, B7 5JR, Обединено кралство.

 $C \in H$ 

### Indholdsfortegnelse

 $\blacksquare$ 

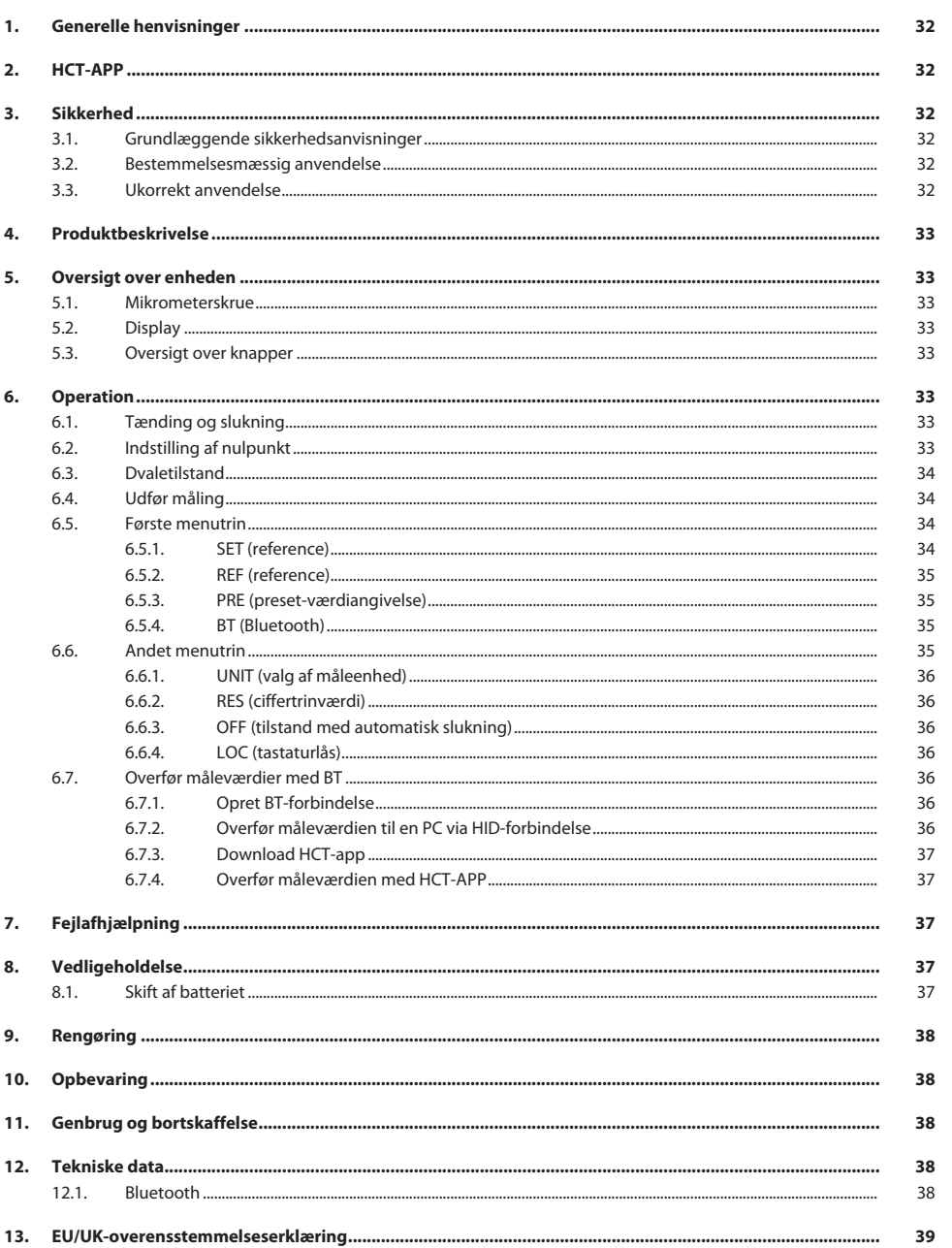

### <span id="page-31-0"></span>1. Generelle henvisninger

R

Læs og følg betjeningsvejledningen. Opbevar den, og hold den altid tilgængelig til senere brug.

<span id="page-31-3"></span><span id="page-31-2"></span><span id="page-31-1"></span>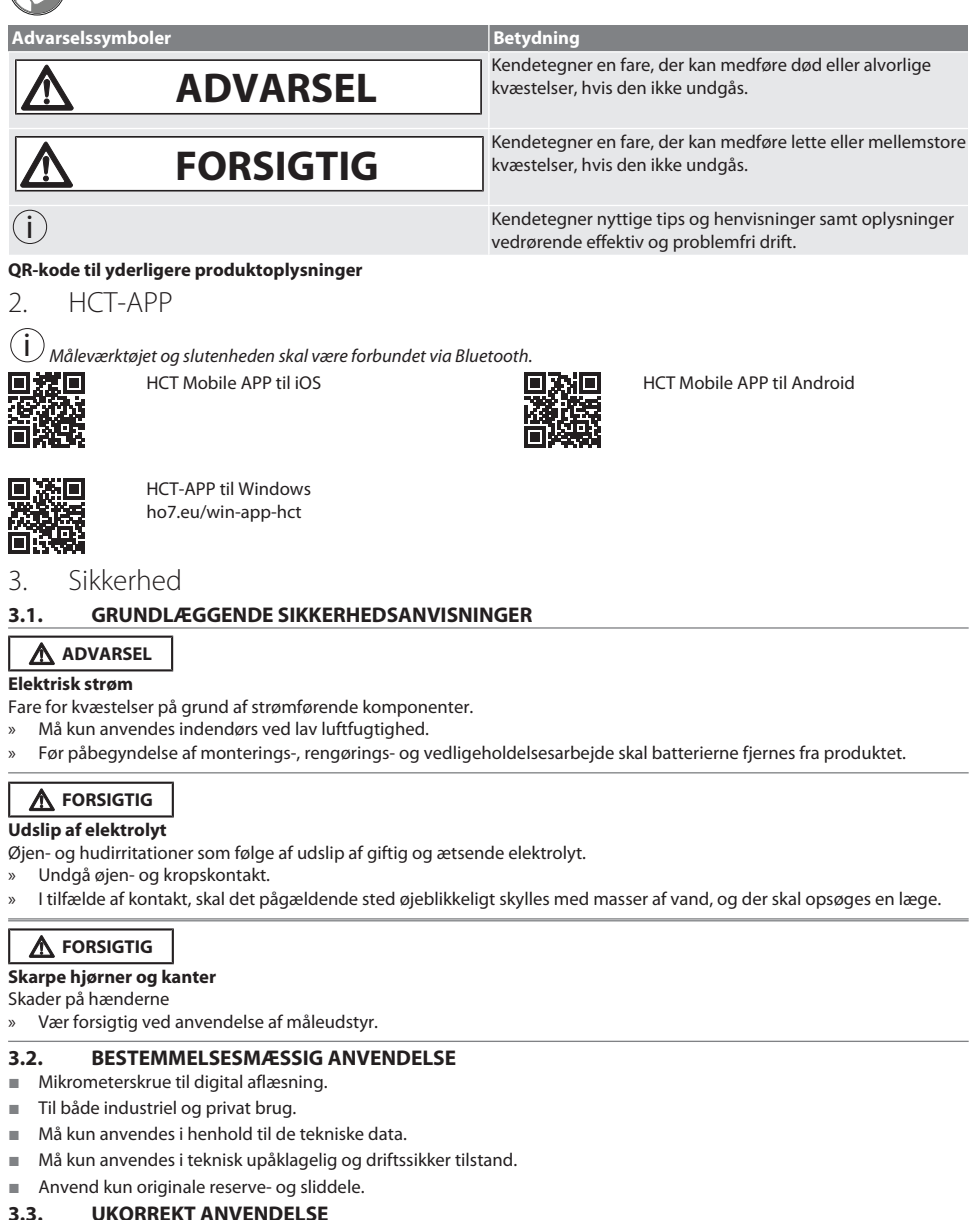

- <span id="page-31-5"></span><span id="page-31-4"></span>**3.3. UKORREKT ANVENDELSE**
- Undgå vibrationer, bevægelser i ryk, rystelser og slag.
- Må ikke anvendes i eksplosionsfarlige områder.

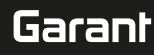

de

en

bg

da

- Må ikke udsættes for stærke magnetfelter eller højspændingsmiljøer.
- Må ikke udsættes for kraftig varme, direkte solstråling eller åben ild.
- Åbn kun batteriafdækningen i forbindelse med batteriskift.
- Der må ikke foretages egne ombygninger.

### <span id="page-32-0"></span>4. Produktbeskrivelse

Artikelnr. 421575: 1x mikrometerskrue med måleområde 0 – 25 mm, 25 mm - 50 mm, 50 mm – 75 mm eller 75 mm – 100 mm, 1x indstillingsmål (kun ved mikrometerskruer fra 25 mm - 50 mm), 1x batteri.

Artikelnr. 421577: Mikrometerskruesæt med mikrometerskruer med måleområderne 0 – 25 mm, 25 mm - 50 mm, 50 mm – 75 mm og 75 mm – 100 mm, 3x indstillingsmål, 4x batteri.

### <span id="page-32-1"></span>5. Oversigt over enheden

<span id="page-32-3"></span><span id="page-32-2"></span>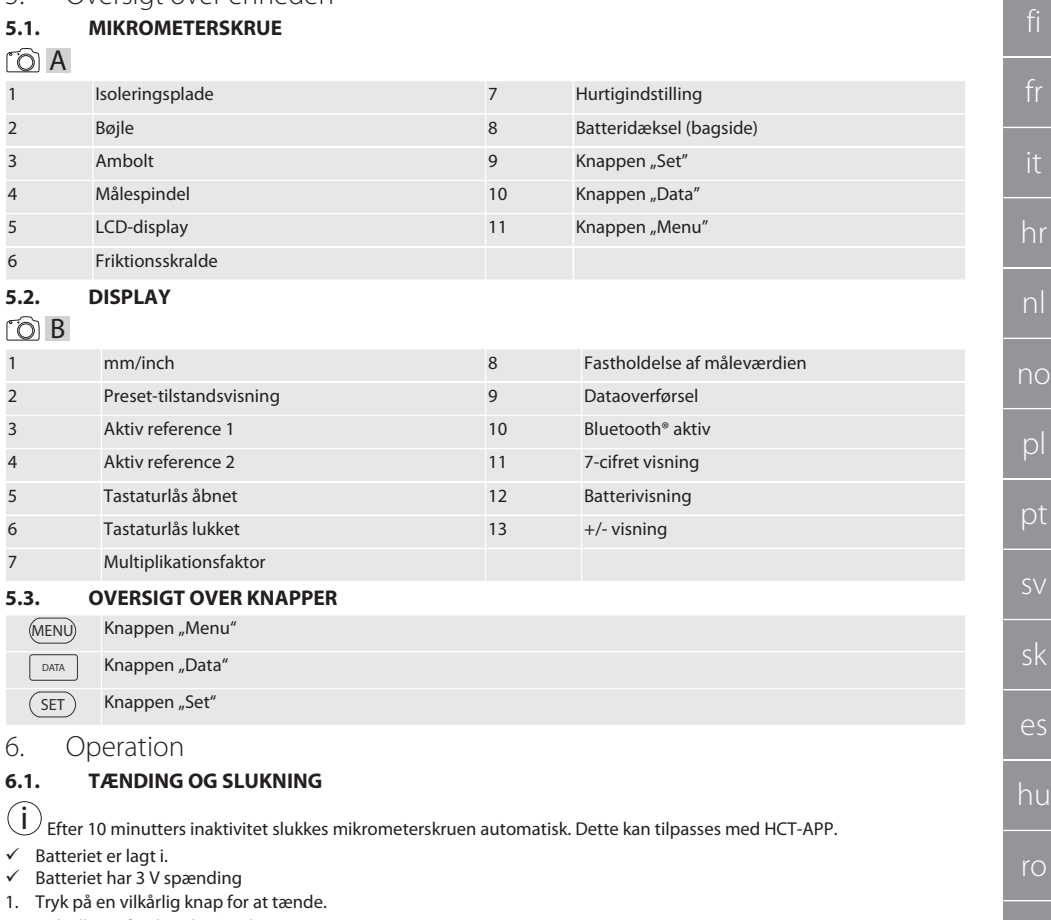

- <span id="page-32-6"></span><span id="page-32-5"></span><span id="page-32-4"></span>2. [Indstilling af nulpunkt \[](#page-32-7) $\triangleright$  [Side 33\]](#page-32-7)
- » Mikrometerskruen er klar til brug.
- 3. Tryk på knappen "SET" længe for at slukke.
- » "Off" vises på displayet.

#### <span id="page-32-7"></span>**6.2. INDSTILLING AF NULPUNKT**

 $\checkmark$  Batteriet er sat i.

cs

### GARANT Digitale mikrometerskruer HCT

- ü Mikrometerskruen er tændt.
- ü Ved måleområdet 0-25 mm:
- 1. Sæt målespindlen (4) på ambolten (3) ved at dreje friktionsskralden (6) i urets retning, indtil friktionsskralden (6) udløses.
- ü Ved måleområdet fra 50 mm:
- 2. Sæt målespindlen (4) på indstillingsmålet (medfølger ved levering) ved at dreje friktionsskralden (6) i urets retning, indtil friktionsskralden (6) udløses.
- 3. Tryk på knappen "SET" længe.
	- » "0,000" vises på displayet
- » Nulpunktet er indstillet.

### <span id="page-33-0"></span>**6.3. DVALETILSTAND**

 $\dot{\text{I}}$   $\dot{\text{I}}$  Automatisk aktivering som standard efter et minuts inaktivitet. Kan konfigureres eller deaktiveres med HCT-appen. 1. Tryk på knappen "SET" længe for at skifte til dvaletilstand.

- » Så vises "SLEEP" et kort øjeblik, før måleinstrumentet skifter til dvaletilstand.
- 2. Dvaletilstanden forlades ved at trykke på en vilkårlig knap eller bevæge måleren.

### <span id="page-33-1"></span>**6.4. UDFØR MÅLING**

 $\dot{\textbf{(j)}}$  Ved udløsning af skralden er målekraften på målespindlen på 5 – 10 Nm.

- ü Nulpunktet er indstillet.
- 1. Hold kun fat i mikrometerskruen på isoleringspladen (1) for at undgå opvarmning og den deraf resulterende udvidelse af mikrometerskruen.
- 2. Sæt emnet i mellem ambolten (3) og målespindlen (4).
- 3. Sæt målespindlen (4) på emnet ved at dreje friktionsskralden (6) i urets retning, indtil friktionsskralden (6) udløses.
- » Aflæsning af måleresultat.

### <span id="page-33-2"></span>**6.5. FØRSTE MENUTRIN**

Tryk på "SET" for at gemme ændringerne og vende tilbage til hovedskærmen. Tryk kort på "MENU" for at få adgang til funktionerne på første menutrin.

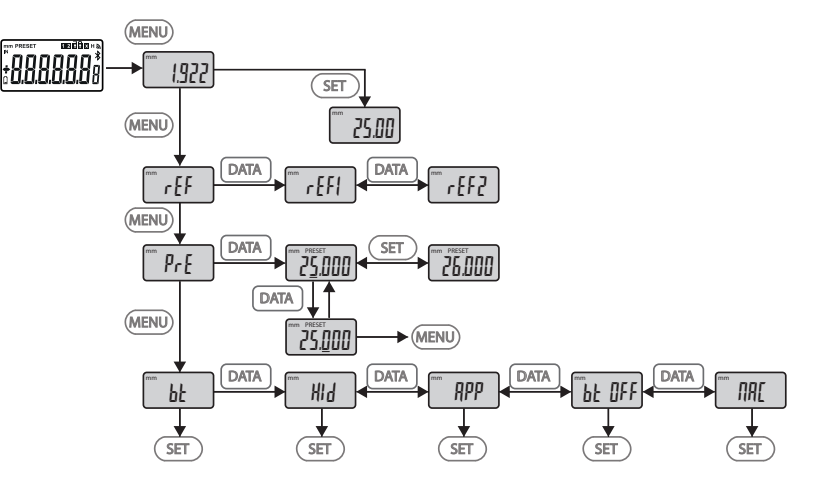

### <span id="page-33-3"></span>**6.5.1. SET (reference)**

sEt

34

i Dette skridt gennemføres ved hver opstart.

de

Visning af den gemte PRE-set-værdi

### <span id="page-34-0"></span>**6.5.2. REF (reference)**

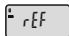

Valg af referencen (REF1 eller REF2).

<span id="page-34-1"></span>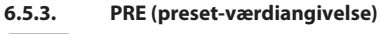

 $p$ <sub>r</sub> $=$ 

**Direkte angivelse af cifferværdier**

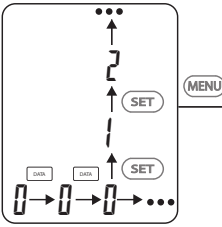

1. Tryk på "DATA" for at vælge det næste ciffer.

2. Tryk på "SET" for at vælge den næste cifferværdi.

### <span id="page-34-2"></span>**6.5.4. BT (Bluetooth)**

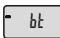

Se Opret BT-forbindelse.

### <span id="page-34-3"></span>**6.6. ANDET MENUTRIN**

Tryk på "SET" for at gemme ændringerne og vende tilbage til hovedskærmen. Hold "MENU" trykket ned i mindst to sekunder for at få adgang til funktionerne på 2. menutrin.

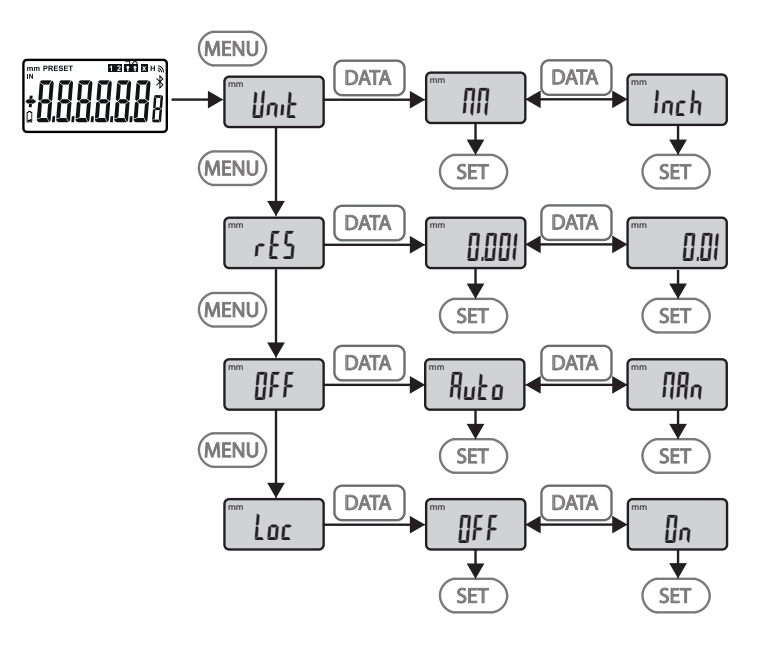

de en bg da hr nl no pl pt sv sk es hu ro cs

### GARANT Digitale mikrometerskruer HCT

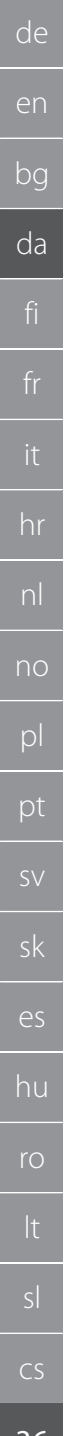

### <span id="page-35-0"></span>**6.6.1. UNIT (valg af måleenhed)**

Funktion til valg af enhed (mm/Inch).

<span id="page-35-1"></span>**6.6.2. RES (ciffertrinværdi)**

rES

OFF

Loc

Unit

Funktion til valg af ciffertrinværdi. 0,01  $\longleftrightarrow$  0,001.

### <span id="page-35-2"></span>**6.6.3. OFF (tilstand med automatisk slukning)**

 $Man =$  deaktiveret.

Auto = aktiveret (automatisk slukning efter 10 minutter uden betjening af mikrometerskruen).

### <span id="page-35-3"></span>**6.6.4. LOC (tastaturlås)**

Kun knappen "DATA" er aktiveret. Hold SET-knappen nede i 4 sekunder for at deaktivere tastaturlåsen.

### <span id="page-35-4"></span>**6.7. OVERFØR MÅLEVÆRDIER MED BT**

### <span id="page-35-5"></span>**6.7.1. Opret BT-forbindelse**

 $\left(\dot{\text{I}}\right)$ Hvis BT-modulet er aktivt, forbindes mikrometerskruen automatisk med en tilgængelig BT-enhed (master). For at forbinde mikrometerskruen med en ny BT-enhed, skal den eksisterende sammenkobling slettes via menuen [RESET]. Hvis der ikke kan oprettes en BT-forbindelse, ophæves denne.

Til konfigurationen af BT-modulet er der følgende valgmuligheder:

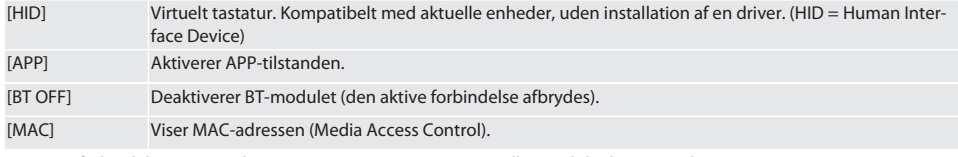

Opret BT-forbindelse via menubetjeningen (se Første menutrin) eller med direkte angivelse:

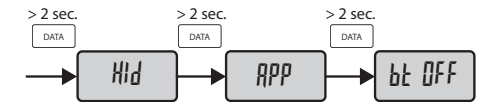

#### Statusvisning af Bluetooth-forbindelsen:

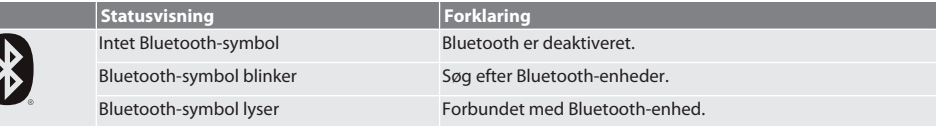

### <span id="page-35-6"></span>**6.7.2. Overfør måleværdien til en PC via HID-forbindelse**

i )<br>Hvis der ikke kunne oprettes en BT-forbindelse, ophæves denne.

 $\checkmark$  BT-forbindelse i tilstanden HID.

- 1. Aktivér BT på pc'en.
- 2. Kobl pc'en sammen med mikrometerskruen via BT.
	- » Mikrometerskruens BT-symbol lyser.
- 3. Start den ønskede anvendelse (f.eks. MS Excel) på pc'en.
- 4. Placér cursoren i den ønskede anvendelse på stedet, hvor dataene skal indsættes.
- 5. Tryk på "DATA".
- » Måleværdierne overføres.
de

en

bg

da

hr

nl

no

pl

pt

sv

sk

es

hu

ro

#### **6.7.3. Download HCT-app**

i Måleudstyret og slutenheden skal være forbundet via Bluetooth.

- Internetforbindelse til rådighed.
- $\checkmark$  Slutenheden er driftsklar.
- 1. Download [HCT-APP \[](#page-31-0) $\triangleright$  [Side 32\].](#page-31-0)
- 2. Installér HCT-appen.
- » HCT-appen er installeret.

#### **6.7.4. Overfør måleværdien med HCT-APP**

- $\checkmark$  Download Hoffmann Group Connected Tools på smartphone, tablet eller pc.<br> $\checkmark$  Bluetooth er aktiveret på både smartphone og mikrometerskrue
- √ Bluetooth er aktiveret på både smartphone og mikrometerskrue.<br>√ BT er aktiveret på mikrometerskruen i APP-tilstand
- ü BT er aktiveret på mikrometerskruen i APP-tilstand.
- 1. Vælg mikrometerskruen på listen over enheder i HCT-APP.
- 2. Overfør data ved at trykke på "DATA" eller hent dem direkte via HCT-APP.
- » Måleværdier gemmes i HCT-APP og kan eksporteres som CSV-fil.

#### 7. Fejlafhjælpning

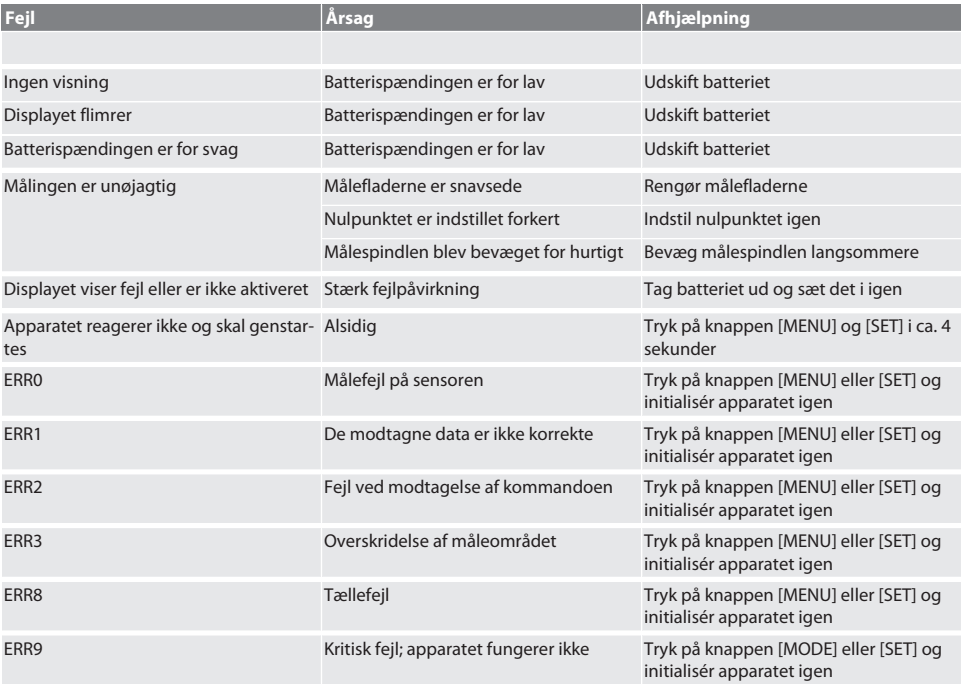

### 8. Vedligeholdelse

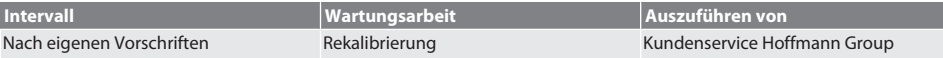

#### **8.1. SKIFT AF BATTERIET**

- $\checkmark$  Bügelmessschraube ist ausgeschaltet.
- 1. Batterieabdeckung abnehmen.
- 2. Batterie CR2032 austauschen.
- » Pluspol zeigt nach oben.
- 3. Batterieabdeckung einsetzen.

#### 9. Rengøring

Fjern urenheder med en ren, blød, tør klud. Tør de mekaniske dele grundigt, når de har været i kontakt med væsker. Der må ikke anvendes kemiske, alkoholholdige, slibemiddel- og opløsningsmiddelholdige rengøringsmidler.

#### 10. Opbevaring

In Originalbox bei Temperaturen zwischen -20 °C und +60 °C lagern. Må ikke opbevares i nærheden af ætsende, aggressive eller kemiske stoffer, opløsningsmidler, varme, fugt og snavs.

#### 11. Genbrug og bortskaffelse

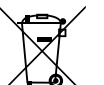

Bügelmessschraube und Batterie nicht im Hausmüll entsorgen. Die landesspezifischen Vorschriften für Entsorgung sind anzuwenden. Verbraucher sind verpflichtet, Batterien und Bügelmessschraube zu einer geeigneten Sammelstelle zu bringen.

## 12. Tekniske data

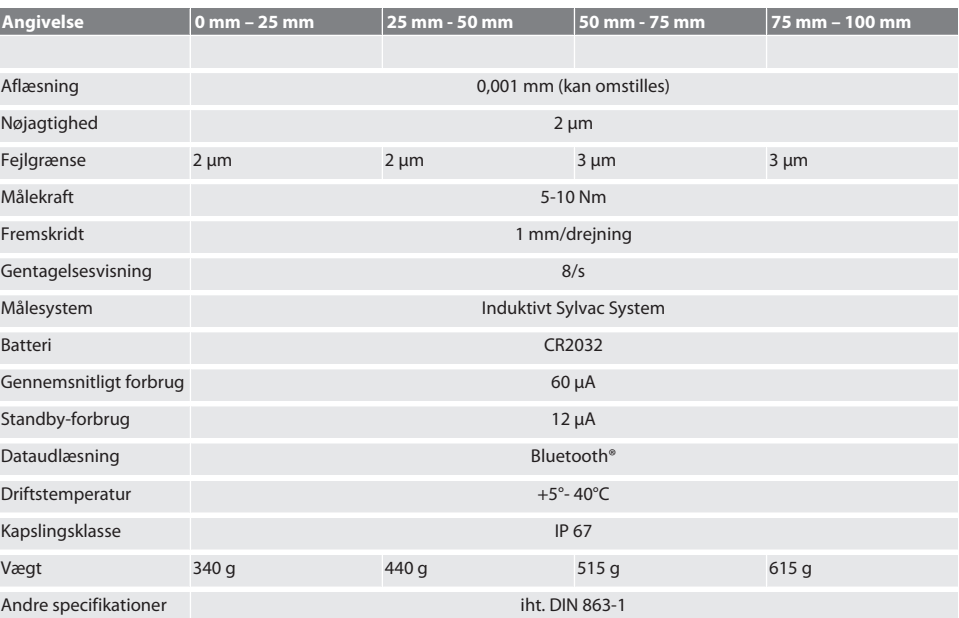

#### **12.1. BLUETOOTH**

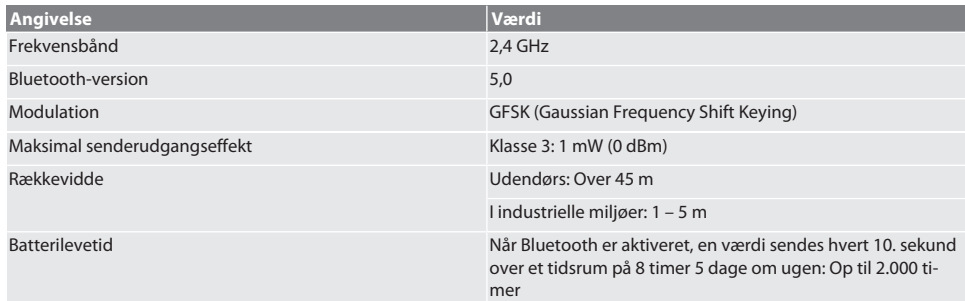

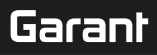

## 13. EU/UK-overensstemmelseserklæring

Hermed erklærer Hoffmann Supply Chain GmbH, at dette trådløse produkt overholder direktiv 2014/53/EU og bestemmelserne for trådløst udstyr (UK Radio Equipment Regulations 2017). Overensstemmelseserklæringens fuldstændige tekst kan findes på hoffmann-group.com/service/downloads/doc. Forpligtelserne for Hoffmann Supply Chain GmbH varetages i Storbritannien af Hoffmann UK Quality Tools Ltd, Holborn Hill, Birmingham, B7 5JR, United Kingdom.

# $C \in H$

 $\overline{\phantom{a}}$ 

# GARANT Digitaaliset kaarimikrometrit HCT

# Sisällysluettelo

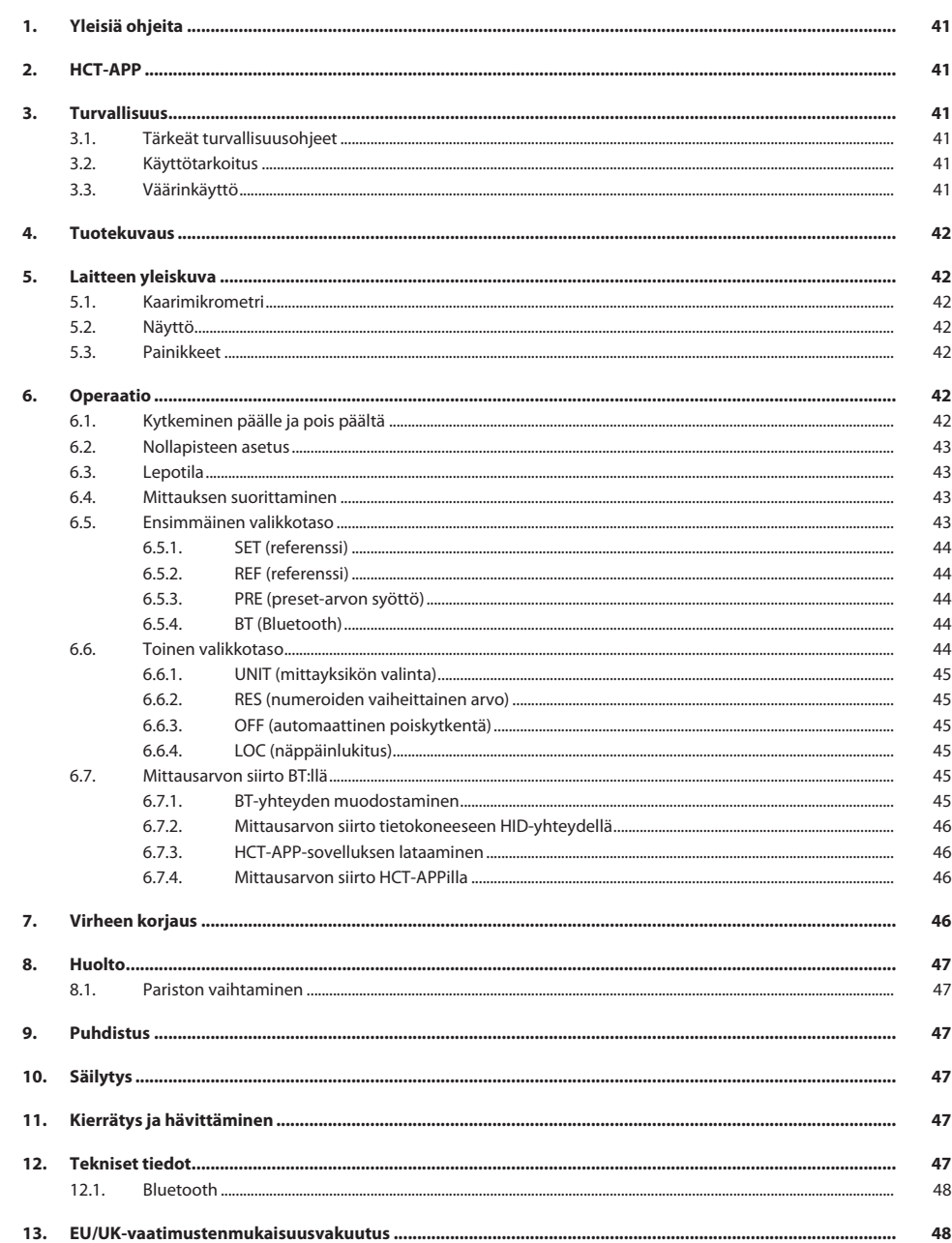

<span id="page-40-5"></span><span id="page-40-4"></span><span id="page-40-3"></span><span id="page-40-2"></span><span id="page-40-1"></span><span id="page-40-0"></span>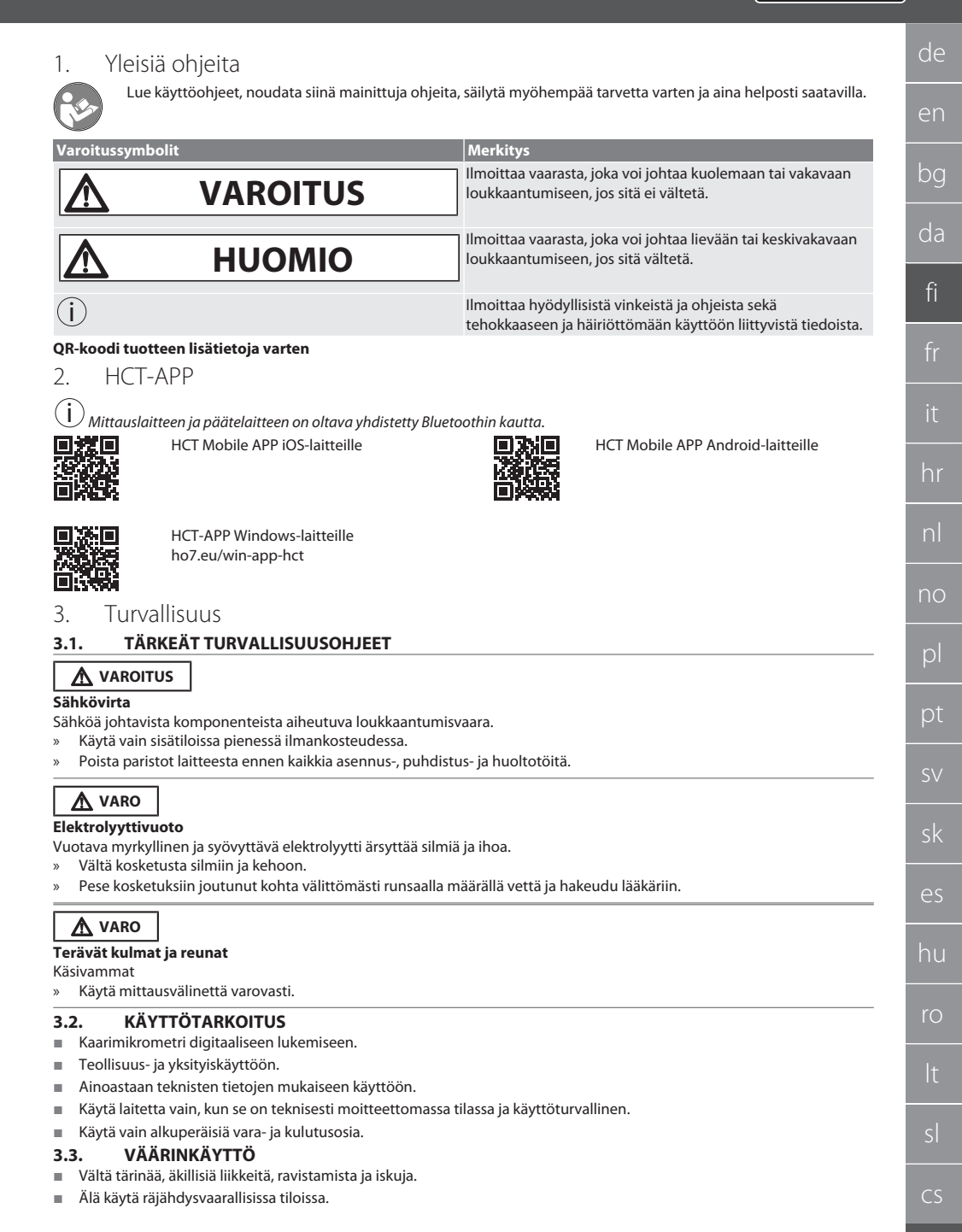

# GARANT Digitaaliset kaarimikrometrit HCT

- Älä altista voimakkaille magneettikentille tai korkeajännitteisille ympäristöille.
- Älä altista voimakkaalle kuumuudelle, auringonpaisteelle tai avotulelle.
- Kotelosta saa avata ainoastaan paristolokeron kannen pariston vaihtoa varten.
- Omavaltaisia muutoksia ei saa tehdä.

#### <span id="page-41-0"></span>4. Tuotekuvaus

Tuotenumero 421575: 1x kaarimikrometri mittausalueella 0–25 mm, 25–50 mm, 50–75 mm tai 75–100 mm, 1x asetusmitta (vain kaarimikrometrit alkaen koosta 25–50 mm), 1x paristo.

Tuotenumero 421577: Kaarimikrometrisarja, jossa kaarimikrometrejä mittausalueilla 0–25 mm, 25–50 mm, 50–75 mm ja 75– 100 mm, 3x asetusmitta, 4x paristo.

#### <span id="page-41-1"></span>5. Laitteen yleiskuva

#### <span id="page-41-2"></span>**5.1. KAARIMIKROMETRI**

#### **A**

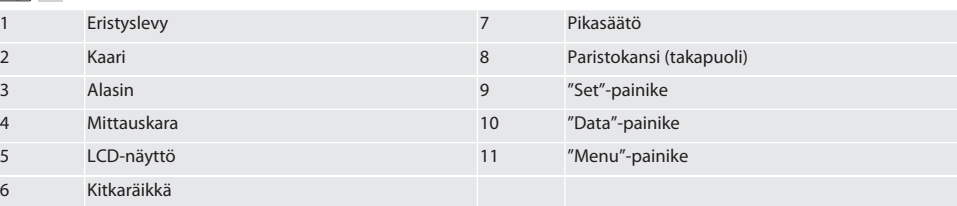

#### <span id="page-41-3"></span>**5.2. NÄYTTÖ**

#### $\circ$  B

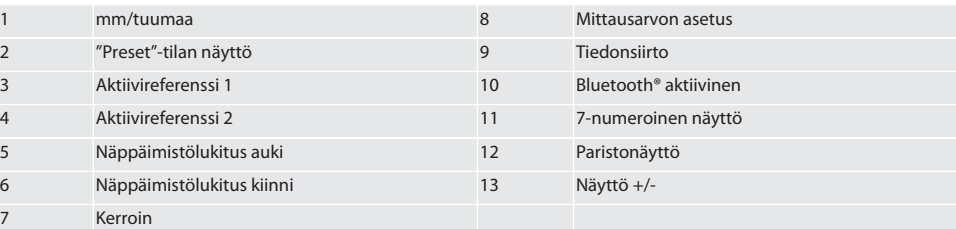

#### <span id="page-41-4"></span>**5.3. PAINIKKEET**

- MENU Painike "Menu"
- $DATA$ Painike "Data"
- $(sET)$ Painike "Set"

#### <span id="page-41-5"></span>6. Operaatio

#### <span id="page-41-6"></span>**6.1. KYTKEMINEN PÄÄLLE JA POIS PÄÄLTÄ**

 $\left(\dot{\text{I}}\right)$  10 minuutin käyttämättömyyden jälkeen kaarimikrometri kytkeytyy pois päältä. Sitä voidaan mukauttaa HCT-APPsovelluksella.

- Paristo on asetettu paikoilleen.
- $\checkmark$  Paristojännite on 3 V
- 1. Kytke laite päälle painamalla lyhyesti mitä tahansa painiketta.
- 2. [Nollapisteen asetus \[](#page-42-0)[}](#page-42-0) [Sivu 43\]](#page-42-0)
- » Kaarimikrometri on käyttövalmis.
- 3. Kytke laite pois päältä painamalla pitkään "SET"-painiketta.
- » Näyttöön ilmestyy "Off".

<span id="page-42-3"></span><span id="page-42-2"></span><span id="page-42-1"></span><span id="page-42-0"></span>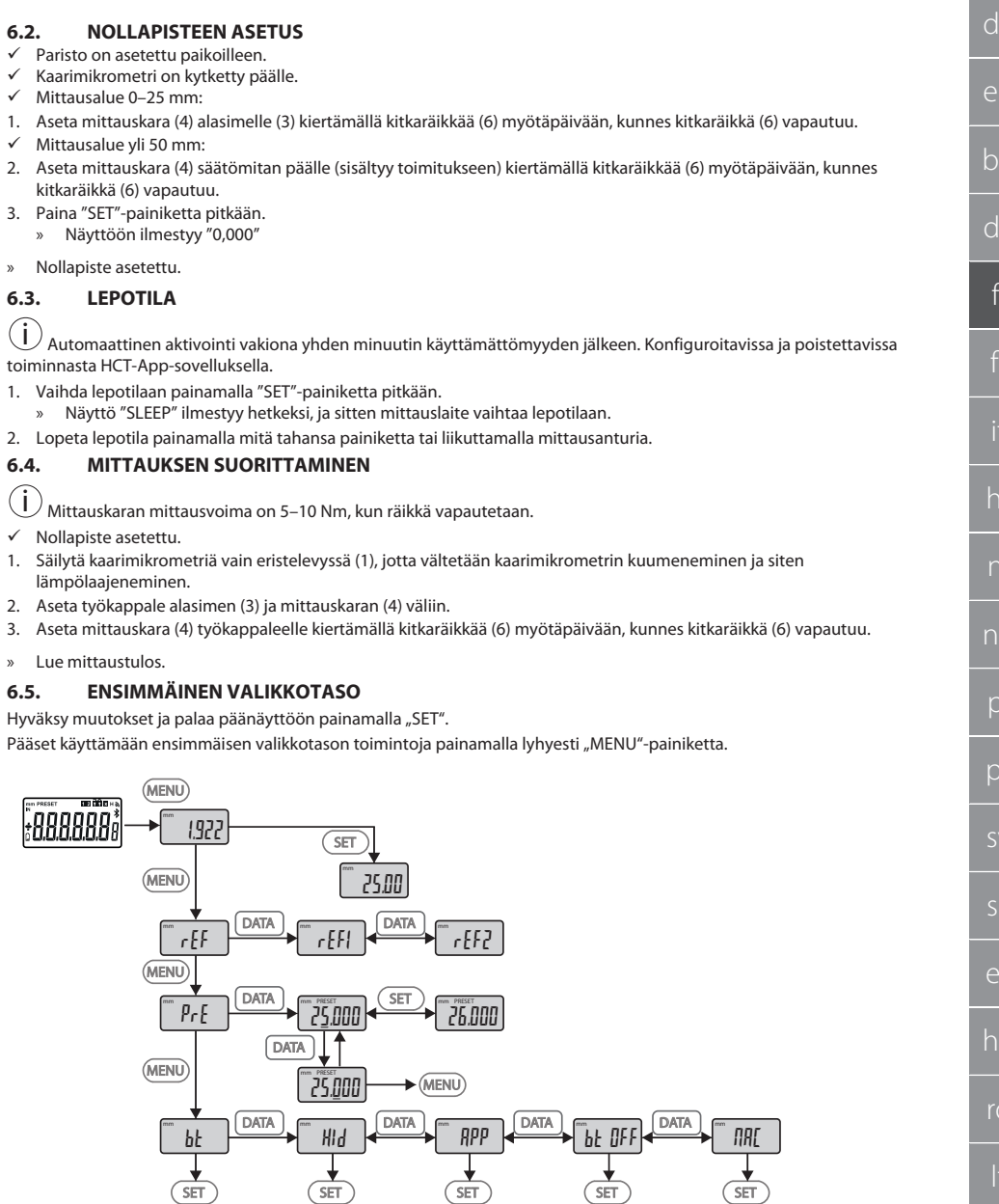

 $\blacksquare$ 

## GARANT Digitaaliset kaarimikrometrit HCT

#### <span id="page-43-0"></span>**6.5.1. SET (referenssi)**

Tämä vaihe seuraa jokaista päällekytkentää.

m SEE

Tallennetun PRE-Set-arvon hakeminen

#### <span id="page-43-1"></span>**6.5.2. REF (referenssi)**

 $Fr$ 

i

Referenssin (REF1 tai REF2) valinta.

#### <span id="page-43-2"></span>**6.5.3. PRE (preset-arvon syöttö)**

 $p_{rf}$ 

**Numeroarvojen suora syöttö**

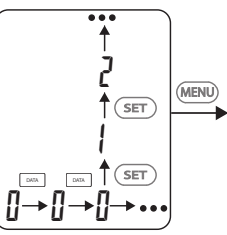

1. Valitse seuraava numero painamalla "DATA"-painiketta.

2. Valitse seuraava numeroarvo painamalla "SET"-painiketta.

#### <span id="page-43-3"></span>**6.5.4. BT (Bluetooth)**

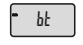

Katso BT-yhteyden muodostaminen.

#### <span id="page-43-4"></span>**6.6. TOINEN VALIKKOTASO**

Hyväksy muutokset ja palaa päänäyttöön painamalla "SET".

Pääset käyttämään toisen valikkotason toimintoja painamalla "MENU"-painiketta vähintään kahden sekunnin ajan.

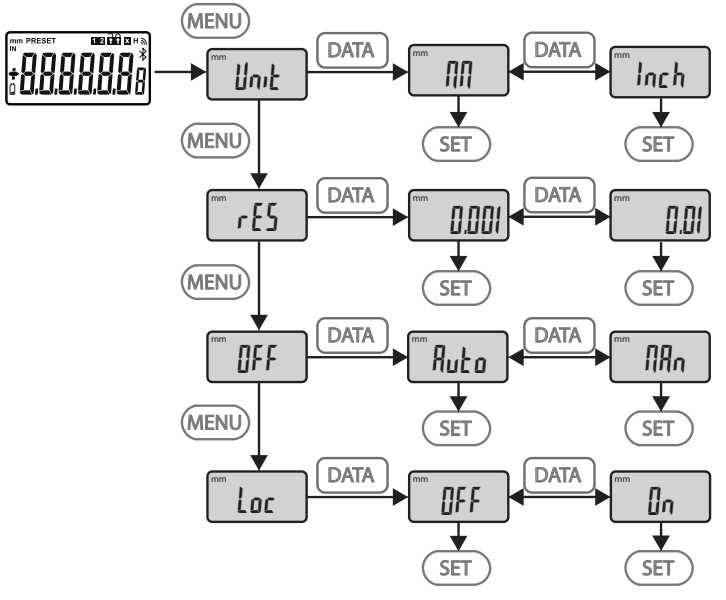

#### <span id="page-44-0"></span>**6.6.1. UNIT (mittayksikön valinta)**

 $\blacksquare$  Unit

Toiminto yksikön valintaan (mm/inch).

#### <span id="page-44-1"></span>**6.6.2. RES (numeroiden vaiheittainen arvo)**

 $\mathsf{F}$  cES

Toiminto numeroiden vaiheittaisen arvon valintaan.  $0.01 \leftrightarrow 0.001$ .

#### <span id="page-44-2"></span>**6.6.3. OFF (automaattinen poiskytkentä)**

OFF

Man = pois käytöstä.

Auto = käytössä (automaattinen poiskytkentätila 10 minuutin kuluttua kaarimikrometrin viimeisestä käytöstä).

#### <span id="page-44-3"></span>**6.6.4. LOC (näppäinlukitus)**

 $\overline{\phantom{a}}$  Loc

Vain painike "DATA" on aktiivinen. Poista näppäimistön lukitus pitämällä SET-painiketta painettuna neljän sekunnin ajan.

#### <span id="page-44-4"></span>**6.7. MITTAUSARVON SIIRTO BT:LLÄ**

#### <span id="page-44-5"></span>**6.7.1. BT-yhteyden muodostaminen**

i Kun BT-moduuli on aktiivinen, kaarimikrometri yhdistyy automaattisesti käytettävissä olevaan BT-laitteeseen (isäntään). Jotta kaarimikrometrin voi yhdistää uuteen BT-laitteeseen, käytössä oleva yhteys on poistettava valikosta [RESET]. Mikäli BT-yhteyttä ei voi luoda, se peruutetaan.

BT-moduulin konfigurointiin on käytettävissä seuraavat vaihtoehdot:

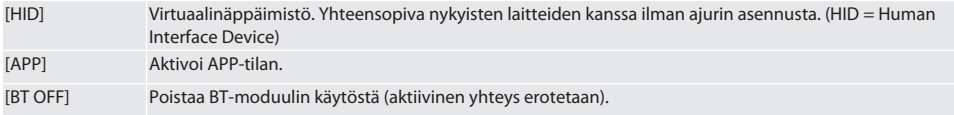

# GARANT Digitaaliset kaarimikrometrit HCT

#### [MAC] Näyttää MAC- (Media Access Control) osoitteen.

Luo BT-yhteys valikko-ohjauksen kautta (katso ensimmäinen valikkotaso) tai suoran syötön avulla:

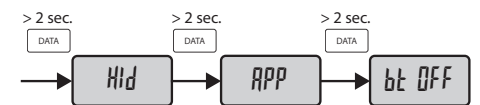

Bluetooth-yhteyden status-näyttö:

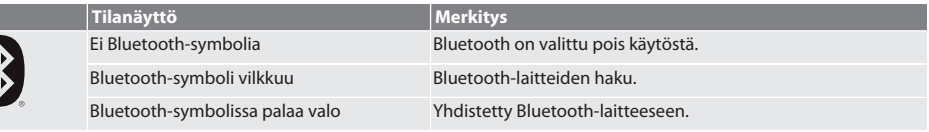

#### <span id="page-45-0"></span>**6.7.2. Mittausarvon siirto tietokoneeseen HID-yhteydellä**

 $\dot{\textbf{(i)}}$  Mikäli BT-yhteyttä ei voitu luoda, se peruutetaan.

- BT-yhteys tilassa HID.
- 1. Aktivoi BT tietokoneessa.
- 2. Yhdistä tietokone BT:llä kaarimikrometrin kanssa. » BT-symbolin valo palaa mittakellossa.
- 3. Käynnistä kohdesovellus (esim. MS Excel) tietokoneessa.
- 4. Aseta kursori kohdesovelluksessa lisäyskohtaan tiedonsiirtoa varten.
- 5. Paina "DATA".
- » Mittausarvo siirretään.

#### <span id="page-45-1"></span>**6.7.3. HCT-APP-sovelluksen lataaminen**

 $\dot{\textbf{(i)}}$  Mittausvälineen ja päätelaitteen on oltava yhdistetty Bluetoothin kautta.

- $\checkmark$  Internet-yhteys on käytettävissä.
- $\checkmark$  Päätelaite on käyttövalmis.
- 1. Lataa [HCT-APP \[](#page-40-1) $\triangleright$  [Sivu 41\]](#page-40-1).
- 2. Asenna HCT-APP.
- » HCT-APP on asennettu.

#### <span id="page-45-2"></span>**6.7.4. Mittausarvon siirto HCT-APPilla**

- $\checkmark$  Lataa Hoffmann Group Connected Tools älypuhelimeen, tablettiin tai tietokoneeseen.
- $\checkmark$  Aktivoi Bluetooth älypuhelimessa ja kaarimikrometrissä.
- $\checkmark$  BT on aktivoitu APP-tilassa kaarimikrometrissä.
- 1. Valitse kaarimikrometri HCT-APP-sovelluksen laiteluettelosta.
- 2. Siirrä tiedot painamalla "DATA" tai pyydä ne suoraan HCT-APP sovelluksella.
- » Mittausarvot tallennetaan HCT-APP-sovellukseen ja voidaan viedä CSV-tiedostona.

#### <span id="page-45-3"></span>7. Virheen korjaus

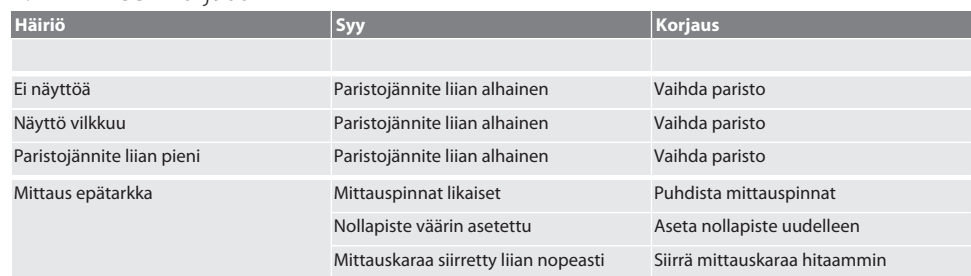

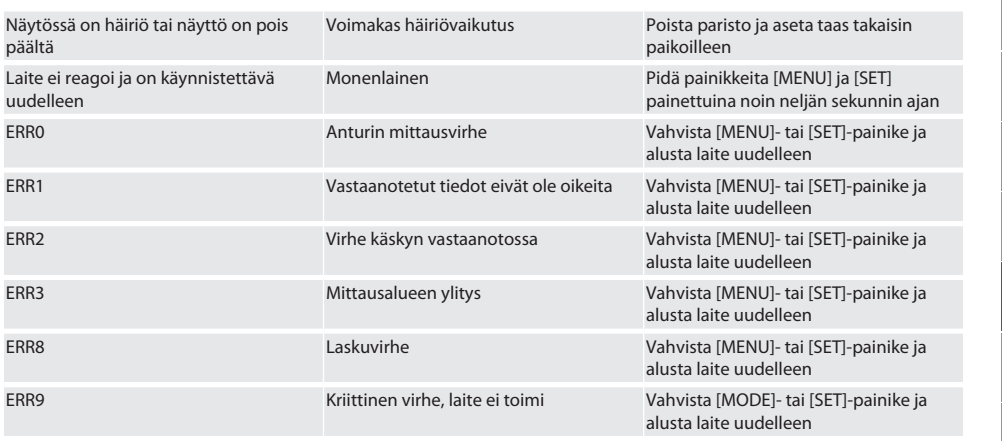

#### <span id="page-46-0"></span>8. Huolto

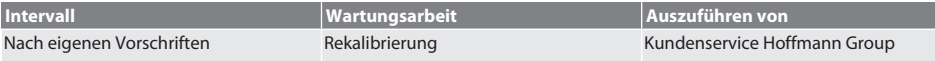

#### <span id="page-46-1"></span>**8.1. PARISTON VAIHTAMINEN**

- $\checkmark$  Bügelmessschraube ist ausgeschaltet.
- 1. Batterieabdeckung abnehmen.
- 2. Batterie CR2032 austauschen.
- » Pluspol zeigt nach oben.
- 3. Batterieabdeckung einsetzen.

#### <span id="page-46-2"></span>9. Puhdistus

Poista epäpuhtaudet puhtaalla, pehmeällä ja kuivalla liinalla. Kuivaa mekaaniset osat hyvin, jos ne ovat joutuneet kosketuksiin nesteiden kanssa. Älä käytä kemikaaleja, alkoholia sekä hioma-aineita tai liuottimia sisältäviä puhdistusaineita.

#### <span id="page-46-3"></span>10. Säilytys

In Originalbox bei Temperaturen zwischen -20 °C und +60 °C lagern. Ei saa varastoida syövyttävien, aggressiivisten, kemiallisten aineiden, liuottimien, kuumuuden, kosteuden ja lian läheisyydessä.

#### <span id="page-46-4"></span>11. Kierrätys ja hävittäminen

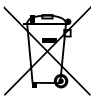

Bügelmessschraube und Batterie nicht im Hausmüll entsorgen. Die landesspezifischen Vorschriften für Entsorgung sind anzuwenden. Verbraucher sind verpflichtet, Batterien und Bügelmessschraube zu einer geeigneten Sammelstelle zu bringen.

## <span id="page-46-5"></span>12. Tekniset tiedot

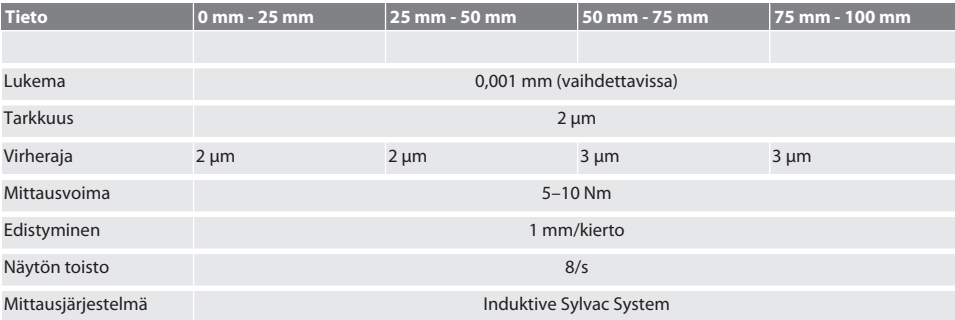

# GARANT Digitaaliset kaarimikrometrit HCT

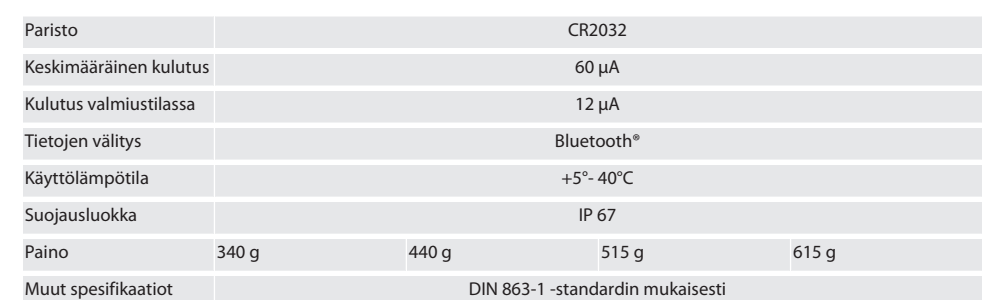

#### <span id="page-47-0"></span>**12.1. BLUETOOTH**

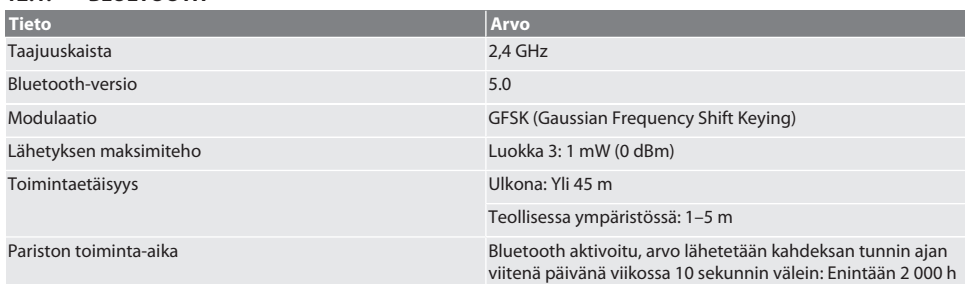

## <span id="page-47-1"></span>13. EU/UK-vaatimustenmukaisuusvakuutus

Hoffmann Supply Chain GmbH vakuuttaa täten, että tämä langaton laite on direktiivin 2014/53/EU ja radiolaitteita koskevien määräysten (UK Radio Equipment Regulations 2017) mukainen. Vaatimustenmukaisuusvakuutuksen koko teksti on luettavissa osoitteessa hoffmann-group.com/service/downloads/doc verfügbar. Hoffmann UK Quality Tools Ltd, Holborn Hill, Birmingham, B7 5JR, United Kingdom, täyttää Hoffmann Supply Chain GmbH:n velvollisuudet Iso-Britanniassa.

# CE kg

## Sommaire

 $\sim$   $\,$ 

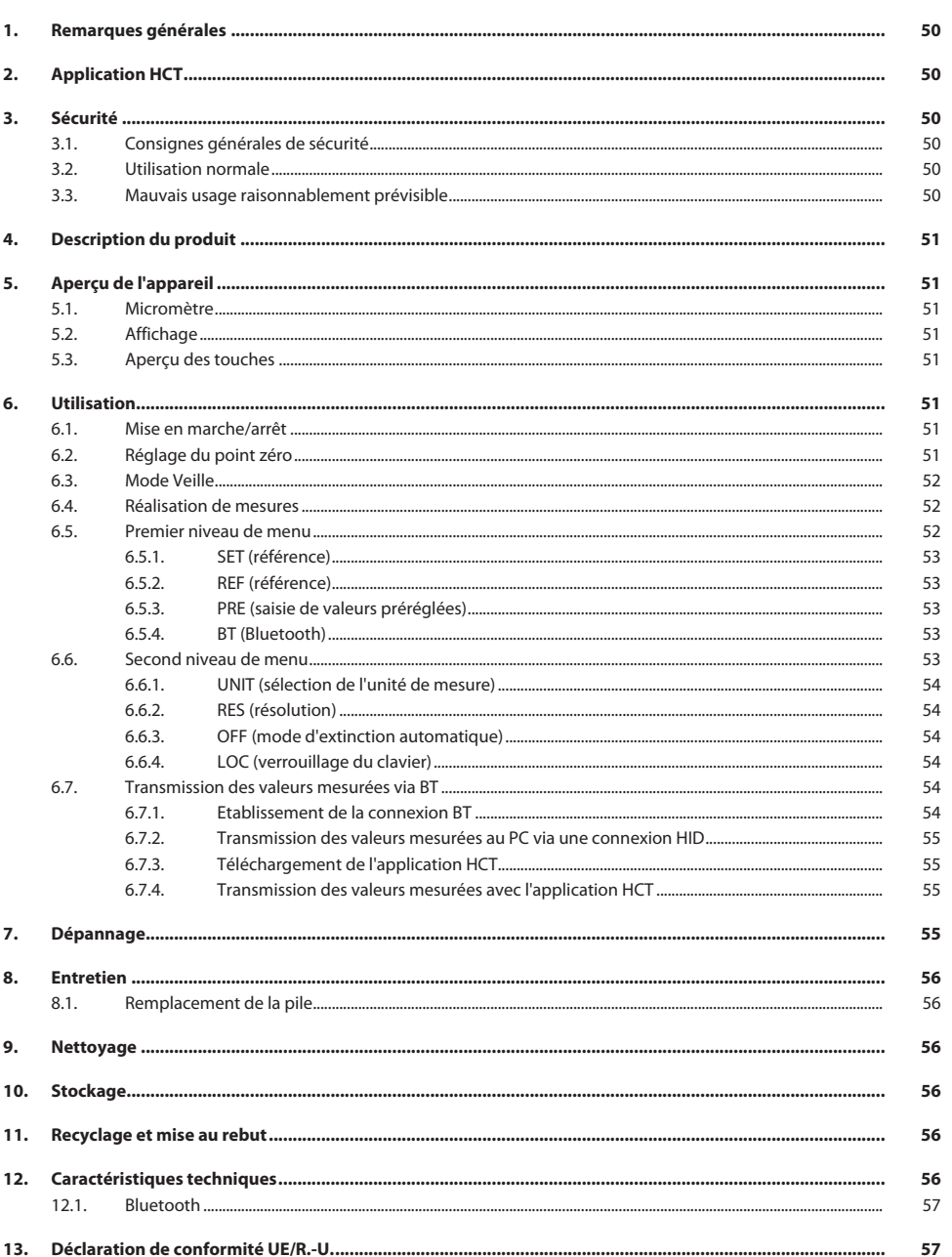

# <span id="page-49-0"></span>1. Remarques générales

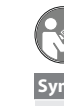

Lire, respecter et conserver les instructions d'utilisation à des fins de consultation ultérieure, et toujours les garder à disposition.

<span id="page-49-3"></span><span id="page-49-2"></span><span id="page-49-1"></span>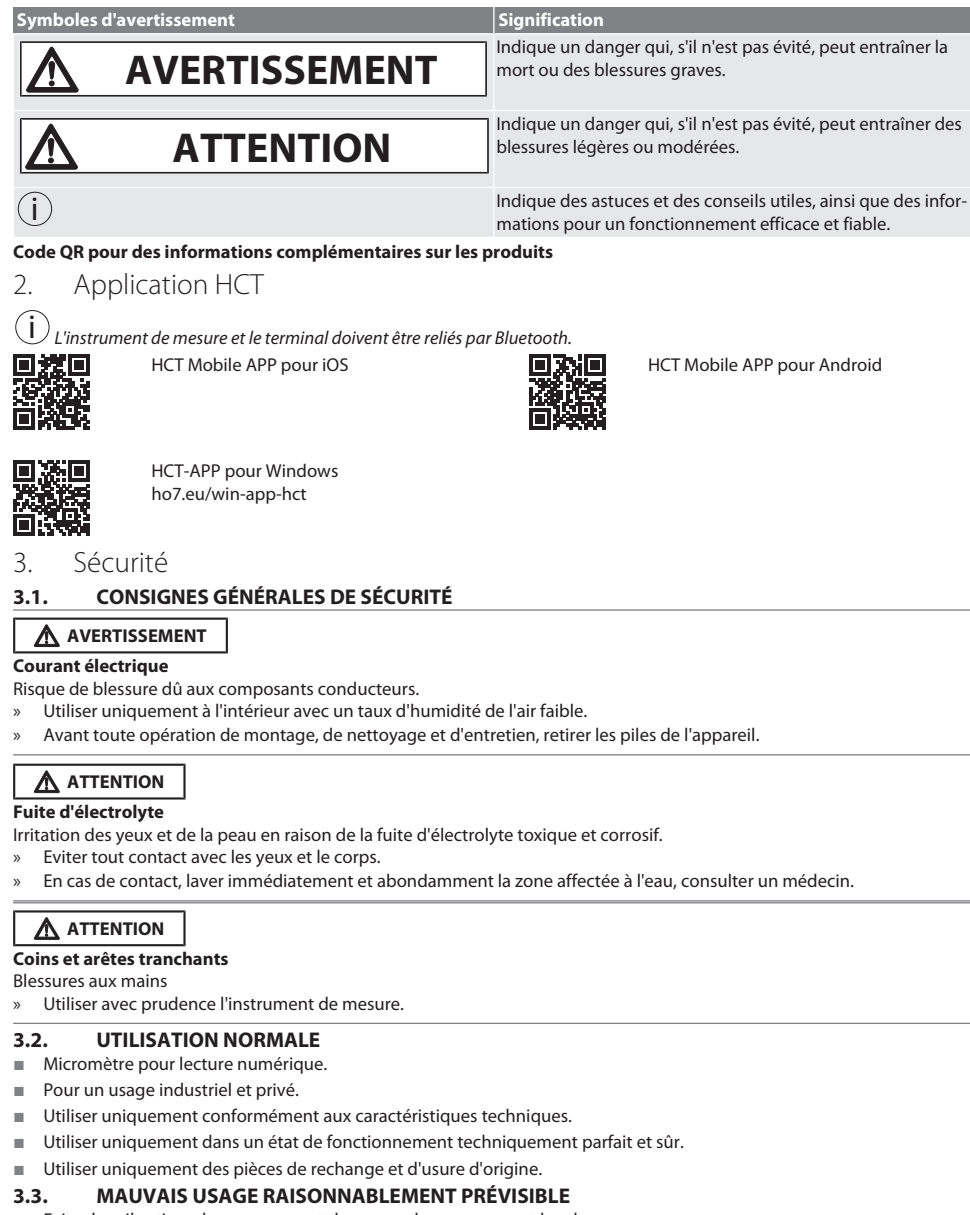

- <span id="page-49-5"></span><span id="page-49-4"></span>Eviter les vibrations, les mouvements brusques, les secousses et les chocs.
- Ne pas utiliser dans des zones explosibles.

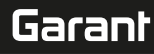

- Ne pas exposer à des champs magnétiques puissants ou à des environnements à haute tension.
- Ne pas exposer à une chaleur excessive, aux rayons directs du soleil ou à une flamme nue.
- Ouvrir le boîtier pour le remplacement des piles uniquement au niveau du couvercle de pile.
- Ne pas procéder à des modifications non autorisées.

#### <span id="page-50-0"></span>4. Description du produit

Code art. 421575 : 1x micromètre avec plage de mesure 0 – 25 mm, 25 mm - 50 mm, 50 mm – 75 mm ou 75 mm – 100 mm, 1x étalon de réglage (uniquement pour les micromètres à partir de 25 mm - 50 mm), 1x pile.

Code art. 421577 : jeu de micromètres composé de micromètres avec plages de mesure 0 – 25 mm, 25 mm - 50 mm, 50 mm – 75 mm et 75 mm – 100 mm, 3x étalons de réglage, 4x piles.

#### <span id="page-50-1"></span>5. Aperçu de l'appareil

<span id="page-50-2"></span>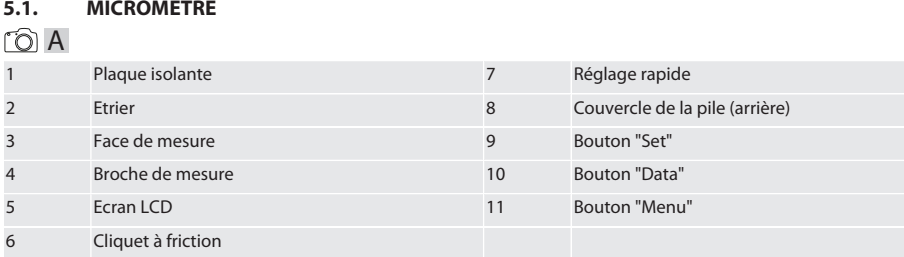

#### <span id="page-50-3"></span>**5.2. AFFICHAGE**

#### $f \odot B$

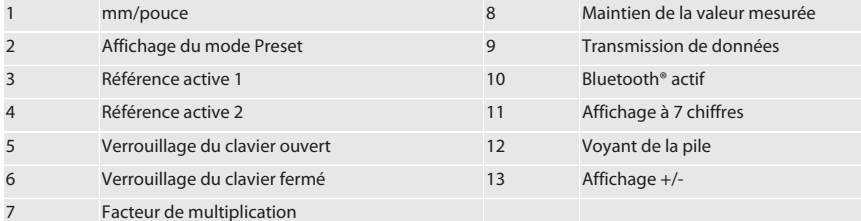

#### <span id="page-50-4"></span>**5.3. APERÇU DES TOUCHES**

MENU Touche "Menu" DATA Touche "Data"

SET Touche "Set"

#### <span id="page-50-5"></span>6. Utilisation

#### <span id="page-50-6"></span>**6.1. MISE EN MARCHE/ARRÊT**

 $\dot{\textbf{(l)}}$  Le micromètre s'éteint au bout de 10 minutes d'inactivité. Ce délai peut être ajusté à l'aide de l'application HCT.

La pile est insérée.

- $\checkmark$  La pile présente une tension de 3 V
- 1. Pour allumer, appuyer brièvement sur n'importe quelle touche.
- 2. [Réglage du point zéro \[](#page-50-7)[}](#page-50-7) [Page 51\]](#page-50-7)
- » Le micromètre est prêt à l'emploi.
- 3. Pour éteindre, appuyer longuement sur la touche "SET".
- » L'affichage indique "Off".

#### <span id="page-50-7"></span>**6.2. RÉGLAGE DU POINT ZÉRO**

 $\checkmark$  La pile est insérée.

- $\checkmark$  Le micromètre est allumé.<br> $\checkmark$  Pour la plage de mesure 0
- Pour la plage de mesure 0-25 mm :
- 1. Placer la broche de mesure (4) sur la face de mesure (3) en tournant le cliquet à friction (6) dans le sens horaire jusqu'à ce que le cliquet à friction (6) se déclenche.
- Pour la plage de mesure à partir de 50 mm :
- 2. Mettre en place la broche de mesure (4) sur l'étalon de réglage (fourni) en tournant le cliquet à friction (6) dans le sens horaire jusqu'à ce que le cliquet à friction (6) se déclenche.
- 3. Appuyer longuement sur la touche "SET". » L'affichage indique "0,000"
- » Le point zéro est réglé.

#### <span id="page-51-0"></span>**6.3. MODE VEILLE**

 $\left(\dot{\textbf{I}}\right)$  Activation automatique par défaut au bout d'une minute d'inactivité. Configurable ou désactivable à l'aide de l'application HCT.

- 1. Pour passer en mode Veille, appuyer longuement sur la touche "SET".
- » L'affichage "SLEEP" apparaît brièvement, puis l'appareil de mesure passe en mode Veille.
- 2. Pour quitter le mode Veille, appuyer sur n'importe quelle touche ou remuer le capteur de mesure.

#### <span id="page-51-1"></span>**6.4. RÉALISATION DE MESURES**

 $\Large (\dot{\textbf{i}})$  Lors du déclenchement du cliquet, la force de mesure de la broche de mesure est de 5 – 10 Nm.

- $\checkmark$  Le point zéro est réglé.
- 1. Tenir le micromètre uniquement contre la plaque isolante (1) afin d'éviter un échauffement et donc une dilatation du micromètre.
- 2. Placer la pièce entre la face de mesure (3) et la broche de mesure (4).
- 3. Placer la broche de mesure (4) sur la pièce en tournant le cliquet à friction (6) dans le sens horaire jusqu'à ce que le cliquet à friction (6) se déclenche.
- » Lire le résultat de mesure.

#### <span id="page-51-2"></span>**6.5. PREMIER NIVEAU DE MENU**

Pour appliquer les modifications et revenir à l'affichage principal, appuyer sur "SET".

Pour accéder aux fonctions du premier niveau de menu, appuyer brièvement sur "MENU".

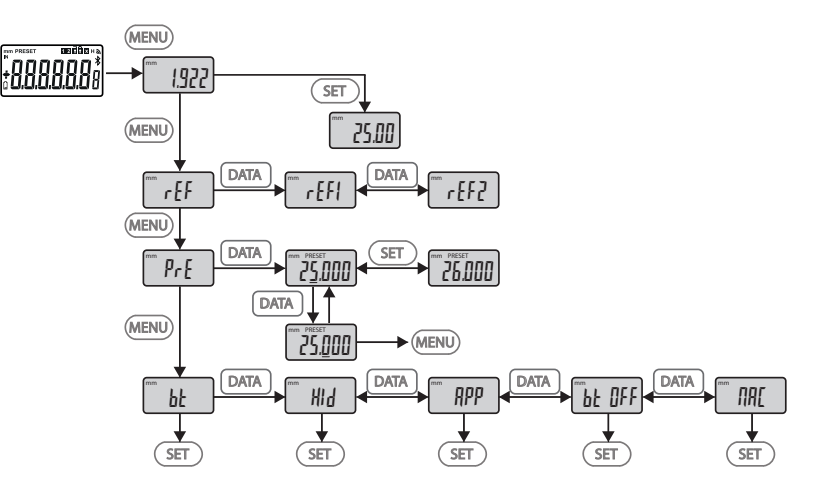

## <span id="page-52-4"></span><span id="page-52-3"></span><span id="page-52-2"></span><span id="page-52-1"></span><span id="page-52-0"></span>**6.5.1. SET (référence)** i Cette étape est effectuée après chaque mise en marche. m SEE Accès à la valeur PRE-Set enregistrée **6.5.2. REF (référence)**  $F_{eff}$ Sélection de la référence (REF1 ou REF2). **6.5.3. PRE (saisie de valeurs préréglées)**  $\mathsf{P}_{\mathsf{r}}$ **Saisie directe de valeurs chiffrées** ل<br>با (MENU  $\sqrt{ST}$ |<br>|  $\sqrt{ST}$ DATA | DATA ∐→∐→∐− 1. Pour sélectionner le chiffre suivant, appuyer sur "DATA". 2. Pour sélectionner la valeur chiffrée suivante, appuyer sur "SET". **6.5.4. BT (Bluetooth)** bt Voir Etablissement de la connexion BT. **6.6. SECOND NIVEAU DE MENU** Pour appliquer les modifications et revenir à l'affichage principal, appuyer sur "SET". Pour accéder aux fonctions du deuxième niveau de menu, appuyer au moins deux secondes sur "MENU".

## GARANT Micromètres digitaux HCT

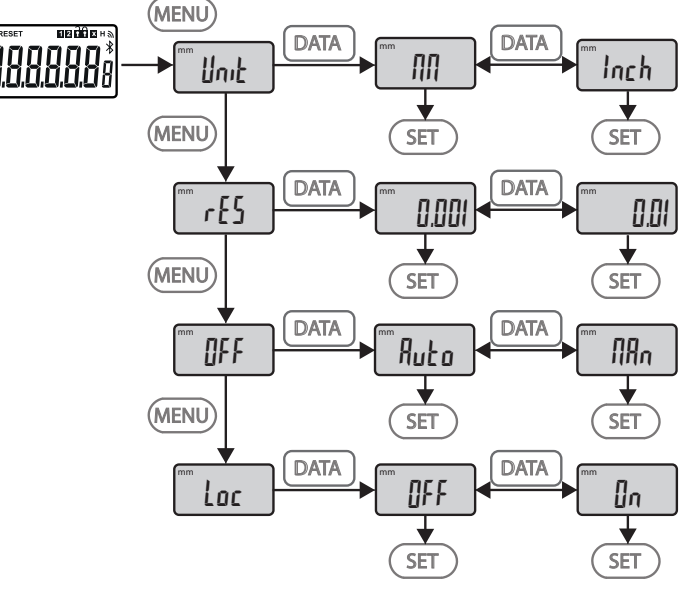

#### <span id="page-53-0"></span>**6.6.1. UNIT (sélection de l'unité de mesure)**

 $\blacksquare$  Unit

Fonction permettant de sélectionner l'unité (mm/Inch).

<span id="page-53-1"></span>**6.6.2. RES (résolution)**

 $\mathsf{F}$  ces

OFF

Fonction permettant de sélectionner la résolution.  $0.01 \leftrightarrow 0.001$ .

#### <span id="page-53-2"></span>**6.6.3. OFF (mode d'extinction automatique)**

 $Man =$  désactivé.

Auto = actif (mode d'arrêt automatique au bout de 10 minutes d'inutilisation du micromètre).

#### <span id="page-53-3"></span>**6.6.4. LOC (verrouillage du clavier)**

Loc

Seule la touche "DATA" est active. Maintenir la touche SET enfoncée pendant 4 secondes pour déverrouiller le clavier.

#### <span id="page-53-4"></span>**6.7. TRANSMISSION DES VALEURS MESURÉES VIA BT**

#### <span id="page-53-5"></span>**6.7.1. Etablissement de la connexion BT**

i Si le module BT est actif, le micromètre se connecte automatiquement à un périphérique BT disponible (maître). Pour connecter le micromètre à un nouveau périphérique BT, supprimer l'appariement existant via le menu [RESET]. Si la connexion BT ne peut pas être établie, celle-ci est annulée.

Les options suivantes sont disponibles pour la configuration du module BT :

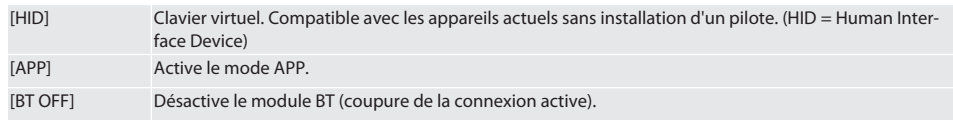

<span id="page-54-1"></span><span id="page-54-0"></span>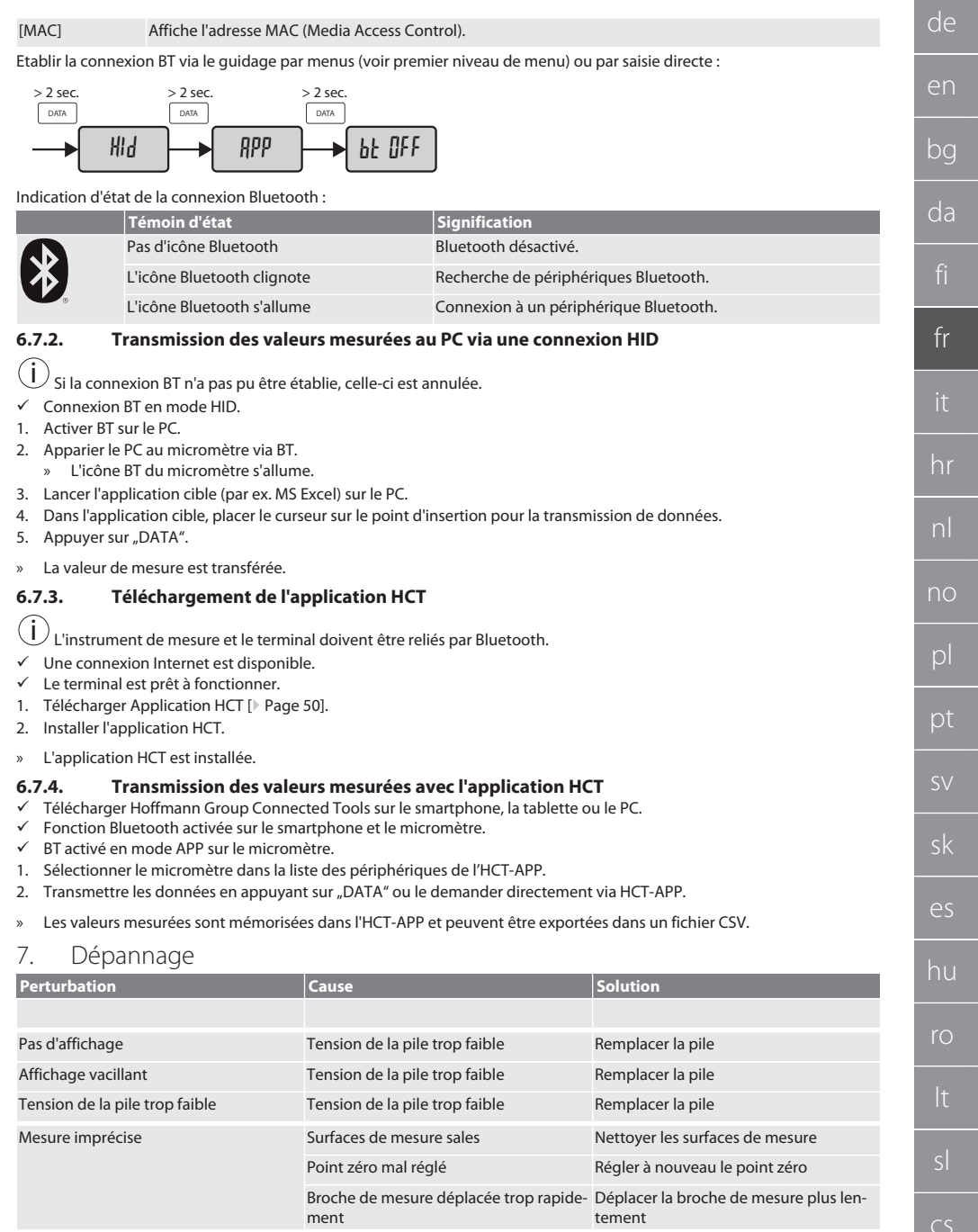

<span id="page-54-3"></span><span id="page-54-2"></span> $\blacksquare$ 

# GARANT Micromètres digitaux HCT

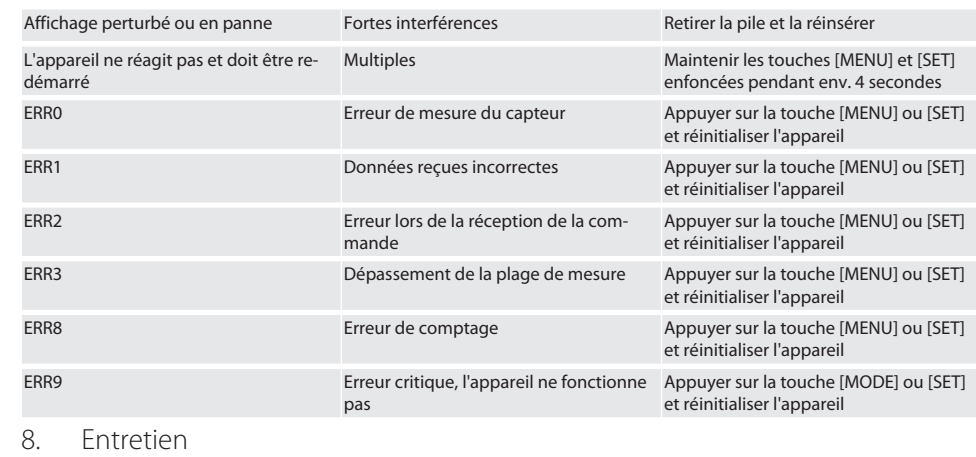

<span id="page-55-0"></span>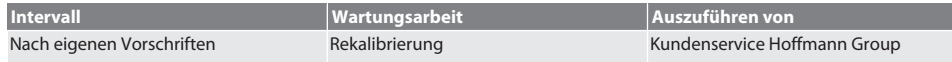

#### <span id="page-55-1"></span>**8.1. REMPLACEMENT DE LA PILE**

 $\checkmark$  Bügelmessschraube ist ausgeschaltet.

- 1. Batterieabdeckung abnehmen.
- 2. Batterie CR2032 austauschen.
- » Pluspol zeigt nach oben.
- 3. Batterieabdeckung einsetzen.

#### <span id="page-55-2"></span>9. Nettoyage

Eliminer les salissures à l'aide d'un chiffon propre, doux et sec. Après un contact avec des liquides, bien sécher les pièces mécaniques. Ne pas utiliser de produits de nettoyage chimiques, à base d'alcool, abrasifs ou contenant des solvants.

#### <span id="page-55-3"></span>10. Stockage

In Originalbox bei Temperaturen zwischen -20 °C und +60 °C lagern. Ne pas stocker à proximité de produits corrosifs, agressifs, chimiques ou de solvants ; stocker à l'abri de la chaleur, de l'humidité et de la saleté.

#### <span id="page-55-4"></span>11. Recyclage et mise au rebut

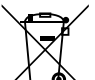

Bügelmessschraube und Batterie nicht im Hausmüll entsorgen.

Die landesspezifischen Vorschriften für Entsorgung sind anzuwenden. Verbraucher sind verpflichtet, Batterien und Bügelmessschraube zu einer geeigneten Sammelstelle zu bringen.

## <span id="page-55-5"></span>12. Caractéristiques techniques

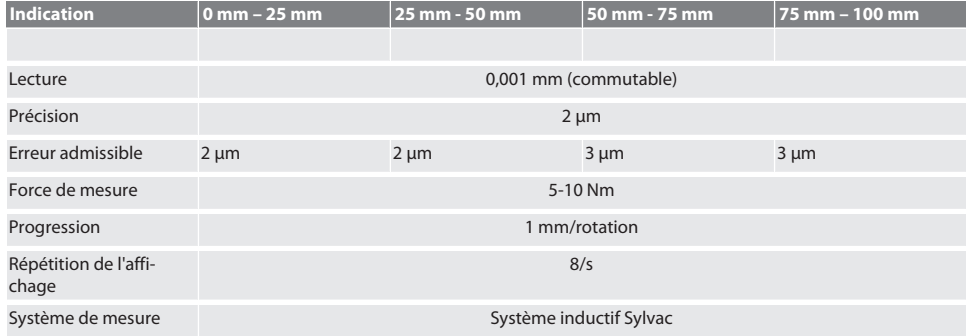

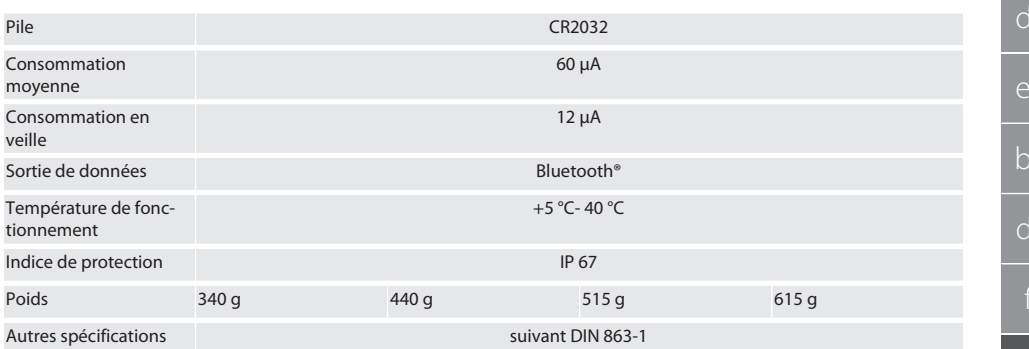

#### <span id="page-56-0"></span>**12.1. BLUETOOTH**

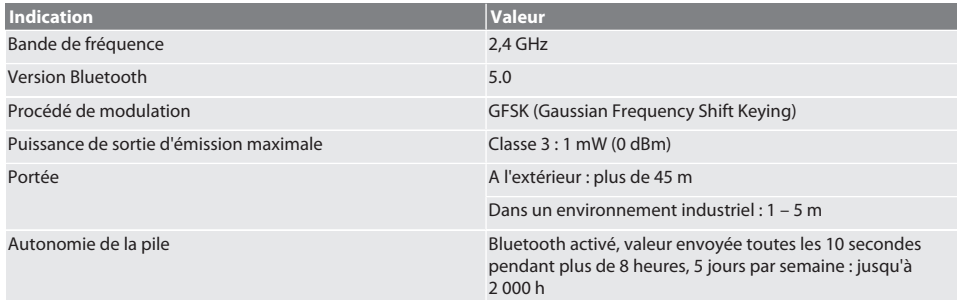

## <span id="page-56-1"></span>13. Déclaration de conformité UE/R.-U.

Par la présente, Hoffmann Supply Chain GmbH déclare que cet appareil sans fil est conforme à la directive 2014/53/UE et aux dispositions relatives aux appareils radio (UK Radio Equipment Regulations 2017). Le texte complet de la déclaration de conformité est disponible à l'adresse hoffmann-group.com/service/downloads/doc. Les obligations de Hoffmann Supply Chain GmbH sont appliquées en Grande-Bretagne par Hoffmann UK Quality Tools Ltd, Holborn Hill, Birmingham, B7 5JR, United Kingdom.

# $C \in H$

# **GARANT Micrometro digitale HCT**

# Indice

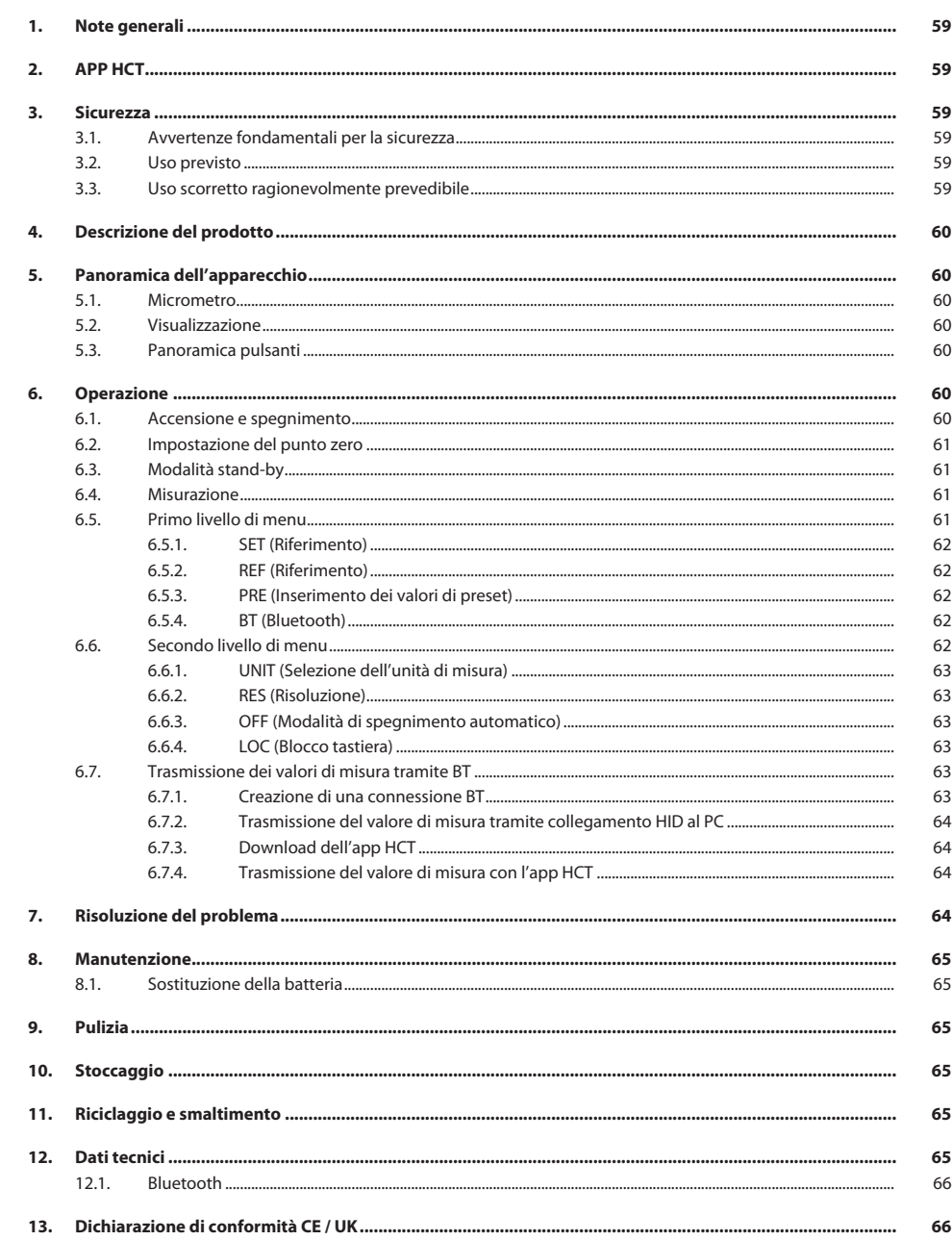

<span id="page-58-3"></span><span id="page-58-2"></span><span id="page-58-1"></span><span id="page-58-0"></span>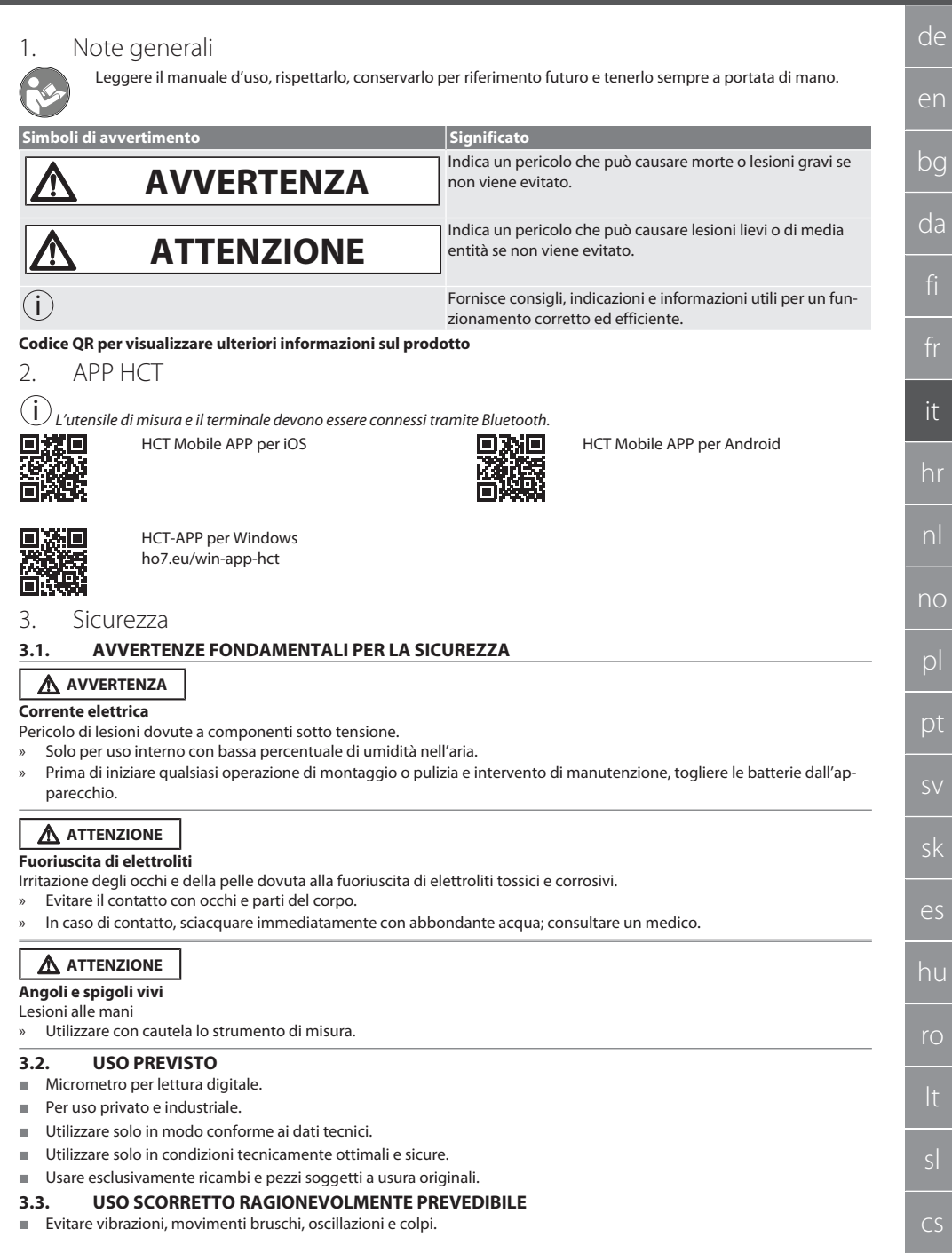

<span id="page-58-5"></span><span id="page-58-4"></span> $^{-}$ 

# GARANT Micrometro digitale HCT

- Non usare in aree a rischio di esplosione.
- Indica un pericolo che può causare lesioni lievi o di media entità se non viene evitato.
- Tenere lontano da forti fonti di calore, raggi solari diretti o fiamme libere.
- Per sostituire le batterie, aprire l'alloggiamento solo dalla parte del coperchio del vano batterie.
- Non apportare modifiche non autorizzate.

#### <span id="page-59-0"></span>4. Descrizione del prodotto

Cod. art. 421575: 1x micrometro con campo di misura 0 – 25 mm, 25 mm - 50 mm, 50 mm – 75 mm oppure 75 mm – 100 mm, 1x asta di regolazione (solo con micrometri a partire da 25 mm - 50 mm), 1x batteria. Cod. art. 421577: set di micrometri con campo di misura 0 – 25 mm, 25 mm - 50 mm, 50 mm – 75 mm e 75 mm – 100 mm, 3x

aste di regolazione, 4x batterie.

#### <span id="page-59-1"></span>5. Panoramica dell'apparecchio

<span id="page-59-2"></span>**5.1. MICROMETRO**

ro A

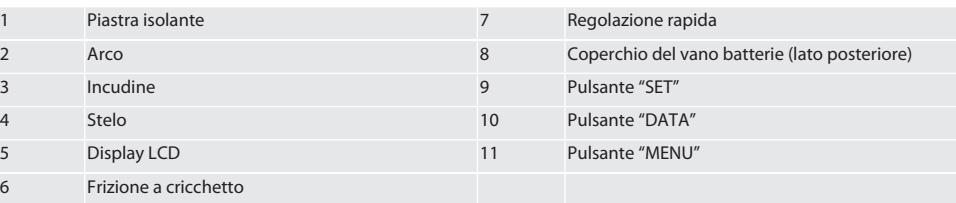

#### <span id="page-59-3"></span>**5.2. VISUALIZZAZIONE**

#### $\cap$   $\Box$

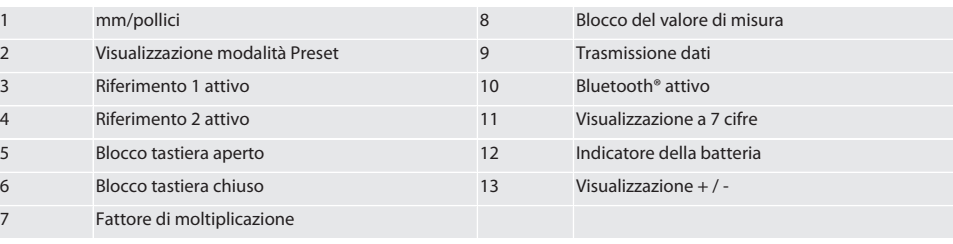

#### <span id="page-59-4"></span>**5.3. PANORAMICA PULSANTI**

MENU Pulsante "Menu"

- DATA Pulsante "Data"
- $(SET)$ Pulsante "Set"

#### <span id="page-59-5"></span>6. Operazione

#### <span id="page-59-6"></span>**6.1. ACCENSIONE E SPEGNIMENTO**

 $\dot{\textbf{(i)}}$  Dopo 10 minuti di inattività, il micrometro si spegne. Può essere regolato tramite APP HCT.

- $\checkmark$  La batteria risulta inserita.<br> $\checkmark$  La batteria ha una tension
- La batteria ha una tensione di 3 V.
- 1. Per procedere all'accensione, premere brevemente un pulsante qualsiasi.
- 2. [Impostazione del punto zero \[](#page-60-0) [Pagina 61\]](#page-60-0)
- » Il micrometro è pronto all'uso.
- 3. Per lo spegnimento, premere brevemente il pulsante "SET".
- » Sul display apparirà "Off".

<span id="page-60-3"></span><span id="page-60-2"></span><span id="page-60-1"></span><span id="page-60-0"></span>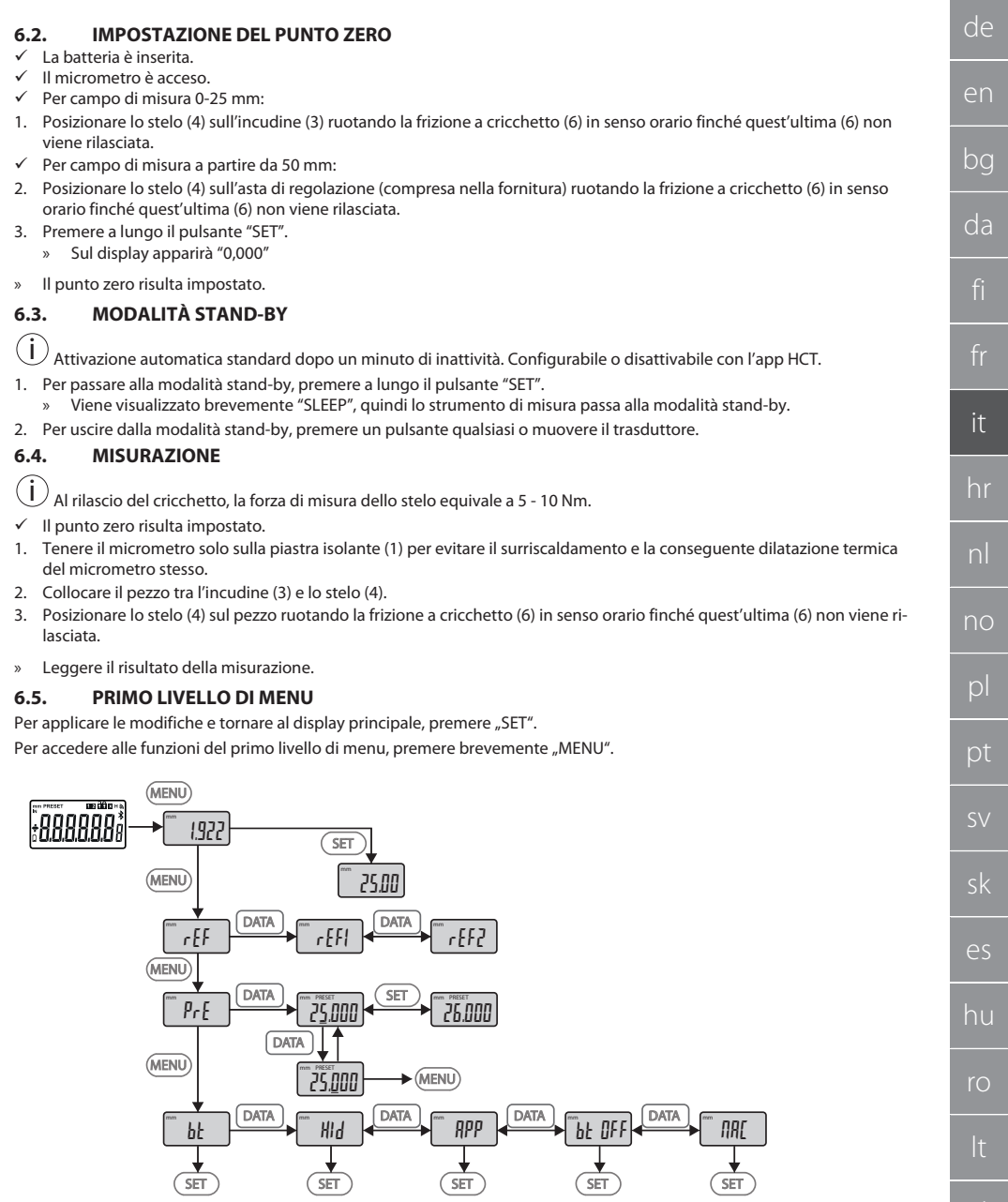

 $^{-}$ 

cs

## GARANT Micrometro digitale HCT

#### <span id="page-61-0"></span>**6.5.1. SET (Riferimento)**

Questo passaggio viene effettuato dopo ogni procedura di accensione.

## m SEE

i

Richiamo del valore di PRE-set impostato e memorizzato

#### <span id="page-61-1"></span>**6.5.2. REF (Riferimento)**

 $\frac{1}{2}$ 

Selezione del riferimento (REF1 o REF2).

#### <span id="page-61-2"></span>**6.5.3. PRE (Inserimento dei valori di preset)**

 $p_{rf}$ 

#### **Immissione diretta dei valori numerici**

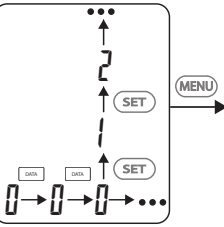

1. Per selezionare la cifra successiva, premere "DATA".

2. Per selezionare il valore numerico successivo, premere "SET".

#### <span id="page-61-3"></span>**6.5.4. BT (Bluetooth)**

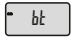

Vedi Creazione di una connessione BT.

#### <span id="page-61-4"></span>**6.6. SECONDO LIVELLO DI MENU**

Per applicare le modifiche e tornare al display principale, premere "SET". Per accedere alle funzioni del secondo livello di menu, premere "MENU" per almeno due secondi.

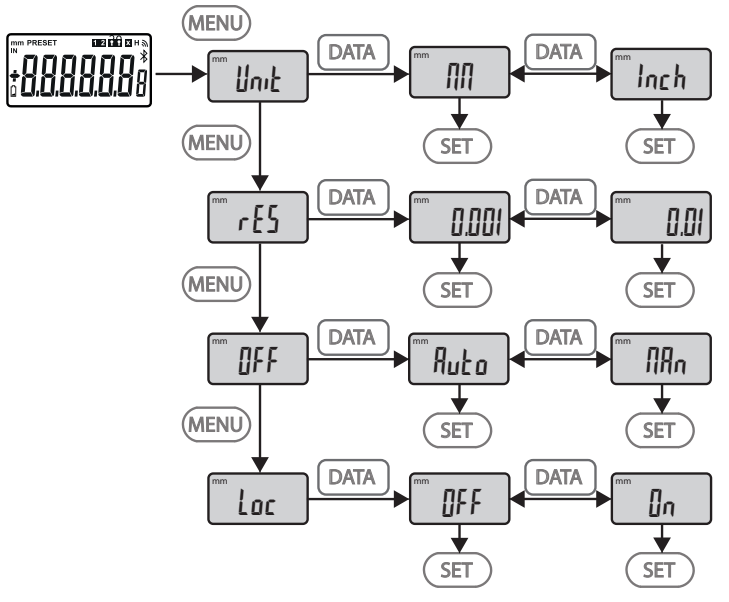

#### <span id="page-62-0"></span>**6.6.1. UNIT (Selezione dell'unità di misura)**

#### $\blacksquare$  Unit

Questa funzione permette di selezionare l'unità di misura (mm/pollici).

#### <span id="page-62-1"></span>**6.6.2. RES (Risoluzione)**

 $\mathsf{F}$  cES

Questa funzione consente di selezionare la risoluzione.  $0.01 \leftrightarrow 0.001$ .

#### <span id="page-62-2"></span>**6.6.3. OFF (Modalità di spegnimento automatico)**

OFF

- Man = modalità disattivata.
- Auto = modalità attivata (spegnimento automatico dopo 10 minuti di inutilizzo del micrometro).

#### <span id="page-62-3"></span>**6.6.4. LOC (Blocco tastiera)**

```
\overline{\phantom{a}} Loc
```
Solo il pulsante "DATA" è attivo. Tenere premuto il pulsante SET per 4 secondi in modo da annullare il blocco tastiera.

#### <span id="page-62-4"></span>**6.7. TRASMISSIONE DEI VALORI DI MISURA TRAMITE BT**

#### <span id="page-62-5"></span>**6.7.1. Creazione di una connessione BT**

i Se il modulo BT è attivo, il micrometro si connetterà automaticamente a un dispositivo BT disponibile (dispositivo Master). Per connettere il micrometro a un nuovo dispositivo BT, è necessario cancellare il collegamento esistente tramite il menu [RESET]. In caso non sia possibile ottenere una connessione BT, la procedura viene annullata.

Per configurare il modulo BT sono disponibili le seguenti opzioni:

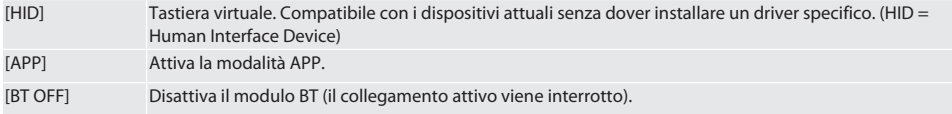

# GARANT Micrometro digitale HCT

[MAC] Mostra l'indirizzo MAC (Media Access Control).

Creare una connessione BT tramite la guida a menu (vedere sezione Primo livello di menu) o inserimento diretto:

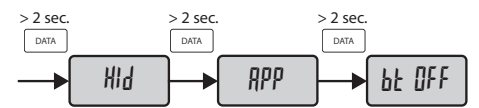

Visualizzazione dello stato della connessione Bluetooth:

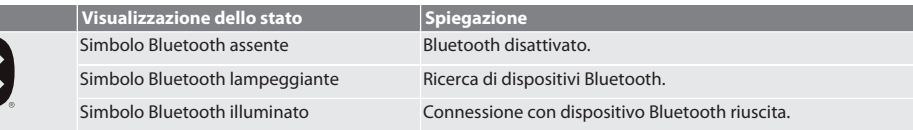

#### <span id="page-63-0"></span>**6.7.2. Trasmissione del valore di misura tramite collegamento HID al PC**

 $\dot{\textbf{(i)}}$  In caso non sia stato possibile ottenere una connessione BT, la procedura viene annullata.

- ü Connessione BT in modalità HID.
- 1. Attivare il BT sul PC.
- 2. Collegare il PC al micrometro tramite BT.
	- » Il simbolo BT del micrometro si illumina.
- 3. Avviare l'applicazione di destinazione (ad es. MS Excel) sul PC.
- 4. Nell'applicazione di destinazione, posizionare il cursore nel punto di inserimento per la trasmissione dati.
- 5. Premere "DATA".
- » Il valore di misura viene trasmesso.

#### <span id="page-63-1"></span>**6.7.3. Download dell'app HCT**

 $\bigcup$  Lo strumento di misura e il terminale devono essere connessi tramite Bluetooth.

- $\checkmark$  È disponibile una connessione a Internet.
- $\checkmark$  Il terminale è pronto all'uso.
- 1. Download dell['APP HCT \[](#page-58-1) [Pagina 59\].](#page-58-1)
- 2. Installare l'app HCT.
- » L'app HCT è installata.

#### <span id="page-63-2"></span>**6.7.4. Trasmissione del valore di misura con l'app HCT**

- $\checkmark$  Scaricare Hoffmann Group Connected Tools su smartphone, tablet o PC.<br> $\checkmark$  Bluetooth attivato su smartphone e micrometro
- Bluetooth attivato su smartphone e micrometro.
- $\checkmark$  BT attivato sul micrometro in modalità APP.
- 1. Selezionare il micrometro nell'elenco dei dispositivi dell'HCT-APP.
- 2. Trasferire i dati premendo il pulsante "DATA" o richiederne la trasmissione usando direttamente l'HCT-APP.
- » I valori di misura vengono memorizzati nell'HCT-APP e possono essere esportati come file .csv.

#### <span id="page-63-3"></span>7. Risoluzione del problema

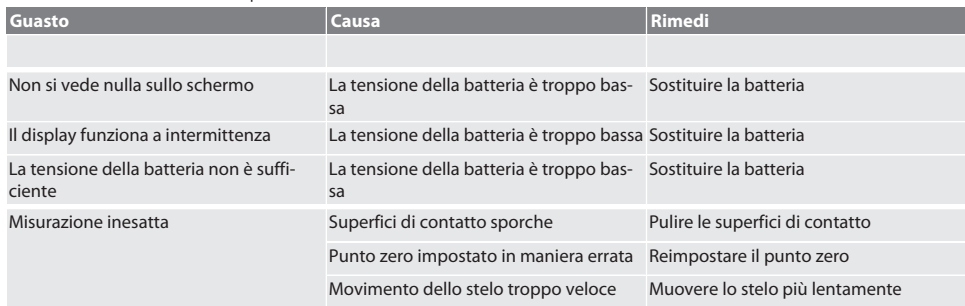

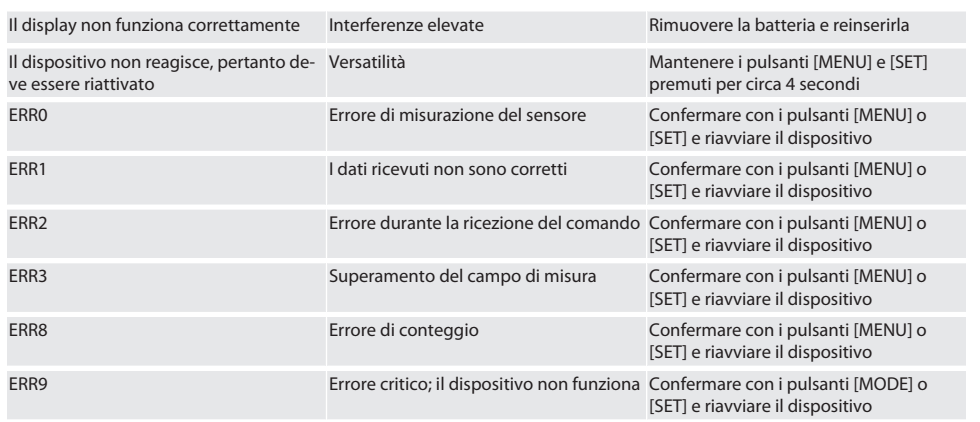

## <span id="page-64-0"></span>8. Manutenzione

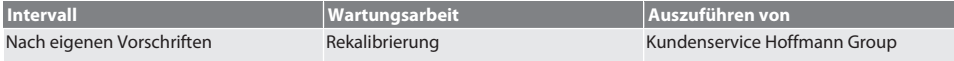

#### <span id="page-64-1"></span>**8.1. SOSTITUZIONE DELLA BATTERIA**

- $\checkmark$  Bügelmessschraube ist ausgeschaltet.
- 1. Batterieabdeckung abnehmen.
- 2. Batterie CR2032 austauschen.
- » Pluspol zeigt nach oben.
- 3. Batterieabdeckung einsetzen.

#### <span id="page-64-2"></span>9. Pulizia

Rimuovere le impurità con un panno pulito, morbido e asciutto. Asciugare bene le parti meccaniche dopo il contatto con liquidi. Non utilizzare detergenti chimici, alcolici, abrasivi o a base di solventi.

#### <span id="page-64-3"></span>10. Stoccaggio

In Originalbox bei Temperaturen zwischen -20 °C und +60 °C lagern. Non conservare in prossimità di sostanze corrosive, aggressive o chimiche, solventi, fonti di calore, umidità e sporcizia.

#### <span id="page-64-4"></span>11. Riciclaggio e smaltimento

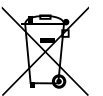

Bügelmessschraube und Batterie nicht im Hausmüll entsorgen. Die landesspezifischen Vorschriften für Entsorgung sind anzuwenden. Verbraucher sind verpflichtet, Batterien und Bügelmessschraube zu einer geeigneten Sammelstelle zu bringen.

#### <span id="page-64-5"></span>12. Dati tecnici

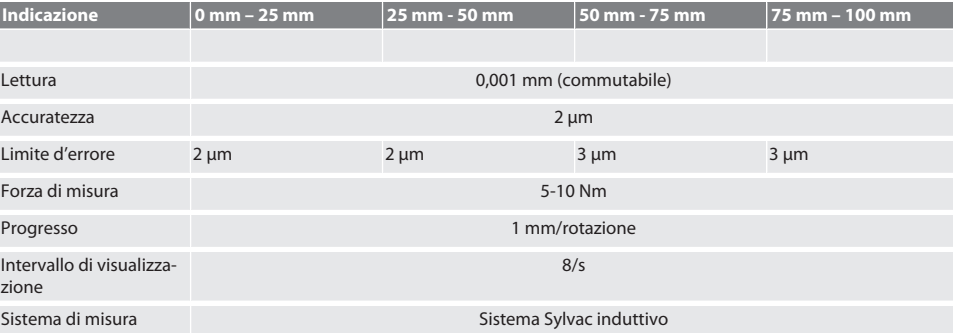

## GARANT Micrometro digitale HCT

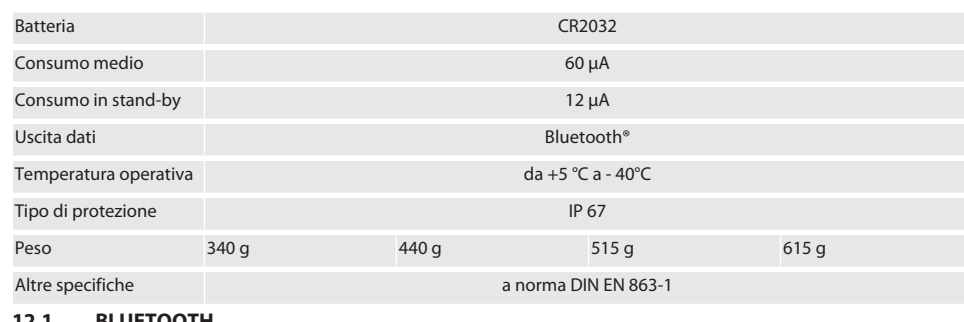

<span id="page-65-0"></span>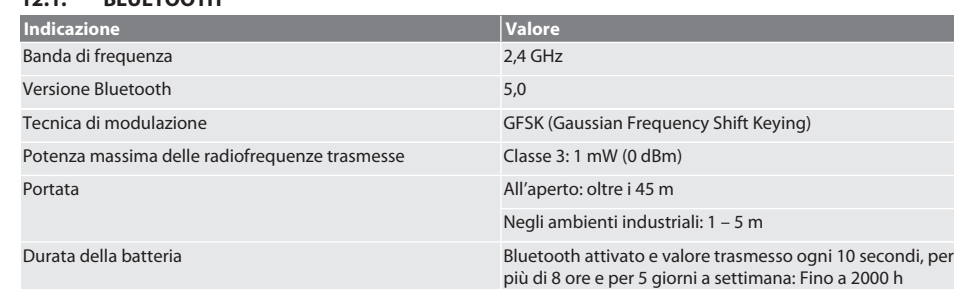

## <span id="page-65-1"></span>13. Dichiarazione di conformità CE / UK

Hoffmann Supply Chain GmbH dichiara che il presente dispositivo wireless è conforme alla Direttiva 2014/53/UE e alle normative britanniche sulle apparecchiature radio (UK Radio Equipment Regulations 2017). Il testo completo della dichiarazione di conformità è disponibile al seguente indirizzo hoffmann-group.com/service/downloads/doc. Gli obblighi di Hoffmann Supply Chain GmbH sono applicati in Gran Bretagna da Hoffmann UK Quality Tools Ltd, Holborn Hill, Birmingham, B7 5JR, Regno Unito.

 $C \in H$ 

# Sadržaj

 $^{-}$ 

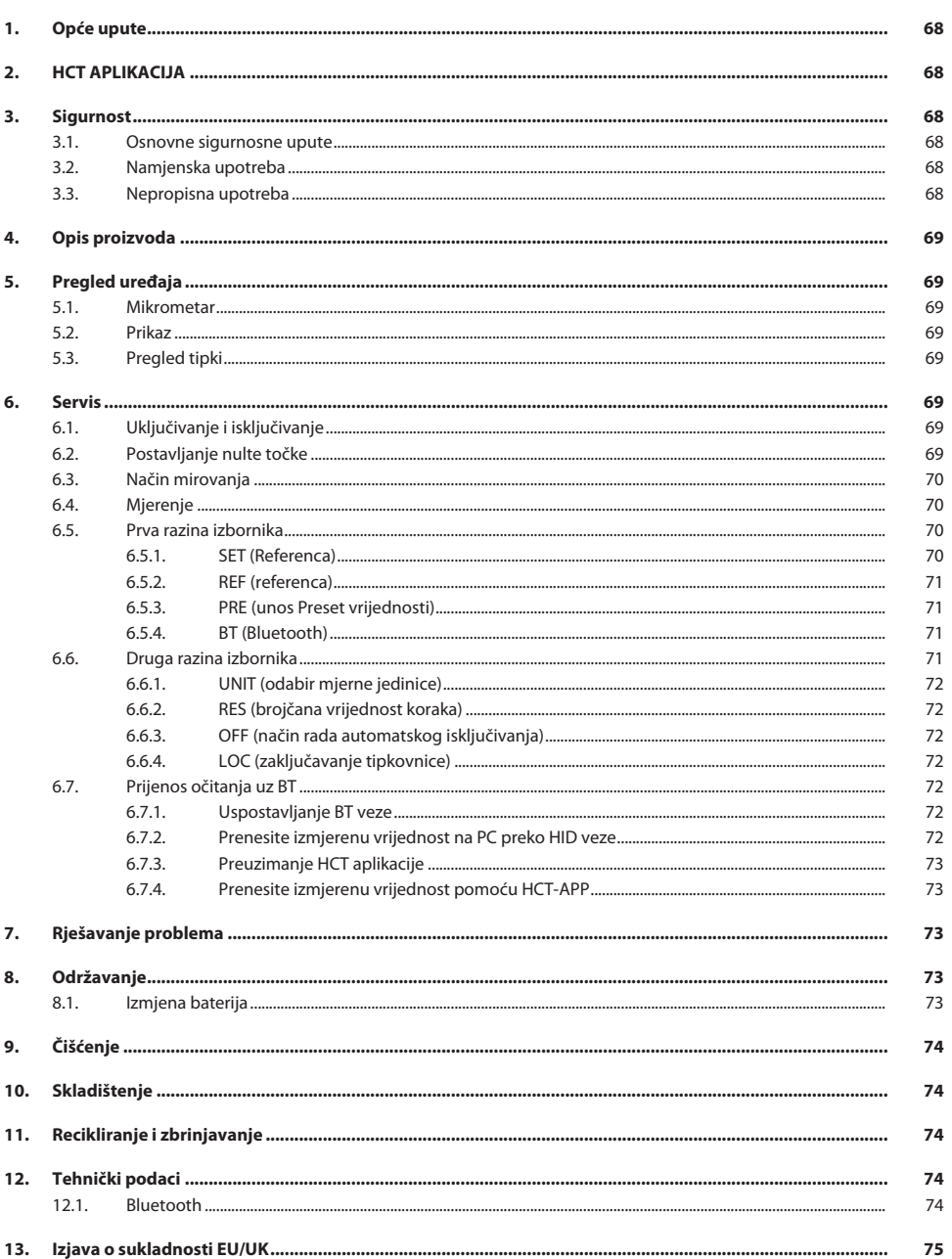

# de bg da hr  $CS$ 67

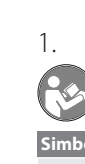

## <span id="page-67-0"></span>1. Opće upute

Pročitajte upute za rukovanje i pridržavajte ih se te ih spremite i držite na raspolaganju kao referencu.

<span id="page-67-3"></span><span id="page-67-2"></span><span id="page-67-1"></span>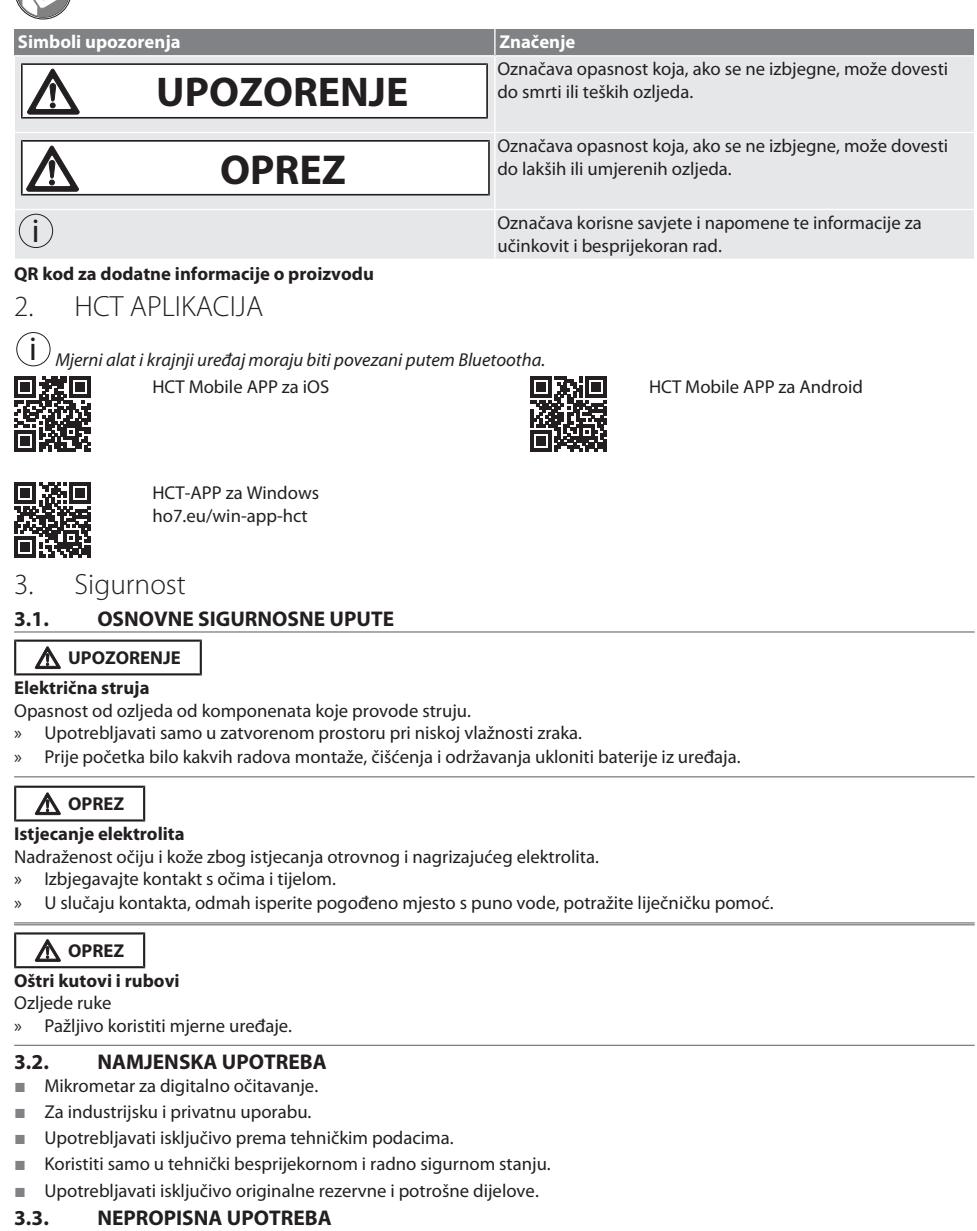

- <span id="page-67-5"></span><span id="page-67-4"></span> $\quad \blacksquare$  Izbjegavati Vibracije, nagle pokrete, protresanje i udarce.
- Uporaba u potencijalno eksplozivnim područjima nije dopuštena.

cs

<span id="page-68-3"></span><span id="page-68-2"></span><span id="page-68-1"></span><span id="page-68-0"></span>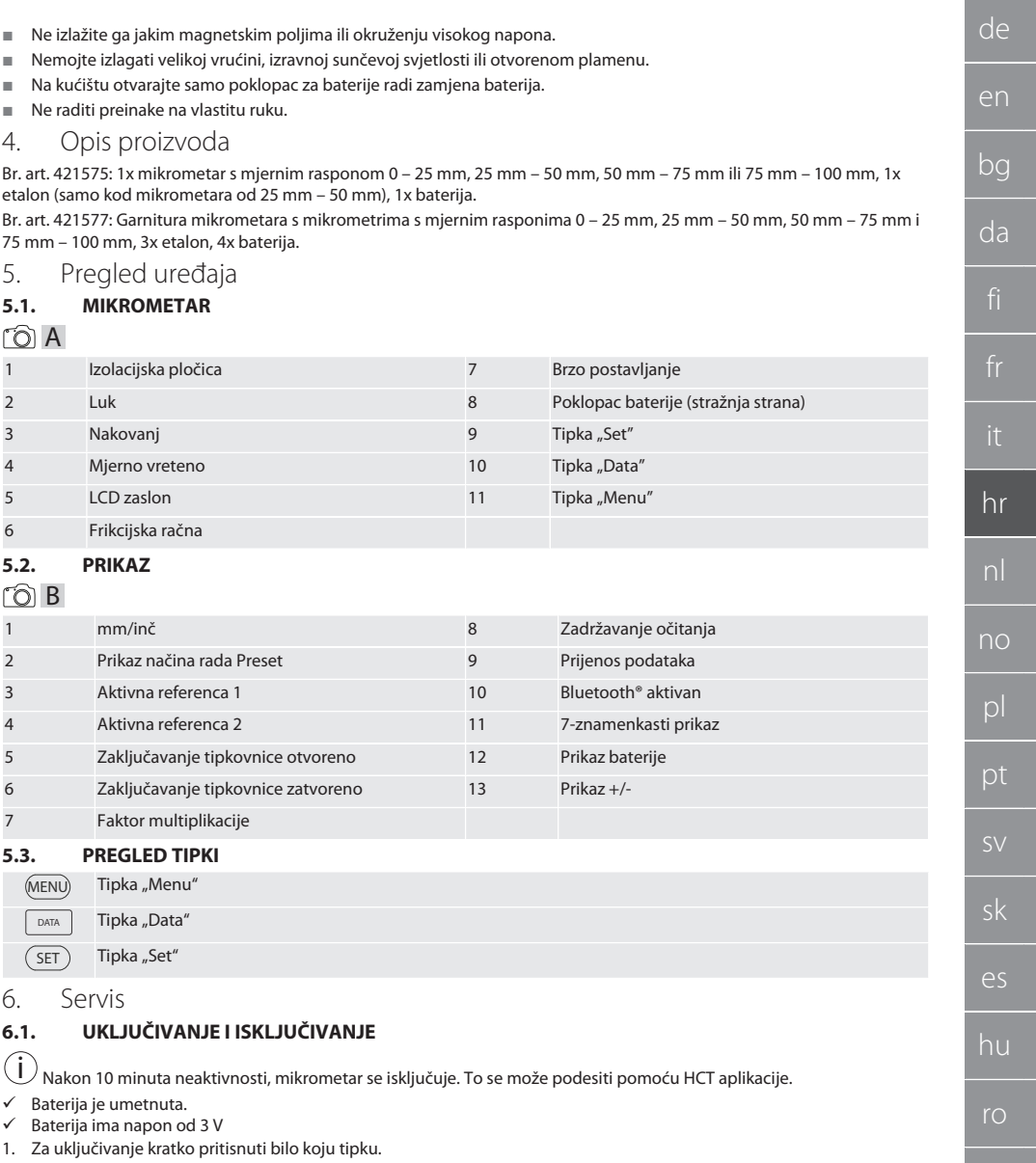

- <span id="page-68-6"></span><span id="page-68-5"></span><span id="page-68-4"></span>2. [Postavljanje nulte točke \[](#page-68-7)[}](#page-68-7) [Stranica 69\]](#page-68-7)
- » Mikrometar je spreman za uporabu.
- 3. Za isključivanje pritisnuti i držati tipku "SET".
- » Na zaslonu se pojavljuje "Off".

#### <span id="page-68-7"></span>**6.2. POSTAVLJANJE NULTE TOČKE**

 $\checkmark$  Baterija je umetnuta.

 $\blacksquare$ 

cs

# GARANT Digitalni mikrometri HCT

- $\n<$  Mikrometar je uključen.<br>  $\lt$  S rasponom mierenia 0-
- S rasponom mjerenja 0-25 mm:
- 1. Postaviti mjerno vreteno (4) na nakovanj (3) okretanjem frikcijske račne (6) u smjeru kazaljke na satu dok se frikcijska račna (6) ne uključi.
- S rasponom mierenja od 50 mm:
- 2. Postaviti mjerno vreteno (4) na etalon (uključeno u opseg isporuke) okretanjem frikcijske račne (6) u smjeru kazaljke na satu dok se frikcijska račna (6) ne uključi.
- 3. Pritisnuti i držati tipku "SET". » Na zaslonu se pojavljuje "0,000"
- » Nulta točka postavljena.

#### <span id="page-69-0"></span>**6.3. NAČIN MIROVANJA**

 $\dot{\textbf{(j)}}$  Automatska aktivacija prema zadanim postavkama nakon jedne minute neaktivnosti. Može se konfigurirati ili deaktivirati pomoću HCT aplikacije.

- 1. Za prebacivanje u način mirovanja, dugo pritisnuti tipku "SET".
	- » Nakratko se prikazuje "SLEEP", mjerni uređaj se zatim prebacuje u način mirovanja.
- 2. Za izlaz iz načina mirovanja pritisnuti bilo koju tipku ili pomaknuti mjerač.

#### <span id="page-69-1"></span>**6.4. MJERENJE**

 $\bigodot$  Mjerna sila mjernog vretena je 5 - 10 Nm kada je račna uključena.

- $\checkmark$  Nulta točka postavljena.
- 1. Mikrometar držati samo na izolacijskoj pločici (1) kako bi se izbjeglo zagrijavanje i širenje mikrometra.
- 2. Obradak postaviti između nakovnja (3) i mjernog vretena (4).
- 3. Postaviti mjerno vreteno (4) na obradak okretanjem frikcijske račne (6) u smjeru kazaljke na satu dok se frikcijska račna (6) ne uključi.
- » Očitati rezultat mjerenja.

#### <span id="page-69-2"></span>**6.5. PRVA RAZINA IZBORNIKA**

Za prihvaćanje promjena i povratak na glavni zaslon pritisnuti "SET". Za pristup funkcijama prve razine izbornika kratko pritisnuti "MENU".

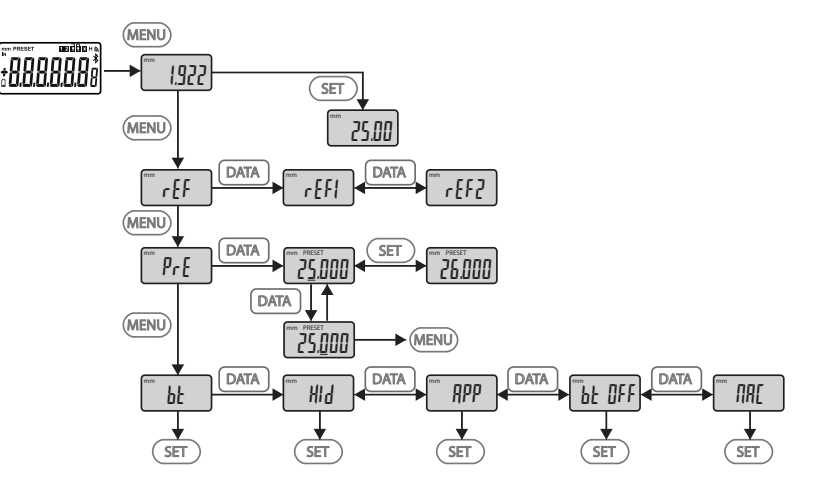

#### <span id="page-69-3"></span>**6.5.1. SET (Referenca)**

i Ovaj se korak događa nakon svakog postupka uključivanja.

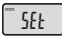

Dohvaćanje pohranjene PRE-Set vrijednosti

#### <span id="page-70-0"></span>**6.5.2. REF (referenca)**

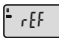

Odabir reference (REF1 oder REF2).

<span id="page-70-1"></span>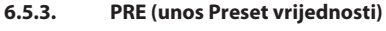

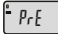

#### **Izravan unos brojčanih vrijednosti**

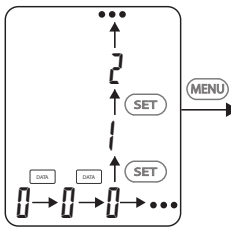

- 1. Za odabir sljedeće brojke pritisnuti "DATA".
- 2. Za odabir sljedeće brojke pritisnuti "SET".

#### <span id="page-70-2"></span>**6.5.4. BT (Bluetooth)**

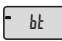

Vidjeti Uspostavljanje BT veze.

#### <span id="page-70-3"></span>**6.6. DRUGA RAZINA IZBORNIKA**

Za prihvaćanje promjena i povratak na glavni zaslon pritisnuti "SET".

Za pristup funkcijama druge razine izbornika "MENU" pritisnuti i držati najmanje dvije sekunde.

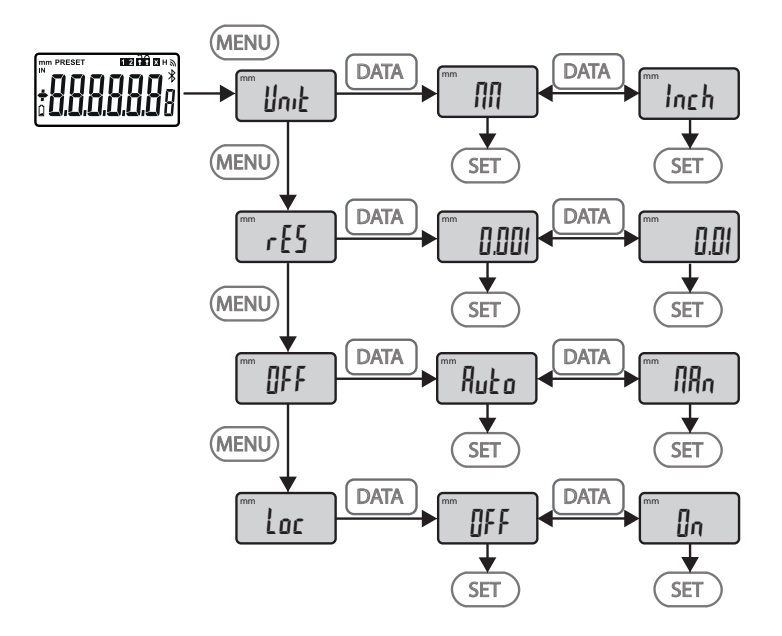

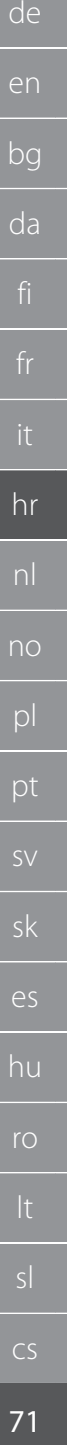

# GARANT Digitalni mikrometri HCT

<span id="page-71-0"></span>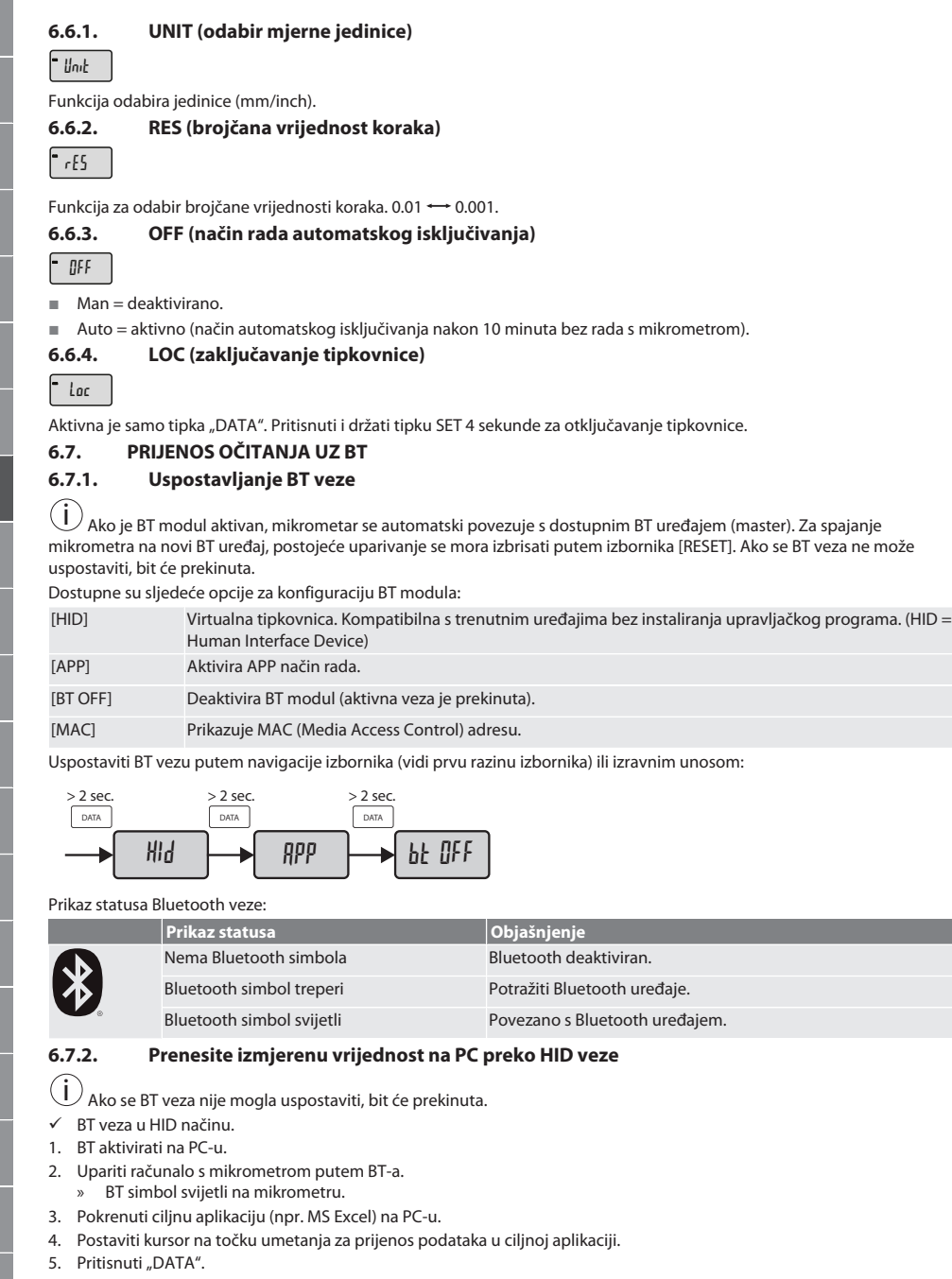

» Izmjerena vrijednost se prenosi.

<span id="page-71-6"></span>ro

sl

en

<span id="page-71-1"></span>bg

da

<span id="page-71-2"></span>fi

<span id="page-71-3"></span>it

<span id="page-71-5"></span><span id="page-71-4"></span>hr

pl
de

en

bg

da

hr

nl

no

pl

pt

sv

sk

es

hu

ro

cs

#### **6.7.3. Preuzimanje HCT aplikacije**

i Mjerni uređaj i krajnji uređaj moraju biti povezani putem Bluetootha.

- √ Internetska veza je dostupna.<br>√ Krainii uređaj je spreman za ra
- ü Krajnji uređaj je spreman za rad.
- 1. Preuzeti [HCT APLIKACIJA \[](#page-67-0) [Stranica 68\].](#page-67-0)
- 2. Instalirati HCT aplikaciju.
- » HCT aplikacija je instalirana.

## **6.7.4. Prenesite izmjerenu vrijednost pomoću HCT-APP**

- $\checkmark$  Hoffmann Group Connected Tools preuzeto na pametni telefon, tablet ili računalo.
- $\checkmark$  Bluetooth aktiviran na pametnom telefonu i mikrometru.<br> $\checkmark$  BT omogućen u načinu rada APP na mikrometru.
- ü BT omogućen u načinu rada APP na mikrometru.
- 1. Odabrati mikrometar u popisu uređaja u HCT-APP.
- 2. Prenijeti podatke pritiskom na "DATA" ili zatražiti izravno na HCT-APP.
- » Izmjerene vrijednosti spremaju se u HCT-APP i mogu se izvesti kao CSV datoteka.

#### 7. Rješavanje problema

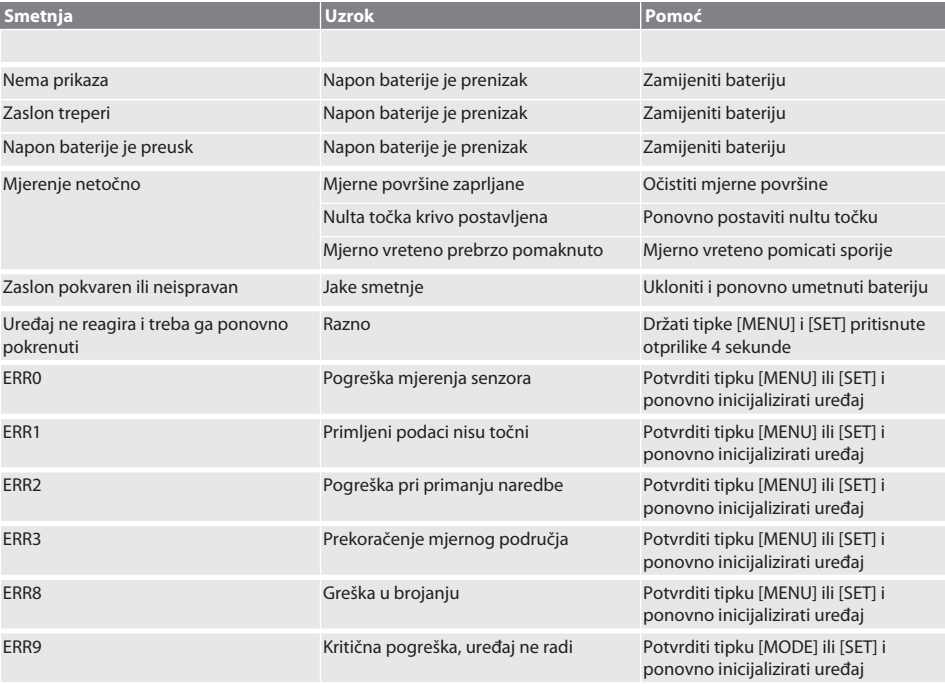

#### 8. Održavanje

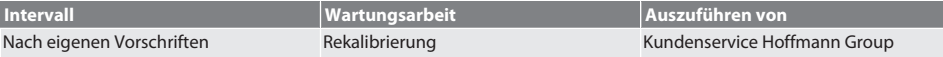

#### **8.1. IZMJENA BATERIJA**

- $\checkmark$  Bügelmessschraube ist ausgeschaltet.
- 1. Batterieabdeckung abnehmen.
- 2. Batterie CR2032 austauschen.
- » Pluspol zeigt nach oben.
- 3. Batterieabdeckung einsetzen.

### 9. Čišćenje

Uklonite prljavštinu čistom, mekom i suhom krpom. Nakon kontakta s tekućinama, dobro osušite mehaničke dijelove. Nemojte primjenjivati sredstva za čišćenje koja sadržavaju kemikalije, alkohol, abrazivna sredstva ili otapala.

#### 10. Skladištenje

In Originalbox bei Temperaturen zwischen -20 °C und +60 °C lagern. Ne skladištiti u blizini nagrizajućih, agresivnih kemijskih tvari, otapala, izvora topline, niti u prostorima s vlagom i prljavštinom.

#### 11. Recikliranje i zbrinjavanje

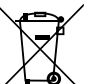

Bügelmessschraube und Batterie nicht im Hausmüll entsorgen. Die landesspezifischen Vorschriften für Entsorgung sind anzuwenden. Verbraucher sind verpflichtet, Batterien und Bügelmessschraube zu einer geeigneten Sammelstelle zu bringen.

### 12. Tehnički podaci

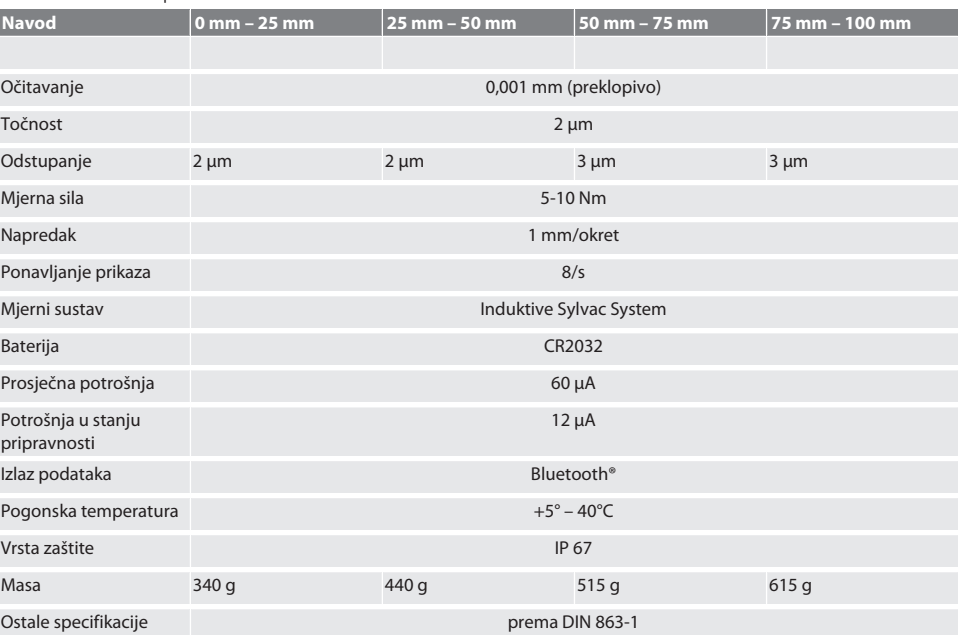

#### **12.1. BLUETOOTH**

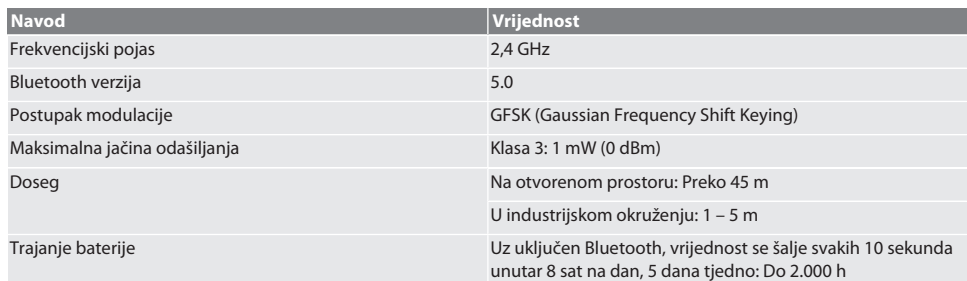

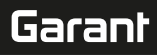

### 13. Izjava o sukladnosti EU/UK

Hoffmann Supply Chain GmbH ovime izjavljuje da je ovaj bežični uređaj u skladu s Direktivom 2014/53/EU i Uredbom o radijskoj opremi Ujedinjenog Kraljevstva (UK Radio Equipment Regulations 2017). Cijeli tekst izjave o sukladnosti dostupan je na hoffmann-group.com/service/downloads/doc. Obveze tvrtke Hoffmann Supply Chain GmbH u Ujedinjenom Kraljevstvu provodi Hoffmann UK Quality Tools Ltd, Holborn Hill, Birmingham, B7 5JR, Ujedinjeno Kraljevstvo.

## $C \in H$

 $\overline{\phantom{a}}$ 

## GARANT Digitale beugelschroefmaten HCT

## Inhoudsopgave

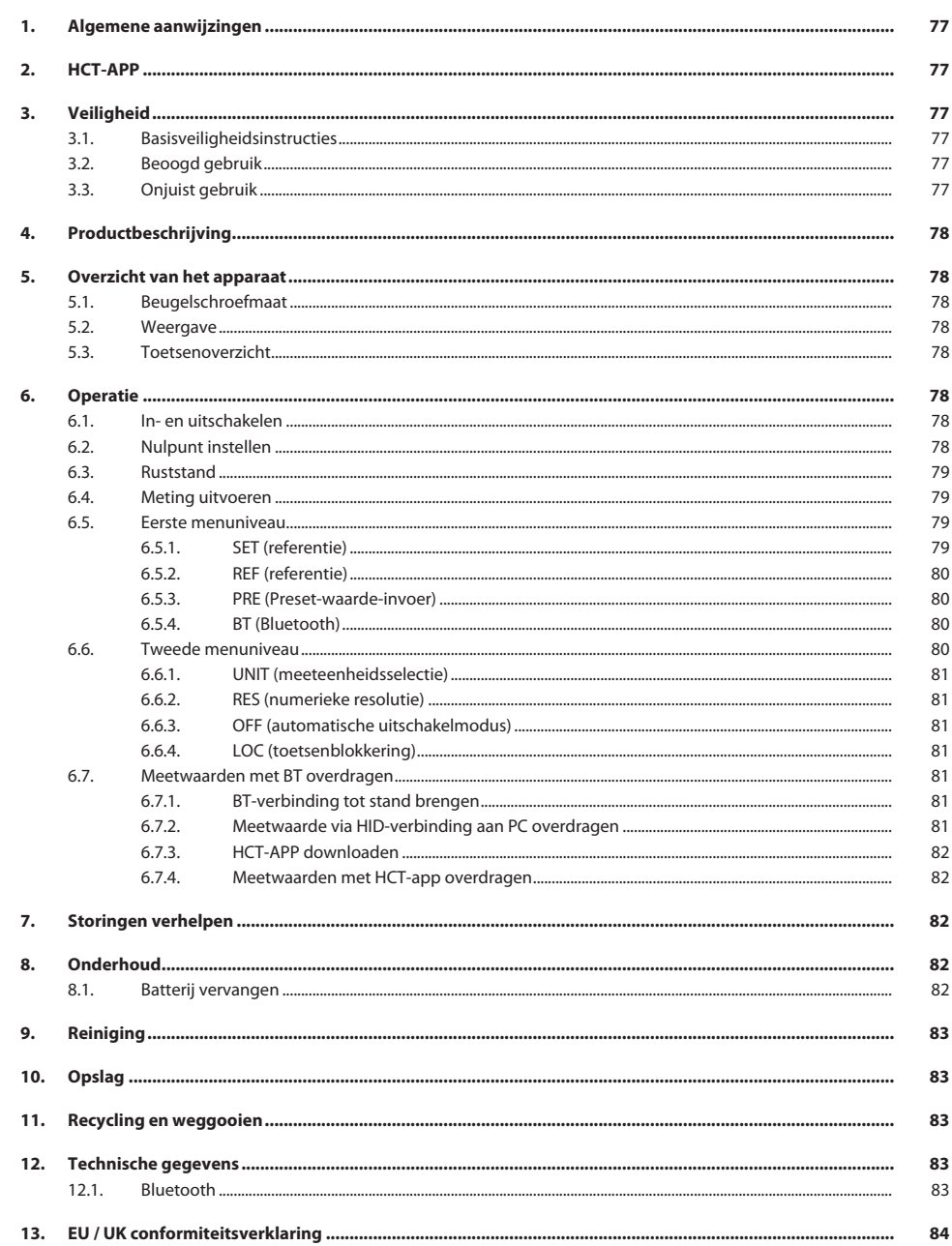

<span id="page-76-3"></span><span id="page-76-2"></span><span id="page-76-1"></span><span id="page-76-0"></span>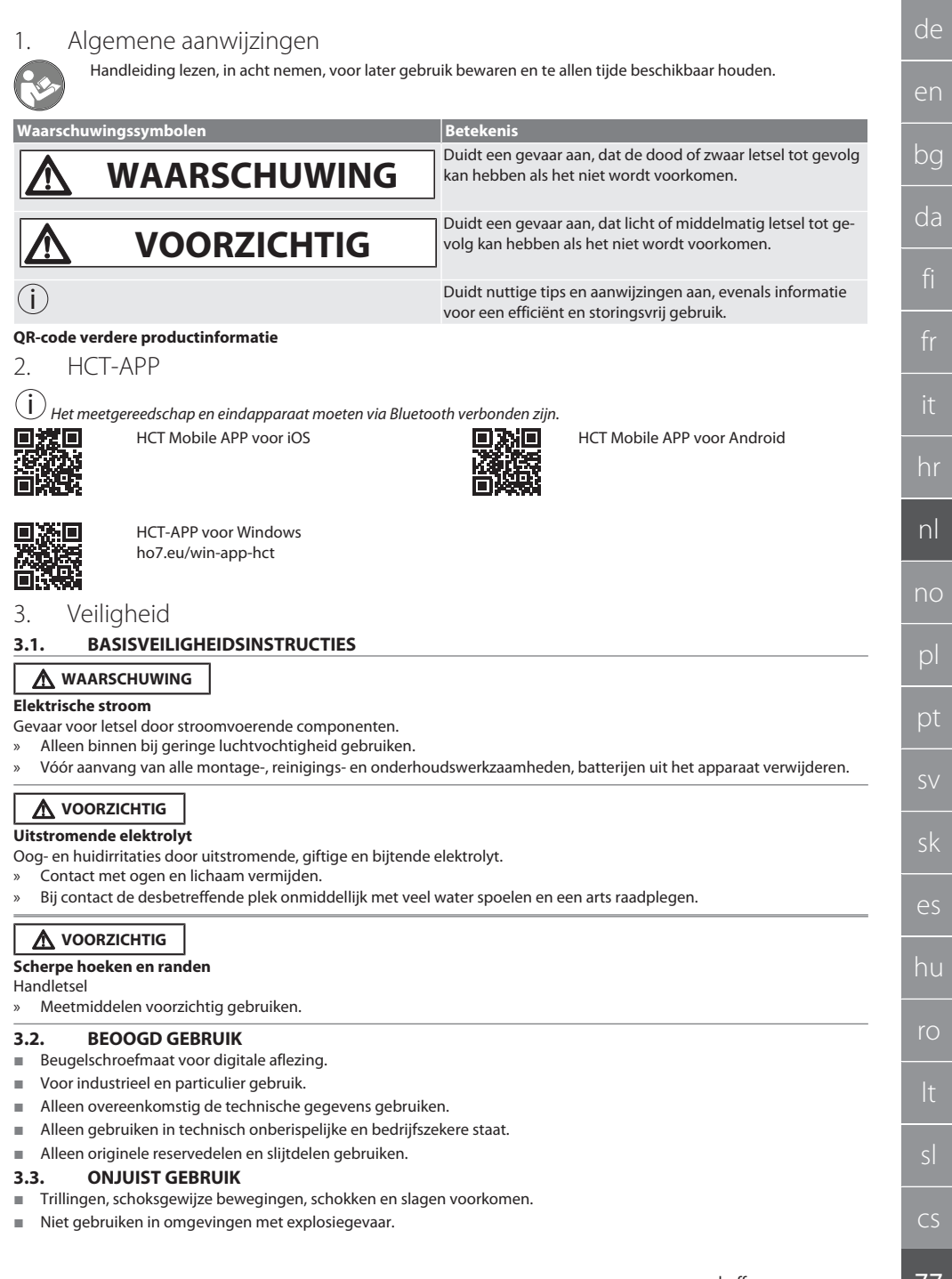

<span id="page-76-5"></span><span id="page-76-4"></span> $^{-}$   $\overline{ }$ 

- Niet blootstellen aan sterke magnetische velden of hoogspanningsomgevingen.
- Niet blootstellen aan grote hitte, direct zonlicht of open vuur.
- Behuizing alleen openen bij batterijdeksel voor vervanging van de batterijen.
- Niet zelf ombouwen.

#### <span id="page-77-0"></span>4. Productbeschrijving

Art.nr. 421575: 1x beugelschroefmaat met meetbereik 0 – 25 mm, 25 mm – 50 mm, 50 mm – 75 mm of 75 mm – 100 mm, 1x instelkaliber (alleen bij beugelschroefmaten vanaf 25 mm - 50 mm), 1x batterij.

Art.nr. 421577: Beugelschroefmaatset met beugelschroefmaten met meetbereik 0 – 25 mm, 25 mm – 50 mm, 50 mm – 75 mm en 75 mm – 100 mm, 3x instelkaliber, 4x batterij.

#### <span id="page-77-1"></span>5. Overzicht van het apparaat

#### <span id="page-77-2"></span>**5.1. BEUGELSCHROEFMAAT**

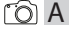

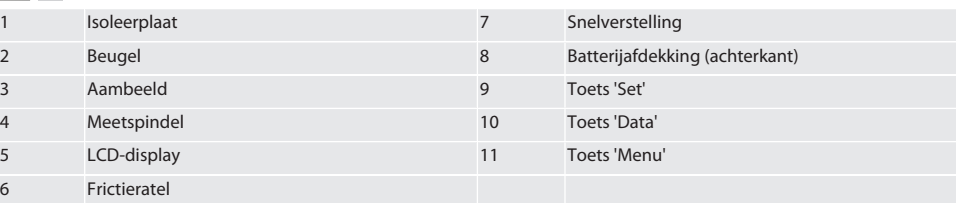

#### <span id="page-77-3"></span>**5.2. WEERGAVE**

#### $f \odot B$

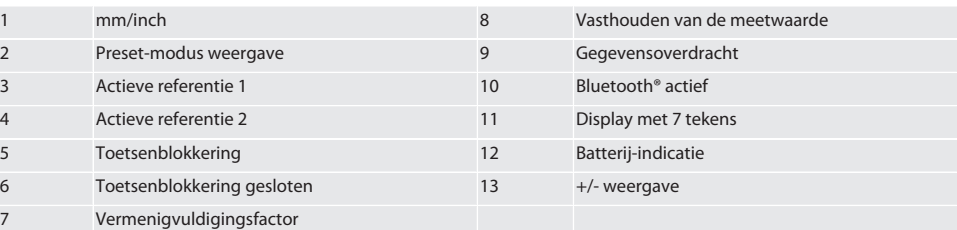

#### <span id="page-77-4"></span>**5.3. TOETSENOVERZICHT**

- MENU Toets "Menu" Toets "Data"
- $\Box$
- $(sET)$ Toets "Set"

#### <span id="page-77-5"></span>6. Operatie

#### <span id="page-77-6"></span>**6.1. IN- EN UITSCHAKELEN**

 $\left(\dot{\text{I}}\right)$ Na 10 minuten inactiviteit wordt de beugelschroefmaat uitgeschakeld. Dit kan met de HCT-APP worden aangepast.

- $\checkmark$  Batterij is geplaatst.<br> $\checkmark$  Batterij heeft 3 V sp.
- Batterij heeft 3 V spanning.
- 1. Om in te schakelen kort een willekeurige toets indrukken.
- 2. [Nulpunt instellen \[](#page-77-7)[}](#page-77-7) [Pagina 78\]](#page-77-7)
- » Beugelschroefmaat is gebruiksklaar.
- 3. Om uit te schakelen de toets "SET" lang indrukken.
- » Op het display verschijnt "Off".

#### <span id="page-77-7"></span>**6.2. NULPUNT INSTELLEN**

 $\checkmark$  Batterij is geplaatst.

<span id="page-78-1"></span><span id="page-78-0"></span>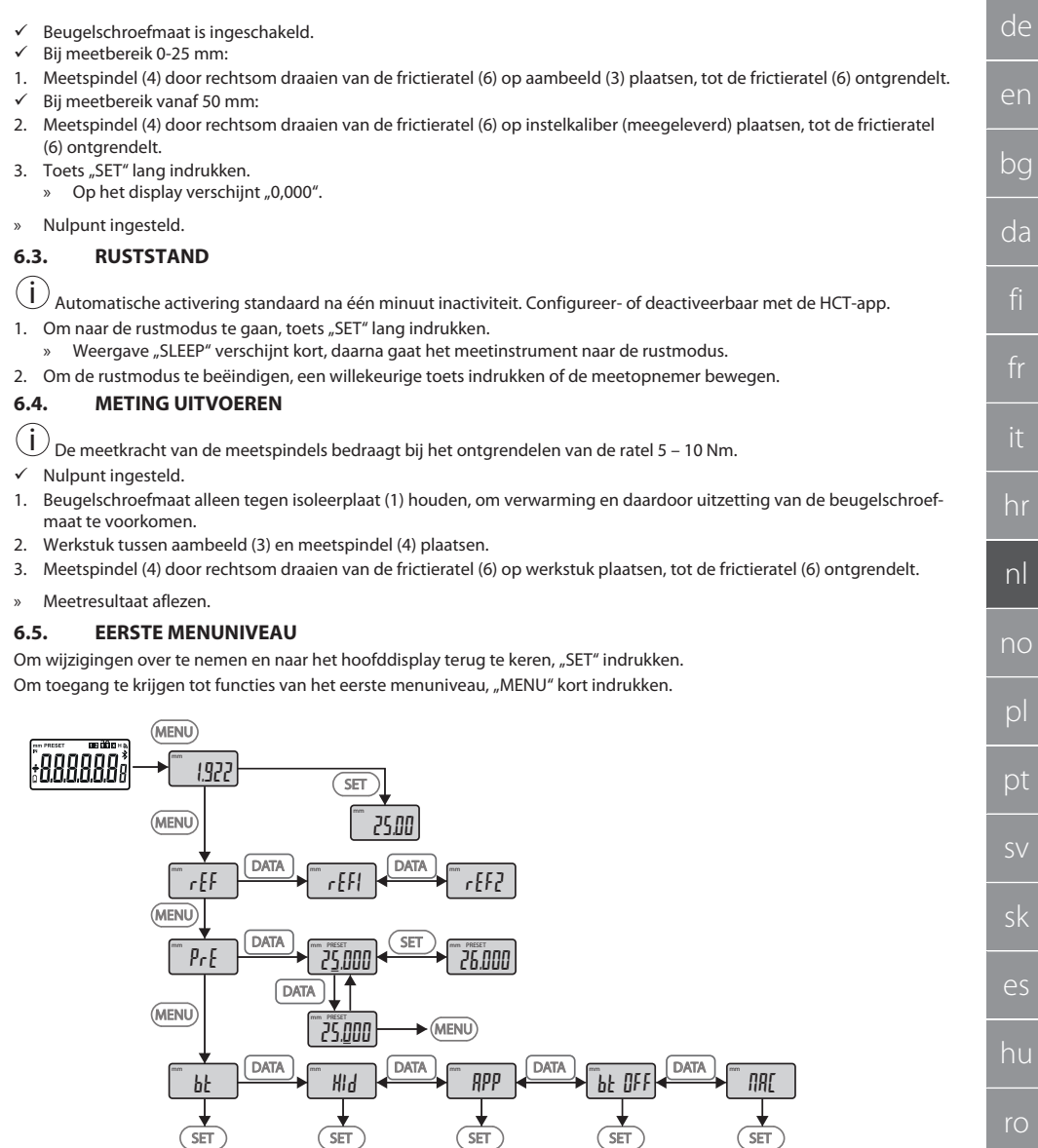

#### <span id="page-78-3"></span><span id="page-78-2"></span>**6.5.1. SET (referentie)**

i Na elke inschakeling vindt deze stap plaats.

 $\sqrt{55}$ 

 $\overline{\phantom{a}}$ 

## GARANT Digitale beugelschroefmaten HCT

Oproepen van de opgeslagen PRE-Set-waarde

#### <span id="page-79-0"></span>**6.5.2. REF (referentie)**

 $F_{ref}$ 

Selectie van de referentie (REF1 of REF2).

#### <span id="page-79-1"></span>**6.5.3. PRE (Preset-waarde-invoer)**

 $- p_{rf}$ 

**Directe invoer van cijferwaarden**

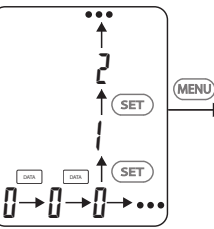

1. Om het volgende cijfer te selecteren, "DATA" indrukken.

2. Om de volgende cijferwaarde te selecteren, "SET" indrukken.

#### <span id="page-79-2"></span>**6.5.4. BT (Bluetooth)**

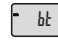

Zie BT-verbinding tot stand brengen.

#### <span id="page-79-3"></span>**6.6. TWEEDE MENUNIVEAU**

Om wijzigingen over te nemen en naar het hoofddisplay terug te keren, "SET" indrukken. Om toegang te krijgen tot functies van het tweede menuniveau, minstens twee seconden "MENU" indrukken.

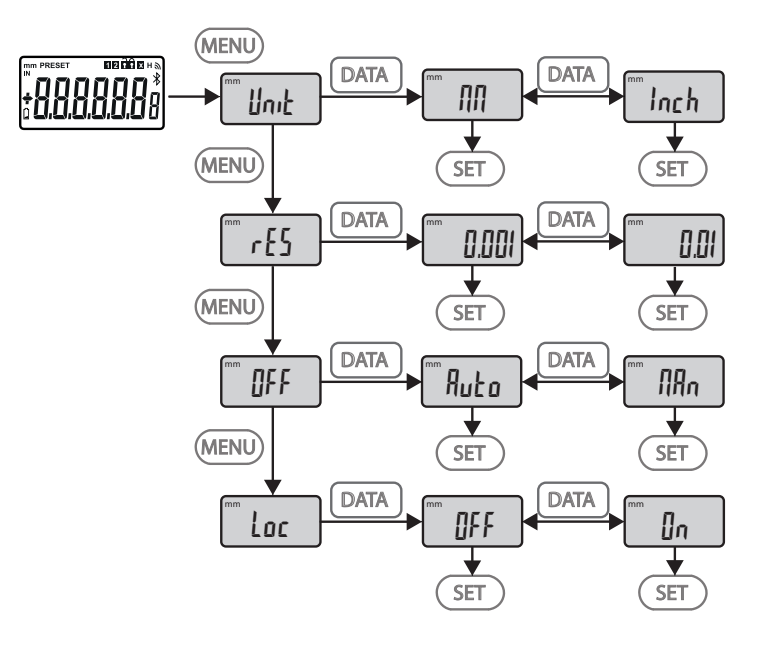

<span id="page-80-5"></span><span id="page-80-4"></span><span id="page-80-3"></span><span id="page-80-2"></span><span id="page-80-1"></span><span id="page-80-0"></span>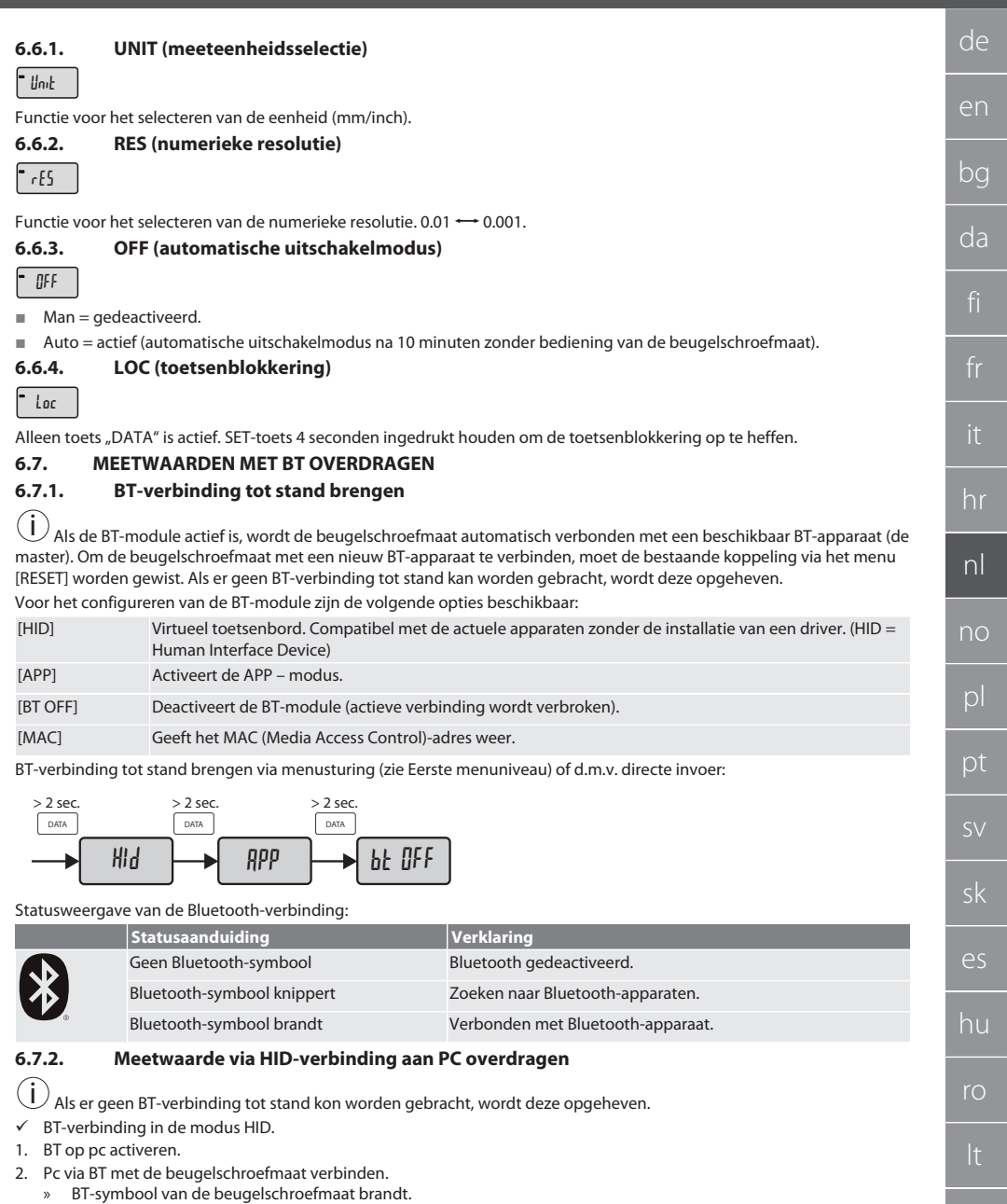

- <span id="page-80-6"></span>3. Doeltoepassing (bijv. MS Excel) op de pc starten.
- 4. In doeltoepassing de cursor op invoerplek voor gegevensoverdracht plaatsen.
- 5. "DATA" indrukken.

 $\overline{\phantom{a}}$ 

» Meetwaarde wordt overgedragen.

cs

#### <span id="page-81-0"></span>**6.7.3. HCT-APP downloaden**

i Het meetmiddel en eindapparaat moeten via Bluetooth verbonden zijn.

- $\checkmark$  Er is een internetverbinding aanwezig.<br> $\checkmark$  Eindanparaat is klaar voor gebruik
- Eindapparaat is klaar voor gebruik.
- 1. [HCT-APP \[](#page-76-1)[}](#page-76-1) [Pagina 77\]](#page-76-1) downloaden.
- 2. HCT-APP installeren.
- » HCT-APP is geïnstalleerd.

## <span id="page-81-1"></span>**6.7.4. Meetwaarden met HCT-app overdragen**

- Hoffmann Group Connected Tools op smartphone, tablet of pc gedownload.
- $\checkmark$  Bluetooth op smartphone en beugelschroefmaat geactiveerd.<br> $\checkmark$  BT in modus APP op beugelschroefmaat geactiveerd
- BT in modus APP op beugelschroefmaat geactiveerd.
- 1. Beugelschroefmaat in apparaatlijst van de HCT-APP selecteren.
- 2. Gegevens overdragen door "DATA" in te drukken of direct via HCT-APP aanvragen.
- » Meetwaarden worden in de HCT-APP opgeslagen en kunnen als CSV-bestand worden geëxporteerd.

#### <span id="page-81-2"></span>7. Storingen verhelpen

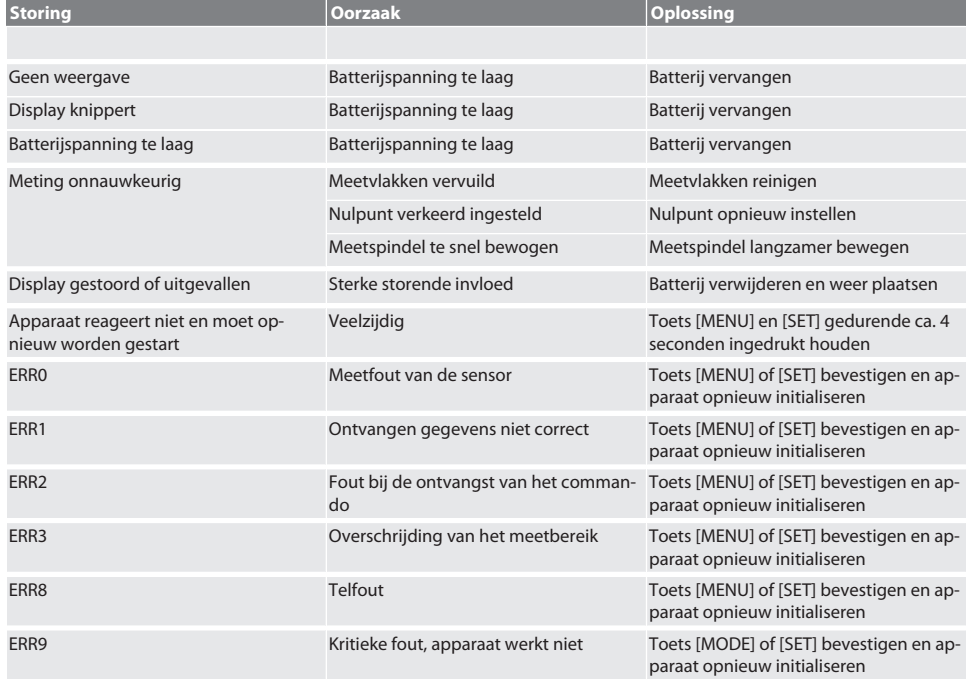

#### <span id="page-81-3"></span>8. Onderhoud

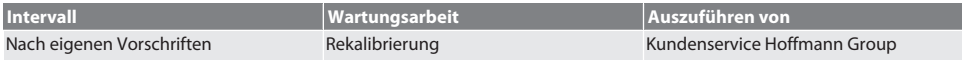

#### <span id="page-81-4"></span>**8.1. BATTERIJ VERVANGEN**

 $\checkmark$  Bügelmessschraube ist ausgeschaltet.

1. Batterieabdeckung abnehmen.

2. Batterie CR2032 austauschen.

» Pluspol zeigt nach oben.

3. Batterieabdeckung einsetzen.

### <span id="page-82-0"></span>9. Reiniging

Verontreinigingen met schone, zachte en droge doek verwijderen. Na contact met vloeistoffen mechanische onderdelen goed drogen. Geen chemische, alcoholische, schuurmiddel- of oplosmiddelhoudende reinigingsmiddelen gebruiken.

#### <span id="page-82-1"></span>10. Opslag

In Originalbox bei Temperaturen zwischen -20 °C und +60 °C lagern. Niet opslaan in de buurt van bijtende, agressieve, chemische stoffen, oplosmiddelen, hitte, vocht en vuil.

#### <span id="page-82-2"></span>11. Recycling en weggooien

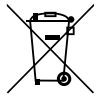

Bügelmessschraube und Batterie nicht im Hausmüll entsorgen. Die landesspezifischen Vorschriften für Entsorgung sind anzuwenden. Verbraucher sind verpflichtet, Batterien und Bügelmessschraube zu einer geeigneten Sammelstelle zu bringen.

## <span id="page-82-3"></span>12. Technische gegevens

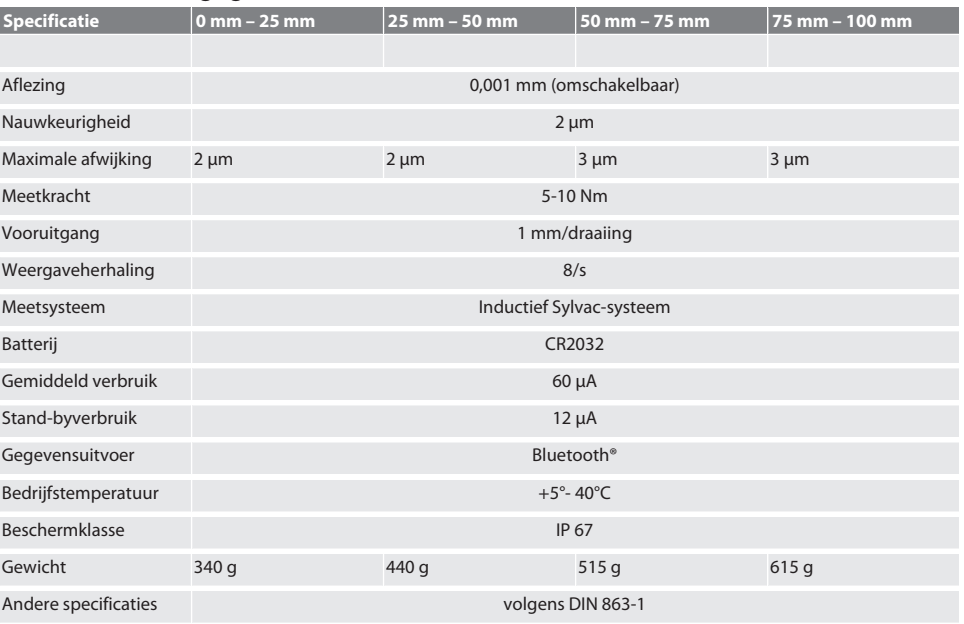

#### <span id="page-82-4"></span>**12.1. BLUETOOTH**

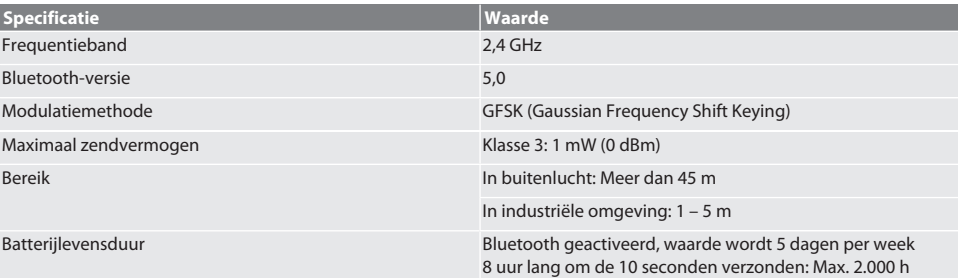

## <span id="page-83-0"></span>13. EU / UK conformiteitsverklaring

Hiermee verklaart de Hoffmann Supply Chain GmbH dat dit draadloze apparaat aan de richtlijn 2014/53/EU en de bepalingen voor radioapparaten (UK Radio Equipment Regulations 2017) voldoet. De volledige tekst van de conformiteitsvarklaring is onder hoffmann-group.com/service/downloads/doc beschikbaar. De plichten van de Hoffmann Supply Chain GmbH worden in Groot-Brittannië door Hoffmann UK Quality Tools Ltd, Holborn Hill, Birmingham, B7 5JR, United Kingdom, omgezet.

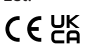

## Innholdsfortegnelse

 $\blacksquare$ 

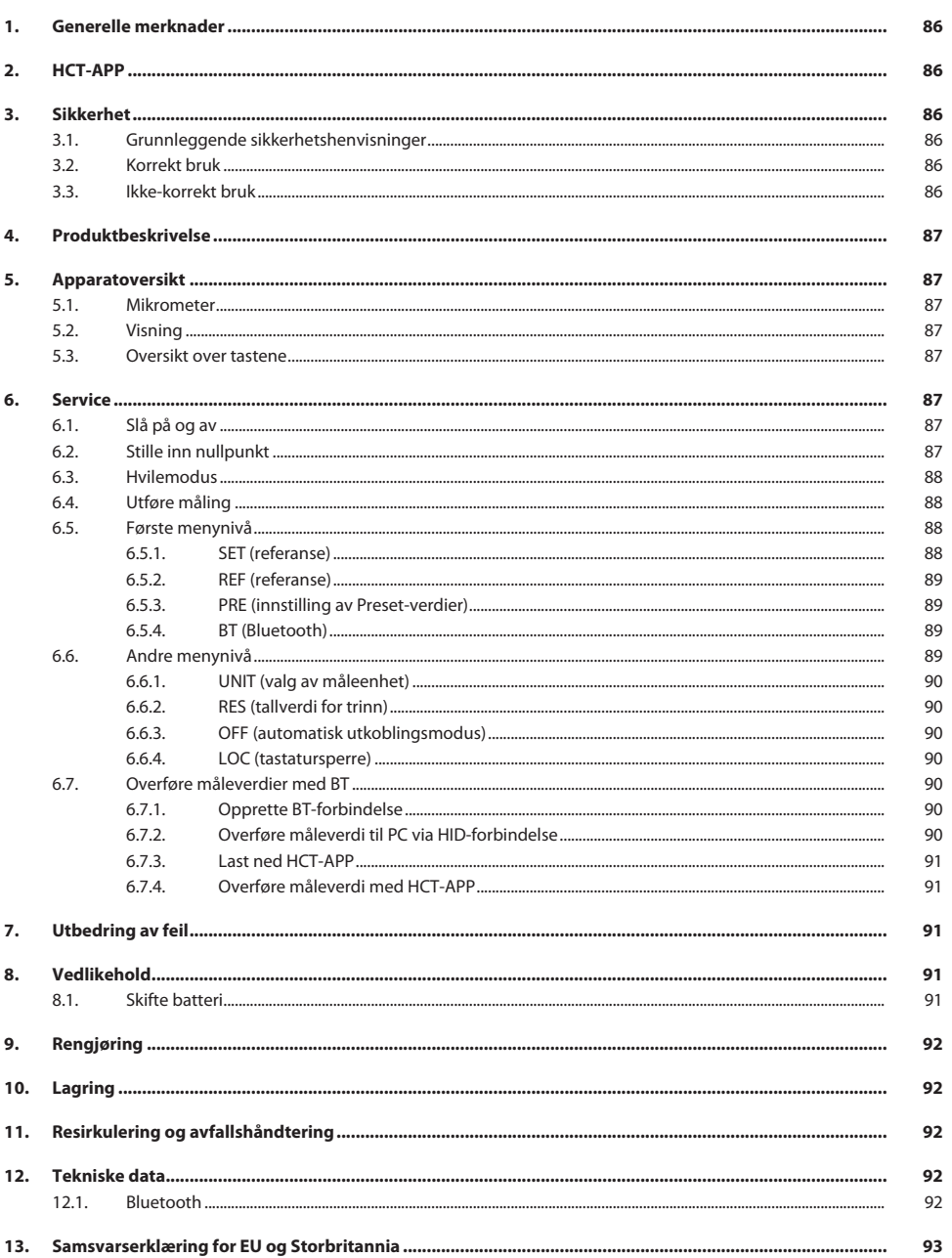

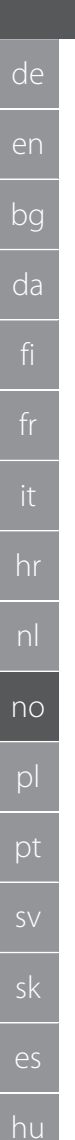

#### <span id="page-85-0"></span>1. Generelle merknader

Les instruksjonsboken, følg den, oppbevar den for senere bruk og hold den alltid tilgjengelig.

<span id="page-85-1"></span>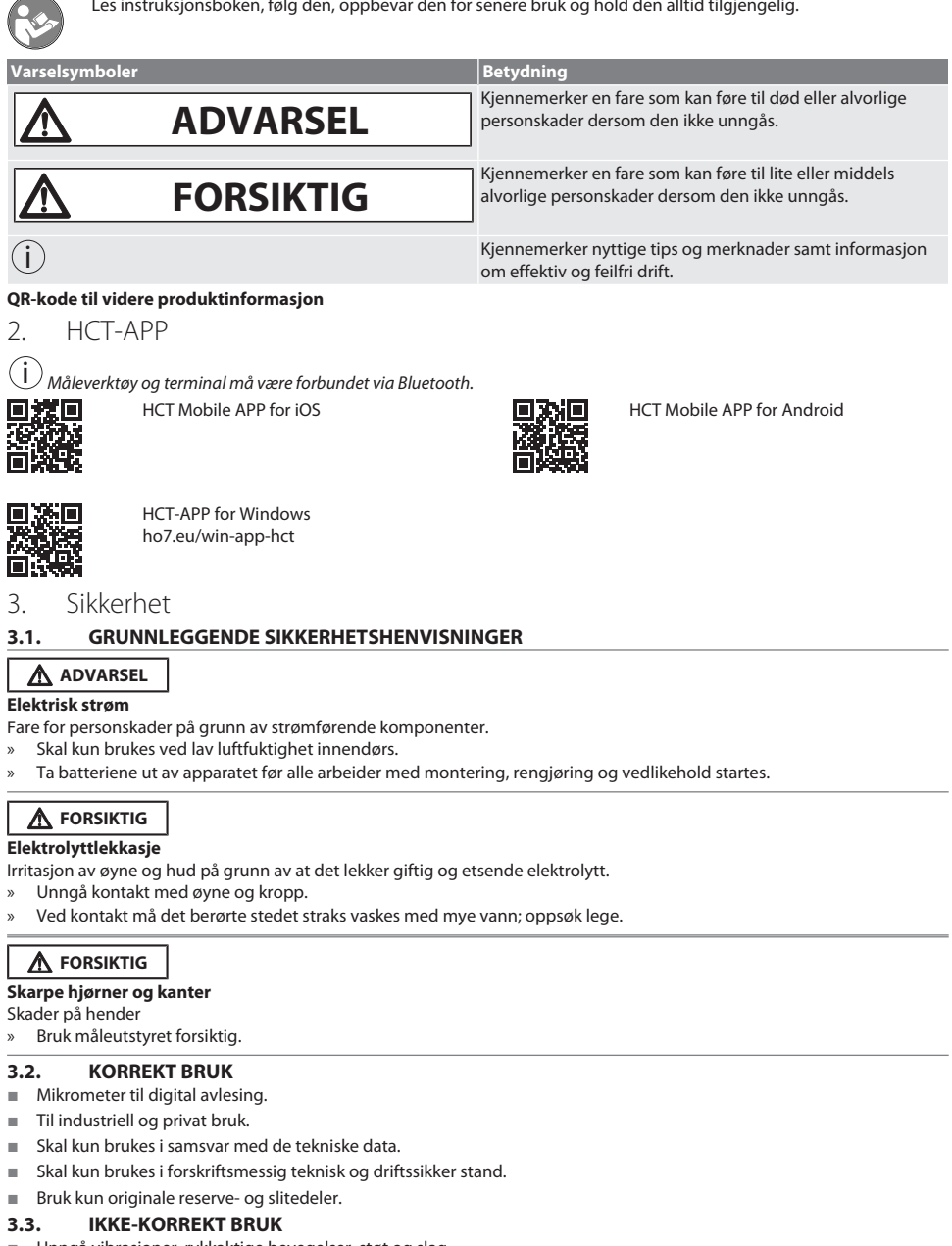

- <span id="page-85-5"></span>Unngå vibrasjoner, rykkaktige bevegelser, støt og slag.
- Skal ikke brukes i områder med eksplosjonsfare.

cs

<span id="page-85-4"></span><span id="page-85-3"></span><span id="page-85-2"></span>ro

<span id="page-86-3"></span><span id="page-86-2"></span><span id="page-86-1"></span><span id="page-86-0"></span>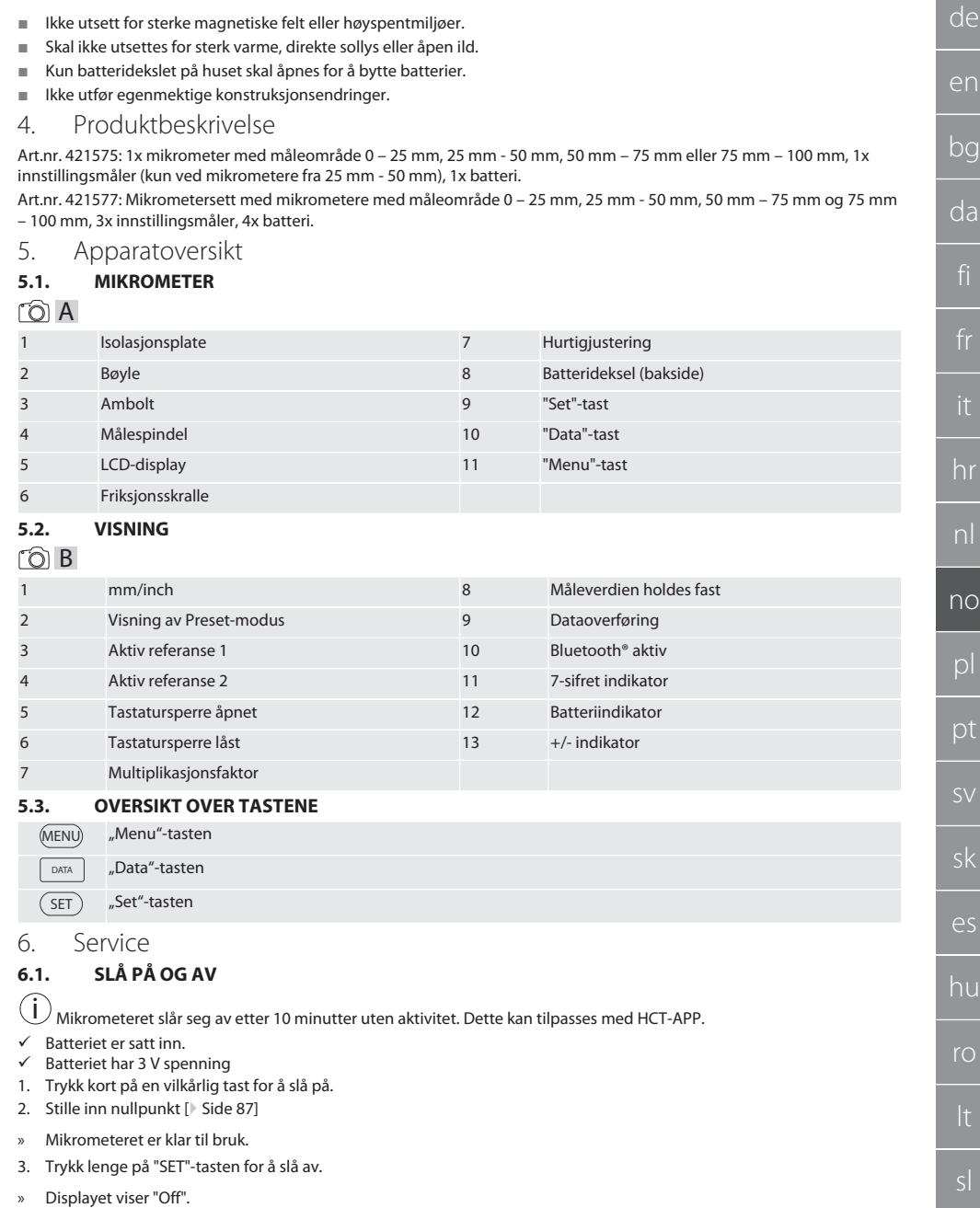

- <span id="page-86-7"></span><span id="page-86-6"></span><span id="page-86-5"></span><span id="page-86-4"></span>**6.2. STILLE INN NULLPUNKT**
- $\checkmark$  Batteriet er satt inn.

 $\blacksquare$ 

cs

## GARANT Digitale mikrometere HCT

- ü Mikrometeret er slått på.
- ü Ved måleområde 0-25 mm:
- 1. Sett målespindelen (4) på ambolten (3) ved å dreie friksjonsskrallen (6) med urviseren, helt til friksjonsskrallen (6) utløser.
- ü Ved måleområde fra 50 mm:
- 2. Sett målespindelen (4) på innstillingsmåleren (inkludert i leveringsomfanget) ved å dreie friksjonsskrallen (6) med urviseren, helt til friksjonsskrallen (6) utløser.
- 3. Trykk lenge på "SET"-tasten. » Displayet viser "0,000".
- » Nullpunkt stilt inn.

#### <span id="page-87-0"></span>**6.3. HVILEMODUS**

 $\dot{\textbf{(j)}}$  Aktiveres som standard automatisk etter ett minutter uten aktivitet. Kan konfigureres eller deaktiveres med HCTappen.

- 1. Trykk lenge på "SET"-tasten for å gå til hvilemodus.
	- » Indikeringen "SLEEP" vises kort, deretter veksler måleutstyret til hvilemodus.
- 2. Trykk på en vilkårlig tast eller beveg måleren for å avslutte hvilemodus.

#### <span id="page-87-1"></span>**6.4. UTFØRE MÅLING**

 $\dot{\textbf{(i)}}$  Målespindelens målekraft er 5 – 10 Nm når skrallen utløser.

- $\checkmark$  Nullpunkt stilt inn.
- 1. Hold kun tak i isolasjonsplaten (1) på mikrometeret for å unngå oppvarming og dermed utvidelse av mikrometeret.
- 2. Sett arbeidsstykket inn mellom ambolten (3) og målespindelen (4).
- 3. Sett målespindelen (4) på arbeidsstykket ved å dreie friksjonsskrallen (6) med urviseren, helt til friksjonsskrallen (6) utløser.
- » Avles måleresultatet.

#### <span id="page-87-2"></span>**6.5. FØRSTE MENYNIVÅ**

Trykk på "SET" for å bruke endringene og vende tilbake til hoveddisplayet. Trykk kort på "MENU" for å få tilgang til funksjonene på første menynivå.

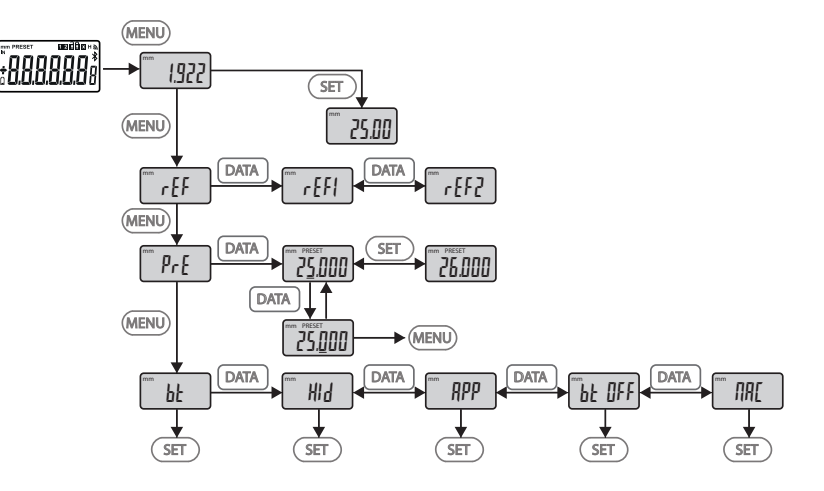

#### <span id="page-87-3"></span>**6.5.1. SET (referanse)**

i Dette trinnet følger etter hver gang enheten slås på.

<span id="page-88-3"></span><span id="page-88-2"></span><span id="page-88-1"></span><span id="page-88-0"></span>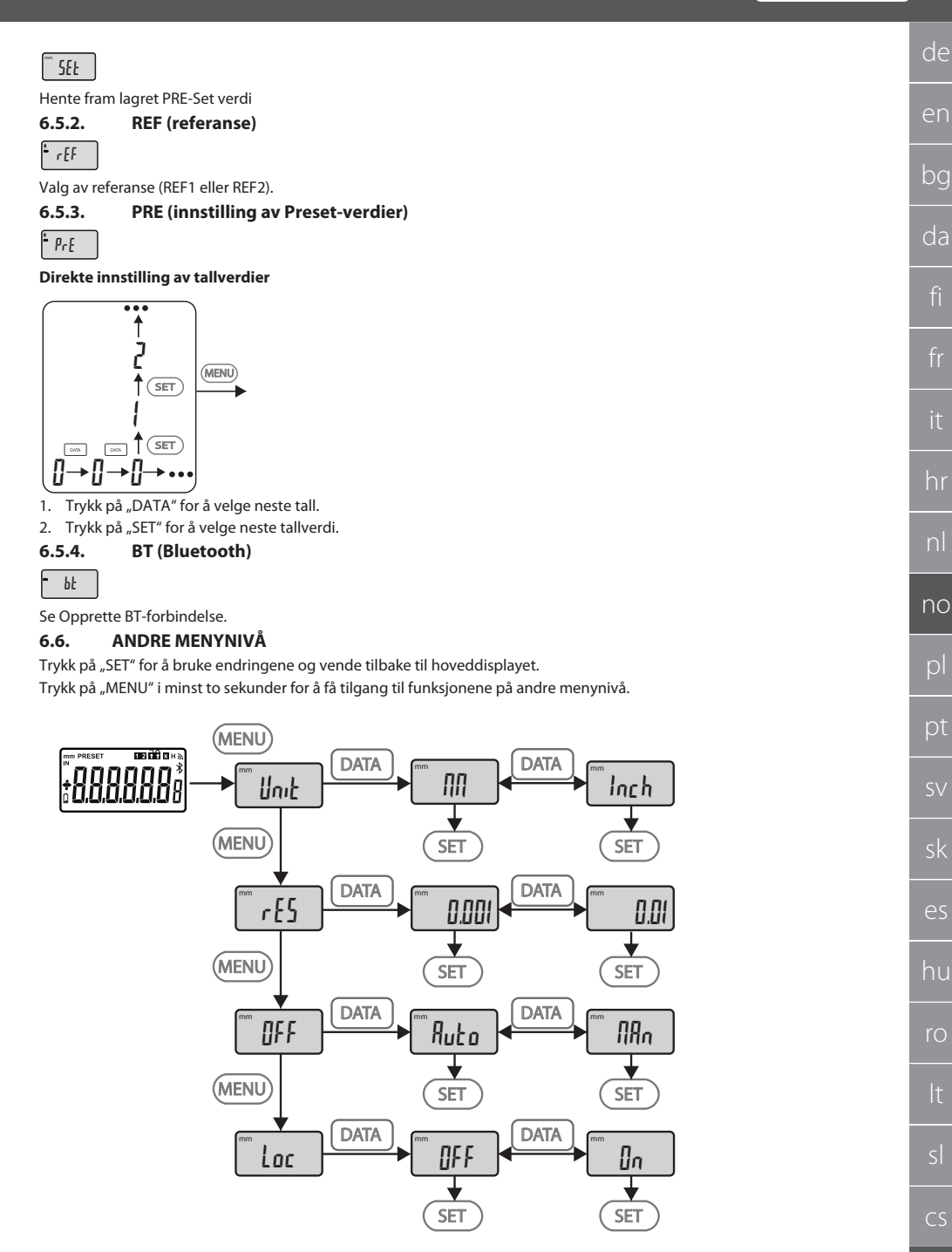

## GARANT Digitale mikrometere HCT

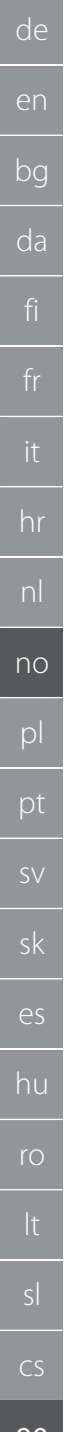

#### <span id="page-89-0"></span>**6.6.1. UNIT (valg av måleenhet)**

Funksjon for valg av enhet (mm/Inch).

<span id="page-89-1"></span>**6.6.2. RES (tallverdi for trinn)**

rES

OFF

Loc

Unit

Funksjon for å velge tallverdi for trinn. 0.01  $\longleftrightarrow$  0.001.

#### <span id="page-89-2"></span>**6.6.3. OFF (automatisk utkoblingsmodus)**

 $Man =$  deaktivert.

Auto = aktiv (automatisk utkoblingsmodus etter 10 minutter uten betjening av mikrometeret).

#### <span id="page-89-3"></span>**6.6.4. LOC (tastatursperre)**

Kun "DATA"-tasten er aktiv. Hold SET-tasten inne i 4 sekunder for å oppheve sperren av tastaturet.

#### <span id="page-89-4"></span>**6.7. OVERFØRE MÅLEVERDIER MED BT**

#### <span id="page-89-5"></span>**6.7.1. Opprette BT-forbindelse**

 $\left(\dot{\textbf{I}}\right)$ Hvis BT-modulen er aktiv, kobler mikrometeret seg automatisk opp mot en tilgjengelig BT-enhet (master). For å koble mikrometeret opp mot en ny BT-enhet må den eksisterende tilkoblingen slettes via menyen [RESET]. Hvis det ikke er mulig å opprette en BT-forbindelse, avbrytes denne.

Følgende alternativer er tilgjengelige for å konfigurere BT-modulen:

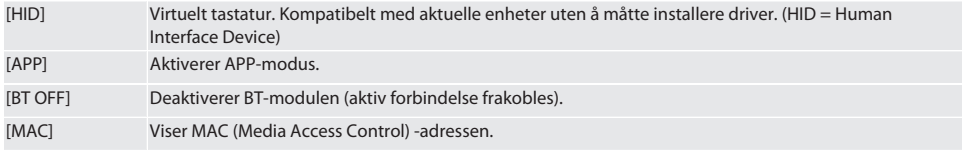

Opprette BT-forbindelse via menystyrt veiledning (se første menynivå), eller ved å legge inn direkte:

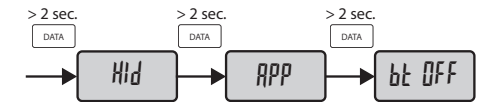

#### Statusindikator for Bluetooth-forbindelsen:

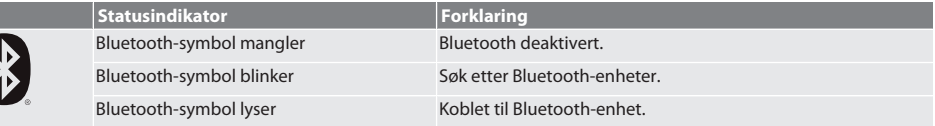

#### <span id="page-89-6"></span>**6.7.2. Overføre måleverdi til PC via HID-forbindelse**

i Hvis det ikke var mulig å opprette en BT-forbindelse, avbrytes denne.

 $\checkmark$  BT-forbindelse i modus HID.

- 1. Aktiver BT på PC.
- 2. Koble PC til mikrometeret via BT.
	- » Mikrometerets BT-symbol lyser.
- 3. Start målprogrammet (f.eks. MS Excel) på PC.
- 4. I målprogrammet settes markøren på inndataposisjonen for dataoverføring.
- 5. Trykk på "DATA".
- » Måleverdien overføres.

#### <span id="page-90-0"></span>**6.7.3. Last ned HCT-APP**

 $(i)$ Måleverktøy og terminal må være forbundet via Bluetooth.

- $\checkmark$  Internettforbindelse er tilgjengelig.
- $\checkmark$  Terminalen er klar til drift.
- 1. Last ned [HCT-APP \[](#page-85-1) $\triangleright$  [Side 86\]](#page-85-1).
- 2. Installer HCT-APP.
- » HCT-APP er installert.

#### <span id="page-90-1"></span>**6.7.4. Overføre måleverdi med HCT-APP**

- $\checkmark$  Hoffmann Group Connected Tools er lastet ned til smarttelefon, nettbrett eller PC.<br>
Sulustooth er aktivert på smarttelefon og mikrometer
- ← Bluetooth er aktivert på smarttelefon og mikrometer.<br>← BT er aktivert i modus APP på mikrometeret.
- ü BT er aktivert i modus APP på mikrometeret.
- 1. Velg mikrometer i listen over enheter i HCT-APP.
- 2. Overfør data ved å trykke på "DATA", eller gi kommando direkte via HCT-APP.
- » Måleverdiene lagres i HCT-APP og kan eksporteres som CSV-fil.

#### <span id="page-90-2"></span>7. Utbedring av feil

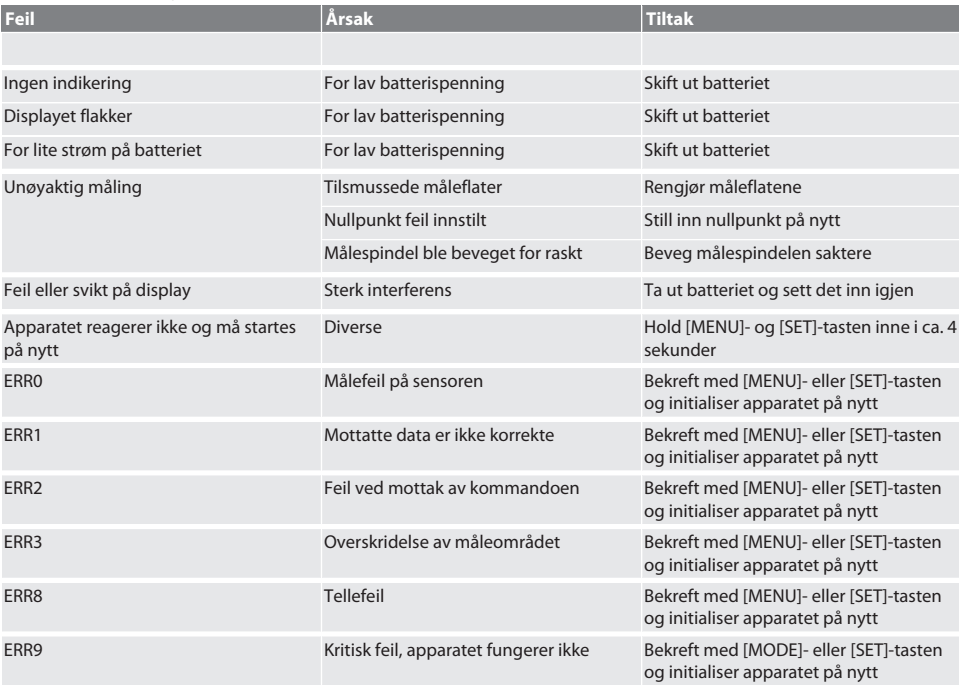

#### <span id="page-90-3"></span>8. Vedlikehold

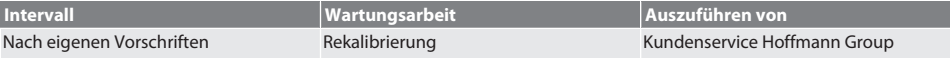

#### <span id="page-90-4"></span>**8.1. SKIFTE BATTERI**

- $\checkmark$  Bügelmessschraube ist ausgeschaltet.
- 1. Batterieabdeckung abnehmen.
- 2. Batterie CR2032 austauschen.
- » Pluspol zeigt nach oben.
- 3. Batterieabdeckung einsetzen.

#### <span id="page-91-0"></span>9. Rengjøring

Fjern smuss med en ren, myk og tørr klut. Tørk de mekaniske delene godt når de har vært i kontakt med væske. Ikke bruk kjemiske, alkoholholdige, slipende eller løsemiddelholdige rengjøringsmidler.

#### <span id="page-91-1"></span>10. Lagring

In Originalbox bei Temperaturen zwischen -20 °C und +60 °C lagern. Skal ikke lagres i nærheten av etsende, aggressive, kjemiske substanser, løsemidler, varme, fuktighet og smuss.

#### <span id="page-91-2"></span>11. Resirkulering og avfallshåndtering

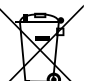

Bügelmessschraube und Batterie nicht im Hausmüll entsorgen. Die landesspezifischen Vorschriften für Entsorgung sind anzuwenden. Verbraucher sind verpflichtet, Batterien und Bügelmessschraube zu einer geeigneten Sammelstelle zu bringen.

### <span id="page-91-3"></span>12. Tekniske data

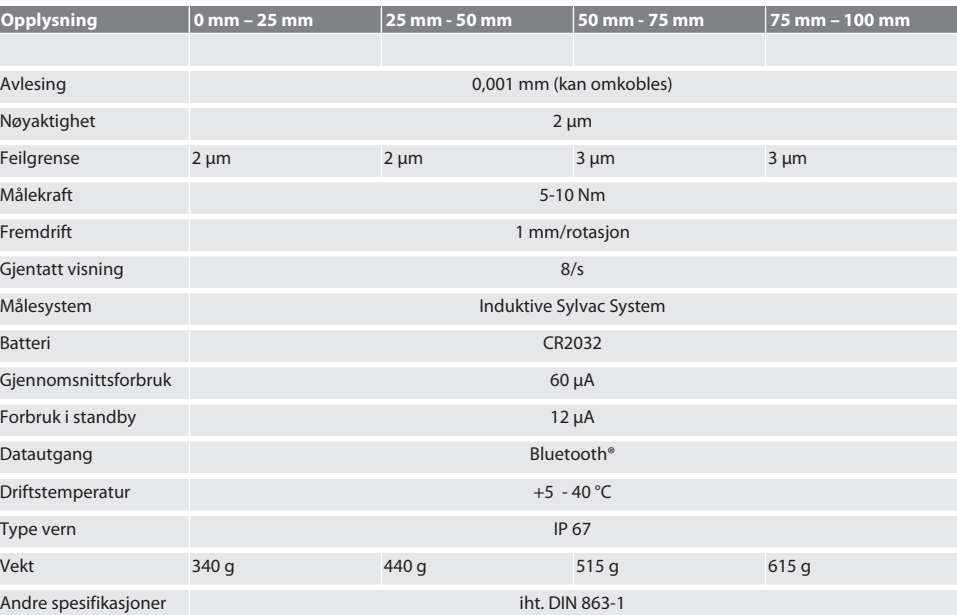

#### <span id="page-91-4"></span>**12.1. BLUETOOTH**

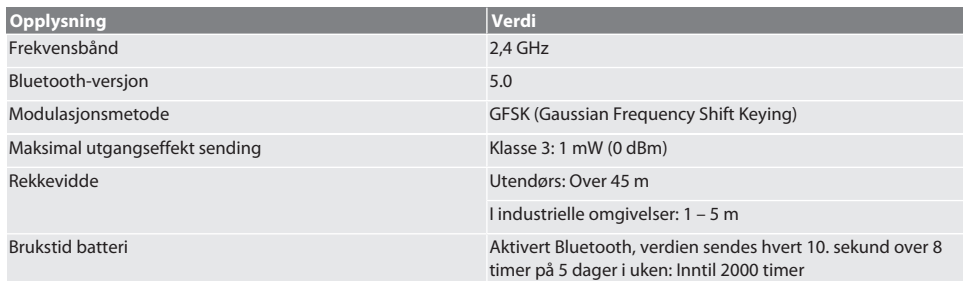

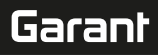

## <span id="page-92-0"></span>13. Samsvarserklæring for EU og Storbritannia

Herved erklærer Hoffmann Supply Chain GmbH at dette trådløse utstyret overholder kravene i direktiv 2014/53/EU og bestemmelsene for trådløst utstyr (UK Radio Equipment Regulations 2017). Samsvarserklæringens fullstendige tekst er tilgjengelig på hoffmann-group.com/service/downloads/doc. Pliktene til Hoffmann Supply Chain GmbH ivaretas i Storbritannia av Hoffmann UK Quality Tools Ltd, Holborn Hill, Birmingham, B7 5JR, United Kingdom.

## $C \in H$

 $\overline{\phantom{a}}$ 

## GARANT Cyfrowe mikrometry zewnętrzne HCT

## Spis treści

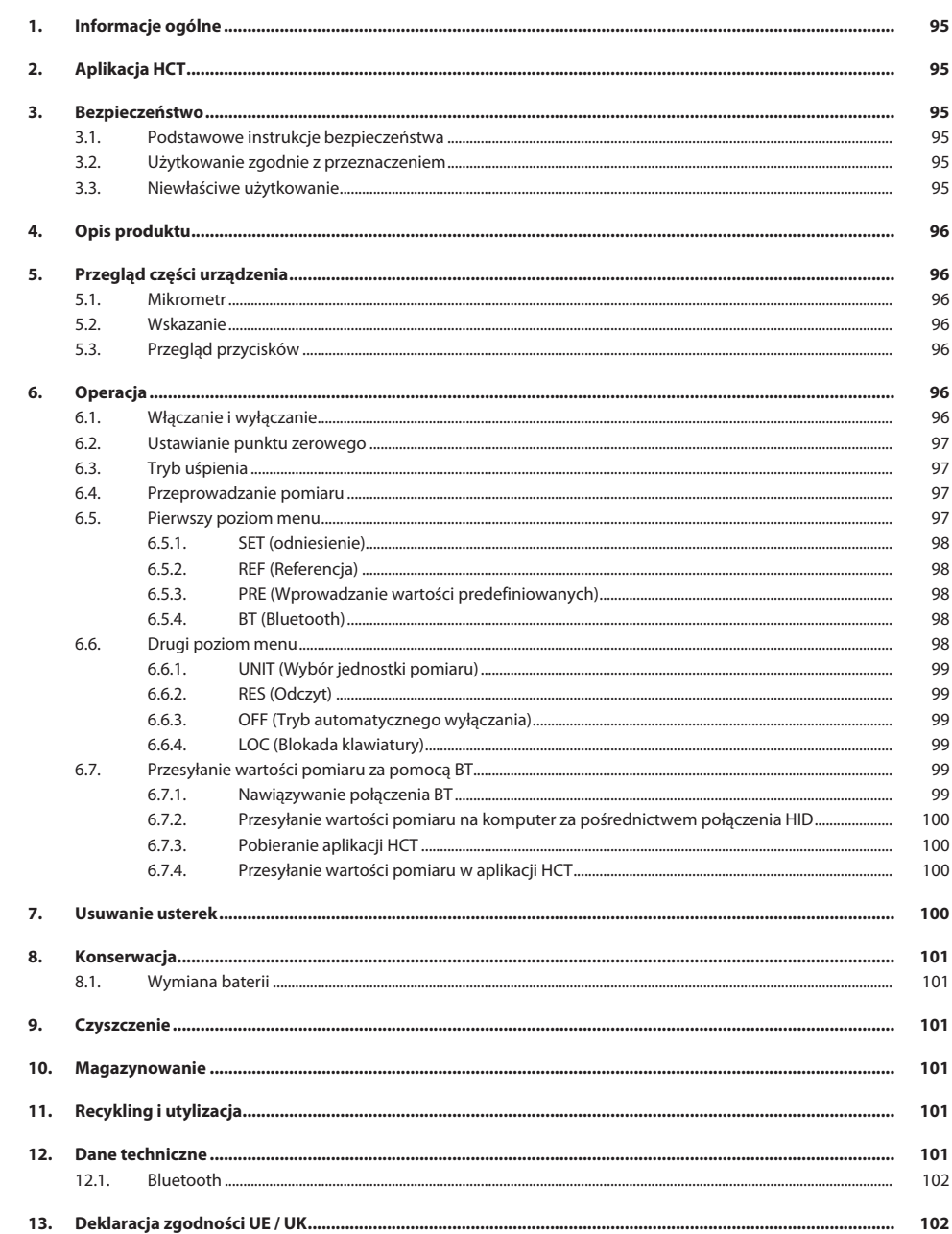

<span id="page-94-3"></span><span id="page-94-2"></span><span id="page-94-1"></span><span id="page-94-0"></span>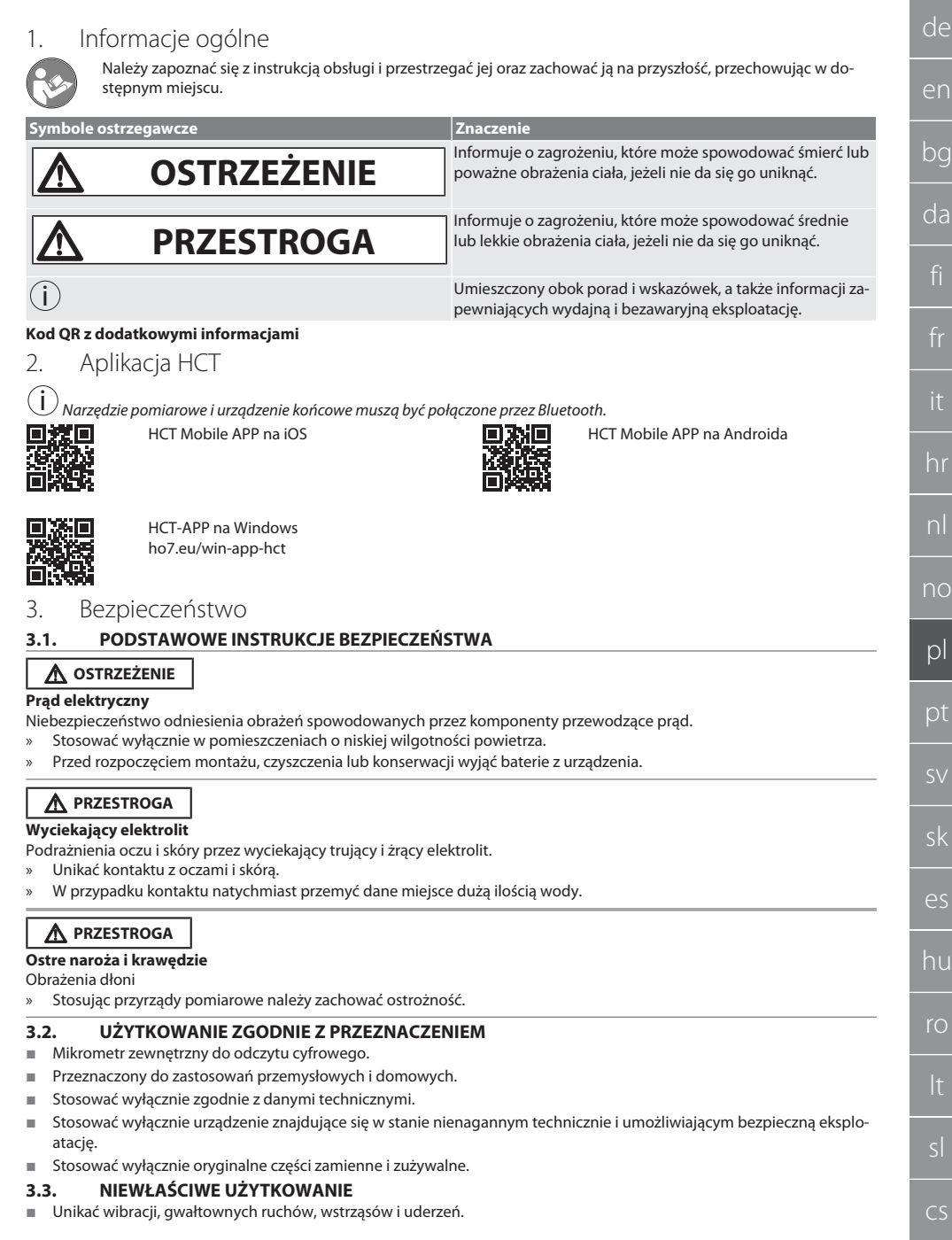

<span id="page-94-5"></span><span id="page-94-4"></span> $\blacksquare$ 

## GARANT Cyfrowe mikrometry zewnętrzne HCT

- Nie używać w obszarach zagrożonym wybuchem.
- Nie narażać na działanie silnych pól magnetycznych lub środowisk o wysokim napięciu.
- Nie wystawiać na działanie wysokiej temperatury, bezpośredniego promieniowania słonecznego ani otwartego ognia.
- Obudowę należy otwierać wyłącznie przez pokrywę baterii w celu ich wymiany.
- Nie dokonywać żadnych samodzielnych modyfikacji.

#### <span id="page-95-0"></span>4. Opis produktu

Nr art. 421575: 1x mikrometr zewnętrzny o zakresie pomiarowym 0–25 mm, 25–50 mm, 50–75 mm lub 75–100 mm, 1x wzorzec nastawczy (tylko w przypadku mikrometrów zewnętrznych od 25–50 mm), 1x bateria.

Nr art. 421577: Zestaw mikrometrów zewnętrznych zawierający mikrometry o zakresie pomiarowym 0–25 mm, 25–50 mm, 50–75 mm oraz 75–100 mm, 3x wzorzec nastawczy, 4x bateria.

#### <span id="page-95-1"></span>5. Przegląd części urządzenia

<span id="page-95-2"></span>**5.1. MIKROMETR**

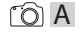

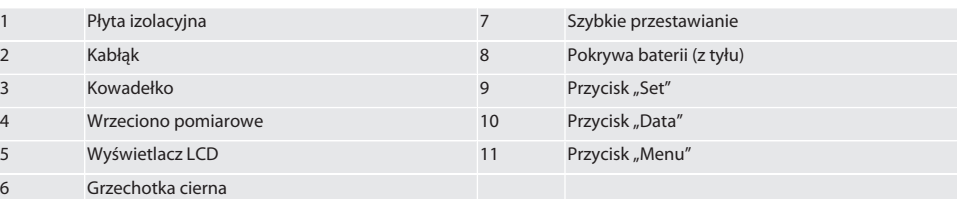

#### <span id="page-95-3"></span>**5.2. WSKAZANIE**

#### $\lceil \bigcirc \rceil$  B

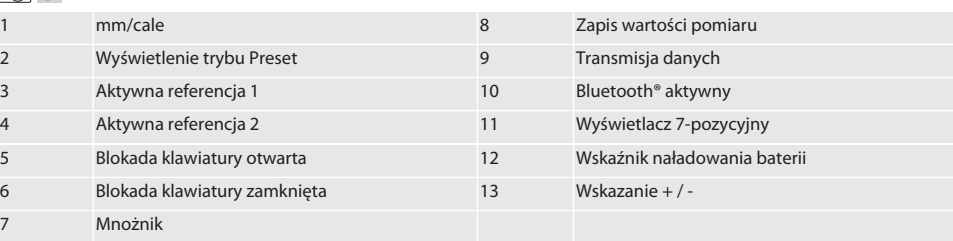

#### <span id="page-95-4"></span>**5.3. PRZEGLĄD PRZYCISKÓW**

MENU Przycisk "Menu"

Przycisk "Set"

DATA Przycisk "Data"

<span id="page-95-5"></span>6. Operacja

 $(SET)$ 

#### <span id="page-95-6"></span>**6.1. WŁĄCZANIE I WYŁĄCZANIE**

 $\left(\dot{\textbf{I}}\right)$ Mikrometr wyłącza się po 10 minutach nieaktywności. Ustawienie to można dostosować w aplikacji HCT.

- $\checkmark$  Bateria jest włożona.
- $\checkmark$  Bateria ma napięcie 3 V
- 1. W celu włączenia krótko nacisnąć dowolny przycisk.
- 2. [Ustawianie punktu zerowego \[](#page-96-0)[}](#page-96-0) [Strona 97\]](#page-96-0)
- » Mikrometr zewnętrzny jest gotowy do pracy.
- 3. W celu wyłączenia długo nacisnąć przycisk "SET".
- » Na wyświetlaczu pojawia się "Wył.".

<span id="page-96-2"></span><span id="page-96-1"></span><span id="page-96-0"></span>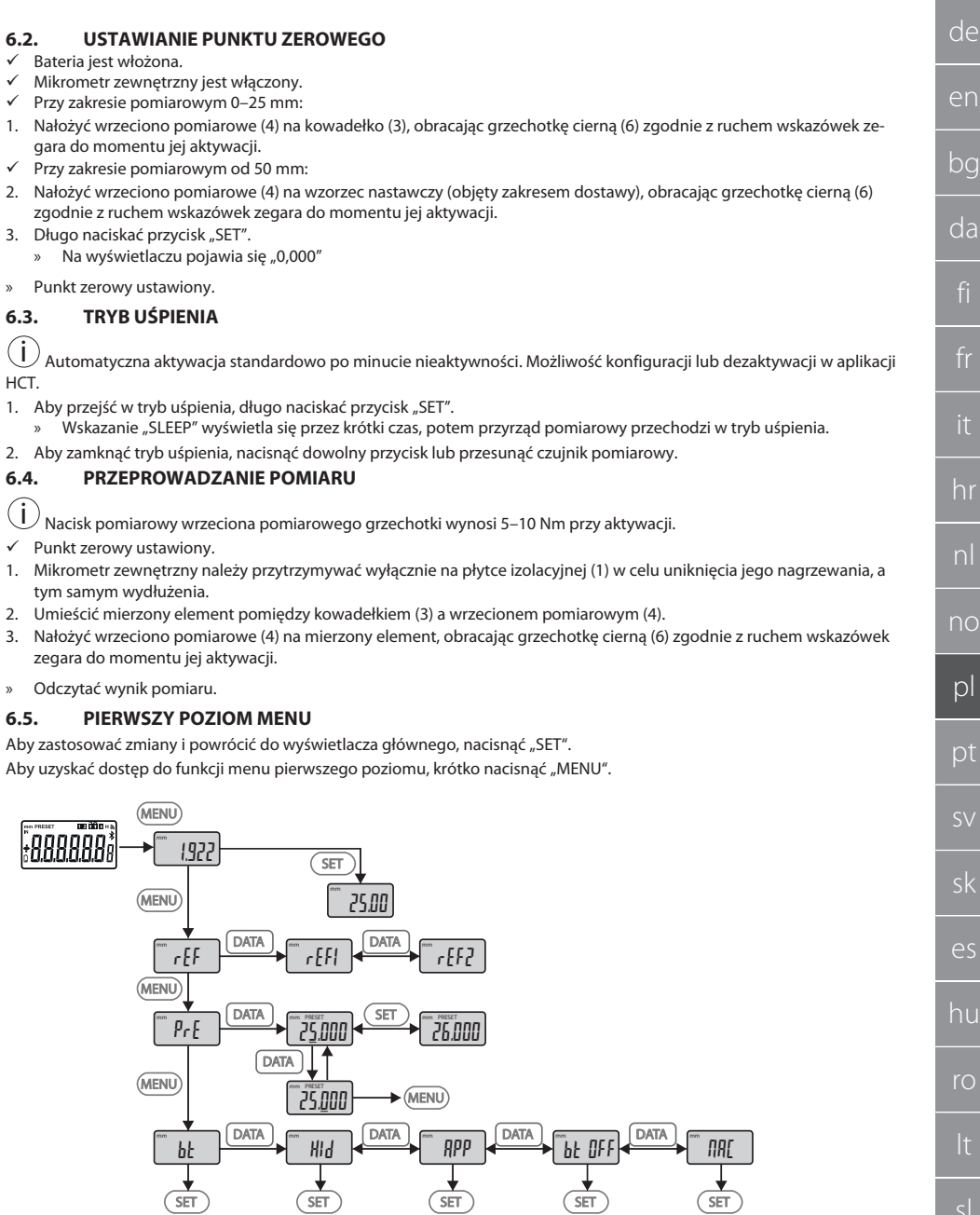

<span id="page-96-3"></span> $^{-}$ 

cs

## GARANT Cyfrowe mikrometry zewnętrzne HCT

#### <span id="page-97-0"></span>**6.5.1. SET (odniesienie)**

Krok ten ma miejsce po każdym włączeniu.

m SEE

i

Wywoływanie zapisanej wartości zadanej

#### <span id="page-97-1"></span>**6.5.2. REF (Referencja)**

 $\frac{1}{2}$ 

Wybór referencji (REF1 lub REF2).

#### <span id="page-97-2"></span>**6.5.3. PRE (Wprowadzanie wartości predefiniowanych)**

 $-$  PrE

#### **Bezpośrednie wprowadzanie wartości liczbowych**

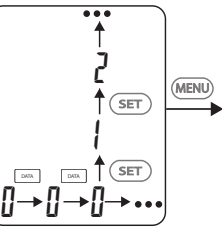

1. Aby wybrać kolejną cyfrę, nacisnąć "DATA".

2. Aby wybrać kolejną wartość liczbową, nacisnąć "SET".

#### <span id="page-97-3"></span>**6.5.4. BT (Bluetooth)**

bt

Patrz Nawiązywanie połączenia BT.

#### <span id="page-97-4"></span>**6.6. DRUGI POZIOM MENU**

Aby zastosować zmiany i powrócić do wyświetlacza głównego, nacisnąć "SET". Aby uzyskać dostęp do funkcji menu drugiego poziomu, naciskać "MENU" i przytrzymać przez co najmniej dwie sekundy.

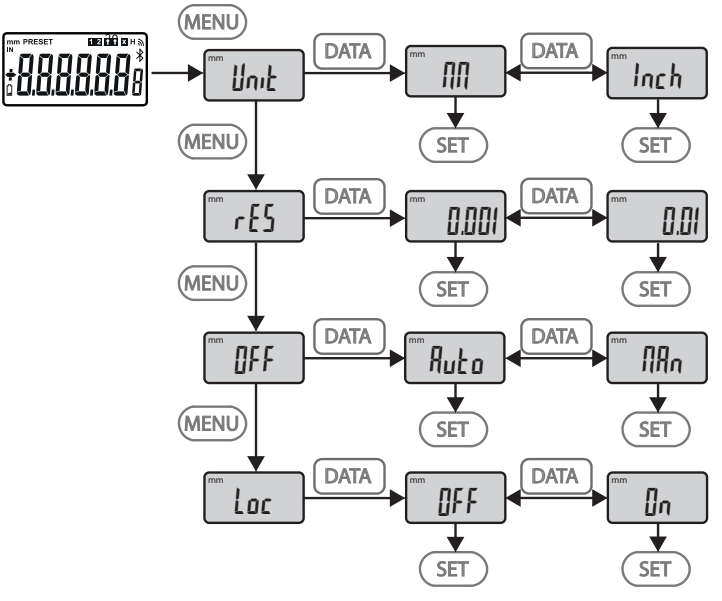

#### <span id="page-98-0"></span>**6.6.1. UNIT (Wybór jednostki pomiaru)**

 $\blacksquare$  Unit

Funkcja wyboru jednostki (mm/Inch).

#### <span id="page-98-1"></span>**6.6.2. RES (Odczyt)**

 $\mathsf{F}$  rES

Funkcja wyboru częstotliwości odczytu. 0,01  $\longleftrightarrow$  0,001.

#### <span id="page-98-2"></span>**6.6.3. OFF (Tryb automatycznego wyłączania)**

OFF

 $Man =$  dezaktywowane.

Auto = aktywowane (tryb automatycznego wyłączania po 10 minutach braku obsługi mikrometru zewnętrznego).

#### <span id="page-98-3"></span>**6.6.4. LOC (Blokada klawiatury)**

 $\overline{\phantom{a}}$  Loc

Aktywny jest wyłącznie przycisk "DATA". Aby odblokować klawiaturę, nacisnąć przycisk SET i przytrzymać przez 4 sekundy.

#### <span id="page-98-4"></span>**6.7. PRZESYŁANIE WARTOŚCI POMIARU ZA POMOCĄ BT**

#### <span id="page-98-5"></span>**6.7.1. Nawiązywanie połączenia BT**

i Jeżeli moduł BT jest aktywny, mikrometr zewnętrzny łączy się automatycznie z dostępnym urządzeniem BT (master). Aby połączyć mikrometr zewnętrzny z nowym urządzeniem BT, w menu [RESET] należy usunąć istniejące sparowane urządzenie. W razie niemożności nawiązania połączenia BT zostanie ono anulowane.

Na potrzeby konfiguracji modułu BT dostępne są następujące opcje:

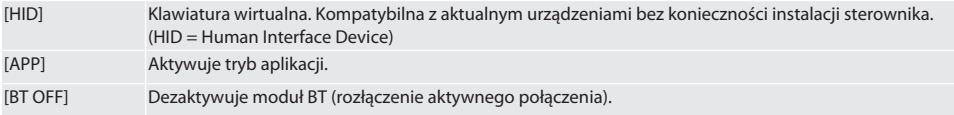

## GARANT Cyfrowe mikrometry zewnętrzne HCT

de en bg da hr nl no pl pt sv sk es hu ro sl

#### [MAC] Wyświetla adres MAC (Media Access Control).

Nawiązywanie połączenie BT w menu (patrz Menu pierwszego poziomu) lub poprzez bezpośrednie wprowadzanie danych:

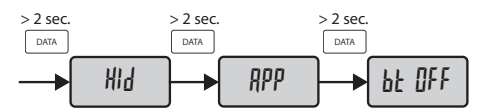

Wyświetlanie statusu połączenia Bluetooth:

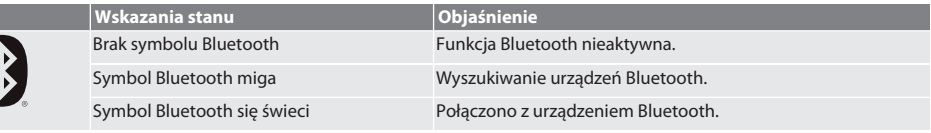

#### <span id="page-99-0"></span>**6.7.2. Przesyłanie wartości pomiaru na komputer za pośrednictwem połączenia HID**

 $\dot{\textbf{U}}$  W razie niemożności nawiązania połączenia BT zostanie ono anulowane.

- Połączenie BT w trybie HID.
- 1. Aktywować BT na komputerze.
- 2. Sparować komputer z mikrometrem zewnętrznym za pośrednictwem BT. » Symbol BT mikrometru zewnętrznego zaczyna się świecić.
- 3. Uruchomić aplikację docelową (np. MS Excel) na komputerze.
- 4. W aplikacji docelowej umieścić kursor na punkcie wstawiania do transmisji danych.
- 5. Nacisnąć "DATA".
- » Wartość pomiaru zostanie przesłana.

#### <span id="page-99-1"></span>**6.7.3. Pobieranie aplikacji HCT**

 $\bigcup$  Urządzenie pomiarowe i urządzenie końcowe muszą być połączone przez Bluetooth.

- $\checkmark$  Dostępne połączenie internetowe.
- $\checkmark$  Urządzenie końcowe jest gotowe do pracy.
- 1. Pobierz [Aplikacja HCT \[](#page-94-1) > [Strona 95\]](#page-94-1).
- 2. Zainstalować aplikację HCT.
- » Aplikacja HCT jest zainstalowana.

#### <span id="page-99-2"></span>**6.7.4. Przesyłanie wartości pomiaru w aplikacji HCT**

- $\checkmark$  Pobrać Hoffmann Group Connected Tools na smartfona, tablet lub komputer.
- $\checkmark$  Bluetooth aktywowany na smartfonie i mikrometrze zewnętrznym.
- $\checkmark$  BT aktywowany w trybie APP na mikrometrze zewnętrznym.
- 1. Wybrać mikrometr zewnętrzny z listy urządzeń HCT-APP.
- 2. Przesłać dane, naciskając "DATA", lub zażądać bezpośrednio za pośrednictwem HCT-APP.
- » Wartości pomiarowe są zapisywane w aplikacji HCT-APP i mogą być eksportowane jako plik CSV.

#### <span id="page-99-3"></span>7. Usuwanie usterek

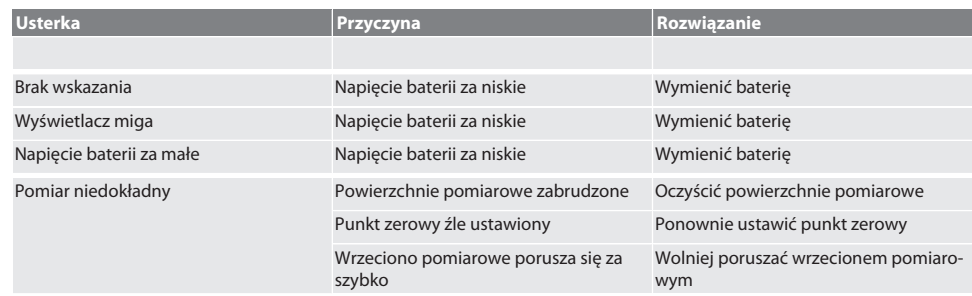

 $\subset$ 

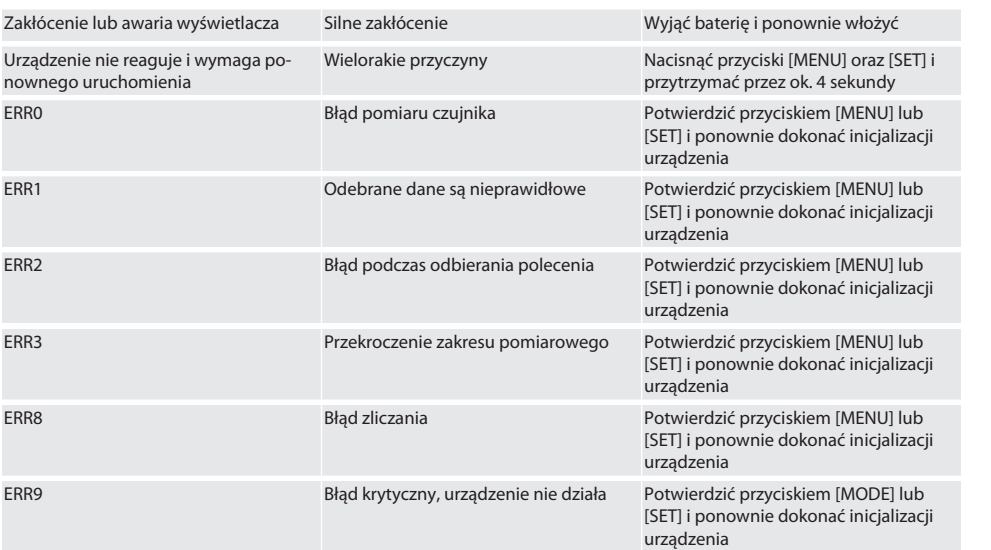

#### <span id="page-100-0"></span>8. Konserwacja

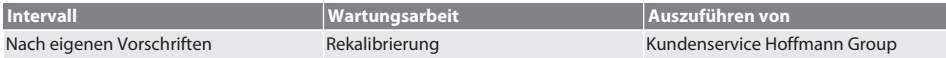

#### <span id="page-100-1"></span>**8.1. WYMIANA BATERII**

- $\checkmark$  Bügelmessschraube ist ausgeschaltet.
- 1. Batterieabdeckung abnehmen.
- 2. Batterie CR2032 austauschen. » Pluspol zeigt nach oben.
- 3. Batterieabdeckung einsetzen.

#### <span id="page-100-2"></span>9. Czyszczenie

Usunąć zanieczyszczenia czystą, miękką i suchą ściereczką. W razie kontaktu z cieczami dobrze osuszyć części mechaniczne. Nie stosować chemicznych środków czyszczących zawierających alkohol, materiałów ściernych ani rozpuszczalników.

#### <span id="page-100-3"></span>10. Magazynowanie

In Originalbox bei Temperaturen zwischen -20 °C und +60 °C lagern. Nie przechowywać w pobliżu żrących, agresywnych substancji chemicznych, rozpuszczalników, źródeł ciepła, wilgoci i brudu.

#### <span id="page-100-4"></span>11. Recykling i utylizacja

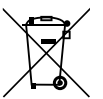

Bügelmessschraube und Batterie nicht im Hausmüll entsorgen. Die landesspezifischen Vorschriften für Entsorgung sind anzuwenden. Verbraucher sind verpflichtet, Batterien und Bügelmessschraube zu einer geeigneten Sammelstelle zu bringen.

#### <span id="page-100-5"></span>12. Dane techniczne

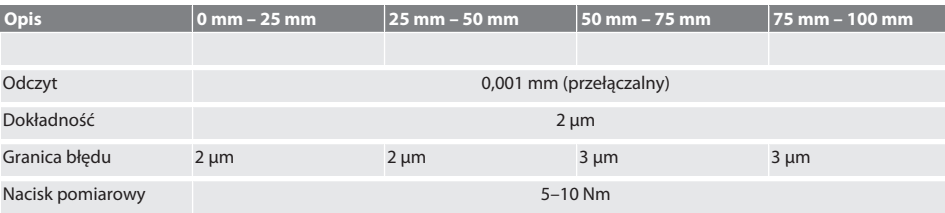

## GARANT Cyfrowe mikrometry zewnętrzne HCT

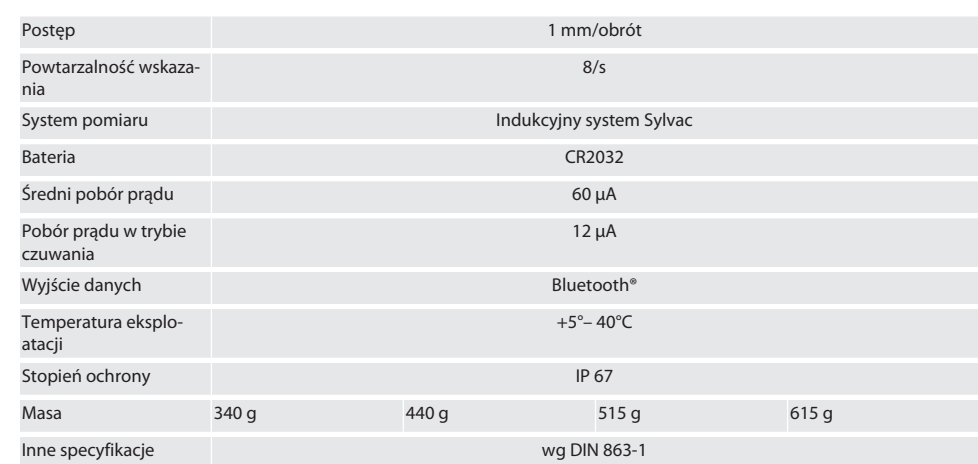

#### <span id="page-101-0"></span>**12.1. BLUETOOTH**

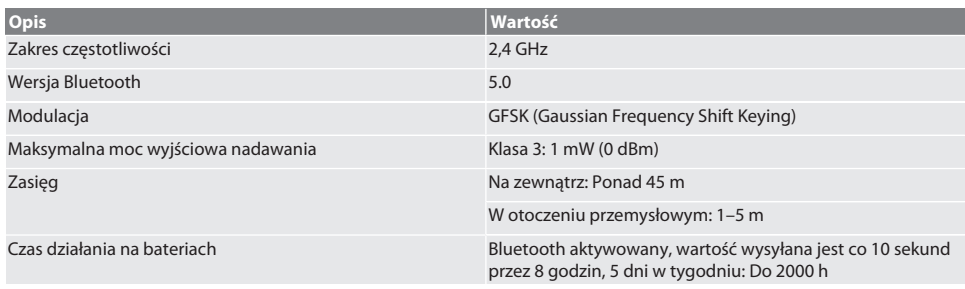

### <span id="page-101-1"></span>13. Deklaracja zgodności UE / UK

Hoffmann Supply Chain GmbH oświadcza niniejszym, że to urządzenie bezprzewodowe jest zgodne z dyrektywą 2014/53/ UE oraz przepisami dotyczącymi urządzeń radiowych (UK Radio Equipment Regulations 2017). Pełen tekst deklaracji zgodności jest dostępny pod adresem hoffmann-group.com/service/downloads/doc. Obowiązki Hoffmann Supply Chain GmbH na obszarze Wielkiej Brytanii realizuje Hoffmann UK Quality Tools Ltd, Holborn Hill, Birmingham, B7 5JR, United Kingdom.

### CE K

## Índice

 $^{-}$ 

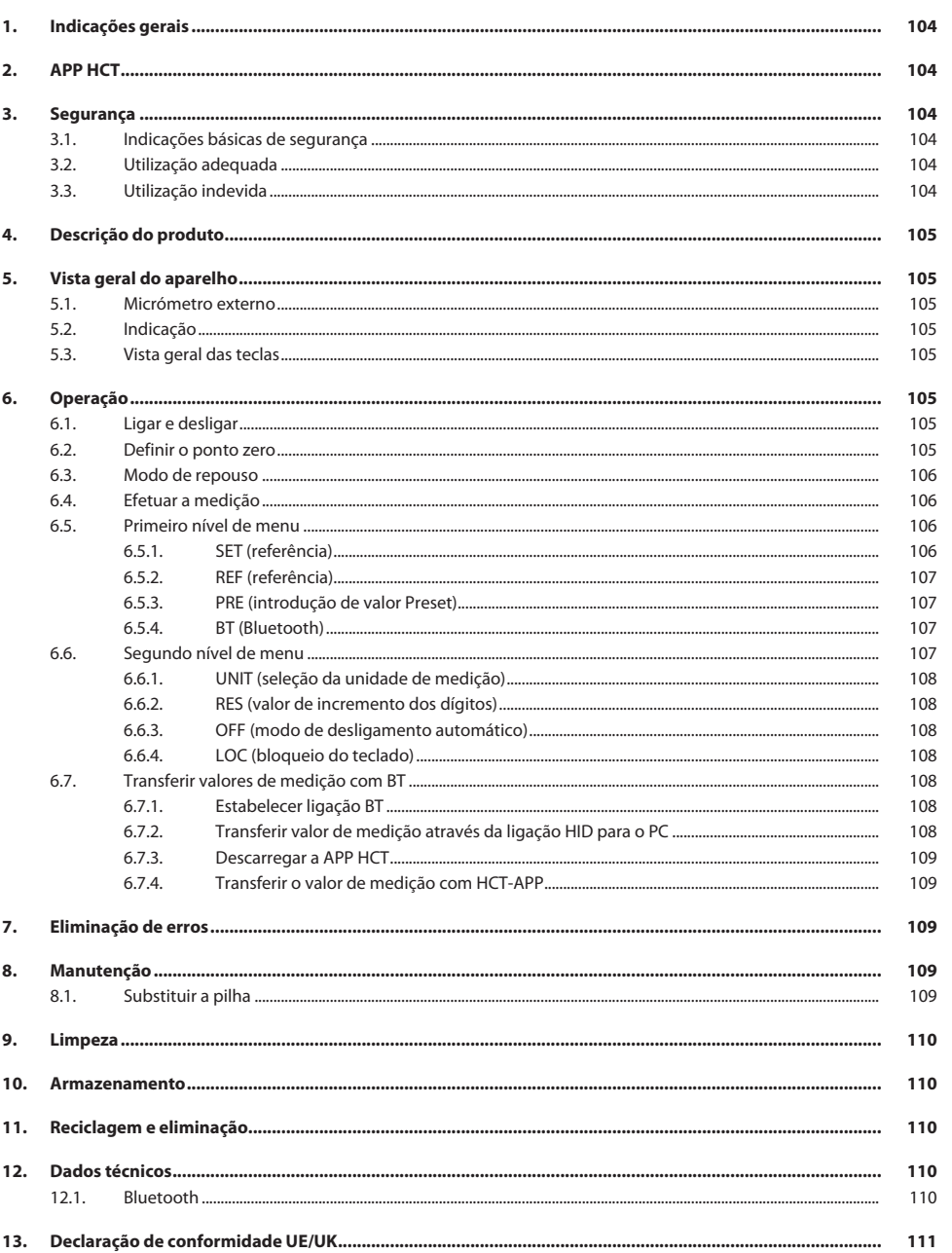

### <span id="page-103-0"></span>1. Indicações gerais

 $\Omega$ 

Ler e respeitar o manual de instruções, guardar para referência futura e manter sempre disponível para consulta.

<span id="page-103-3"></span><span id="page-103-2"></span><span id="page-103-1"></span>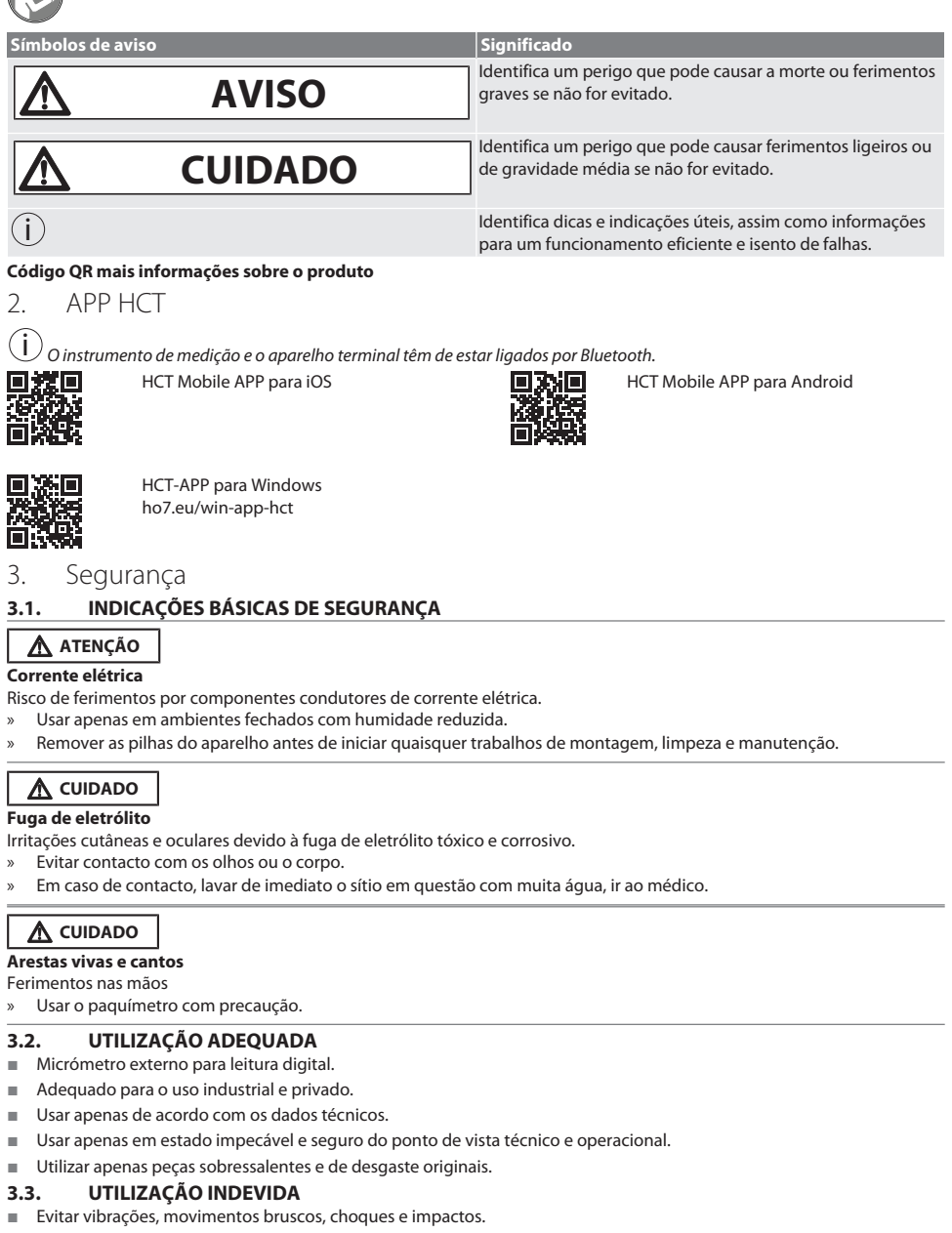

<span id="page-103-5"></span><span id="page-103-4"></span>Não utilizar em áreas potencialmente explosivas.

cs

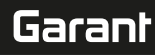

- Não se exponha a fortes campos magnéticos ou ambientes de alta tensão.
- Não expor a calor intenso, radiação solar direta ou chama aberta.
- Abrir a caixa só na cobertura das pilhas para a troca de pilhas.
- Não realizar conversões por conta própria.

#### <span id="page-104-0"></span>4. Descrição do produto

Ref.ª 421575: 1x micrómetro externo com intervalo de medição de 0 – 25 mm, 25 mm - 50 mm, 50 mm – 75 mm ou 75 mm – 100 mm, 1x medida de ajuste (apenas com micrómetros externos a partir de 25 mm - 50 mm), 1x pilha. Ref.ª 421577: Jogo de micrómetros externos com micrómetros externos com intervalos de medição de 0 – 25 mm, 25 mm -

50 mm, 50 mm – 75 mm e 75 mm – 100 mm, 3x medida de ajuste, 4x pilha.

#### <span id="page-104-1"></span>5. Vista geral do aparelho **5.1. MICRÓMETRO EXTERNO**

<span id="page-104-2"></span>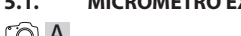

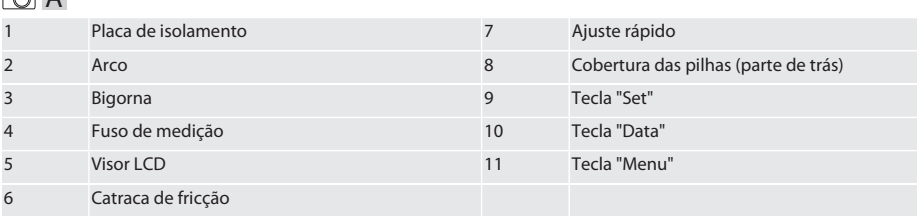

#### <span id="page-104-3"></span>**5.2. INDICAÇÃO**

#### $f \odot B$

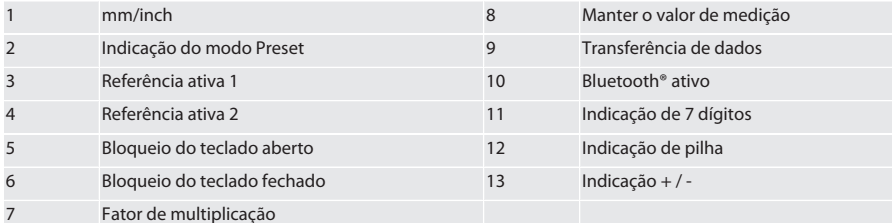

#### <span id="page-104-4"></span>**5.3. VISTA GERAL DAS TECLAS**

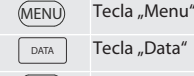

 $(SET)$ Tecla "Set"

#### <span id="page-104-5"></span>6. Operação

#### <span id="page-104-6"></span>**6.1. LIGAR E DESLIGAR**

 $\dot{\textbf{(l)}}$  Após 10 minutos de inatividade, o micrómetro externo desliga-se. Isso pode ser adaptado com a APP HCT.

ü A pilha está colocada.

- $\checkmark$  A pilha tem uma tensão de 3 V
- 1. Para ligar, premir brevemente qualquer tecla.
- 2. [Definir o ponto zero \[](#page-104-7)[}](#page-104-7) [Página 105\]](#page-104-7)
- » O micrómetro externo está operacional.
- 3. Para desligar, premir longamente a tecla "SET".
- » No visor aparece "Off".

#### <span id="page-104-7"></span>**6.2. DEFINIR O PONTO ZERO**

 $\checkmark$  A pilha está inserida.

## GARANT Micrómetros externos digitais HCT

- $\checkmark$  O micrómetro externo está ligado.<br> $\checkmark$  Com intervalo de medição de 0-25
- Com intervalo de medição de 0-25 mm:
- 1. Assentar o fuso de medição (4) na bigorna (3), rodando a catraca de fricção (6) no sentido horário até a catraca de fricção (6) disparar.
- ü Com intervalo de medição a partir de 50 mm:
- 2. Assentar o fuso de medição (4) na medida de ajuste (incluída no volume de fornecimento), rodando a catraca de fricção (6) no sentido horário até a catraca de fricção (6) disparar.
- 3. Premir longamente a tecla "SET". » No visor aparece "0,000"
- » Ponto zero definido.

#### <span id="page-105-0"></span>**6.3. MODO DE REPOUSO**

 $\dot{\bigcup}$  Ativação automática por predefinição após um minuto de inatividade. Pode ser configurado ou desconfigurado com a aplicação HCT.

- 1. Para comutar para o modo de repouso, premir longamente a tecla "SET".
- » A indicação "SLEEP" aparece brevemente, depois o paquímetro passa para o modo de repouso.
- 2. Para terminar o modo de repouso, premir qualquer tecla ou movimentar o paquímetro.

#### <span id="page-105-1"></span>**6.4. EFETUAR A MEDIÇÃO**

 $\dot{\textbf{(j)}}$  A força de medição do fuso de medição é de 5 – 10 Nm quando a catraca dispara.

- Ponto zero definido.
- 1. Segurar o micrómetro externo apenas junto da placa de isolamento (1) para evitar o aquecimento e, consequentemente, a dilatação do micrómetro externo.
- 2. Inserir a peça entre a bigorna (3) e o fuso de medição (4).
- 3. Assentar o fuso de medição (4) na peça, rodando a catraca de fricção (6) no sentido horário até esta disparar.
- Ler o resultado da medição.

#### <span id="page-105-2"></span>**6.5. PRIMEIRO NÍVEL DE MENU**

Para aceitar alterações e regressar ao visor principal, premir "SET".

Para aceder a funções do primeiro nível de menu, premir brevemente "MENU".

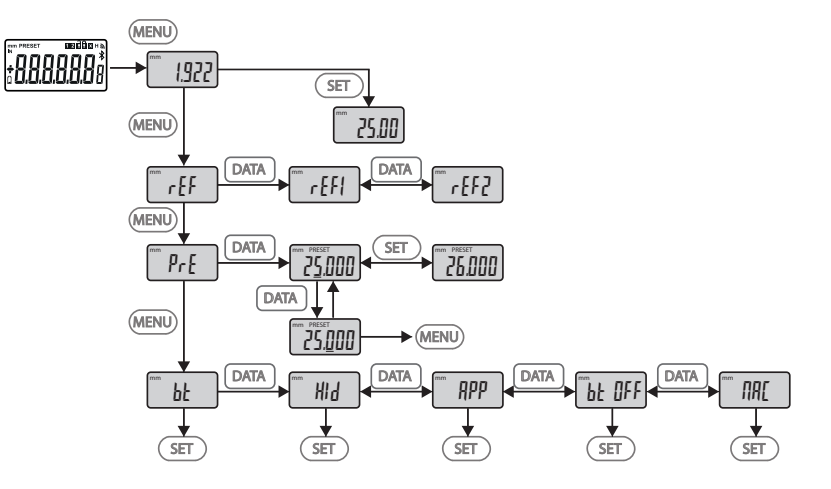

#### <span id="page-105-3"></span>**6.5.1. SET (referência)**

i Após cada processo de ligação tem lugar este passo.

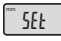

Chamar o valor PRE-Set guardado

#### <span id="page-106-0"></span>**6.5.2. REF (referência)**

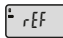

Seleção da referência (REF1 ou REF2).

<span id="page-106-1"></span>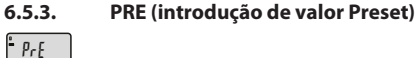

#### **Introdução direta dos valores dos dígitos**

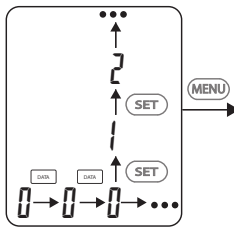

1. Para selecionar o próximo dígito, premir "DATA".

2. Para selecionar o próximo valor do dígito, premir "SET".

#### <span id="page-106-2"></span>**6.5.4. BT (Bluetooth)**

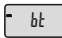

Ver Estabelecer ligação BT.

#### <span id="page-106-3"></span>**6.6. SEGUNDO NÍVEL DE MENU**

Para aceitar alterações e regressar ao visor principal, premir "SET".

Para aceder a funções do segundo nível de menu, premir "MENU" durante pelo menos dois segundos.

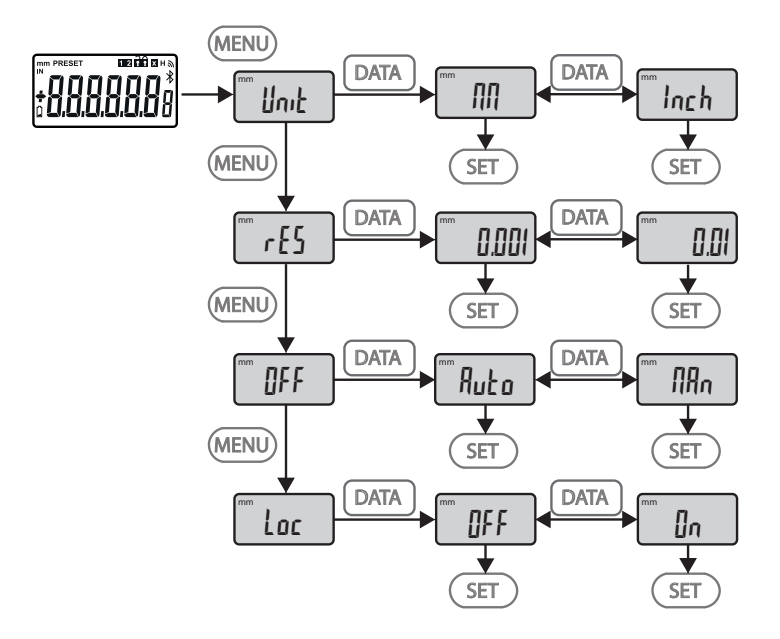

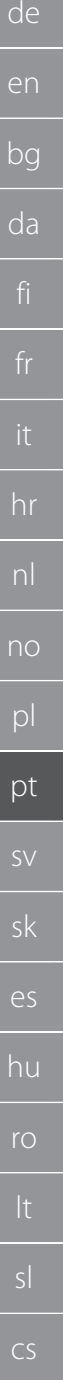

## GARANT Micrómetros externos digitais HCT

#### <span id="page-107-0"></span>**6.6.1. UNIT (seleção da unidade de medição)**

Função para selecionar a unidade (mm/Inch).

<span id="page-107-1"></span>**6.6.2. RES (valor de incremento dos dígitos)**

Função para selecionar o valor de incremento dos dígitos. 0.01  $\leftrightarrow$  0.001.

#### <span id="page-107-2"></span>**6.6.3. OFF (modo de desligamento automático)**

 $Man = desativado$ .

Unit

rES

OFF

Loc

Auto = ativo (modo de desligamento automático após 10 minutos sem operação do micrómetro externo).

#### <span id="page-107-3"></span>**6.6.4. LOC (bloqueio do teclado)**

Apenas a tecla "DATA" está ativa. Manter premida a tecla SET durante 4 segundos, para cancelar o bloqueio do teclado.

#### <span id="page-107-4"></span>**6.7. TRANSFERIR VALORES DE MEDIÇÃO COM BT**

#### <span id="page-107-5"></span>**6.7.1. Estabelecer ligação BT**

 $\dot{\textbf{(j)}}$  Se o módulo BT estiver ativo, o micrómetro externo liga-se automaticamente com um aparelho BT disponível (o Master). Para ligar o micrómetro externo a um novo aparelho BT, é necessário eliminar o emparelhamento existente através do menu [RESET]. Se não for possível estabelecer qualquer ligação BT, esta é cancelada.

Para a configuração do módulo BT estão disponíveis as seguintes opções:

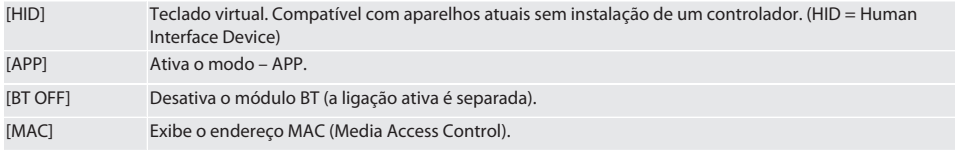

Estabelecer a ligação BT através da navegação no menu (ver primeiro nível de menu) ou através de introdução direta:

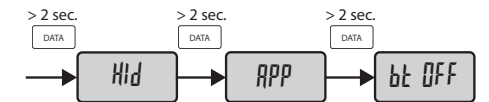

#### Indicação do estado da ligação Bluetooth:

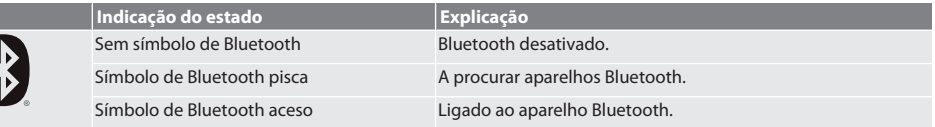

#### <span id="page-107-6"></span>**6.7.2. Transferir valor de medição através da ligação HID para o PC**

i Se não tiver sido possível estabelecer qualquer ligação BT, esta é cancelada.

Ligação BT no modo HID.

- 1. Ativar BT no PC.
- 2. Emparelhar o PC através de BT com o micrómetro externo.
- Símbolo BT do micrómetro externo acende-se.
- 3. Iniciar a aplicação de destino (p. ex. MS Excel) no PC.
- 4. Na aplicação de destino colocar o cursor no ponto de inserção para a transferência de dados.
- 5. Premir "DATA".
- » O valor de medição é transferido.
de

en

bg

da

hr

nl

no

pl

pt

# **6.7.3. Descarregar a APP HCT**

i O aparelho de medição e o aparelho terminal têm de estar ligados por Bluetooth.

- Ligação à Internet disponível.
- $\checkmark$  O aparelho terminal está operacional.
- 1. Descarregar a [APP HCT \[](#page-103-0) [Página 104\].](#page-103-0)
- 2. Instalar a APP HCT.
- » A APP HCT está instalada.

#### **6.7.4. Transferir o valor de medição com HCT-APP**

- $\checkmark$  Descarregar Hoffmann Group Connected Tools para o smartphone, tablet ou PC.<br> $\checkmark$  Bluetooth ativado no smartphone e no micrómetro externo.
- $\checkmark$  Bluetooth ativado no smartphone e no micrómetro externo.<br> $\checkmark$  BT no modo APP ativado no micrómetro externo.
- ü BT no modo APP ativado no micrómetro externo.
- 1. Selecionar o micrómetro externo na lista de aparelhos da HCT-APP.
- 2. Transferir os dados premindo "DATA" ou solicitar diretamente através da HCT-APP.
- » Os valores de medição são guardados na HCT-APP e podem ser exportados como ficheiro CSV.

#### 7. Eliminação de erros

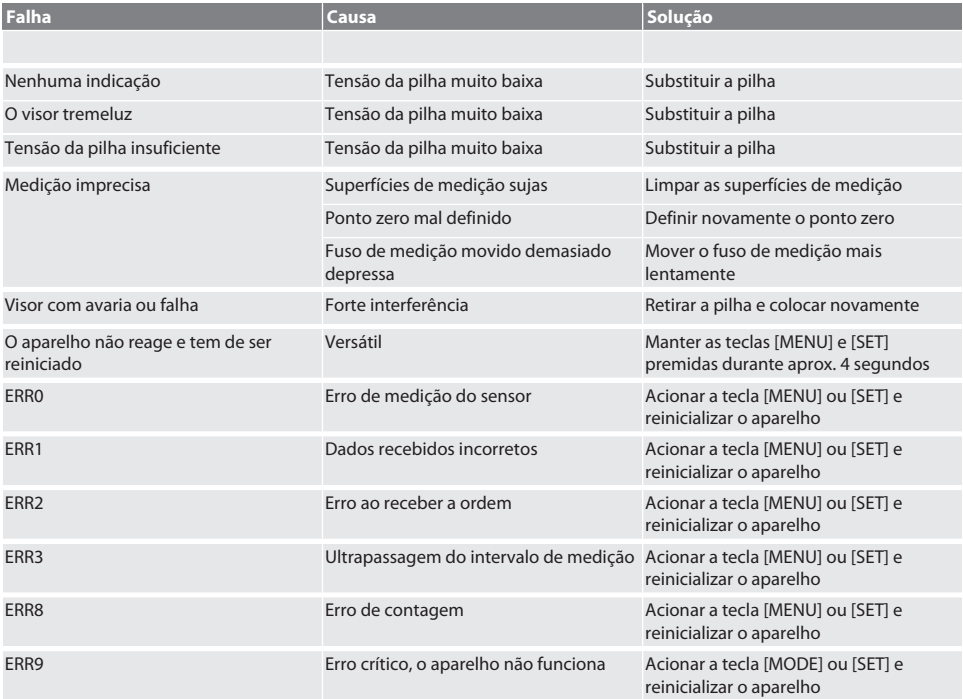

# 8. Manutenção

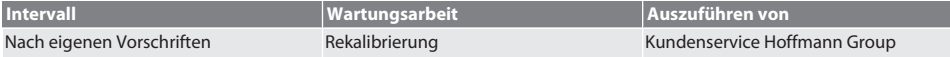

#### **8.1. SUBSTITUIR A PILHA**

- $\checkmark$  Bügelmessschraube ist ausgeschaltet.
- 1. Batterieabdeckung abnehmen.
- 2. Batterie CR2032 austauschen.
	- » Pluspol zeigt nach oben.

#### 3. Batterieabdeckung einsetzen.

# 9. Limpeza

Remover as impurezas com um pano limpo, macio e seco. Após contacto com líquidos, secar bem as partes mecânicas. Não usar produtos de limpeza químicos, alcoólicos, abrasivos ou que contenham solventes.

## 10. Armazenamento

In Originalbox bei Temperaturen zwischen -20 °C und +60 °C lagern. Não armazenar perto de substâncias corrosivas, agressivas, químicas, de solventes, de calor, humidade e sujidade.

# 11. Reciclagem e eliminação

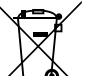

Bügelmessschraube und Batterie nicht im Hausmüll entsorgen.

Die landesspezifischen Vorschriften für Entsorgung sind anzuwenden. Verbraucher sind verpflichtet, Batterien und Bügelmessschraube zu einer geeigneten Sammelstelle zu bringen.

# 12. Dados técnicos

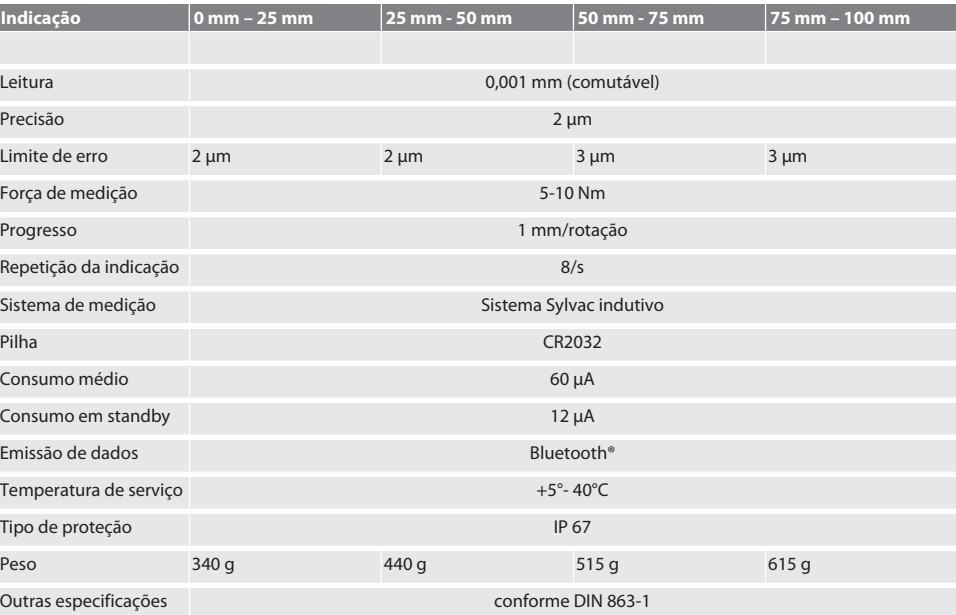

# **12.1. BLUETOOTH**

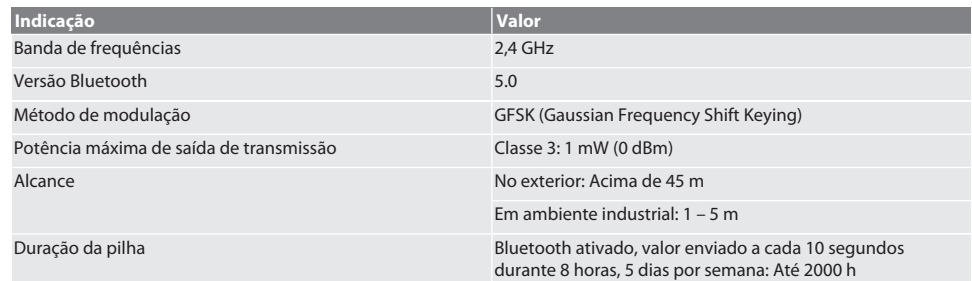

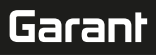

de

# 13. Declaração de conformidade UE/UK

Pela presente a Hoffmann Supply Chain GmbH declara que este aparelho sem fios está em conformidade com a diretiva 2014/53/UE e os regulamentos para aparelhos rádio (UK Radio Equipment Regulations 2017). O texto completo da declaração de conformidade encontra-se em hoffmann-group.com/service/downloads/doc. As obrigações da Hoffmann Supply Chain GmbH são implementadas na Grã-Bretanha pela Hoffmann UK Quality Tools Ltd, Holborn Hill, Birmingham, B7 5JR, United Kingdom.

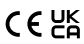

 $\overline{\phantom{a}}$ 

# GARANT Digitala bygelmikrometrar HCT

# Innehållsförteckning

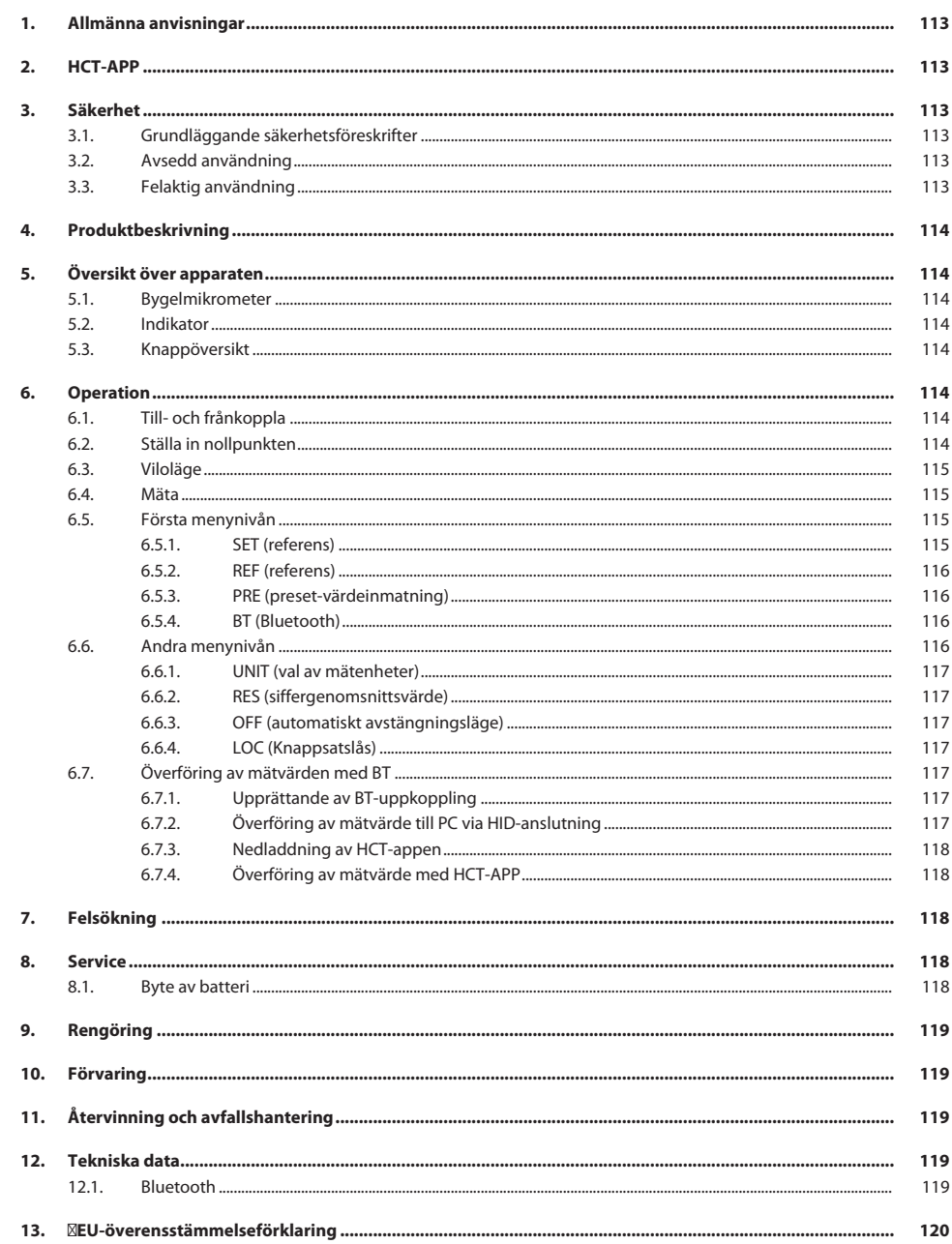

<span id="page-112-3"></span><span id="page-112-2"></span><span id="page-112-1"></span><span id="page-112-0"></span>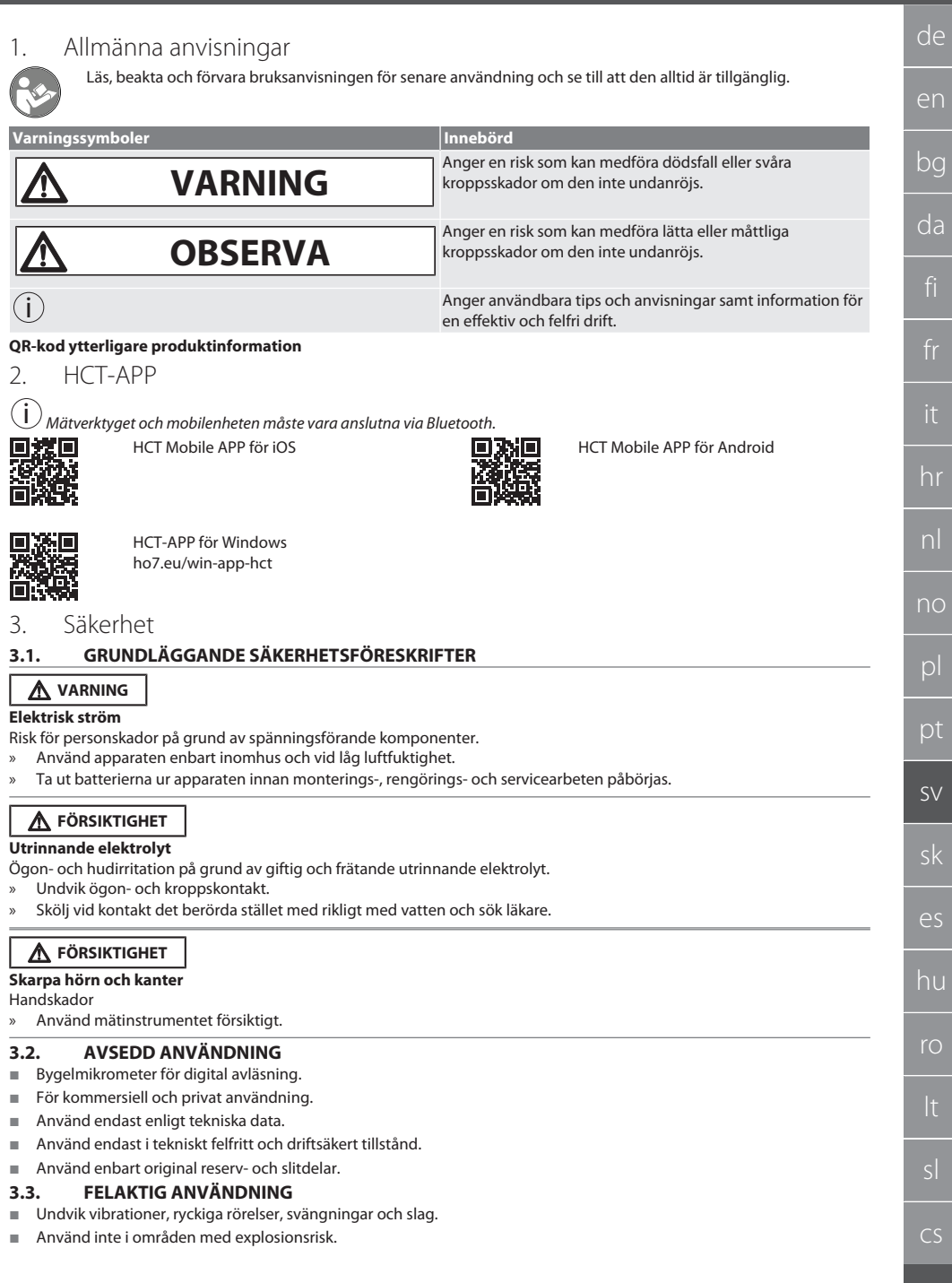

<span id="page-112-5"></span><span id="page-112-4"></span> $^{-}$ 

# GARANT Digitala bygelmikrometrar HCT

- Exponera inte för starka magnetfält eller högspänningsmiljöer.
- Utsätt inte för kraftig värme, direkt solljus eller öppen låga.
- Öppna endast kåpan vid batterilocket vid batteribyte.
- Utför inga egenmäktiga ombyggnader.

# <span id="page-113-0"></span>4. Produktbeskrivning

Artikelnr 421575: 1x bygelmikrometer med mätområde 0–25 mm, 25–50 mm, 50–75 mm eller 75–100 mm, 1x inställningsmått (endast för bygelmikrometrar från 25–50 mm), 1x batteri.

Artikelnr 421577: Bygelmikrometersats med bygelmikrometrar med mätområden 0–25 mm, 25–50 mm, 50–75 mm och 75– 100 mm, 3x inställningsmått, 4x batteri.

# <span id="page-113-1"></span>5. Översikt över apparaten

# <span id="page-113-2"></span>**5.1. BYGELMIKROMETER**

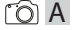

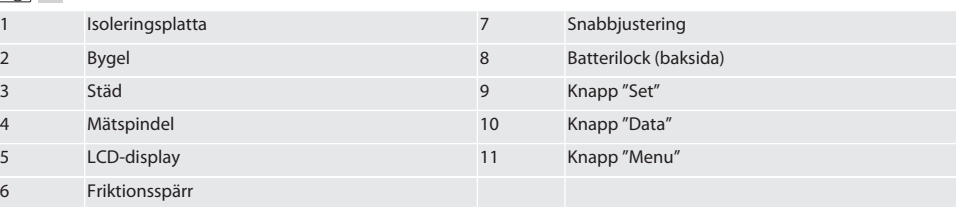

# <span id="page-113-3"></span>**5.2. INDIKATOR**

### $f \odot B$

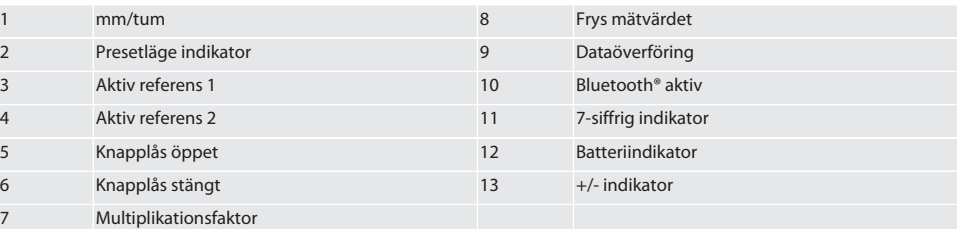

# <span id="page-113-4"></span>**5.3. KNAPPÖVERSIKT**

- MENU Knapp "Menu"
- $\Box$ Knapp "Data"
- $(sET)$ Knapp "Set"

# <span id="page-113-5"></span>6. Operation

# <span id="page-113-6"></span>**6.1. TILL- OCH FRÅNKOPPLA**

 $\dot{\textbf{(j)}}$ Bygelmikrometern frånkopplas efter 10 minuters inaktivitet. Detta kan ställas in med HCT APP.

- ü Batteriet är isatt.
- Batteriet har 3 V spänning
- 1. Tryck kort på valfri knapp för att starta.
- 2. [Ställa in nollpunkten \[](#page-113-7)[}](#page-113-7) [Sida 114\]](#page-113-7)
- » Bygelmikrometern är klar för användning.
- 3. Håll in knappen "SET" för att stänga av.
- » På displayen visas "Off".

### <span id="page-113-7"></span>**6.2. STÄLLA IN NOLLPUNKTEN**

 $\checkmark$  Batteriet är isatt.

<span id="page-114-1"></span><span id="page-114-0"></span>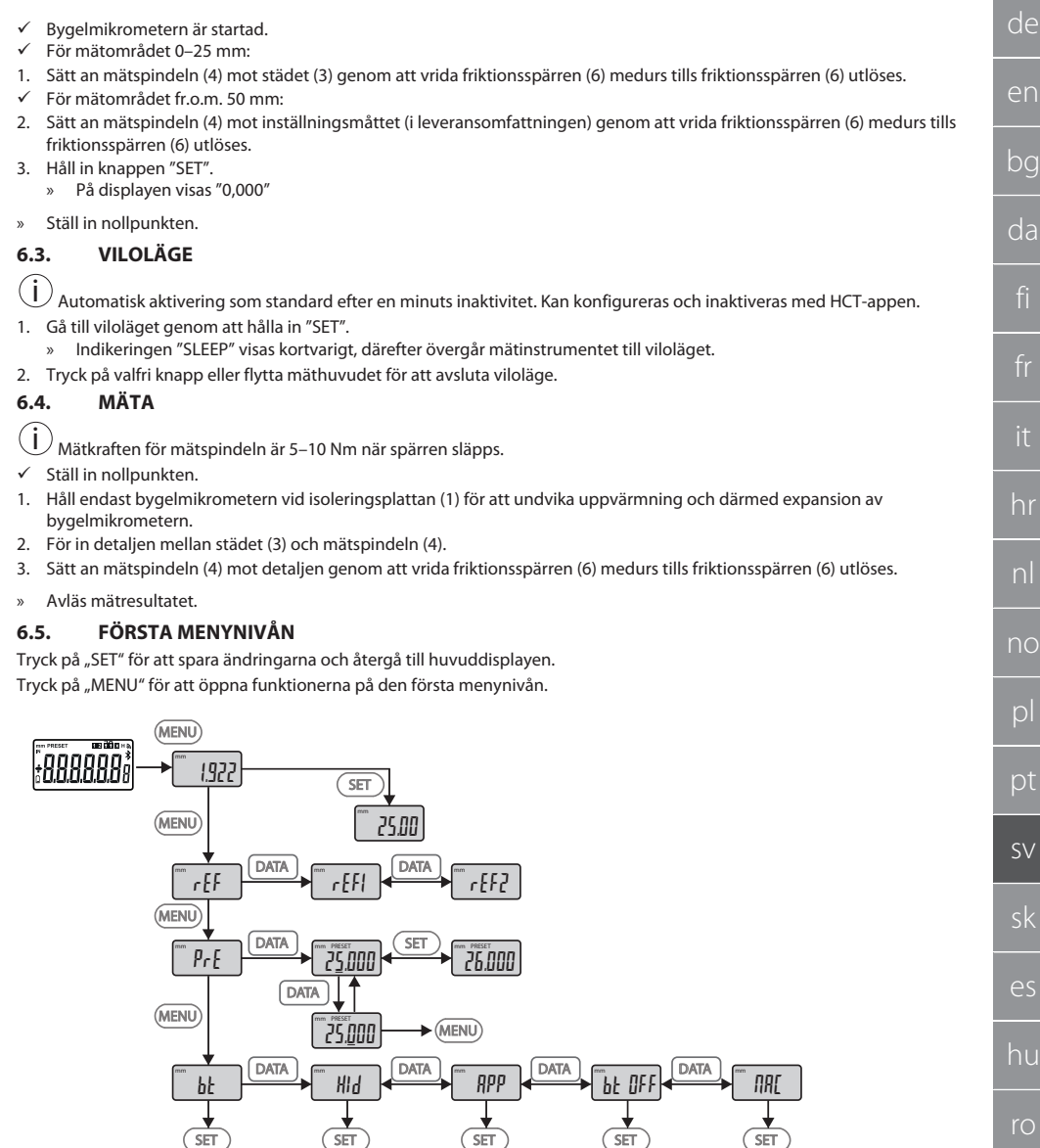

# <span id="page-114-3"></span><span id="page-114-2"></span>**6.5.1. SET (referens)**

 $\overline{\phantom{a}}$ 

 $\dot{\textbf{i}}$  Steget utförs efter varje start.  $\sqrt{55}$ 

# GARANT Digitala bygelmikrometrar HCT

<span id="page-115-0"></span>Öppna det sparade PRE-Set-värdet

 $F_{rf}$ 

Val av referens (REF1 eller REF2).

### <span id="page-115-1"></span>**6.5.3. PRE (preset-värdeinmatning)**

 $p_{rf}$ 

**Direkt inmatning av numeriska värden**

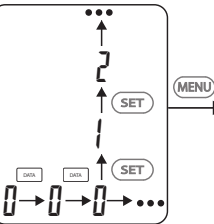

1. Tryck på "DATA" för att välja nästa siffra.

2. Tryck på "SET" för att välja nästa siffra.

### <span id="page-115-2"></span>**6.5.4. BT (Bluetooth)**

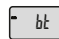

Se Upprättande av BT-uppkoppling.

# <span id="page-115-3"></span>**6.6. ANDRA MENYNIVÅN**

Tryck på "SET" för att spara ändringarna och återgå till huvuddisplayen. Håll in "MENU" i minst två sekunder för att öppna funktionerna på den andra menynivån.

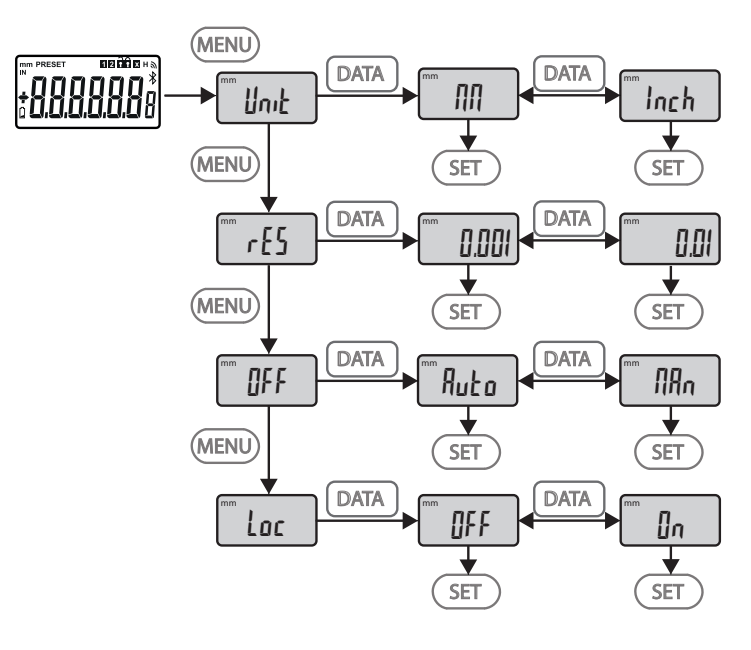

<span id="page-116-5"></span><span id="page-116-4"></span><span id="page-116-3"></span><span id="page-116-2"></span><span id="page-116-1"></span><span id="page-116-0"></span>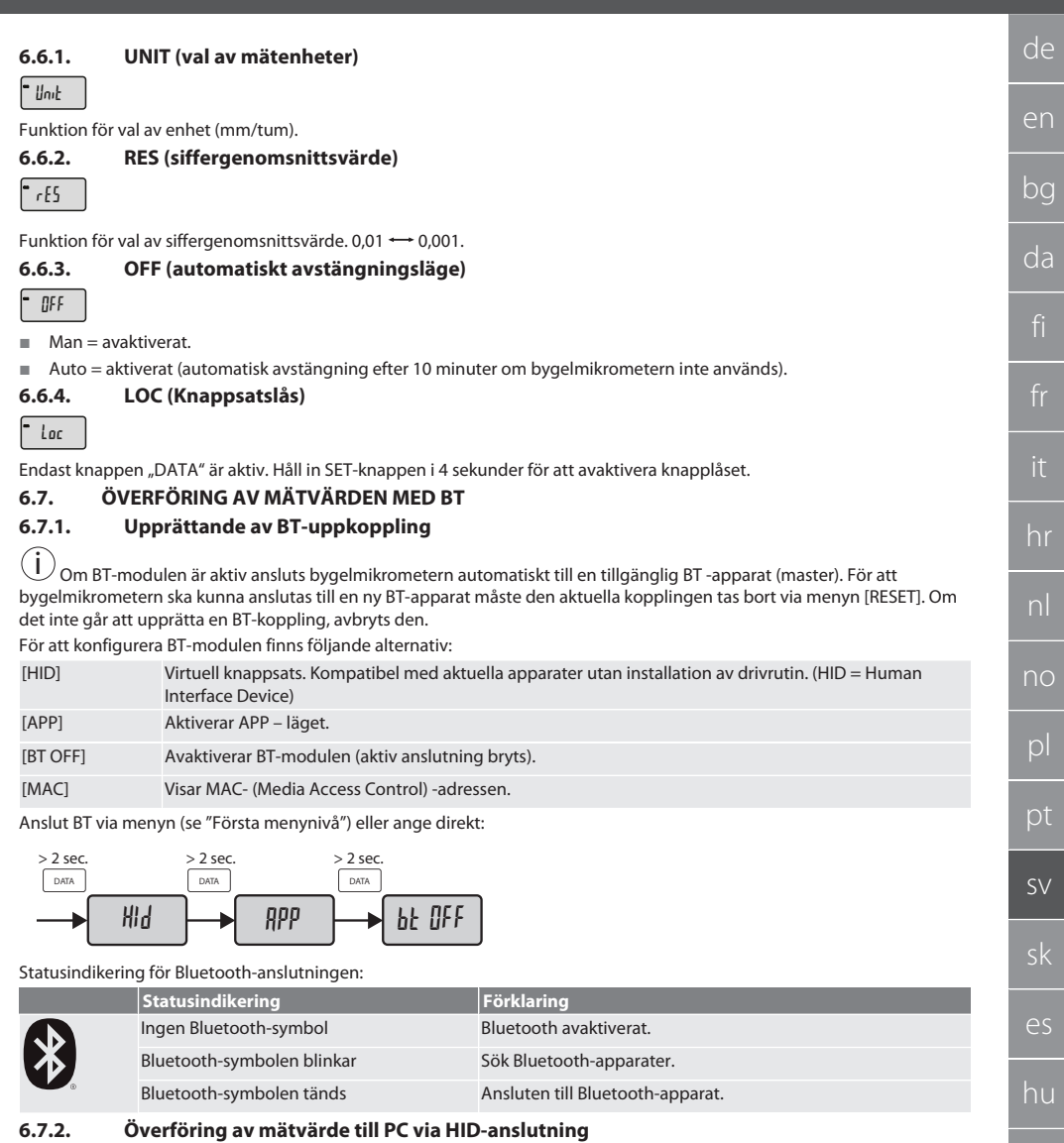

<span id="page-116-6"></span>i Om en BT-anslutning inte kan upprättas avbryts den.

- $\checkmark$  BT-anslutning i läge HID.
- 1. Aktivera BT på PC.
- 2. Koppla datorn via BT till bygelmikrometern.
- » BT-symbolen för bygelmikrometern tänds.
- 3. Starta målapplikationen (t.ex. MS Excel) på PC.
- 4. För i målapplikationen markören till den plats där dataöverföringen ska infogas.
- 5. Tryck på "DATA".
- » Uppmätt värde överförs.

cs

ro

# <span id="page-117-0"></span>**6.7.3. Nedladdning av HCT-appen**

i Mätverktyget och mobilenheten måste vara anslutna via Bluetooth.

- $\checkmark$  Internetanslutning finns.<br> $\checkmark$  Mobilenheten är klar att i
- ü Mobilenheten är klar att använda.
- 1. Ladda ner [HCT-APP \[](#page-112-1)> [Sida 113\]](#page-112-1).
- 2. Installera HCT-appen.
- » HCT-appen har installerats.

# <span id="page-117-1"></span>**6.7.4. Överföring av mätvärde med HCT-APP**

- $\checkmark$  Ladda ner Hoffmann Group Connected Tools till mobiltelefonen, surfplattan eller datorn.<br> $\checkmark$  Bluetooth är aktiverat på mobiltelefonen och bygelmikrometern.
- $\checkmark$  Bluetooth är aktiverat på mobiltelefonen och bygelmikrometern.<br> $\checkmark$  BT är aktiverat i läget APP på bygelmikrometern
- BT är aktiverat i läget APP på bygelmikrometern.
- 1. Välj bygelmikrometern i enhetslistan på HCT-APP.
- 2. Tryck på "DATA" för att överföra data eller begär fram dem direkt via HCT-APP.
- » Mätvärdena sparas i HCT-APP och kan exporteras som CSV-fil.

# <span id="page-117-2"></span>7. Felsökning

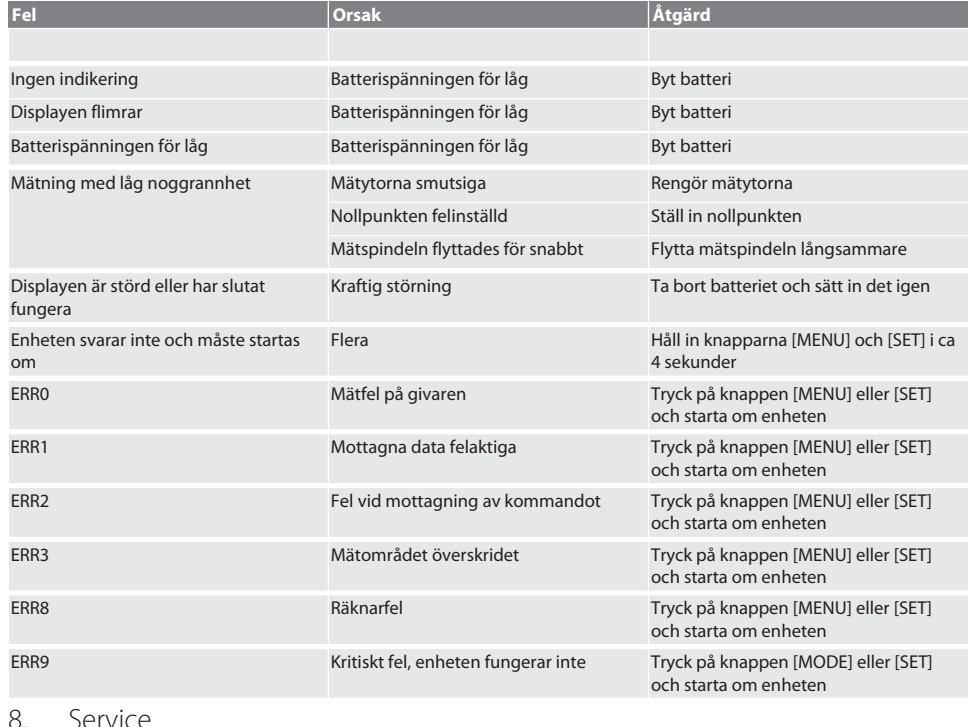

# <span id="page-117-3"></span>8. Service

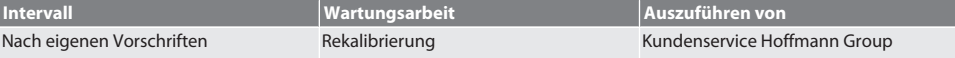

#### <span id="page-117-4"></span>**8.1. BYTE AV BATTERI**

 $\checkmark$  Bügelmessschraube ist ausgeschaltet.

1. Batterieabdeckung abnehmen.

2. Batterie CR2032 austauschen.

» Pluspol zeigt nach oben.

#### 3. Batterieabdeckung einsetzen.

# <span id="page-118-0"></span>9. Rengöring

Ta bort smuts med en ren och torr trasa. Torka mekaniska delar ordentligt efter kontakt med vätskor. Använd inte kemiska, alkoholhaltiga, slipmedels- eller lösningsmedelshaltiga rengöringsmedel.

### <span id="page-118-1"></span>10. Förvaring

In Originalbox bei Temperaturen zwischen -20 °C und +60 °C lagern. Förvara inte i närheten av frätande, aggressiva eller kemiska ämnen, lösningsmedel, värme, fukt eller smuts.

# <span id="page-118-2"></span>11. Återvinning och avfallshantering

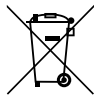

Bügelmessschraube und Batterie nicht im Hausmüll entsorgen.

Die landesspezifischen Vorschriften für Entsorgung sind anzuwenden. Verbraucher sind verpflichtet, Batterien und Bügelmessschraube zu einer geeigneten Sammelstelle zu bringen.

# <span id="page-118-3"></span>12. Tekniska data

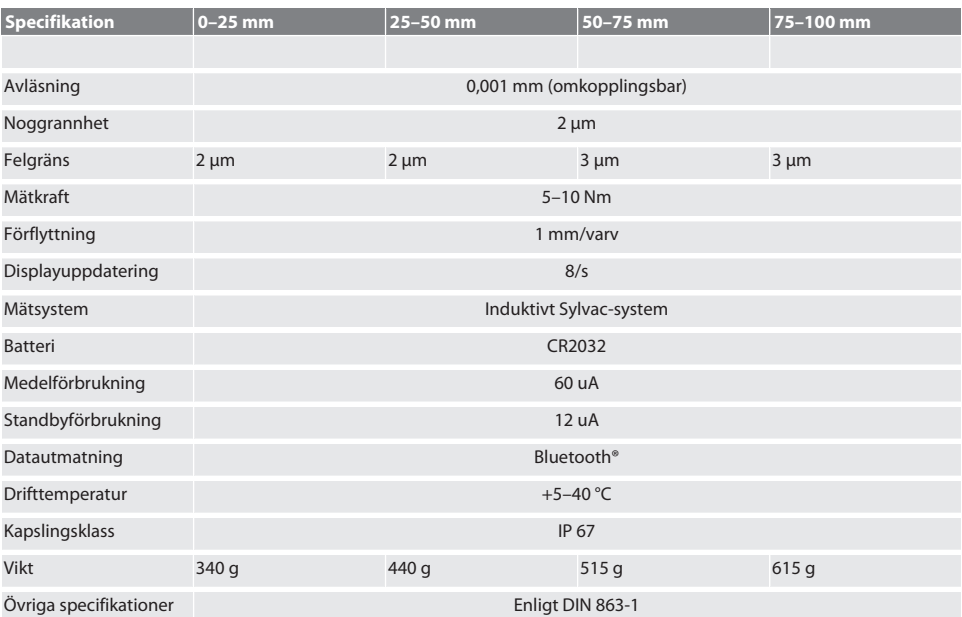

#### <span id="page-118-4"></span>**12.1. BLUETOOTH**

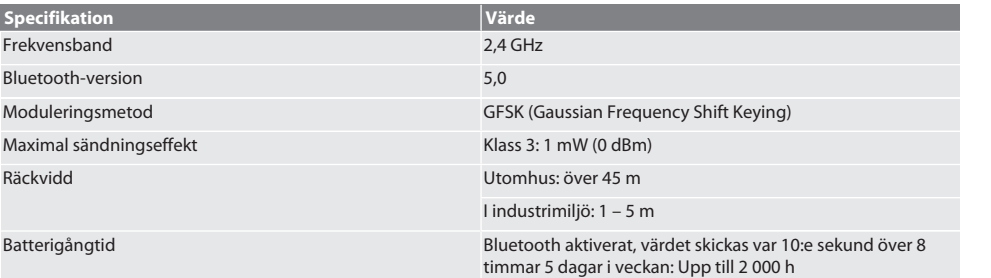

# <span id="page-119-0"></span>13. EU-överensstämmelseförklaring

Härmed förklarar Hoffmann Supply Chain GmbH att denna trådlösa apparat uppfyller kraven i direktiv 2014/53/EU och bestämmelserna för trådlösa apparater (UK Radio Equipment Regulations 2017). Överensstömmelseförklaringens fullständiga text är tillgänglig på hoffmann-group.com/service/downloads/doc. Hoffmann Supply Chain GmbH:s skyldigheter fullgörs i Storbritannien av Hoffmann UK Quality Tools Ltd, Holborn Hill, Birmingham, B7 5JR, United Kingdom.

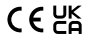

# Obsah

 $^{-}$ 

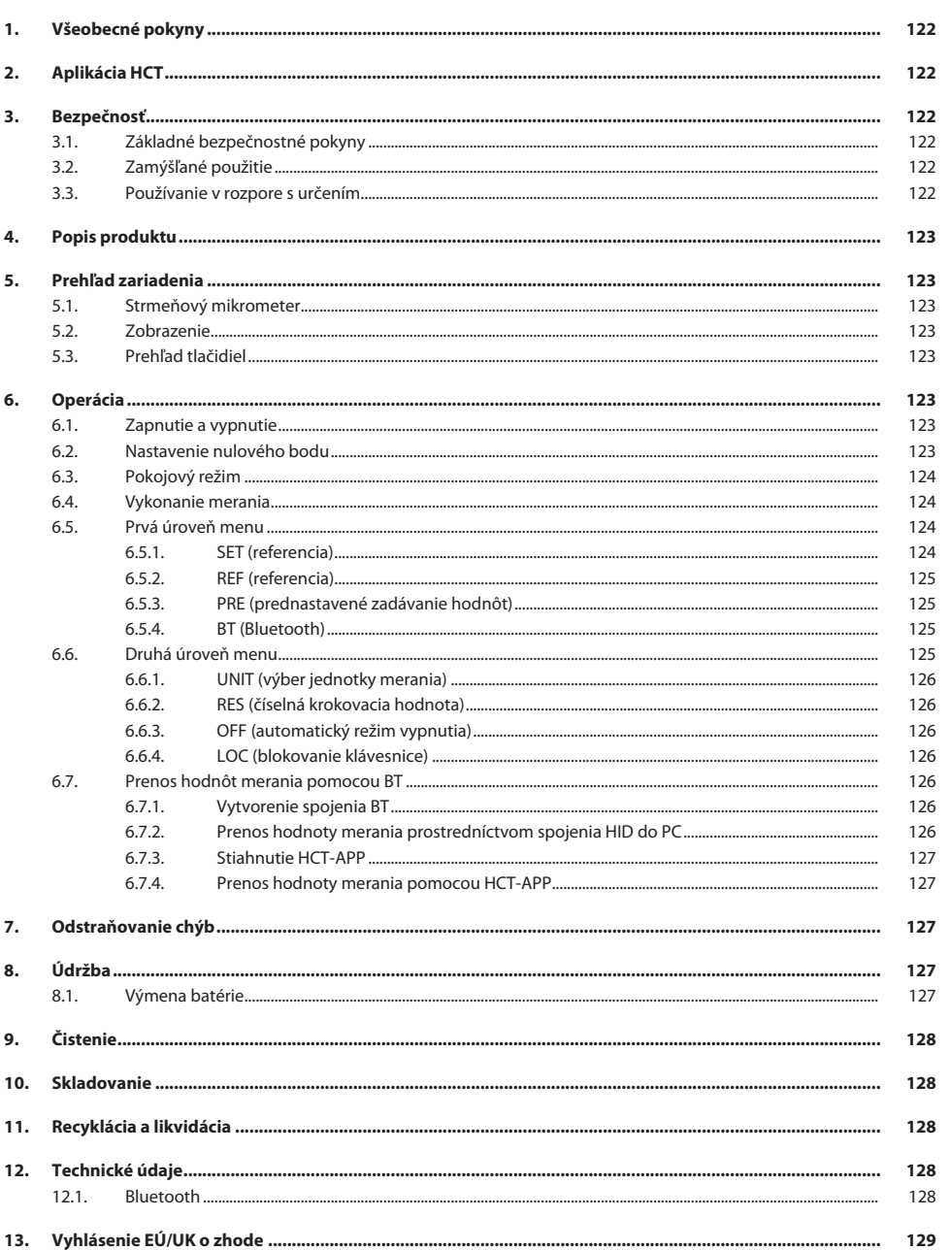

de

# <span id="page-121-0"></span>1. Všeobecné pokyny

Prečítajte si návod na obsluhu, dodržiavajte v ňom uvedené pokyny, uschovajte ho pre neskoršie použitie a uložte ho na také miesto, aby bol vždy k dispozícii.

<span id="page-121-3"></span><span id="page-121-2"></span><span id="page-121-1"></span>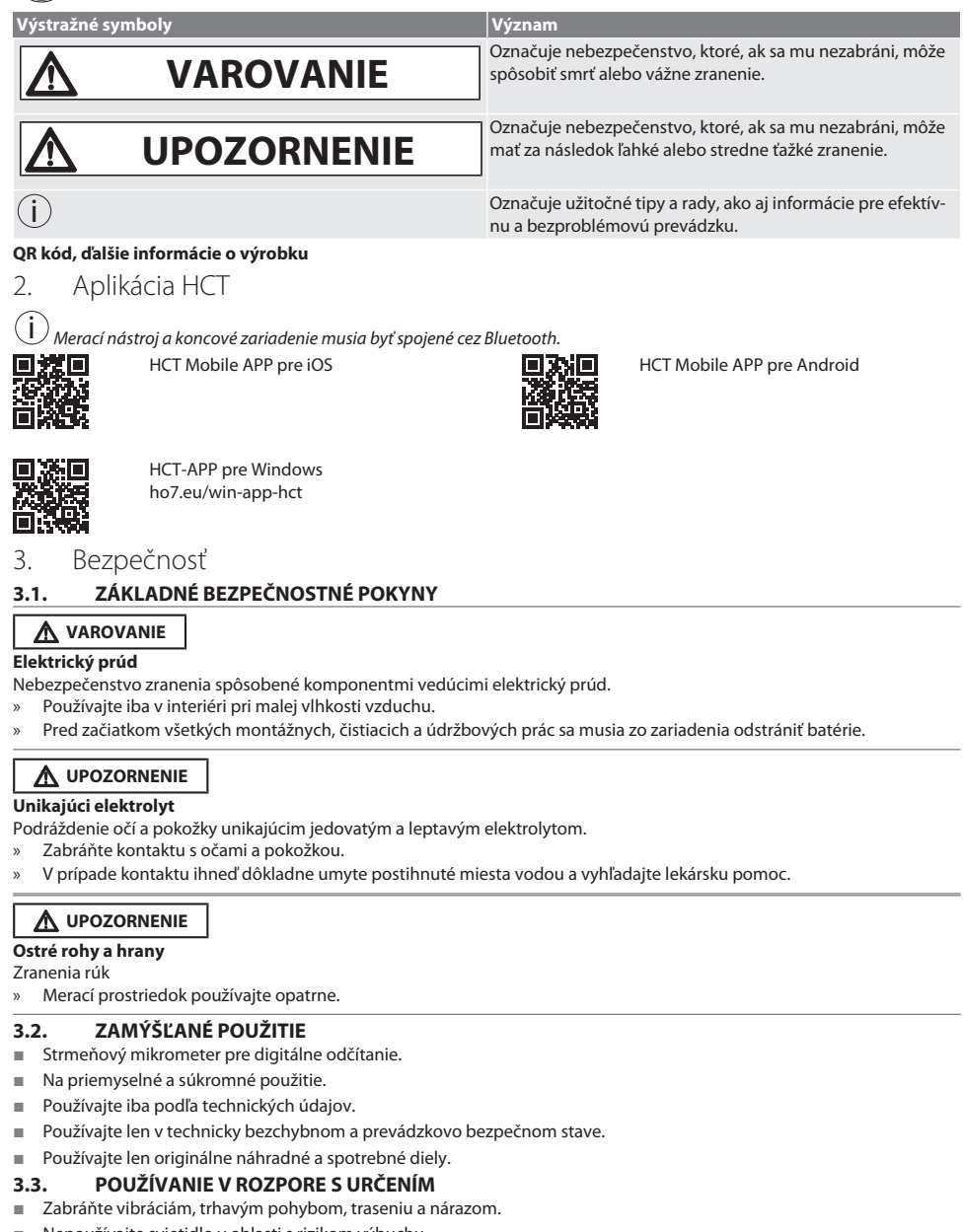

<span id="page-121-5"></span><span id="page-121-4"></span>Nepoužívajte svietidlo v oblasti s rizikom výbuchu.

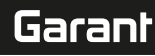

- Nevystavujte ho silným magnetickým poliam ani prostrediu s vysokým napätím.
- Nevystavujte vysokým teplotám, priamemu slnečnému žiareniu ani otvorenému ohňu.
- Pri výmene batérií otvorte teleso len na kryte batérií.
- Nevykonávajte žiadne neoprávnené úpravy.

# <span id="page-122-0"></span>4. Popis produktu

Č. výr. 421575: 1× strmeňový mikrometer s rozsahom merania 0 – 25 mm, 25 mm – 50 mm, 50 mm – 75 mm alebo 75 mm – 100 mm, 1× nastavovacia mierka (len pri strmeňových mikrometroch od 25 mm – 50 mm), 1× batéria.

Č. výr. 421577: Súprava strmeňových mikrometrov so strmeňovými mikrometrami s rozsahmi merania 0 – 25 mm, 25 mm – 50 mm, 50 mm – 75 mm a 75 mm – 100 mm, 3× nastavovacia mierka, 4× batéria.

# <span id="page-122-1"></span>5. Prehľad zariadenia

<span id="page-122-2"></span>**5.1. STRMEŇOVÝ MIKROMETER**

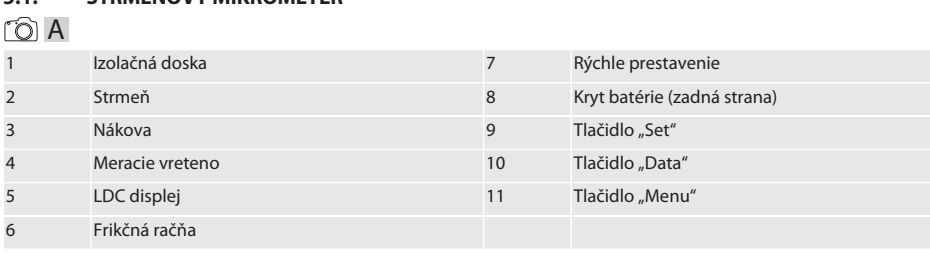

# <span id="page-122-3"></span>**5.2. ZOBRAZENIE**

# $f \odot B$

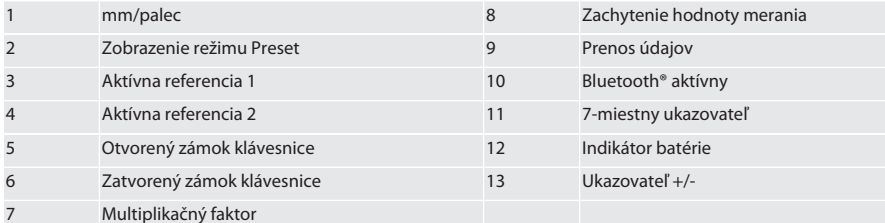

#### <span id="page-122-4"></span>**5.3. PREHĽAD TLAČIDIEL**

MENU Tlačidlo "Menu" DATA Tlačidlo "Data"

**SET** Tlačidlo "Set"

# <span id="page-122-5"></span>6. Operácia

# <span id="page-122-6"></span>**6.1. ZAPNUTIE A VYPNUTIE**

 $\dot{\textbf{(j)}}$  Po 10 minútach nečinnosti sa strmeňový mikrometer vypne. Toto je možné prispôsobiť pomocou aplikácie HCT-APP.

- $\checkmark$  Batéria je vložená.<br> $\checkmark$  Batéria má napätie
- ü Batéria má napätie 3 V
- 1. Na zapnutie krátko stlačte ľubovoľné tlačidlo.
- 2. [Nastavenie nulového bodu \[](#page-122-7)[}](#page-122-7) [Strana 123\]](#page-122-7)
- » Strmeňový mikrometer je pripravený na použitie.
- 3. Na vypnutie dlho stlačte tlačidlo "SET".
- » Na displeji sa zobrazí "Off".

#### <span id="page-122-7"></span>**6.2. NASTAVENIE NULOVÉHO BODU**

 $\checkmark$  Batéria je nasadená.

de en bg da hr nl no pl pt sv sk es hu ro  $\subset$ 

# GARANT Digitálne strmeňové mikrometre HCT

- de en bg da hr nl no pl pt sv sk es hu ro sl cs
- √ Strmeňový mikrometer je zapnutý.<br>√ Pri rozsabu merania 0 25 mm;
- Pri rozsahu merania 0 25 mm:
- 1. Nasaďte meracie vreteno (4) na nákovu (3) otáčaním frikčnej račne (6) v smere hodinových ručičiek, kým sa frikčná račňa (6) nespustí.
- ü Pri rozsahu merania od 50 mm:
- 2. Nasaďte meracie vreteno (4) na nastavovaciu mierku (je súčasťou dodávky) otáčaním frikčnej račne (6) v smere hodinových ručičiek, kým sa frikčná račňa (6) nespustí.
- 3. Dlho stlačte tlačidlo "SET". » Na displeji sa zobrazí "0,000"
	-
- » Nulový bod je nastavený.

## <span id="page-123-0"></span>**6.3. POKOJOVÝ REŽIM**

 $\dot{\textbf{(j)}}$  Automatická aktivácia štandardne po jednej minúte neaktívnosti. Konfigurovateľné alebo deaktivovateľné prostredníctvom aplikácie HCT.

- 1. Na prechod do pokojového režimu dlho stlačte tlačidlo "SET".
- » Nakrátko sa objaví zobrazenie "SLEEP", potom merací prístroj prejde do pokojového režimu.
- 2. Na ukončenie pokojového režimu stlačte ľubovoľné tlačidlo alebo pohnite meracím snímačom.

#### <span id="page-123-1"></span>**6.4. VYKONANIE MERANIA**

 $\bigodot$  Meracia sila meracieho vretena je pri spustení račne 5 – 10 Nm.

- $\checkmark$  Nulový bod je nastavený.
- 1. Strmeňový mikrometer držte iba za izolačnú dosku (1), aby ste predišli zahriatiu a tým roztiahnutiu mikrometra.
- 2. Vložte obrobok medzi nákovu (3) a meracie vreteno (4).
- 3. Nasaďte meracie vreteno (4) na obrobok otáčaním frikčnej račne (6) v smere hodinových ručičiek, kým sa frikčná račňa (6) nespustí.
- » Odčítajte výsledok merania.

### <span id="page-123-2"></span>**6.5. PRVÁ ÚROVEŇ MENU**

Na prevzatie zmien a na návrat k hlavnému displeju stlačte "SET".

Aby ste mohli pristúpiť k funkciám prvej úrovne menu, nakrátko stlačte "MENU".

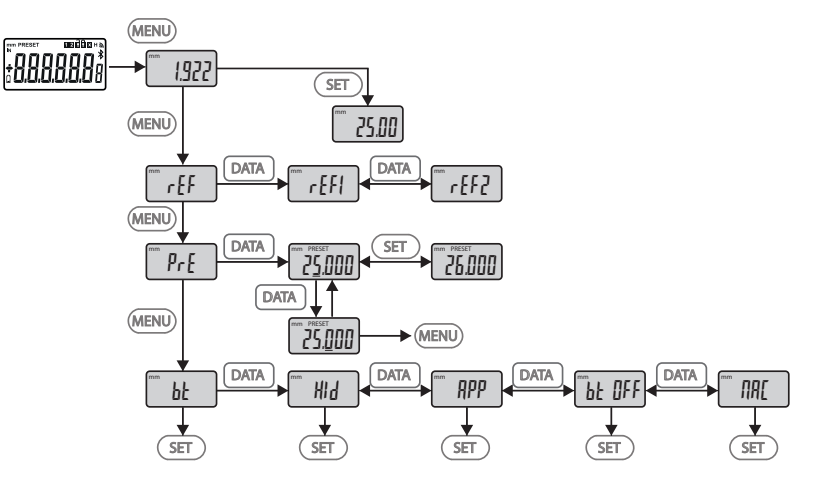

# <span id="page-123-3"></span>**6.5.1. SET (referencia)**

i Po každom procese zapnutia sa uskutoční tento krok.

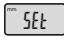

Vyvolanie uloženej prednastavenej hodnoty

# <span id="page-124-0"></span>**6.5.2. REF (referencia)**

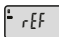

Výber referencie (REF1 alebo REF2).

# <span id="page-124-1"></span>**6.5.3. PRE (prednastavené zadávanie hodnôt)**

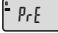

### **Priame zadanie číselných hodnôt**

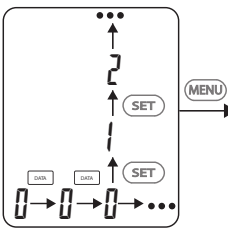

- 1. Na výber ďalšej číslice stlačte "DATA".
- 2. Na výber ďalšej číselnej hodnoty stlačte "SET".

### <span id="page-124-2"></span>**6.5.4. BT (Bluetooth)**

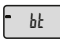

Pozri Vytvorenie spojenia BT.

# <span id="page-124-3"></span>**6.6. DRUHÁ ÚROVEŇ MENU**

Na prevzatie zmien a na návrat k hlavnému displeju stlačte "SET".

Aby ste mohli pristúpiť k funkciám druhej úrovne menu, stlačte "MENU" aspoň na dve sekundy.

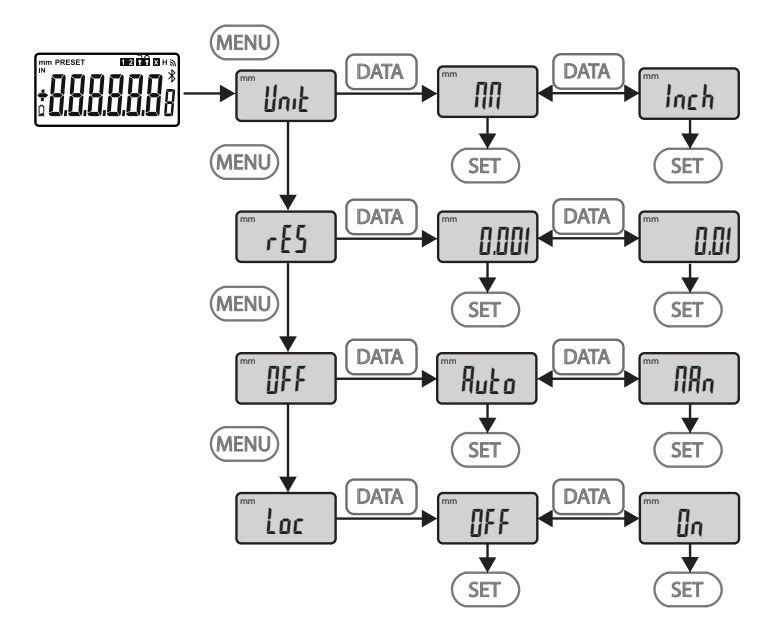

# GARANT Digitálne strmeňové mikrometre HCT

<span id="page-125-6"></span><span id="page-125-5"></span><span id="page-125-4"></span><span id="page-125-3"></span><span id="page-125-2"></span><span id="page-125-1"></span><span id="page-125-0"></span>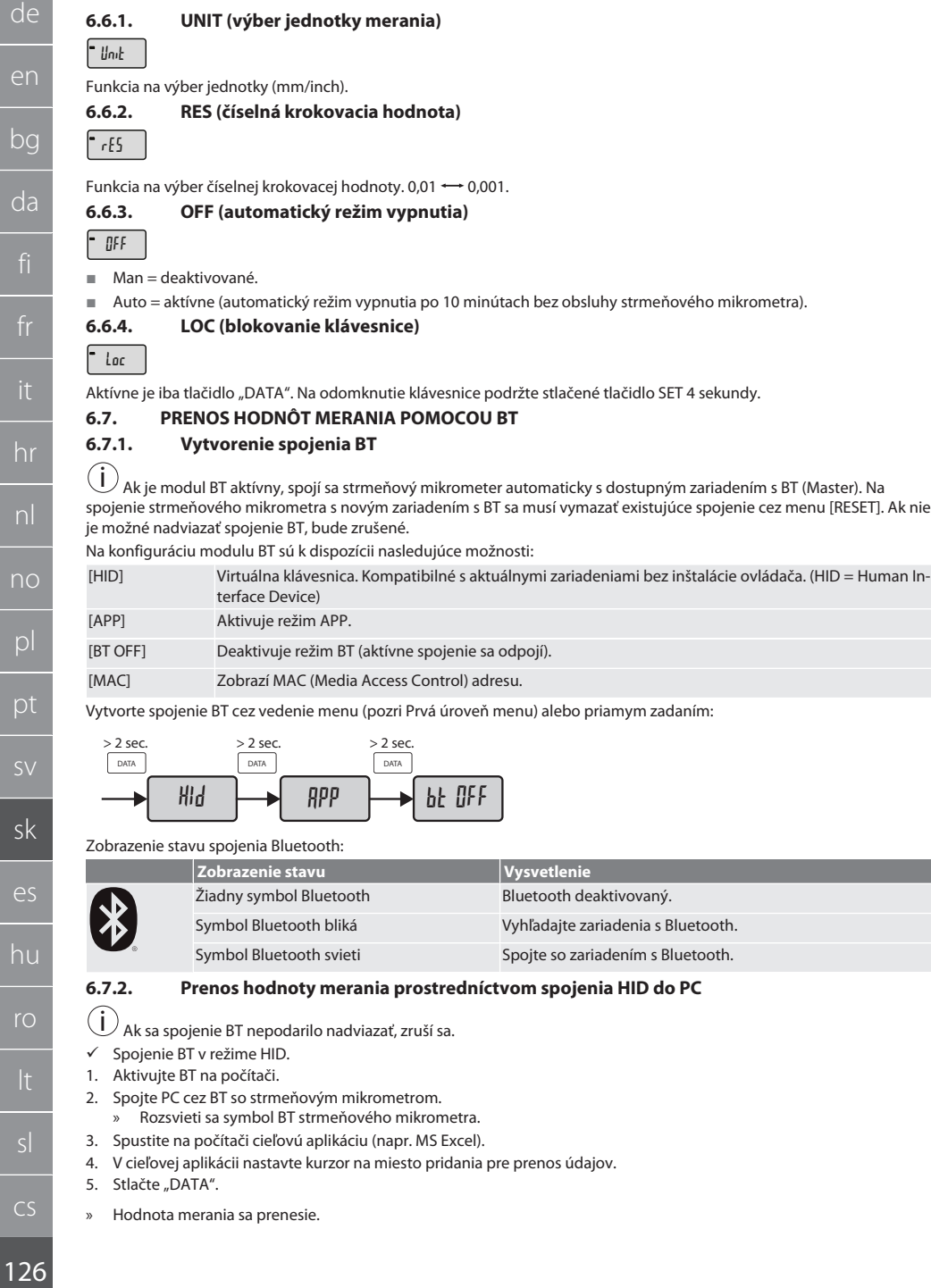

de

en

bg

da

hr

nl

no

pl

pt

sv

sk

es

hu

ro

### <span id="page-126-0"></span>**6.7.3. Stiahnutie HCT-APP**

i Meracie zariadenie a koncové zariadenie musia byť spojené cez Bluetooth.

- $\checkmark$  Internetové pripojenie je k dispozícii.<br> $\checkmark$ Koncové zariadenie je pripravené pa
- ü Koncové zariadenie je pripravené na prevádzku.
- 1. Stiahnite si [Aplikácia HCT \[](#page-121-1)[}](#page-121-1) [Strana 122\]](#page-121-1).
- 2. Nainštalujte HCT-APP.
- » HCT-APP je nainštalované.

#### <span id="page-126-1"></span>**6.7.4. Prenos hodnoty merania pomocou HCT-APP**

- ← Hoffmann Group Connected Tools je stiahnuté do smartfónu, tabletu alebo PC.<br>← Rlugtooth na smartfóne a strmeňovom mikrometri je aktivovaný
- $\checkmark$  Bluetooth na smartfóne a strmeňovom mikrometri je aktivovaný.<br>✓ RT v režime APP na strmeňovom mikrometri je aktivované
- ü BT v režime APP na strmeňovom mikrometri je aktivované.
- 1. Vyberte strmeňový mikrometer v zozname zariadení HCT-APP.
- 2. Preneste údaje stlačením "DATA" alebo ich vyžiadajte priamo prostredníctvom HCT-APP.
- » Hodnoty merania sa uložia v HCT-APP a je ich možné exportovať ako súbor CSV.

# <span id="page-126-2"></span>7. Odstraňovanie chýb

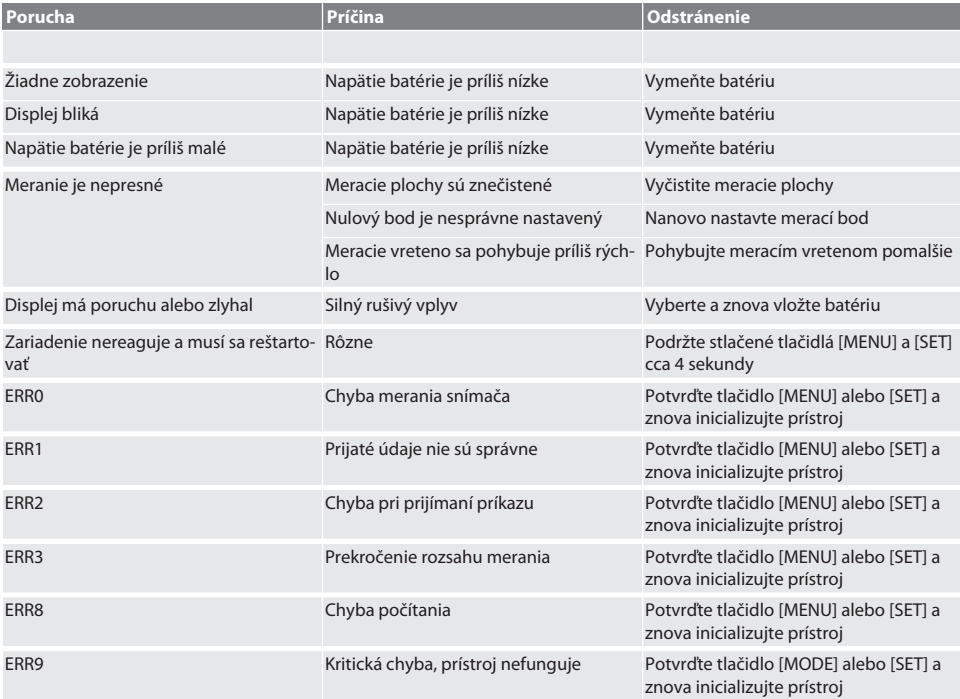

# <span id="page-126-3"></span>8. Údržba

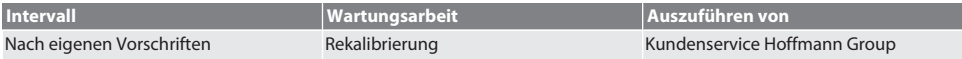

#### <span id="page-126-4"></span>**8.1. VÝMENA BATÉRIE**

- $\checkmark$  Bügelmessschraube ist ausgeschaltet.
- 1. Batterieabdeckung abnehmen.
- 2. Batterie CR2032 austauschen.
	- » Pluspol zeigt nach oben.

 $CS$ 

#### 3. Batterieabdeckung einsetzen.

# <span id="page-127-0"></span>9. Čistenie

Nečistoty odstráňte čistou, mäkkou a suchou utierkou. Po kontakte s kvapalinami dobre vysušte mechanické časti. Nepoužívajte chemické čistiace prostriedky ani čistiace prostriedky obsahujúce brúsne materiály, alkohol alebo rozpúšťadlá.

# <span id="page-127-1"></span>10. Skladovanie

In Originalbox bei Temperaturen zwischen -20 °C und +60 °C lagern. Neskladujte v blízkosti leptavých, agresívnych, chemických látok, rozpúšťadiel, tepla, vlhkosti a nečistôt.

# <span id="page-127-2"></span>11. Recyklácia a likvidácia

#### Bügelmessschraube und Batterie nicht im Hausmüll entsorgen.

Die landesspezifischen Vorschriften für Entsorgung sind anzuwenden. Verbraucher sind verpflichtet, Batterien und Bügelmessschraube zu einer geeigneten Sammelstelle zu bringen.

# <span id="page-127-3"></span>12. Technické údaje

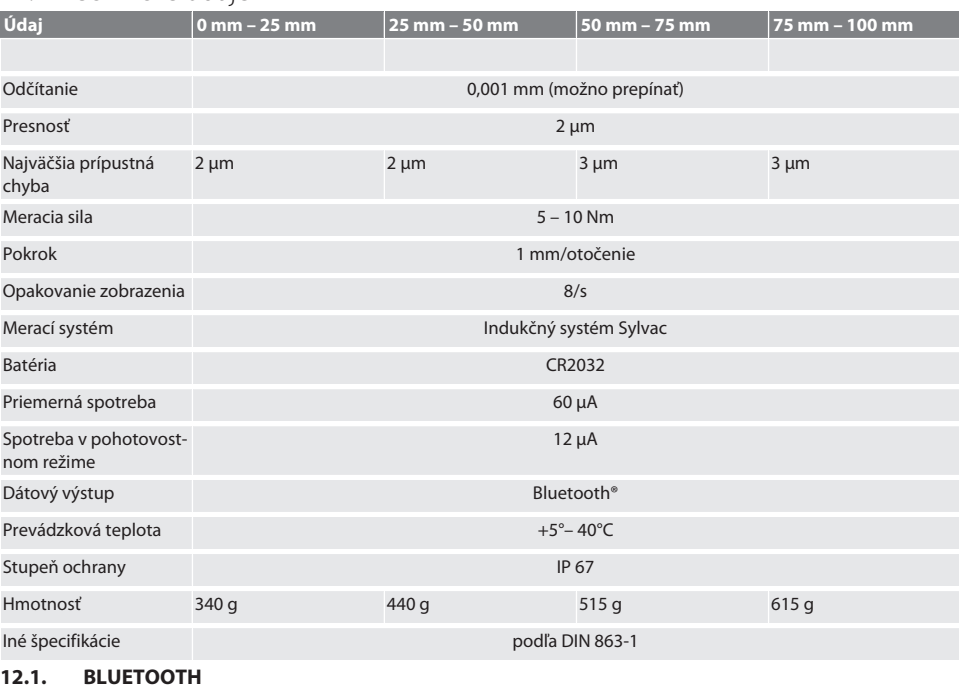

<span id="page-127-4"></span>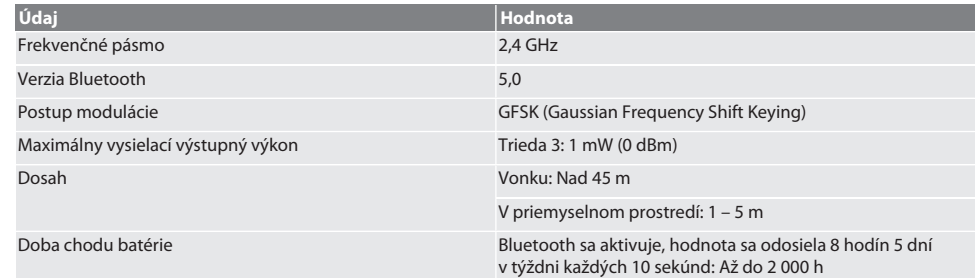

# <span id="page-128-0"></span>13. Vyhlásenie EÚ/UK o zhode

Spoločnosť Hoffmann Supply Chain GmbH týmto vyhlasuje, že toto bezdrôtové zariadenie dodržiava smernicu 2014/53/EÚ a ustanovenia pre rádiové zariadenia (UK Radio Equipment Regulations 2017). Úplný text vyhlásenia o zhode je dostupný na hoffmann-group.com/service/downloads/doc. Povinnosti spoločnosti Hoffmann Supply Chain GmbH sú vo Veľkej Británii implementované prostredníctvom Hoffmann UK Quality Tools Ltd, Holborn Hill, Birmingham, B7 5JR, Spojené kráľovstvo.

# $C \in H$

 $\overline{\phantom{a}}$ 

# GARANT Micrómetros digitales para exteriores HCT

# Índice

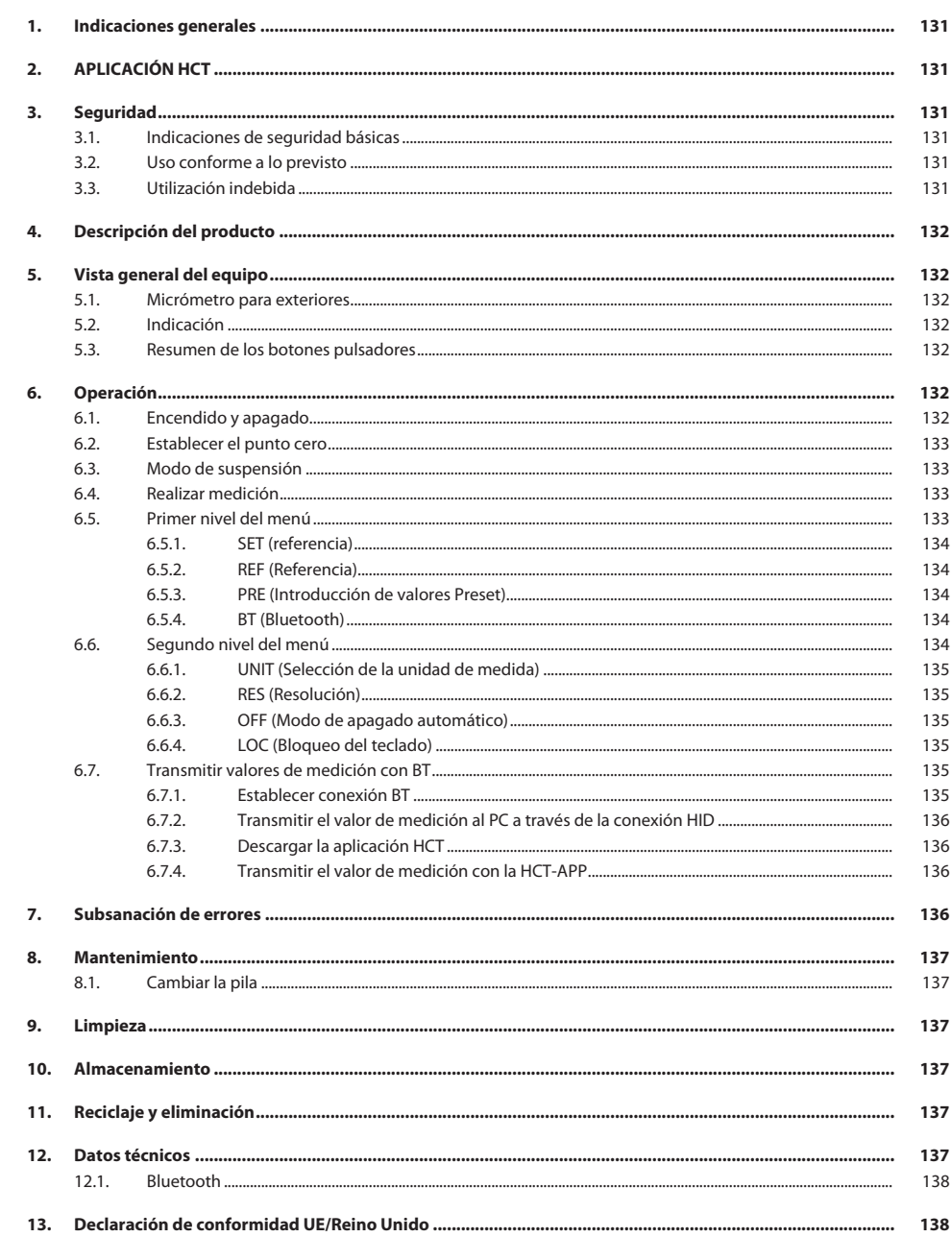

<span id="page-130-5"></span><span id="page-130-4"></span><span id="page-130-3"></span><span id="page-130-2"></span><span id="page-130-1"></span><span id="page-130-0"></span>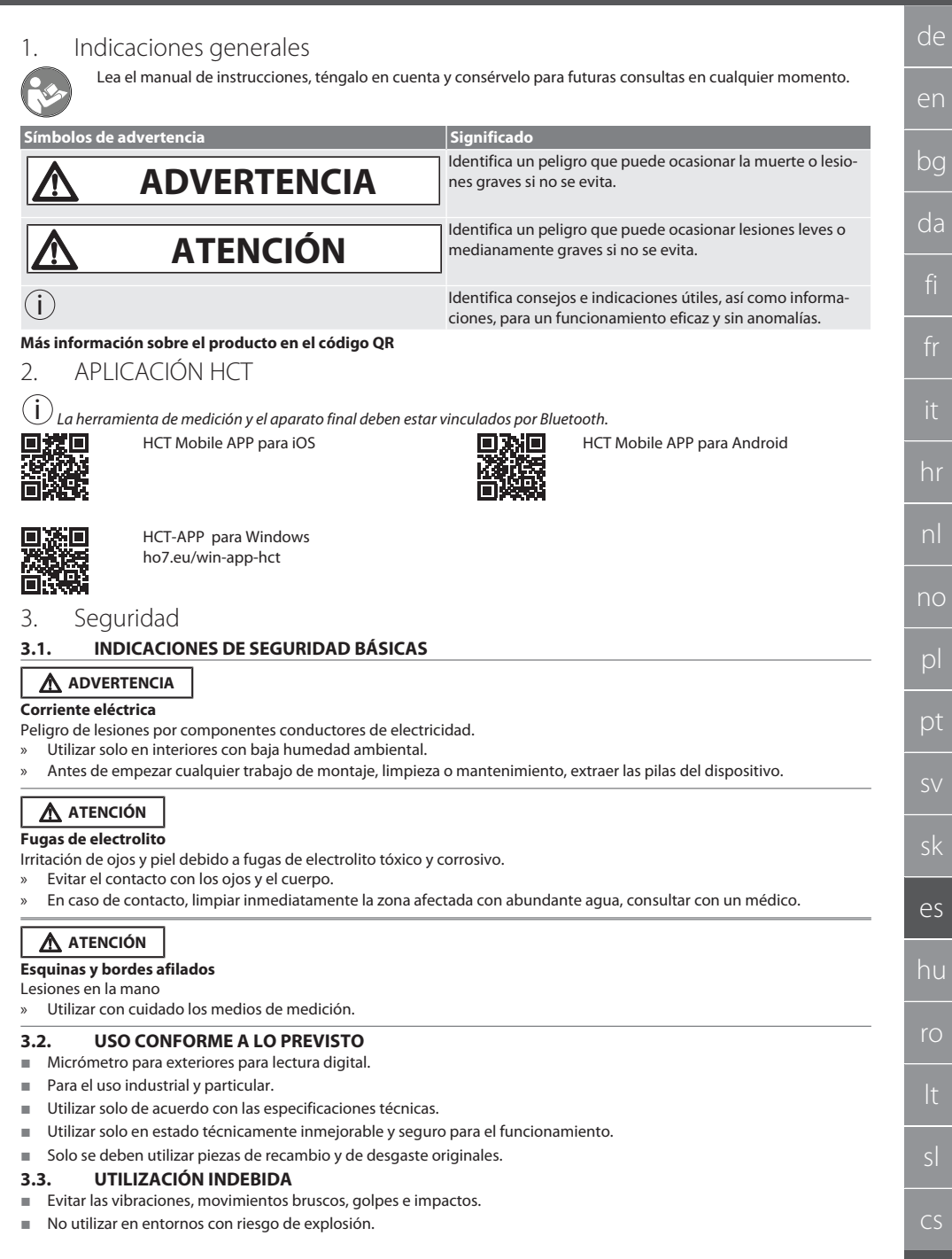

# GARANT Micrómetros digitales para exteriores HCT

- No exponer a campos magnéticos fuertes ni a entornos de alta tensión.
- No exponer al calor intenso, a la luz solar directa ni al fuego.
- Abrir la carcasa solo por la tapa de la batería para sustituirla.
- No realizar modificaciones no autorizadas.

# <span id="page-131-0"></span>4. Descripción del producto

Número de artículo 421575: 1 micrómetro para exteriores con capacidad de medición 0 – 25 mm, 25 mm - 50 mm, 50 mm – 75 mm o 75 mm – 100 mm, 1 medida de ajuste (solo con micrómetros para exteriores a partir de 25 mm - 50 mm), 1 pila. Número de artículo 421577: Juego de micrómetros para exteriores con capacidad de medición 0 – 25 mm, 25 mm - 50 mm, 50 mm – 75 mm y 75 mm – 100 mm, 3 medidas de ajuste, 4 pilas.

# <span id="page-131-1"></span>5. Vista general del equipo

# <span id="page-131-2"></span>**5.1. MICRÓMETRO PARA EXTERIORES**

#### rô A

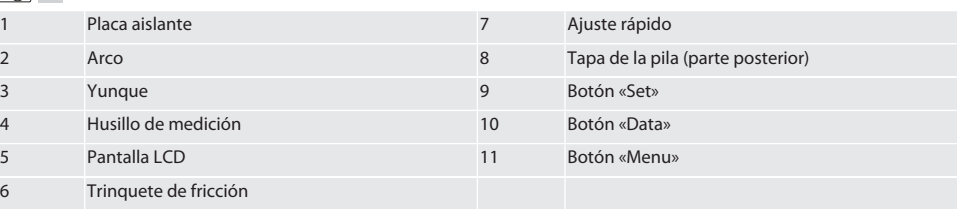

# <span id="page-131-3"></span>**5.2. INDICACIÓN**

#### $f \odot B$

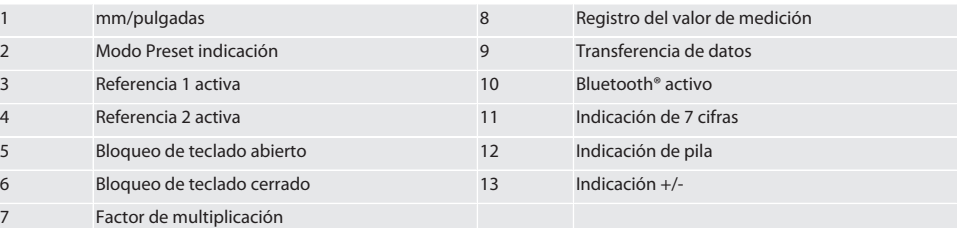

#### <span id="page-131-4"></span>**5.3. RESUMEN DE LOS BOTONES PULSADORES**

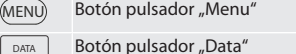

 $(sET)$ Botón pulsador "Set"

#### <span id="page-131-5"></span>6. Operación

### <span id="page-131-6"></span>**6.1. ENCENDIDO Y APAGADO**

 $\left(\dot{\textbf{I}}\right)$  Después de 10 minutos de inactividad, el micrómetro para exteriores se apaga. Esto puede ajustarse con la aplicación HCT.

- $\checkmark$  La pila está insertada.
- $\checkmark$  La pila tiene una tensión de 3 V
- 1. Pulsar cualquier botón pulsador brevemente para encenderlo.
- 2. [Establecer el punto cero \[](#page-132-0)[}](#page-132-0) [Página 133\]](#page-132-0)
- » El micrómetro para exteriores está listo para el funcionamiento.
- 3. Mantener pulsado el botón pulsador "SET" para apagarlo.
- » En la pantalla aparece "Off".

<span id="page-132-2"></span><span id="page-132-1"></span><span id="page-132-0"></span>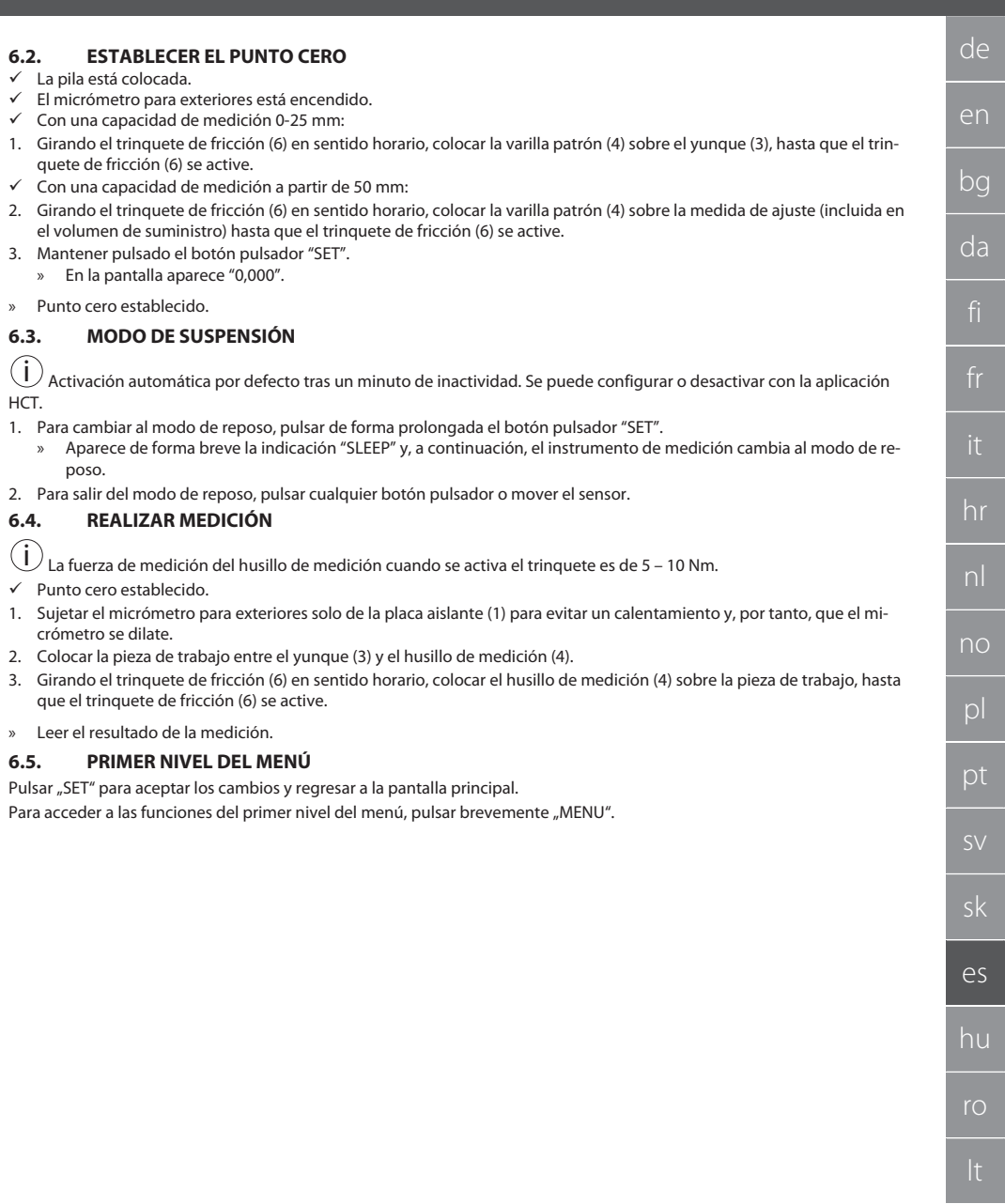

<span id="page-132-3"></span> $^{-}$ 

cs

# GARANT Micrómetros digitales para exteriores HCT

de en bg da hr nl no pl pt sv sk es hu ro sl cs

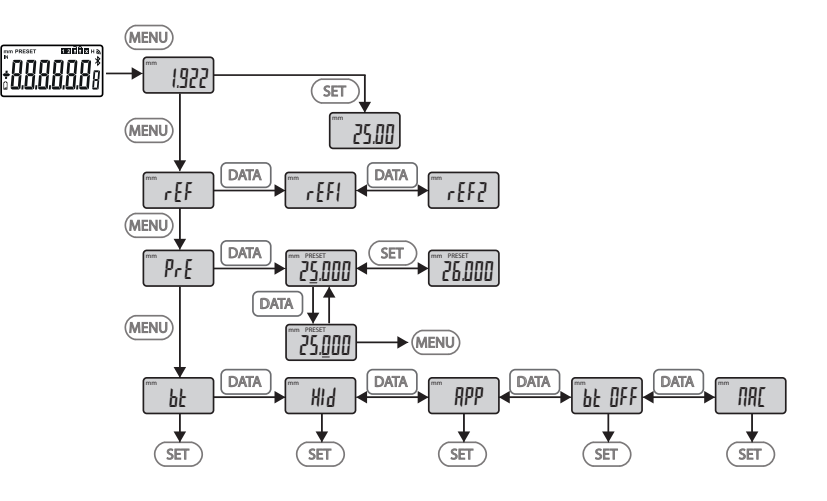

# <span id="page-133-0"></span>**6.5.1. SET (referencia)**

 $\dot{U}$  Este paso se realiza después de cada encendido.

Recuperación del valor PRE-Set memorizado.

# <span id="page-133-1"></span>**6.5.2. REF (Referencia)**

 $\cdot$   $\cdot$   $\epsilon$  F

msEt

Selección de la referencia (REF1 o REF2).

### <span id="page-133-2"></span>**6.5.3. PRE (Introducción de valores Preset)**

PrE

#### **Introducción directa de valores numéricos**

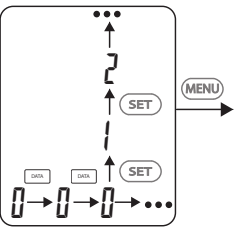

1. Para seleccionar el siguiente valor, pulsar "DATA".

2. Para seleccionar el siguiente valor numérico, pulsar "SET".

# <span id="page-133-3"></span>**6.5.4. BT (Bluetooth)**

Ver Establecer conexión BT.

bt

### <span id="page-133-4"></span>**6.6. SEGUNDO NIVEL DEL MENÚ**

Pulsar "SET" para aceptar los cambios y regresar a la pantalla principal. Para acceder a las funciones del segundo nivel del menú, pulsar "MENU" como mínimo durante 2 segundos.

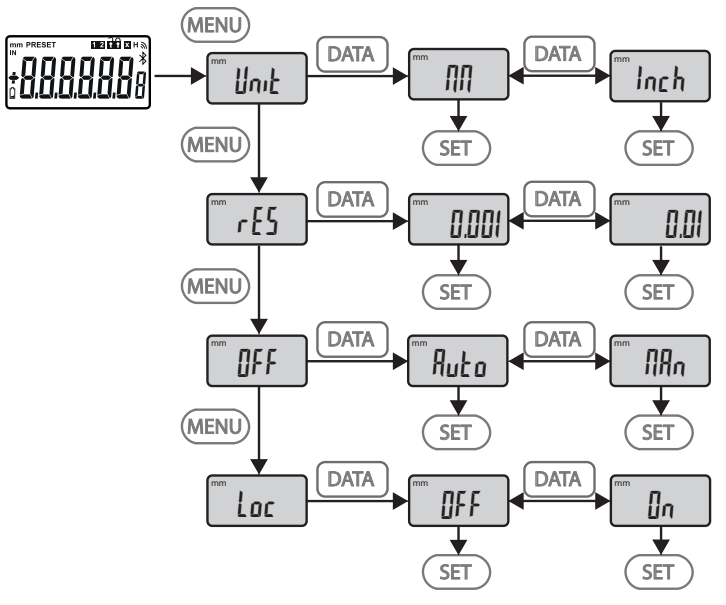

# <span id="page-134-0"></span>**6.6.1. UNIT (Selección de la unidad de medida)**

 $\blacksquare$  Unit

Función para seleccionar la unidad (mm/pulgadas).

#### <span id="page-134-1"></span>**6.6.2. RES (Resolución)**

 $\mathsf{F}$  cES

Función para seleccionar la resolución.  $0.01 \leftrightarrow 0.001$ .

#### <span id="page-134-2"></span>**6.6.3. OFF (Modo de apagado automático)**

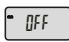

 $Man = desactivado$ .

Auto = activo (modo de desconexión automático después de 10 minutos sin accionar el micrómetro para exteriores).

# <span id="page-134-3"></span>**6.6.4. LOC (Bloqueo del teclado)**

 $\overline{\phantom{a}}$  Loc

Solo está activo el botón pulsador "DATA". Mantener pulsado el botón pulsador SET durante 4 segundos para desbloquear el teclado.

### <span id="page-134-4"></span>**6.7. TRANSMITIR VALORES DE MEDICIÓN CON BT**

### <span id="page-134-5"></span>**6.7.1. Establecer conexión BT**

i Si está activo el módulo BT, el micrómetro para exteriores se conecta automáticamente con un dispositivo BT disponible (el maestro). Para conectar el micrómetro para exteriores con otro dispositivo BT, debe borrarse la conexión actual a través del menú [RESET]. Si no se puede establecer una conexión BT, se cancelará.

Para la configuración del módulo BT están disponibles las opciones siguientes:

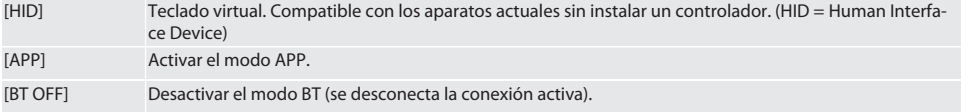

# GARANT Micrómetros digitales para exteriores HCT

[MAC] Visualizar la dirección MAC (Media Access Control).

Establecer la conexión BT a través de la navegación por menús (véase el primer nivel del menú) o mediante una entrada directa:

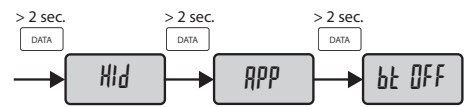

Indicación del estado de la conexión Bluetooth:

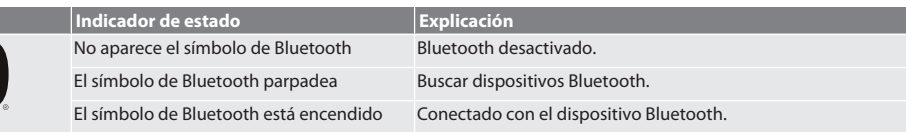

# <span id="page-135-0"></span>**6.7.2. Transmitir el valor de medición al PC a través de la conexión HID**

 $\dot{\textbf{(i)}}$  Si no se puede establecer una conexión BT, se cancelará.

- ü Conexión BT en el modo HID.
- 1. Activar BT en el PC.
- 2. Emparejar el PC con el micrómetro para exteriores mediante BT. » Se enciende el símbolo de BT en el micrómetro para exteriores.
- 3. Iniciar la aplicación de destino (por ejemplo, MS Excel) en el PC.
- 4. En la aplicación de destino, poner el cursor sobre el lugar en el que se desea insertar para la transmisión de datos.
- 5. Pulsar "DATA".
- » Se transfieren los valores de medición.

# <span id="page-135-1"></span>**6.7.3. Descargar la aplicación HCT**

 $\dot{\textbf{U}}$  El medio de medición y el aparato final deben estar vinculados por Bluetooth.

- La conexión a Internet está disponible.
- $\checkmark$  El dispositivo final está listo para usarse.
- 1. Descargar [APLICACIÓN HCT \[](#page-130-1)[}](#page-130-1) [Página 131\]](#page-130-1).
- 2. Instalar la aplicación HCT.
- » La aplicación HCT está instalada.

### <span id="page-135-2"></span>**6.7.4. Transmitir el valor de medición con la HCT-APP**

- $\checkmark$  Descargar Hoffmann Group Connected Tools en el smartphone, la tableta o el PC.
- Bluetooth está activado en el smartphone y en el micrómetro para exteriores.
- $\checkmark$  BT activado en modo APP en el micrómetro para exteriores.
- 1. Seleccionar el micrómetro para exteriores en la lista de dispositivos de HCT-APP.
- 2. Transmitir datos pulsando "DATA" o solicitarlos directamente a través de la HCT-APP.
- » Los valores de medición se guardan en la HCT-APP y se pueden exportar como archivo CSV.

# <span id="page-135-3"></span>7. Subsanación de errores

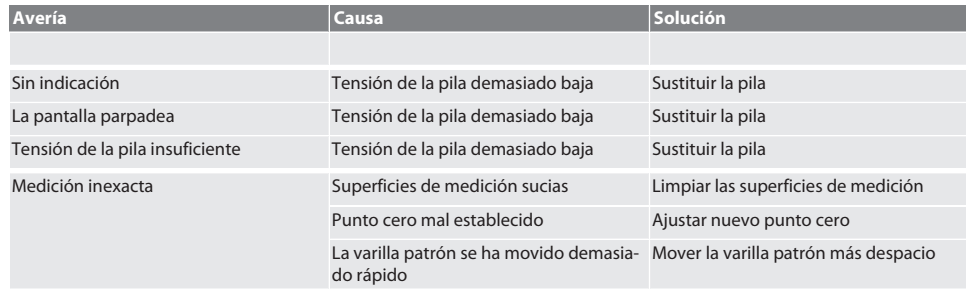

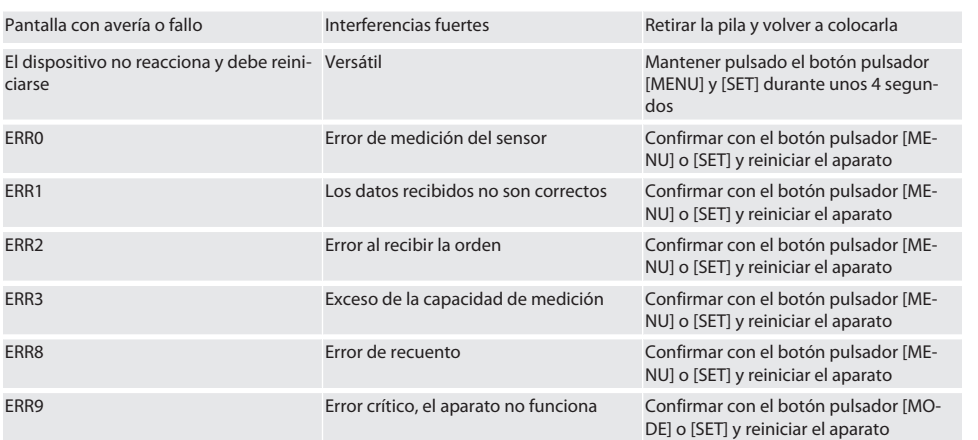

# <span id="page-136-0"></span>8. Mantenimiento

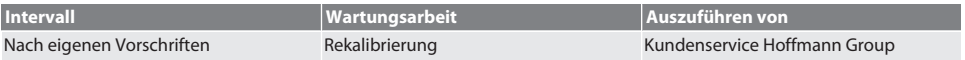

### <span id="page-136-1"></span>**8.1. CAMBIAR LA PILA**

- $\checkmark$  Bügelmessschraube ist ausgeschaltet.
- 1. Batterieabdeckung abnehmen.
- 2. Batterie CR2032 austauschen.
- » Pluspol zeigt nach oben.
- 3. Batterieabdeckung einsetzen.

# <span id="page-136-2"></span>9. Limpieza

Eliminar la suciedad con un paño limpio, suave y seco. Después del contacto con los líquidos, secar bien las piezas mecánicas. No utilizar productos de limpieza químicos, con alcohol, abrasivos o con base de disolvente.

# <span id="page-136-3"></span>10. Almacenamiento

In Originalbox bei Temperaturen zwischen -20 °C und +60 °C lagern. No almacenar en la proximidad de sustancias corrosivas, agresivas, químicas, disolventes, calor, humedad o suciedad.

# <span id="page-136-4"></span>11. Reciclaje y eliminación

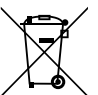

Bügelmessschraube und Batterie nicht im Hausmüll entsorgen. Die landesspezifischen Vorschriften für Entsorgung sind anzuwenden. Verbraucher sind verpflichtet, Batterien und Bügelmessschraube zu einer geeigneten Sammelstelle zu bringen.

# <span id="page-136-5"></span>12. Datos técnicos

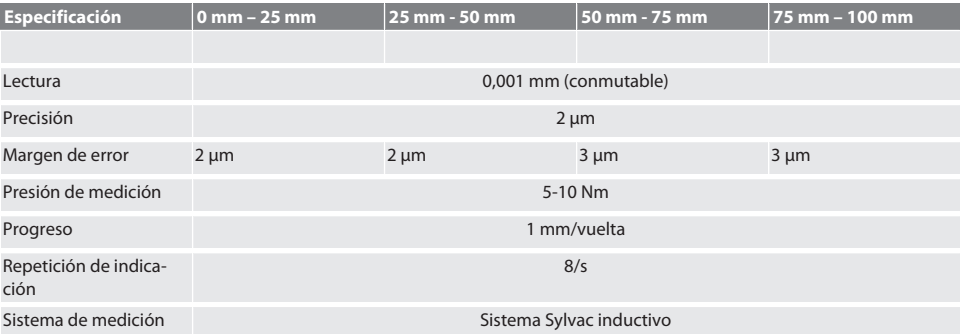

# GARANT Micrómetros digitales para exteriores HCT

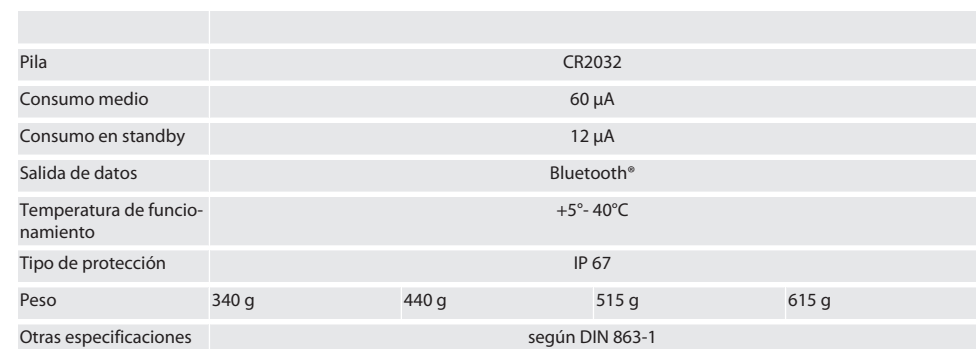

# <span id="page-137-0"></span>**12.1. BLUETOOTH**

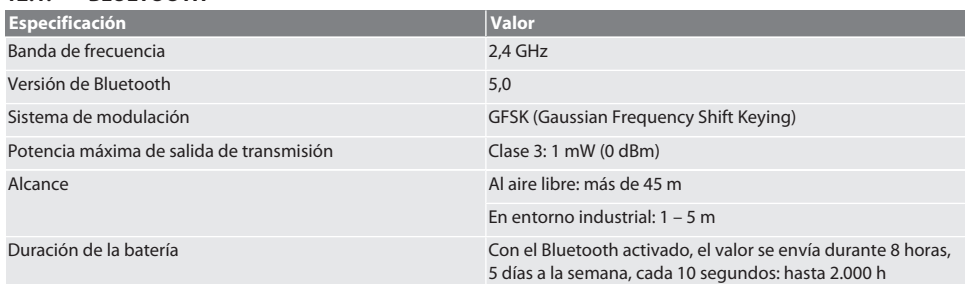

# <span id="page-137-1"></span>13. Declaración de conformidad UE/Reino Unido

Por la presente, Hoffmann Supply Chain GmbH declara que este dispositivo inalámbrico cumple con la Directiva 2014/53/ UE y el Reglamento de Equipos de Radio del Reino Unido de 2017. El texto completo de la declaración de conformidad está disponible en hoffmann-group.com/service/downloads/doc. Las obligaciones de Hoffmann Supply Chain GmbH son ejecutadas en Gran Bretaña por Hoffmann UK Quality Tools Ltd, Holborn Hill, Birmingham, B7 5JR, Reino Unido.

# $C \in H_K$

# Tartalomjegyzék

 $\sim$   $\,$ 

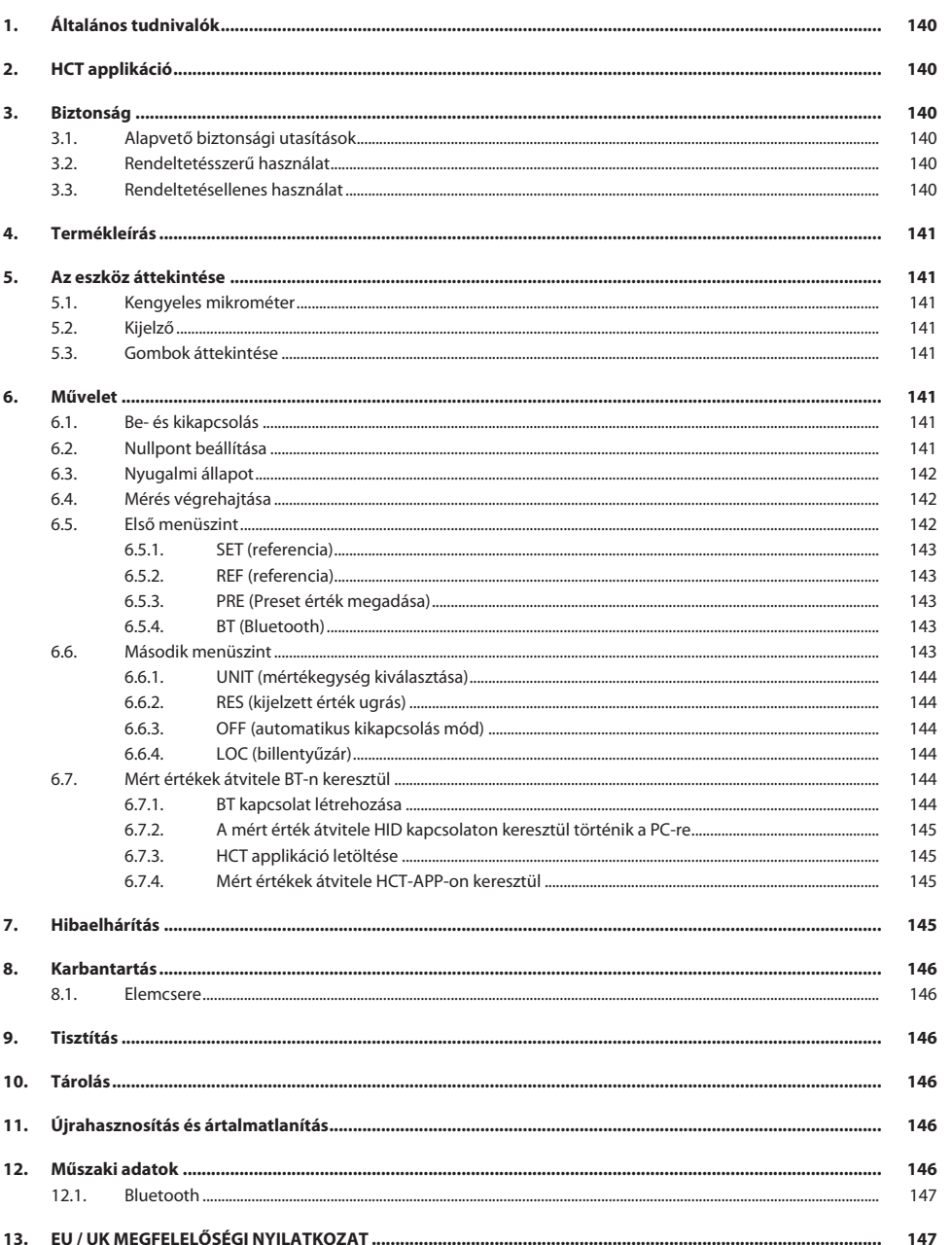

de bg da hu  $CS$ 139

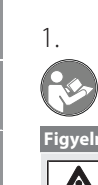

# <span id="page-139-0"></span>1. Általános tudnivalók

Olvassa el a használati útmutatót, tartsa be és későbbi tájékozódás céljából őrizze meg és tartsa mindig kéznél.

<span id="page-139-5"></span><span id="page-139-4"></span><span id="page-139-3"></span><span id="page-139-2"></span><span id="page-139-1"></span>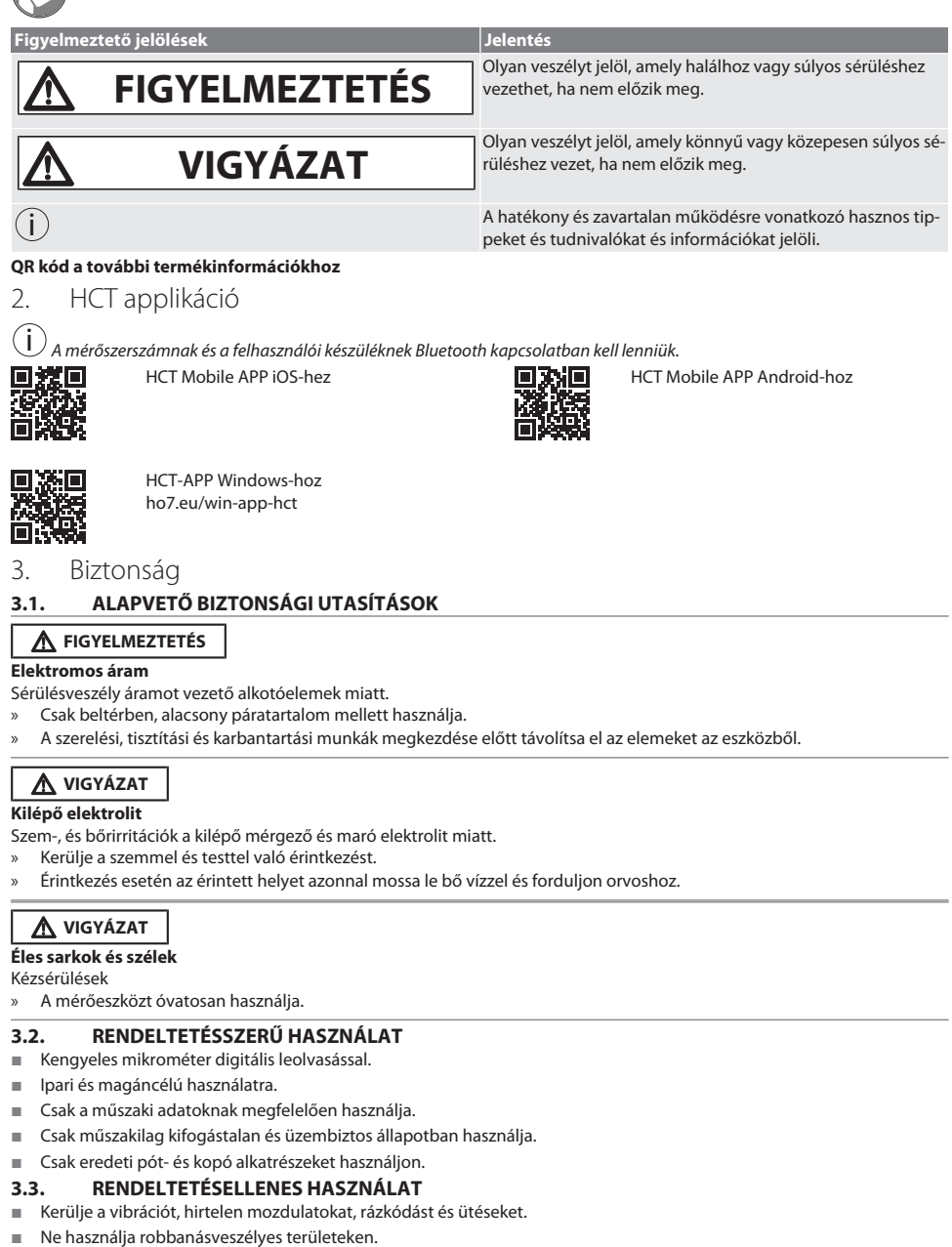

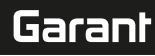

de

en

bg

da

- Ne tegye ki erős mágneses mezőknek vagy nagyfeszültségű környezetnek.
- Ne tegye ki erős hőhatásnak, közvetlen napsugárzásnak vagy nyílt lángnak.
- A készüléknek csak az elemfedelét nyissa ki elemcseréhez.
- Ne végezzen önhatalmú átalakítást.

# <span id="page-140-0"></span>4. Termékleírás

421575 sz.: 1x kengyeles mikrométer 0 – 25 mm, 25 mm - 50 mm, 50 mm – 75 mm vagy 75 mm – 100 mm méréstartománynyal, 1x beállító etalon (csak 25 mm - 50 mm feletti kengyeles mikrométereknél), 1x elem.

421577 sz.: Kengyeles mikrométer készlet 0 – 25 mm, 25 mm - 50 mm, 50 mm – 75 mm és 75 mm – 100 mm méréstartományú kengyeles mikrométerrel, 3x beállító etalon, 4x elem.

# <span id="page-140-1"></span>5. Az eszköz áttekintése

<span id="page-140-3"></span><span id="page-140-2"></span>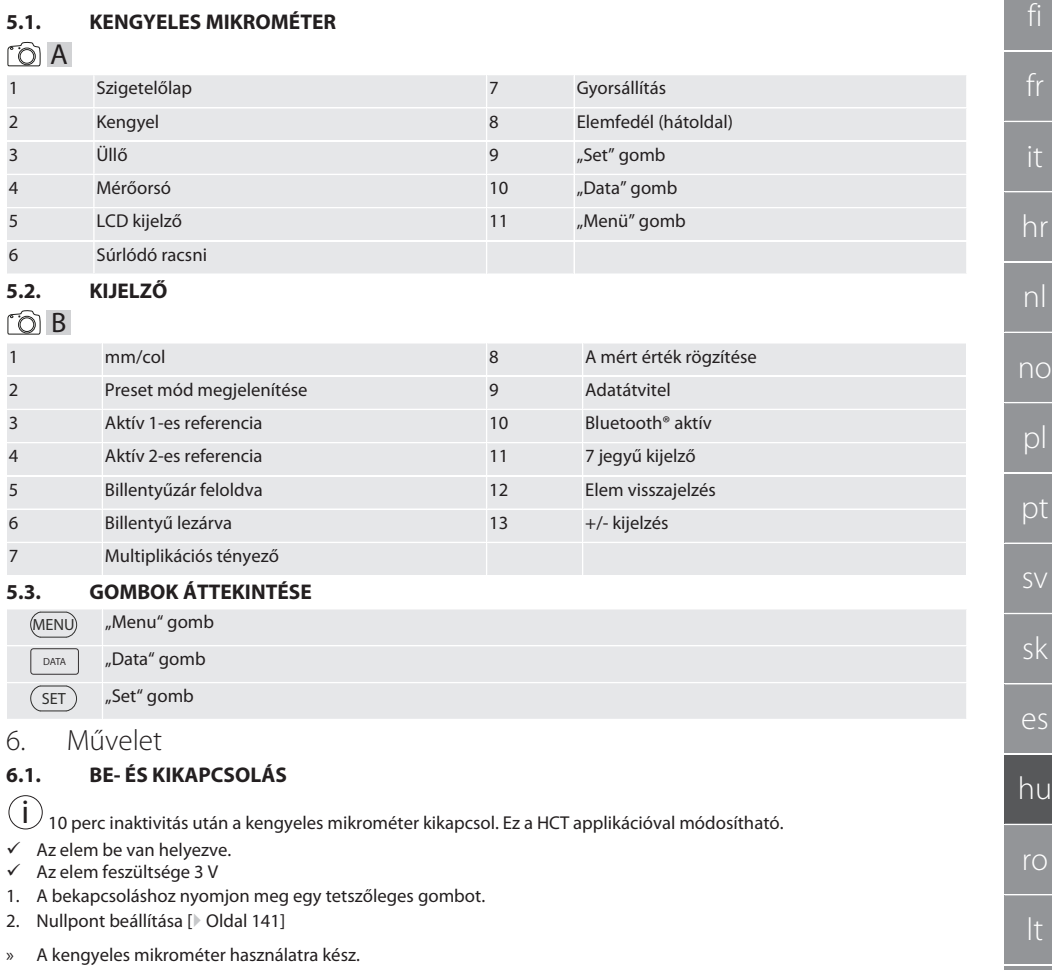

- <span id="page-140-6"></span><span id="page-140-5"></span><span id="page-140-4"></span>3. A kikapcsoláshoz nyomja meg hosszan a "SET" gombot.
- » A kijelzőn "Off" látható.

#### <span id="page-140-7"></span>**6.2. NULLPONT BEÁLLÍTÁSA**

 $\checkmark$  Az elem be van helyezve.

cs

# GARANT HCT digitális kengyeles mikrométer

- $\checkmark$  A kengyeles mikrométer be van kapcsolva.<br> $\checkmark$  0-25 mm méréstartomány esetén:
- ü 0-25 mm méréstartomány esetén:
- 1. Vezesse rá a mérőorsót (4) a súrlódó racsninak (6) az óramutató járásával megegyező irányú forgatásával az üllőre (3), míg a súrlódó racsni (6) ki nem old.
- ü 50 mm feletti méréstartomány esetén:
- 2. Vezesse rá a mérőorsót (4) a súrlódó racsninak (6) az óramutató járásával megegyező irányú forgatásával a beállító etalonra (tartozék), míg a súrlódó racsni (6) ki nem old.
- 3. Nyomia meg a "SET" gombot. A kijelzőn a "0,000" látható
- » A nullpont be van állítva.

# <span id="page-141-0"></span>**6.3. NYUGALMI ÁLLAPOT**

 $\left(\dot{\rm I}\right)$  Alapértelmezésként automatikusan aktiválódik egy perc inaktivitás után. Konfigurálható vagy inaktiválható a HCT applikációval.

- 1. Nyugalmi módba váltáshoz nyomja hosszan a "SET" gombot.
- » Röviden megjelenik a "SLEEP" felirat, ezután a mérőkészülék nyugalmi módba vált.
- 2. A nyugalmi mód befejezéséhez nyomjon meg egy tetszőleges gombot vagy mozgassa meg a mérőkészüléket.

#### <span id="page-141-1"></span>**6.4. MÉRÉS VÉGREHAJTÁSA**

- $\left(\dot{\textbf{i}}\right)$ A mérőorsó mérőereje a racsni kioldásakor 5 10 Nm.
- A nullpont be van állítva.
- 1. A kengyeles mikrométert csak a szigetelőlapnál (1) fogja a melegedés és ezáltal a kengyeles mikrométer kitágulásának az elkerülése érdekében.
- 2. Helyezze a munkadarabot az üllő (3) és a mérőorsó (4) közé.
- 3. Vezesse rá a mérőorsót (4) a súrlódó racsninak (6) az óramutató járásával megegyező irányú forgatásával a munkadarabra, míg a súrlódó racsni (6) ki nem old.
- » Olvassa le a mérési eredményt.

### <span id="page-141-2"></span>**6.5. ELSŐ MENÜSZINT**

A módosítások elfogadásához és a fő képernyőre való visszalépéshez nyomja meg a "SET" gombot. Az első menüszint funkcióihoz való hozzáféréshez nyomja meg röviden a "MENU" gombot.

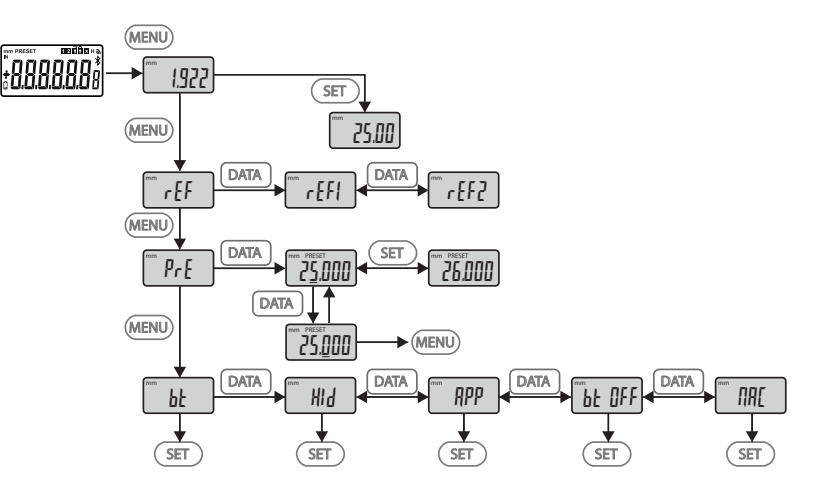

# <span id="page-142-2"></span><span id="page-142-1"></span><span id="page-142-0"></span>**6.5.1. SET (referencia)** i Minden bekapcsolás után ez a lépés következik. m SEE A tárolt PRE-Set érték előhívása **6.5.2. REF (referencia)**  $F_{eff}$ Referencia kiválasztása (REF1 vagy REF2). **6.5.3. PRE (Preset érték megadása)**  $\mathsf{P}_{\mathsf{r}}$ **Számértékek közvetlen bevitele** ل<br>با (MENU  $\sqrt{ST}$ |<br>|  $SET$ DATA | DATA ∐→∐→∐− 1. A következő szám kiválasztásához nyomja meg a "DATA" gombot. 2. A következő számérték kiválasztásához nyomja meg a "SET" gombot. **6.5.4. BT (Bluetooth)** bt Lásd BT kapcsolat létrehozása. **6.6. MÁSODIK MENÜSZINT**

<span id="page-142-4"></span><span id="page-142-3"></span>A módosítások elfogadásához és a fő képernyőre való visszalépéshez nyomja meg a "SET" gombot. A második menüszint funkcióihoz való hozzáféréshez nyomja meg legalább két másodpercig a "MENU" gombot.

# GARANT HCT digitális kengyeles mikrométer

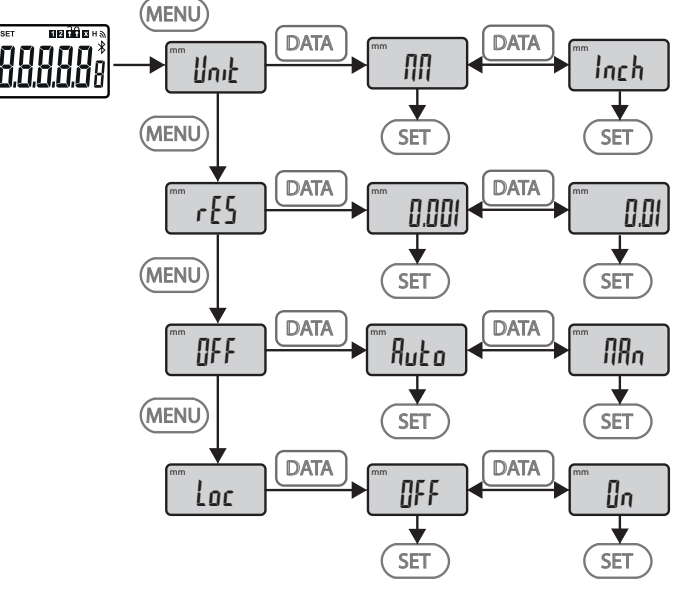

# <span id="page-143-0"></span>**6.6.1. UNIT (mértékegység kiválasztása)**

 $\blacksquare$  Unit

# A mértékegység (mm/col) kiválasztásának funkciója.

<span id="page-143-1"></span>**6.6.2. RES (kijelzett érték ugrás)**

 $\mathsf{F}$  ces

OFF

A kijelzett érték ugrás kiválasztásának funkciója.  $0.01 \leftrightarrow 0.001$ .

# <span id="page-143-2"></span>**6.6.3. OFF (automatikus kikapcsolás mód)**

 $Man = kikapcsolva$ .

■ Auto = aktív (automatikus kikapcsolás 10 perc után, ha a kengyeles mikrométer nem használja).

# <span id="page-143-3"></span>**6.6.4. LOC (billentyűzár)**

Loc

Csak a "DATA" aktív. A billentyűzár feloldásához nyomja a SET gombot 4 másodpercig.

# <span id="page-143-4"></span>**6.7. MÉRT ÉRTÉKEK ÁTVITELE BT-N KERESZTÜL**

# <span id="page-143-5"></span>**6.7.1. BT kapcsolat létrehozása**

i Ha a BT modul aktív, a kengyeles mikrométer automatikusan kapcsolódik az elérhető BT készülékkel (a Masterrel). A kengyeles mikrométer összekapcsolásához egy új BT készülékkel a meglévő párosítást a [RESET] menün keresztül törölni kell. Ha nem hozható létre BT kapcsolat, az kikapcsol.

A BT modul konfigurálásához a következő opciók állnak rendelkezésre:

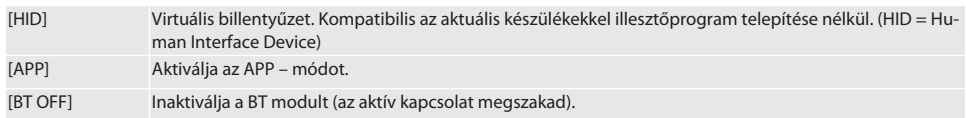
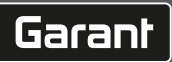

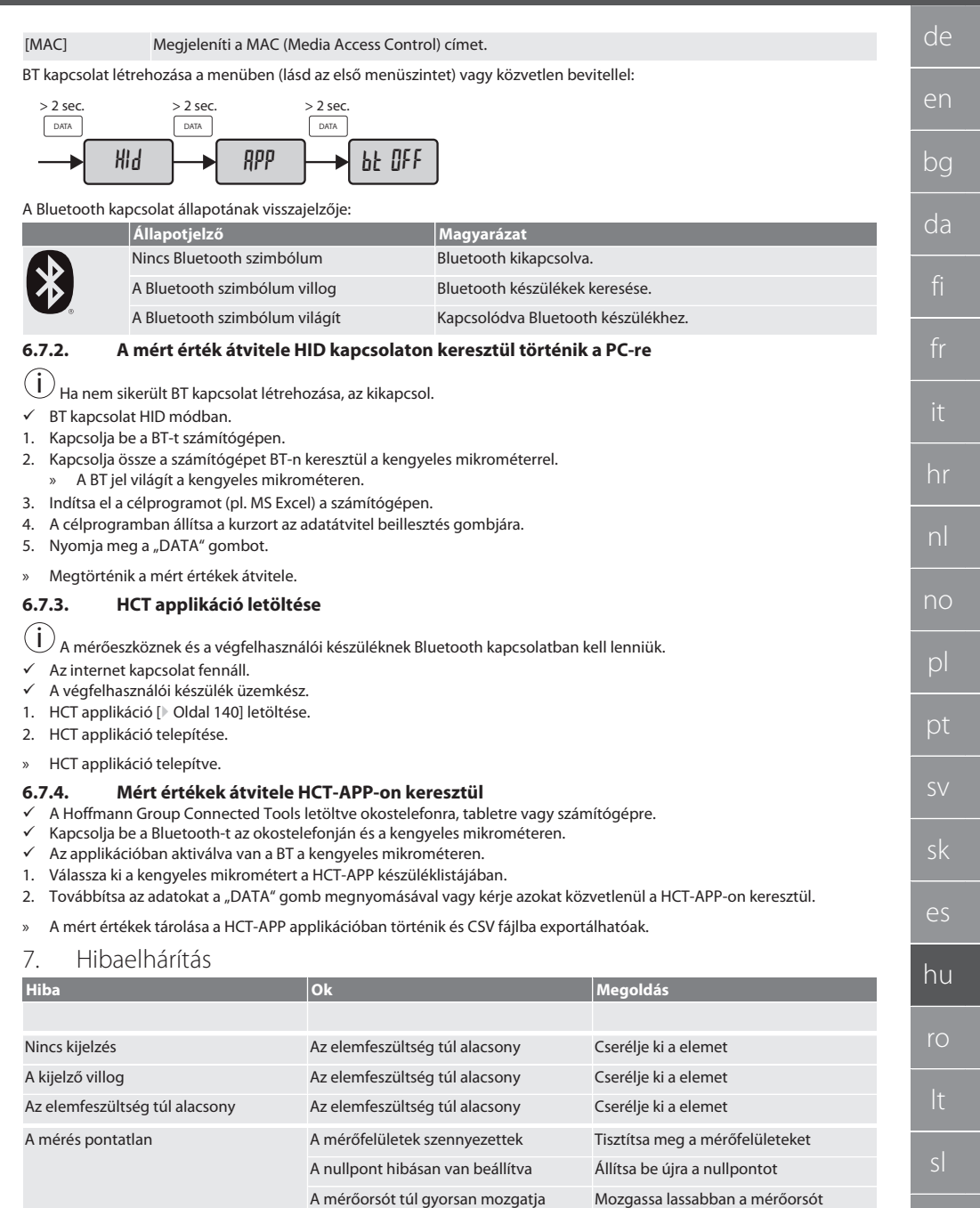

 $\blacksquare$ 

cs

### GARANT HCT digitális kengyeles mikrométer

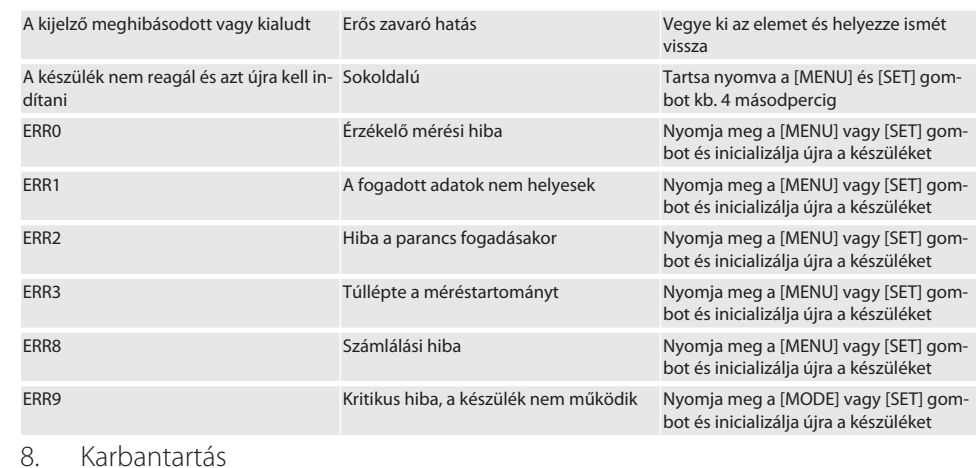

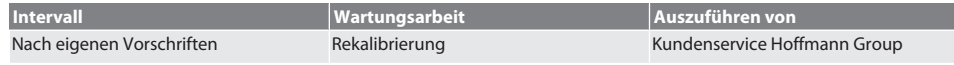

#### **8.1. ELEMCSERE**

- $\checkmark$  Bügelmessschraube ist ausgeschaltet.
- 1. Batterieabdeckung abnehmen.
- 2. Batterie CR2032 austauschen.
	- » Pluspol zeigt nach oben.
- 3. Batterieabdeckung einsetzen.

#### 9. Tisztítás

A szennyeződéseket tiszta, puha és száraz kendővel távolítsa el. Folyadékokkal való érintkezés után a mechanikus alkatrészeket szárítsa meg. Ne használjon vegyi, alkoholos, súrolószer- vagy oldószer tartalmú tisztítószereket.

#### 10. Tárolás

In Originalbox bei Temperaturen zwischen -20 °C und +60 °C lagern. Ne tárolja maró, agresszív, kémiai anyagok, oldószerek, hő, nedvesség és szennyeződés közelében.

### 11. Újrahasznosítás és ártalmatlanítás

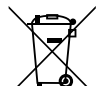

Bügelmessschraube und Batterie nicht im Hausmüll entsorgen.

Die landesspezifischen Vorschriften für Entsorgung sind anzuwenden. Verbraucher sind verpflichtet, Batterien und Bügelmessschraube zu einer geeigneten Sammelstelle zu bringen.

### 12. Műszaki adatok

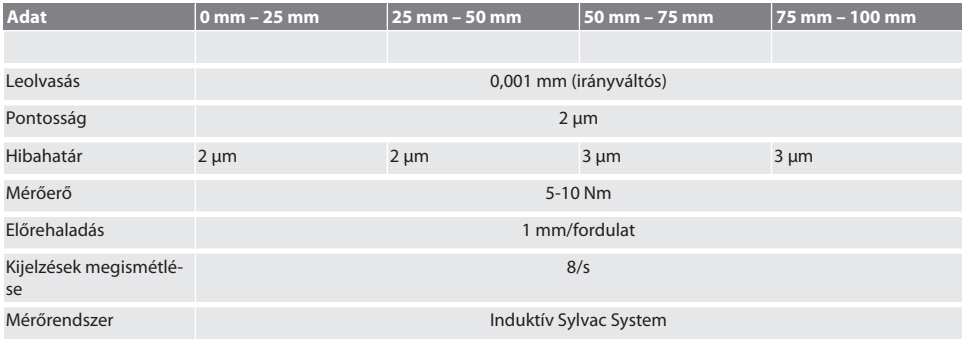

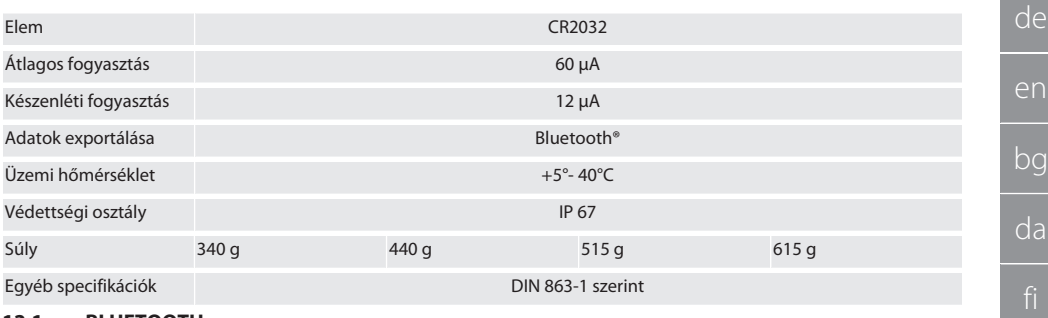

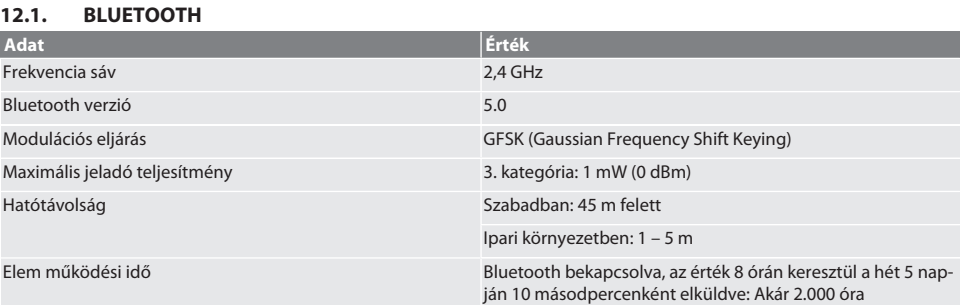

### 13. EU / UK MEGFELELŐSÉGI NYILATKOZAT

A Hoffmann Supply Chain GmbH ezennel kijelenti, hogy ez a vezeték nélküli készülék betartja a 2014/53/EU irányelvet és a rádióhullámú készülékekre vonatkozó rendelkezéseket (UK Radio Equipment Regulations 2017). A megfelelőségi nyilatkozat teljes szövege elérhető a hoffmann-group.com/service/downloads/doc honlapon. A Hoffmann Supply Chain GmbH kötelezettségeit az Egyesült Királyságban a Hoffmann UK Quality Tools Ltd, Holborn Hill, Birmingham, B7 5JR, United Kingdom, hajtja végre.

 $C \in H$ 

cs

hr

nl

no

pl

es

hu

ro

# GARANT micrometre digitale de exterior HCT

# Cuprins

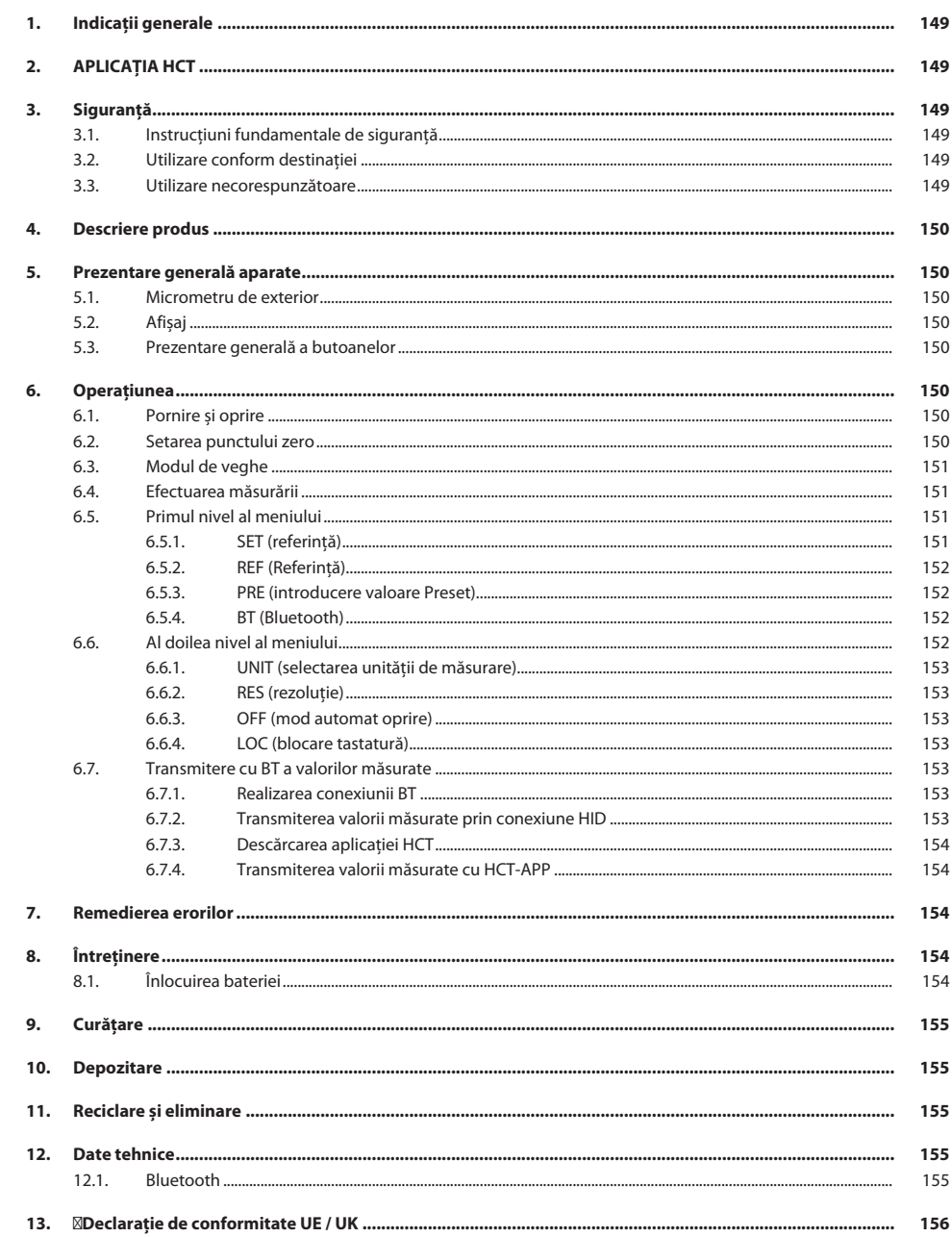

<span id="page-148-3"></span><span id="page-148-2"></span><span id="page-148-1"></span><span id="page-148-0"></span>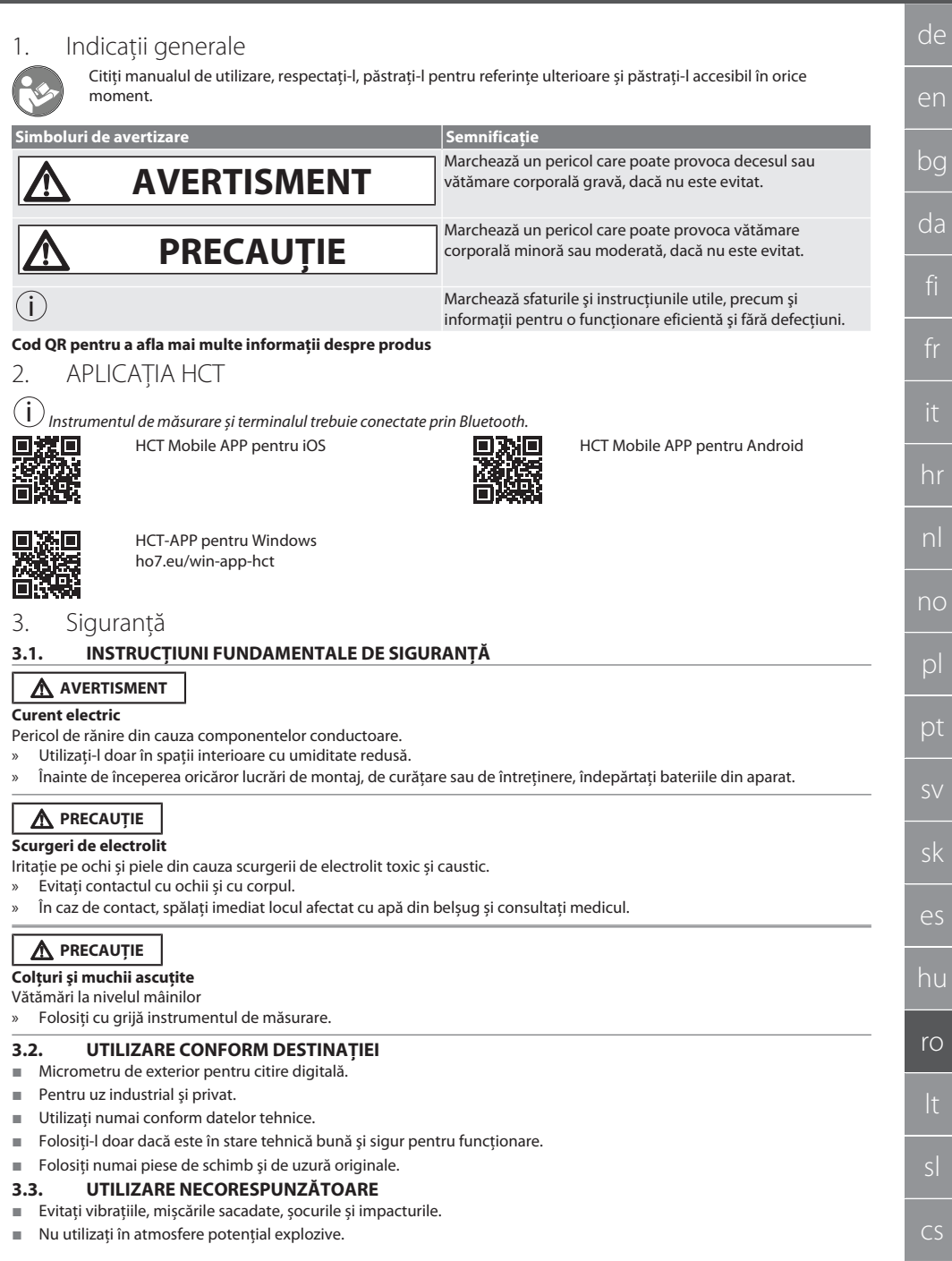

<span id="page-148-5"></span><span id="page-148-4"></span> $^{-}$ 

### GARANT micrometre digitale de exterior HCT

- Nu expuneți la câmpuri magnetice puternice sau la medii de înaltă tensiune.
- Nu expuneți la căldură excesivă, lumina directă a soarelui sau foc deschis.
- Deschideți doar corpul/carcasa de pe capacul bateriei pentru a schimba bateria.
- Nu efectuați nicio modificare neautorizată.

#### <span id="page-149-0"></span>4. Descriere produs

Nr. art. 421575: 1x micrometru de exterior cu domeniul de măsurare 0 – 25 mm, 25 mm - 50 mm, 50 mm – 75 mm sau 75 mm – 100 mm, 1x calibru de setare (numai la micrometru de exterior de la 25 mm - 50 mm), 1x baterie. Nr. art. 421577: Set de micrometre de exterior cu micrometru de exterior cu domeniul de măsurare 0 – 25 mm, 25 mm - 50 mm, 50 mm – 75 mm și 75 mm – 100 mm, 3x calibru de setare, 4x baterii.

#### <span id="page-149-1"></span>5. Prezentare generală aparate

#### <span id="page-149-2"></span>**5.1. MICROMETRU DE EXTERIOR**

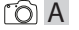

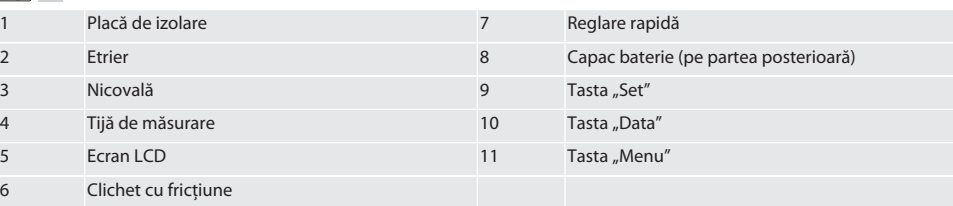

#### <span id="page-149-3"></span>**5.2. AFIȘAJ**

#### $f \odot B$

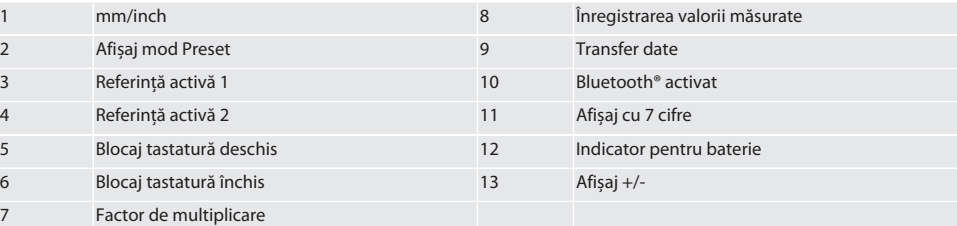

#### <span id="page-149-4"></span>**5.3. PREZENTARE GENERALĂ A BUTOANELOR**

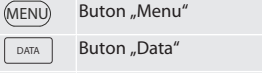

 $(SET)$ Buton "Set"

#### <span id="page-149-5"></span>6. Operațiunea

#### <span id="page-149-6"></span>**6.1. PORNIRE ȘI OPRIRE**

 $\left(\dot{\text{I}}\right)$ După 10 minute de inactivitate micrometrul de exterior se oprește. Acest lucru poate fi ajustat prin aplicația HCT.

- ü Bateria este introdusă.
- ü Tensiunea bateriei este de 3 V
- 1. Apăsați scurt orice buton pentru a porni.
- 2. [Setarea punctului zero \[](#page-149-7)[}](#page-149-7) [Pagina 150\]](#page-149-7)
- » Micrometrul de exterior este pregătit pentru utilizare.
- 3. Pentru a opri, apăsați și mențineți apăsat butonul "SET".
- » Pe afișaj apare "Off".

#### <span id="page-149-7"></span>**6.2. SETAREA PUNCTULUI ZERO**

 $\checkmark$  Bateria este instalată.

- Micrometrul de exterior este pornit.
- $\checkmark$  în domeniul de măsurare 0-25 mm:
- 1. Așezați tija de măsurare (4) prin rotirea clichetului de fricțiune (6) în sensul acelor de ceasornic pe nicovala (3) până când se declanșează clichetul de fricțiune (6).
- ü În domeniul de măsurare începând de la 50 mm:
- 2. Așezați tija de măsurare (4) prin rotirea clichetului de fricțiune (6) în sensul acelor de ceasornic pe calibru de setare (cuprins în sfera de livrare) până când se declanșează clichetul de fricțiune (6).
- 3. Apăsați și mențineți apăsaț butonul "SET". Pe afișaj apare "0,000"
- » Punctul zero este setat.

#### <span id="page-150-0"></span>**6.3. MODUL DE VEGHE**

 $\dot{\textbf{(j)}}$  Activare automată în mod standard după un minut de inactivitate. Se configurează sau se dezactivează cu HCT App. 1. Pentru a trece în modul stand-by, apăsati lung butonul "SET".

- » Va fi afișat scurt mesajul "SLEEP", urmat de trecerea instrumentului de măsurare în modul stand-by.
- 2. Pentru a ieși din modul stand-by, apăsați orice buton sau mutați traductorul de măsurare.

#### <span id="page-150-1"></span>**6.4. EFECTUAREA MĂSURĂRII**

 $\bigcup$  Puterea de măsurare a tiiei de măsurare la declansarea clichetului este de 5 – 10 Nm.

- Punctul zero este setat.
- 1. Țineți acum micrometrul exterior pe placa de izolare (1) pentru a evita încălzirea și prin aceasta dilatarea micrometrului exterior.
- 2. Introduceți piesa de prelucrat între nicovală (3) și tija de măsurare (4).
- 3. Așezați tija de măsurare (4) prin rotirea clichetului de fricțiune (6) în sensul acelor de ceasornic pe piesa de prelucrat până când se declanșează clichetul de fricțiune (6).
- » Citiți rezultatul măsurării.

#### <span id="page-150-2"></span>**6.5. PRIMUL NIVEL AL MENIULUI**

Pentru a memora modificările și pentru a reveni la ecranul principal, apăsați "SET". Pentru a accesa funcțiile din primul nivel de meniu, apăsați scurt "MENU".

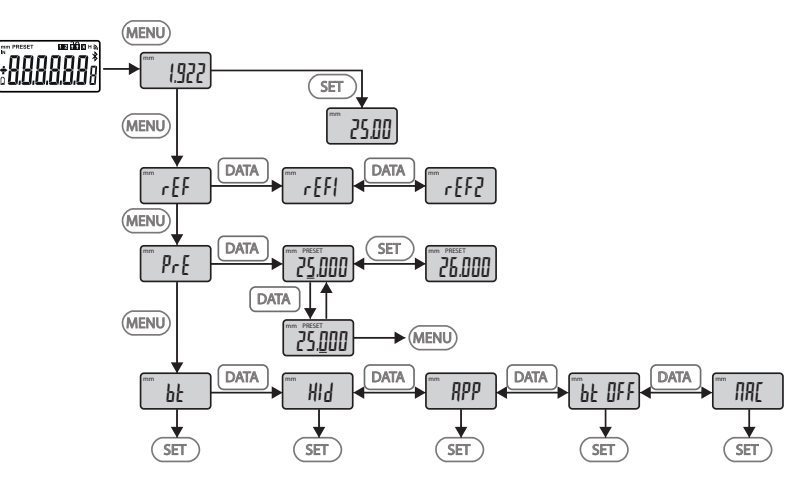

#### <span id="page-150-3"></span>**6.5.1. SET (referință)**

i Această etapă are loc după fiecare proces de pornire.

## GARANT micrometre digitale de exterior HCT

 $\mathbb{Z}$  5EE

Recuperați valoarea PRE-Set stocată

#### <span id="page-151-0"></span>**6.5.2. REF (Referinţă)**

 $FrF$ 

Alegerea referintei (REF1 sau REF2).

#### <span id="page-151-1"></span>**6.5.3. PRE (introducere valoare Preset)**

 $\mathsf{P}_{\mathsf{r}}$ 

#### **Introducerea directă a valorilor numerice**

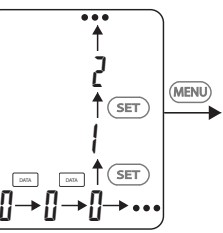

1. Pentru a selecta următoarea cifră, apăsați "DATA".

2. Pentru a selecta următoarea valoare a cifrei, apăsați "SET".

#### <span id="page-151-2"></span>**6.5.4. BT (Bluetooth)**

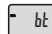

Vezi Realizarea conexiunii BT.

#### <span id="page-151-3"></span>**6.6. AL DOILEA NIVEL AL MENIULUI**

Pentru a memora modificările și pentru a reveni la ecranul principal, apăsați "SET". Pentru a accesa functiile din al doilea nivel de meniu, țineți apăsat cel puțin două secunde "MENU".

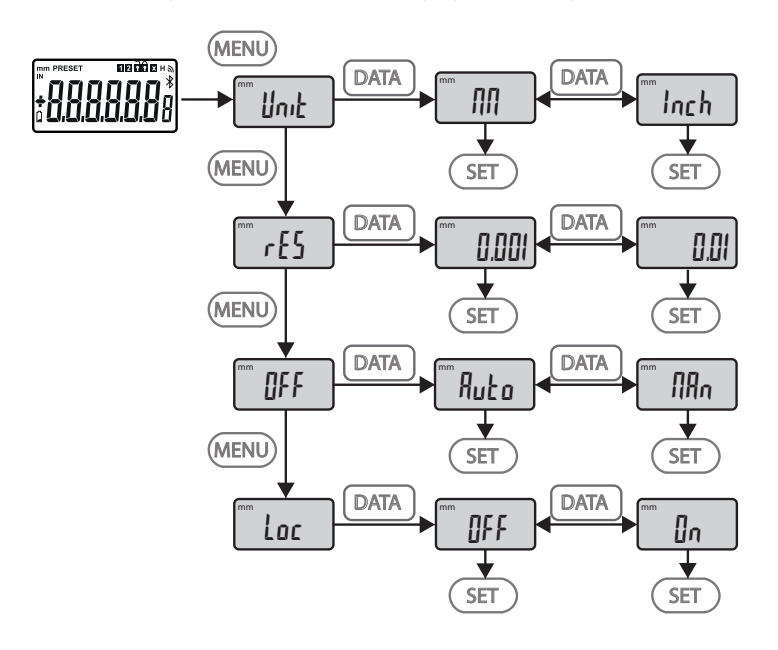

<span id="page-152-5"></span><span id="page-152-4"></span><span id="page-152-3"></span><span id="page-152-2"></span><span id="page-152-1"></span><span id="page-152-0"></span>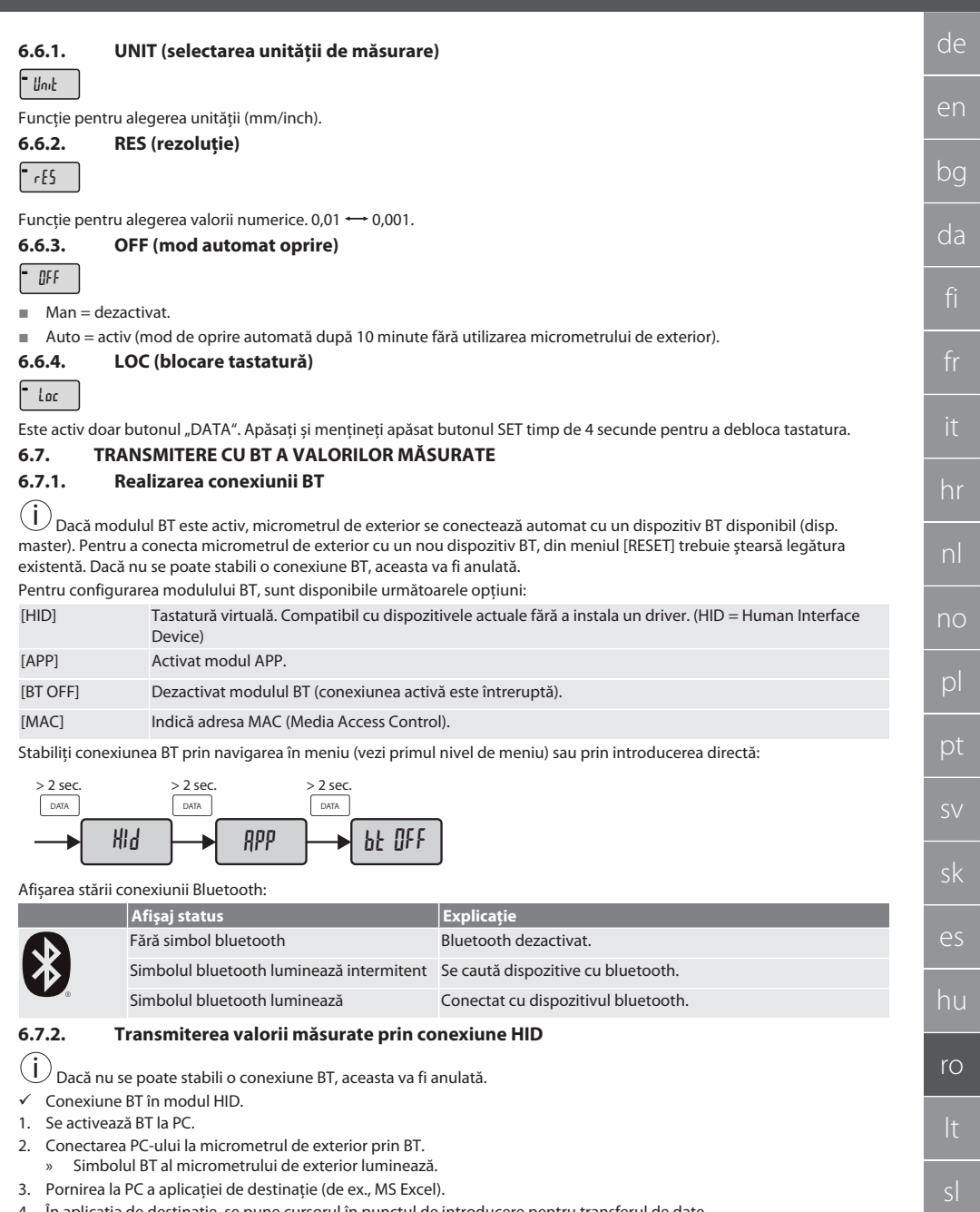

<span id="page-152-6"></span>4. În aplicaţia de destinaţie, se pune cursorul în punctul de introducere pentru transferul de date.

5. Apăsați, DATA".

 $\blacksquare$ 

» Valoarea măsurată este transmisă.

cs

#### <span id="page-153-0"></span>**6.7.3. Descărcarea aplicaţiei HCT**

i Mijlocul de măsurare și terminalul trebuie conectate prin Bluetooth.

- $\checkmark$  Este disponibilă conexiunea la internet.<br> $\checkmark$  Terminalul este disponibil pentru functi
- Terminalul este disponibil pentru functionare.
- 1. Descărcați[APLICAȚIA HCT \[](#page-148-1)[}](#page-148-1) [Pagina 149\].](#page-148-1)
- 2. Instalati aplicatia HCT.
- » Aplicatia HCT este instalată.

# <span id="page-153-1"></span>**6.7.4. Transmiterea valorii măsurate cu HCT-APP**

- ü DescărcațiHoffmann Group Connected Tools pe smartphone, tabletă sau computer.
- $\checkmark$  Bluetoothul este activat la smartphone și la micrometrul de exterior.<br> $\checkmark$  BT activat în modul APP pe micrometrul de exterior.
- ü BT activat în modul APP pe micrometrul de exterior.
- 1. Selectați micrometrul exterior din lista de dispozitive a HCT-APP.
- 2. Se transmit date prin apăsarea "DATA" sau se solicită direct prin HCT-APP.
- » Valorile măsurate sunt memorate în HCT-APP şi pot fi exportate ca fişier CSV.

#### <span id="page-153-2"></span>7. Remedierea erorilor

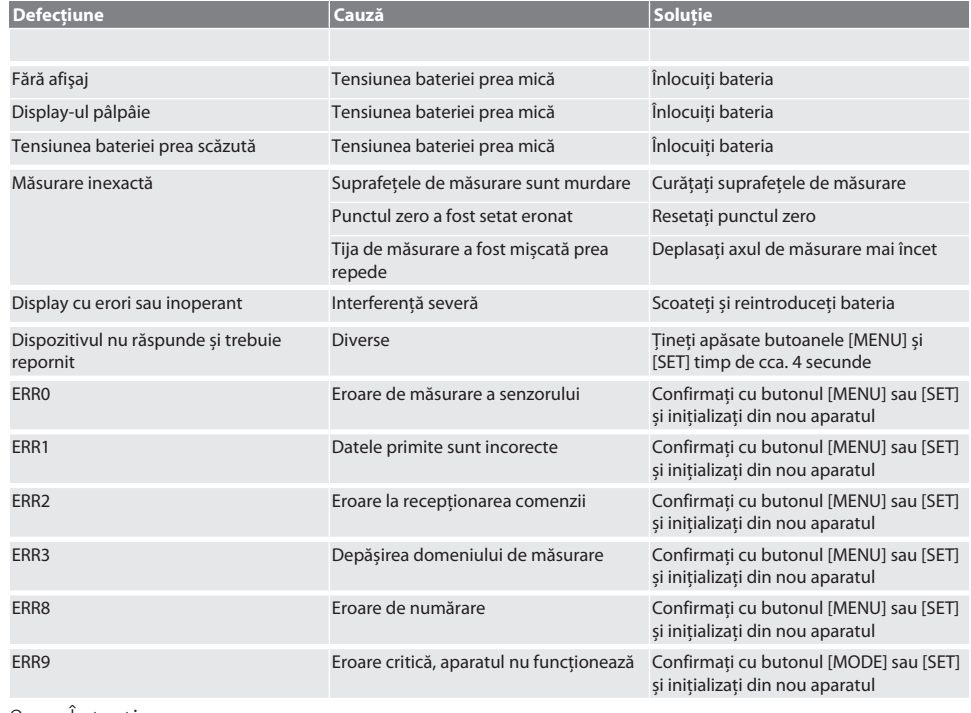

#### <span id="page-153-3"></span>8. Întreţinere

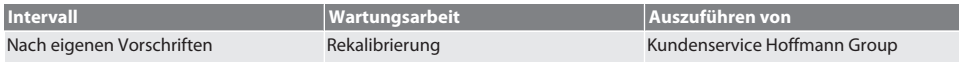

#### <span id="page-153-4"></span>**8.1. ÎNLOCUIREA BATERIEI**

 $\checkmark$  Bügelmessschraube ist ausgeschaltet.

1. Batterieabdeckung abnehmen.

2. Batterie CR2032 austauschen.

» Pluspol zeigt nach oben.

#### 3. Batterieabdeckung einsetzen.

#### <span id="page-154-0"></span>9. Curățare

Îndepărtați murdăria cu o lavetă curată, moale și uscată. După contactul cu lichidele, uscaţi bine piesele mecanice. Nu utilizați substanță de curățare chimică, alcoolică, cu material abraziv sau pe bază de solvenți.

#### <span id="page-154-1"></span>10. Depozitare

In Originalbox bei Temperaturen zwischen -20 °C und +60 °C lagern. A nu se depozita sau amplasa în apropierea substanţelor corozive, agresive, chimice, a solvenţilor, surselor de căldură, nici în condiţii de umezeală sau murdărie.

#### <span id="page-154-2"></span>11. Reciclare și eliminare

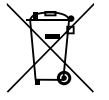

Bügelmessschraube und Batterie nicht im Hausmüll entsorgen.

Die landesspezifischen Vorschriften für Entsorgung sind anzuwenden. Verbraucher sind verpflichtet, Batterien und Bügelmessschraube zu einer geeigneten Sammelstelle zu bringen.

#### <span id="page-154-3"></span>12. Date tehnice

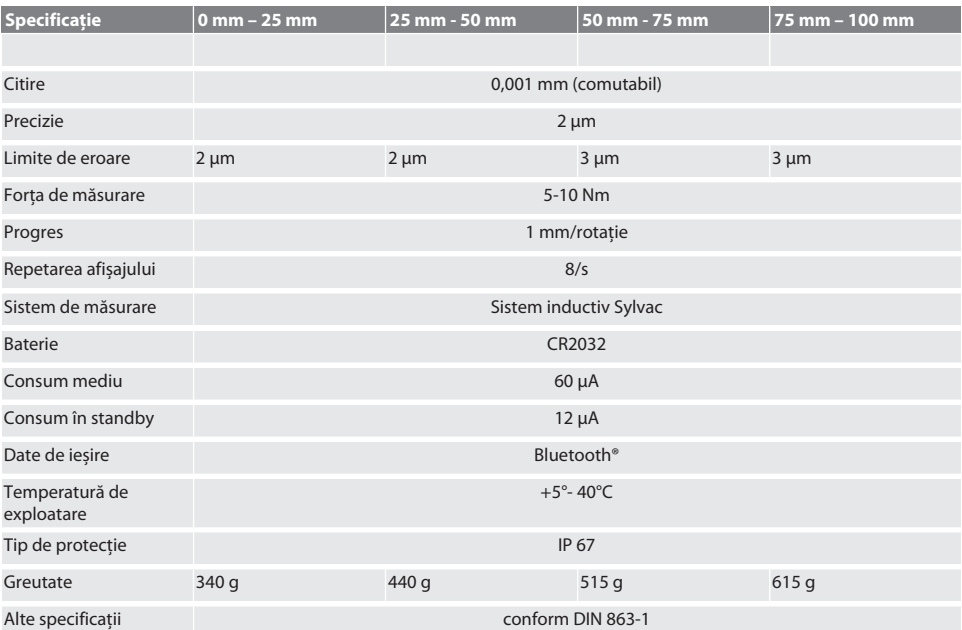

#### <span id="page-154-4"></span>**12.1. BLUETOOTH**

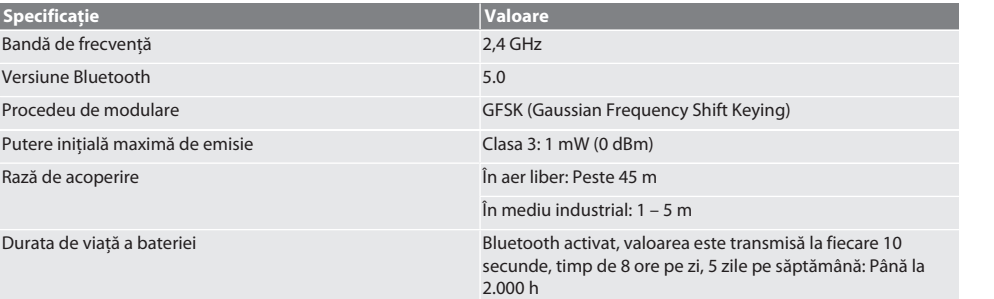

### <span id="page-155-0"></span>13. **ØDeclaratie de conformitate UE / UK**

Prin prezenta, Hoffmann Supply Chain GmbH declară că acest dispozitiv fără fir respectă Directiva 2014/53/UE şi reglementările privind echipamentele radio (UK Radio Equipment Regulations 2017). Textul complet al declaraţiei de conformitate se găseşte la hoffmann-group.com/service/downloads/doc. Obligaţiile Hoffmann Supply Chain GmbH sunt îndeplinite în Marea Britanie de Hoffmann UK Quality Tools Ltd, Holborn Hill, Birmingham, B7 5JR, United Kingdom.

# Turinys

 $\sim$   $\,$ 

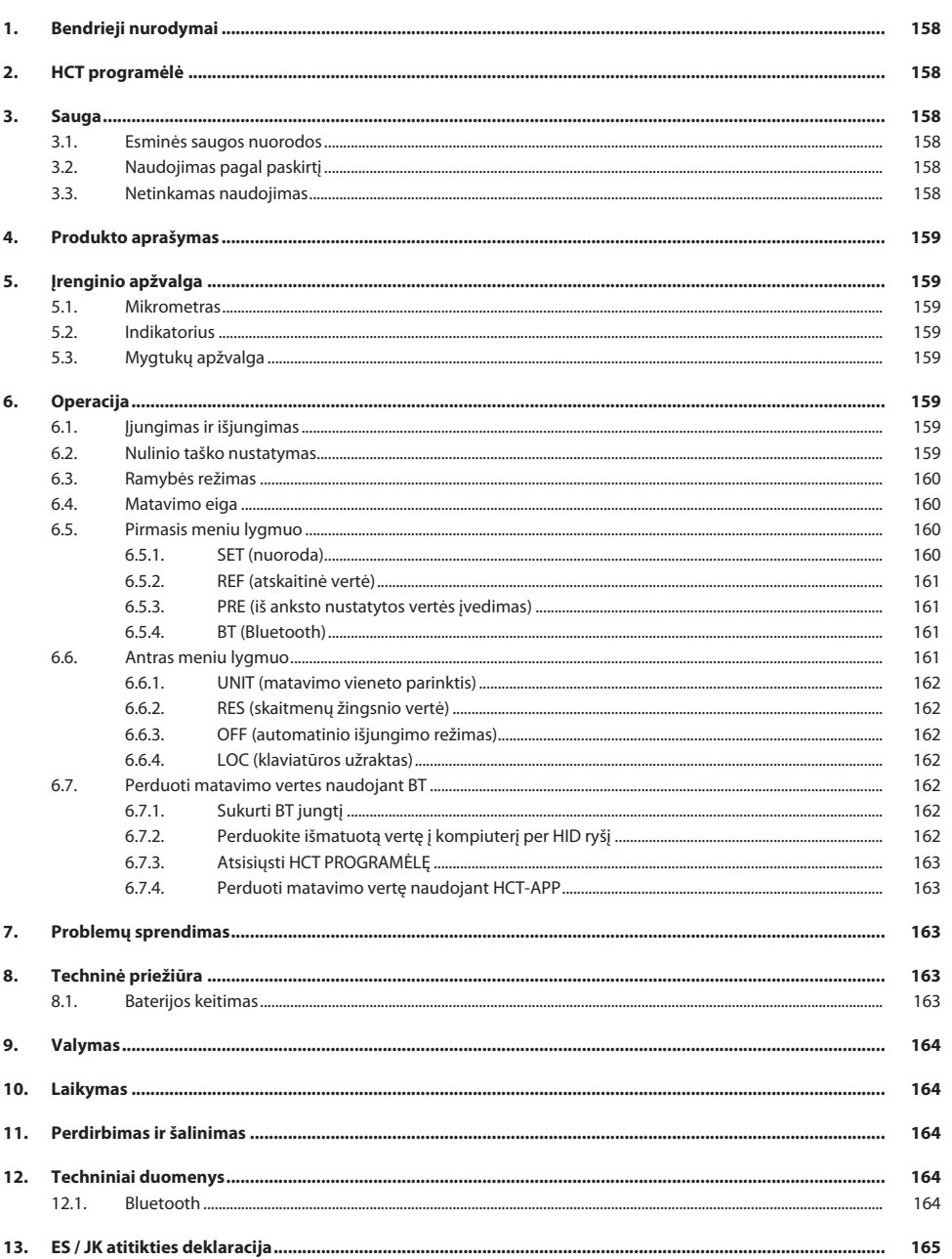

<span id="page-157-1"></span>hr

<span id="page-157-2"></span>no

<span id="page-157-3"></span>pl

sv

sk

es

hu

<span id="page-157-4"></span>ro

lt

### <span id="page-157-0"></span>1. Bendrieji nurodymai

Perskaitykite naudojimo instrukciją, atkreipkite dėmesį į pastabas, laikykitės tolesnių nurodymų ir visada ją laikykite pasiekiamoje vietoje.

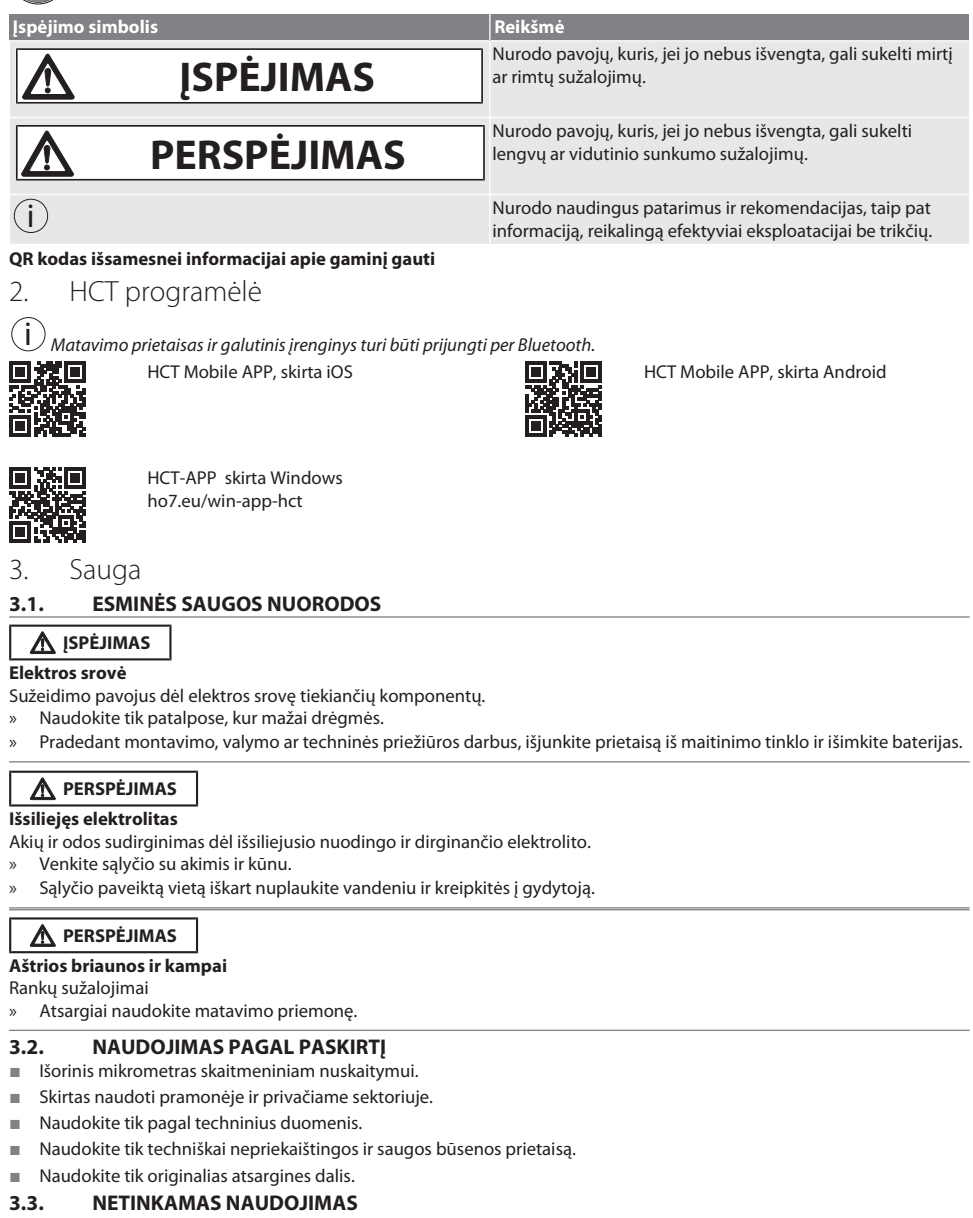

- <span id="page-157-5"></span>Venkite vibracijos, trūkčiojančių judesių ir smūgių.
- Nenaudokite potencialiai sprogiose atmosferose.

cs

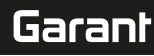

- Nelaikykite stipriuose magnetiniuose laukuose arba aukštos įtampos aplinkoje.
- Saugokite nuo stipraus karščio, tiesioginių saulės spindulių ar atviros liepsnos.
- Korpuse atidarinėkite tik baterijos uždangą, kai norite pakeisti bateriją.
- Savavališkai nedarykite jokių pakeitimų.

#### <span id="page-158-0"></span>4. Produkto aprašymas

Produkto Nr. 421575: 1x mikrometras su matavimo diapazonais 0–25 mm, 25–50 mm, 50–75 mm arba 75–100 mm, 1x galinio ilgio matas, (taip pat ir mikrometrams nuo 25–50 mm), 1x baterija.

Produkto Nr. 421577: Išorinių mikrometrų rinkinys su matavimo diapazonais 0–25 mm, 25–50 mm, 50–75 mm ir 75–100 mm, 3x galinio ilgio matai, 4x baterijos.

#### <span id="page-158-1"></span>5. Įrenginio apžvalga

<span id="page-158-2"></span>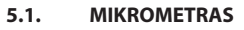

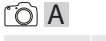

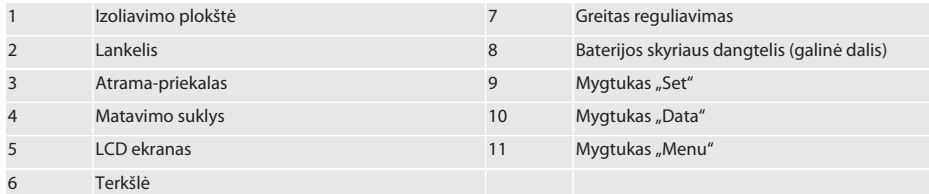

#### <span id="page-158-3"></span>**5.2. INDIKATORIUS**

#### $f \odot B$

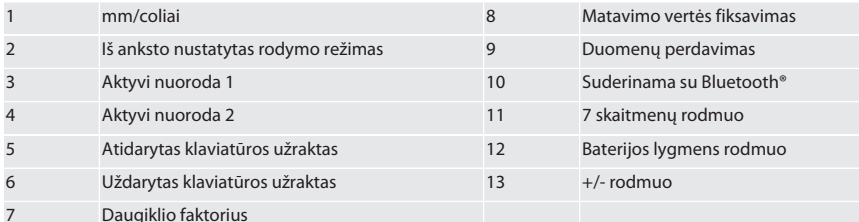

#### <span id="page-158-4"></span>**5.3. MYGTUKŲ APŽVALGA**

MENU Mygtukas "Menu" DATA Mygtukas "Data"

**SET** Mygtukas "Set"

#### <span id="page-158-5"></span>6. Operacija

#### <span id="page-158-6"></span>**6.1. ĮJUNGIMAS IR IŠJUNGIMAS**

 $\dot{\text{U}}$  Nenaudojant mikrometro 10 minučių, šis automatiškai išsijungia. Galima reguliuoti naudojant HCT programėlę.

- ← Baterija įdėta.<br>← 3 V itampos b
- ü 3 V įtampos baterija
- 1. Norėdami įjungti, trumpai paspauskite bet kurį mygtuką.
- 2. [Nulinio taško nustatymas \[](#page-158-7)[}](#page-158-7) [159\]](#page-158-7)
- » Mikrometras paruoštas naudojimui.
- 3. Norėdami išjungti, paspauskite ir palaikykite "SET" mygtuką.
- » Ekrane rodomas užrašas "Off".

#### <span id="page-158-7"></span>**6.2. NULINIO TAŠKO NUSTATYMAS**

 $\checkmark$  Baterija įdėta.

### GARANT Skaitmeninis mikrometras HCT

- Mikrometras įjungtas.
- Matavimo ribos 0-25 mm:
- 1. Matavimo suklys (4) reguliuojamas sukant terkšlę (6) pagal laikrodžio rodyklę link priekalėlio (3), kol terkšlė (6) pradeda spragsėti.
- ü Matavimo nuo 50 mm:
- 2. Matavimo suklys (4) reguliuojamas sukant terkšlę (6) pagal laikrodžio rodyklę iki galinio ilgio mato (įeina į tiekimo sudėtį), kol terkšlė (6) pradeda spragsėti.
- 3. Ilgai nuspauskite "SET" mygtuką. » Ekrane rodoma "0,000"
- » Nustatytas nulinis taškas.

#### <span id="page-159-0"></span>**6.3. RAMYBĖS REŽIMAS**

 $\bigodot$  Automatinis aktyvavimas po vienos minutės neveikimo. Galima konfigūruoti arba išjungti naudojant HCT programėlę.

- 1. Norėdami įjungti miego režimą, ilgai nuspauskite mygtuką "SET".
	- » Rodmuo "SLEEP" trumpam pasirodo, tada matuoklis įsijungia ramybės režimas.
- 2. Norėdami išjungti miego režimą, paspauskite bet kurį mygtuką.

#### <span id="page-159-1"></span>**6.4. MATAVIMO EIGA**

 $\dot{\textbf{U}}$  Matavimo suklio iėga atlaisvinant terkšle vra 5 – 10 Nm.

- $\checkmark$  Nustatytas nulinis taškas.
- 1. Mikrometrą laikykite tik ant izoliuotos plokštės (1), kad būtų išvengta įkaitimo ir išsiplėtimo.
- 2. Įstatykite detalę tarp priekalėlio (3) ir matavimo suklio (4).
- 3. Matavimo suklys (4) reguliuojamas sukant terkšlę (6) pagal laikrodžio rodyklę prie bandinio, kol terkšlė (6) pradeda spragsėti.
- » Nuskaityti matavimo rezultatą.

#### <span id="page-159-2"></span>**6.5. PIRMASIS MENIU LYGMUO**

Norėdami patvirtinti pakeitimus ir grįžti į pagrindinį ekraną, paspauskite "SET". Trumpai nuspauskite "MENU", kad pasiektumėte pirmo lygio meniu funkcijas.

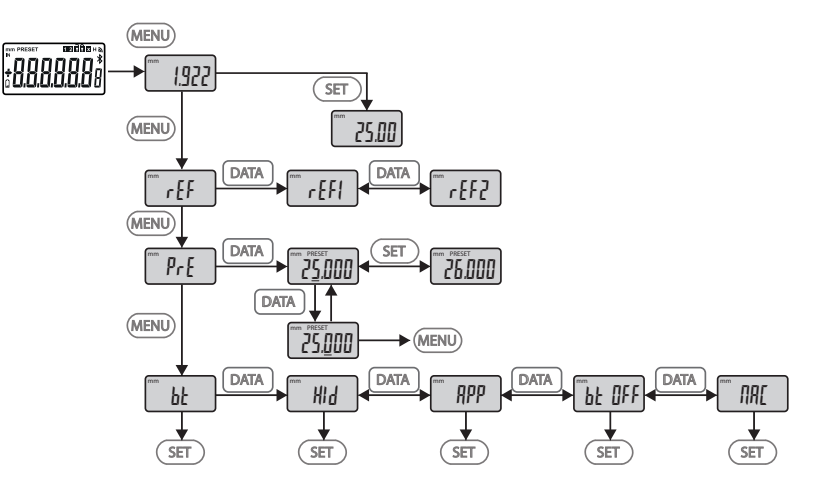

#### <span id="page-159-3"></span>**6.5.1. SET (nuoroda)**

i Šis veiksmas atliekamas po kiekvieno įjungimo proceso.

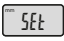

Išsaugotos PRE nustatytos vertės atkūrimas

#### <span id="page-160-0"></span>**6.5.2. REF (atskaitinė vertė)**

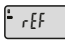

Atskaitinės vertės pasirinkimas (REF1 arba REF2).

#### <span id="page-160-1"></span>**6.5.3. PRE (iš anksto nustatytos vertės įvedimas)**

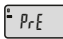

#### **Skaitinių verčių įvedimas žingsnis po žingsnio**

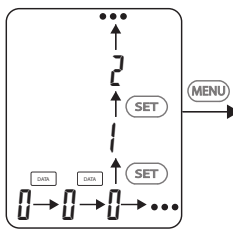

1. Norėdami pasirinkti kitą skaitmenį, paspauskite "DATA".

2. Norėdami pasirinkti sekantį skaitmenį, paspauskite "SET".

#### <span id="page-160-2"></span>**6.5.4. BT (Bluetooth)**

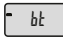

Žr. Sukurti BT jungtį.

#### <span id="page-160-3"></span>**6.6. ANTRAS MENIU LYGMUO**

Norėdami patvirtinti pakeitimus ir grįžti į pagrindinį ekraną, paspauskite "SET". Norėdami pasiekti antrojo lygio meniu funkcijas, "MENU" palaikykite nuspaudę bent dvi sekundes.

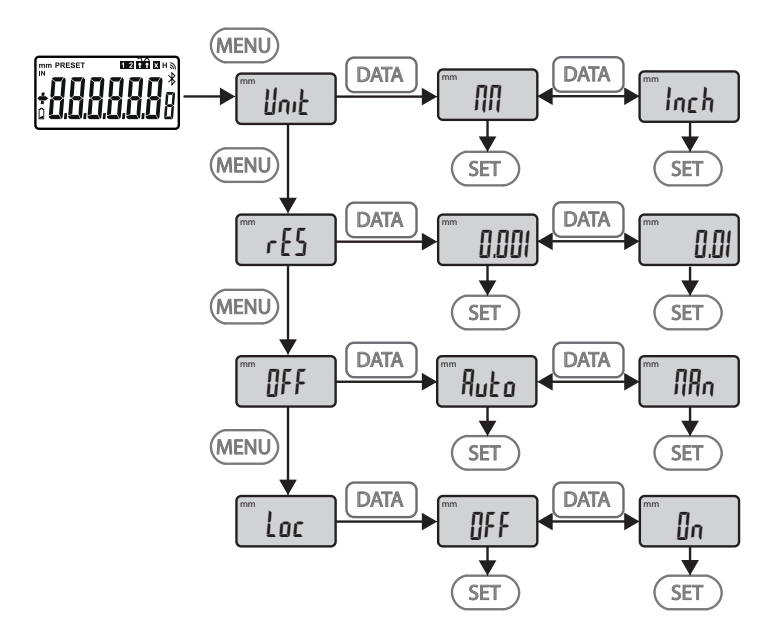

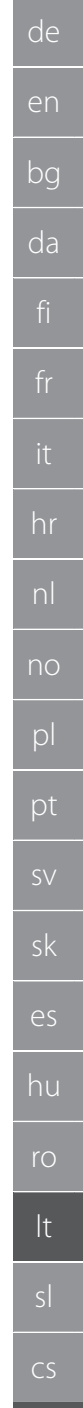

### GARANT Skaitmeninis mikrometras HCT

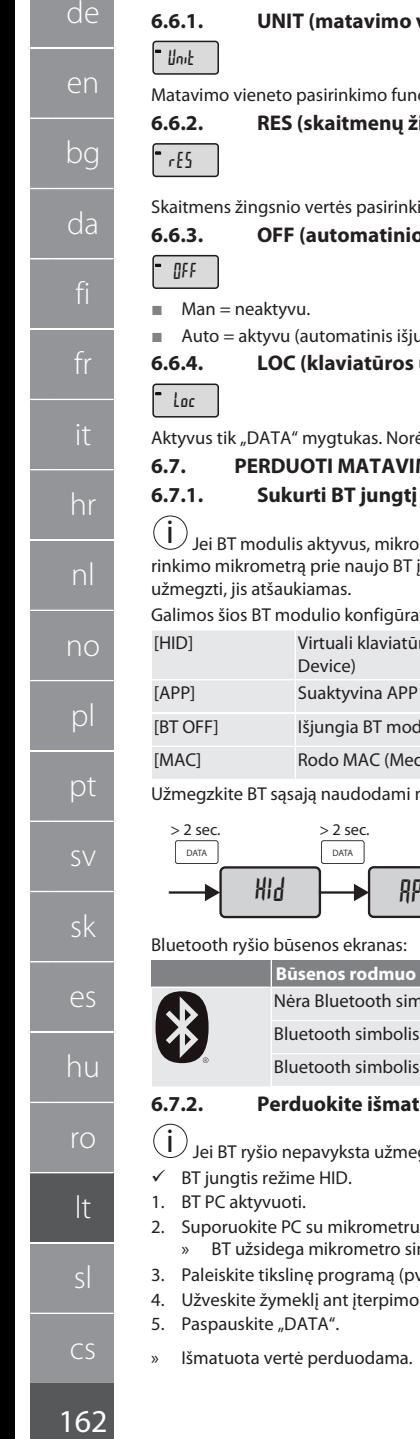

#### **6.6.1. UNIT (matavimo vieneto parinktis)**

<span id="page-161-1"></span><span id="page-161-0"></span>ckija (mm/col).

**6.6.2. RES (skaitmenų žingsnio vertė)**

<span id="page-161-2"></span> $\text{imo funkcija. } 0.01 \longleftrightarrow 0.001.$ 

#### **6.6.3. OFF (automatinio išjungimo režimas)**

<span id="page-161-3"></span>ungimo režimas po 10 minučių nenaudojant mikrometro).

#### **6.6.4. LOC (klaviatūros užraktas)**

ėdami atrakinti klaviatūrą, nuspauskite mygtuką SET ir palaikykite 4 sekundes.

#### <span id="page-161-5"></span><span id="page-161-4"></span>**MO VERTES NAUDOJANT BT**

i i Jeri Batania aktyvus, metras antomatiškai prisijungi prie galimo in prie galimo artijunginio). Norint prijungti irenginio, turi būti panaikinta esama sasaja per meniu [RESET]. Jei BT ryšio nepavyksta

ivimo parinktys:

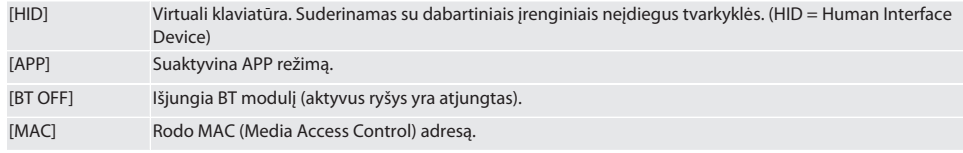

meniu nurodymus (žr. Pirmas meniu lygis) arba sukurkite jį tiesioginiu įvedimu:

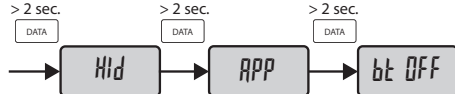

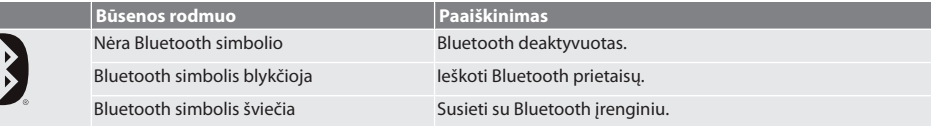

#### <span id="page-161-6"></span>**6.7.2. Perduokite išmatuotą vertę į kompiuterį per HID ryšį**

gzti, jis atšaukiamas.

- per BT.
	- mbolis.
- vz., MS Excel) kompiuteryje.
- taško duomenų perdavimui tikslinėje programoje.

#### <span id="page-162-0"></span>**6.7.3. Atsisiųsti HCT PROGRAMĖLĘ**

i Matavimo įranga ir galutinis įrenginys turi būti sujungti per Bluetooth.

- $\checkmark$  Galima naudotis interneto ryšiu.<br> $\checkmark$  Galutinis irenginys naruoštas nai
- ü Galutinis įrenginys paruoštas naudojimui.
- 1. Atsisiųsti [HCT programėlė \[](#page-157-1)[}](#page-157-1) [158\]](#page-157-1).
- 2. Įdiegti HCT PROGRAMĖLĘ.
- » HCT PROGRAMĖLĖ įdiegta.

#### <span id="page-162-1"></span>**6.7.4. Perduoti matavimo vertę naudojant HCT-APP**

- $\checkmark$  Hoffmann Group Connected Tools atsisiųsti į išmanųjį telefoną, planšetinį kompiuterį arba kompiuterį.<br> $\checkmark$  Bluetooth suaktivintas išmaniaiame telefone ir mikrometre
- $\checkmark$  Bluetooth suaktyvintas išmaniajame telefone ir mikrometre.<br> $\checkmark$  BT aktyvuojamas APP režimu mikrometre.
- ü BT aktyvuojamas APP režimu mikrometre.
- 1. Pasirinkti mikrometrą prietaisų sąraše HCT-APP.
- 2. Perkelkite duomenis paspausdami "DATA" arba užklauskite tiesiogiai per HCT-APP.
- » Matavimo vertės saugomos HCT-APP ir gali būti eksportuojamos kaip CSV failas.

#### <span id="page-162-2"></span>7. Problemų sprendimas

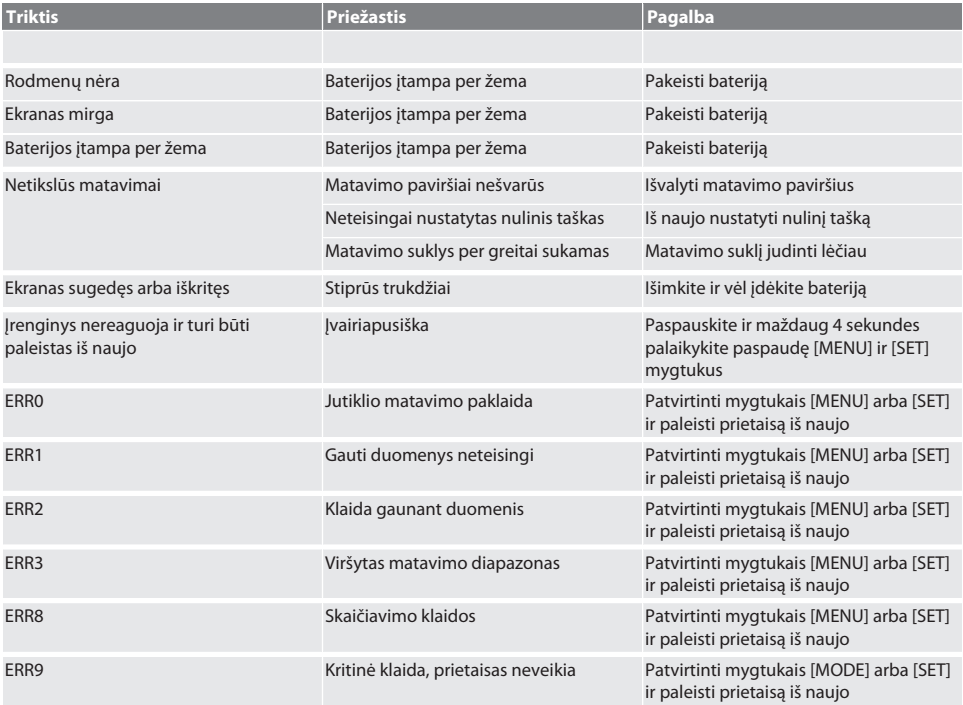

#### <span id="page-162-3"></span>8. Techninė priežiūra

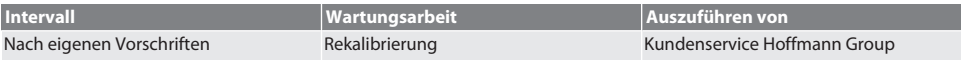

#### <span id="page-162-4"></span>**8.1. BATERIJOS KEITIMAS**

- $\checkmark$  Bügelmessschraube ist ausgeschaltet.
- 1. Batterieabdeckung abnehmen.
- 2. Batterie CR2032 austauschen.
	- » Pluspol zeigt nach oben.

#### 3. Batterieabdeckung einsetzen.

#### <span id="page-163-0"></span>9. Valymas

Pašalinkite nešvarumus naudodami švarią, minkštą ir sausą šluostę. Po kontakto su skysčiais gerai išdžiovinkite mechanines dalis. Nenaudokite valymo priemonių, kurių sudėtyje yra chemikalų, etanolio arba tirpiklių.

#### <span id="page-163-1"></span>10. Laikymas

In Originalbox bei Temperaturen zwischen -20 °C und +60 °C lagern. Nelaikykite šalia ėsdinančių, agresyvių cheminių medžiagų, tirpiklių, drėgmės ir nešvarumų.

#### <span id="page-163-2"></span>11. Perdirbimas ir šalinimas

Bügelmessschraube und Batterie nicht im Hausmüll entsorgen.

Die landesspezifischen Vorschriften für Entsorgung sind anzuwenden. Verbraucher sind verpflichtet, Batterien und Bügelmessschraube zu einer geeigneten Sammelstelle zu bringen.

### <span id="page-163-3"></span>12. Techniniai duomenys

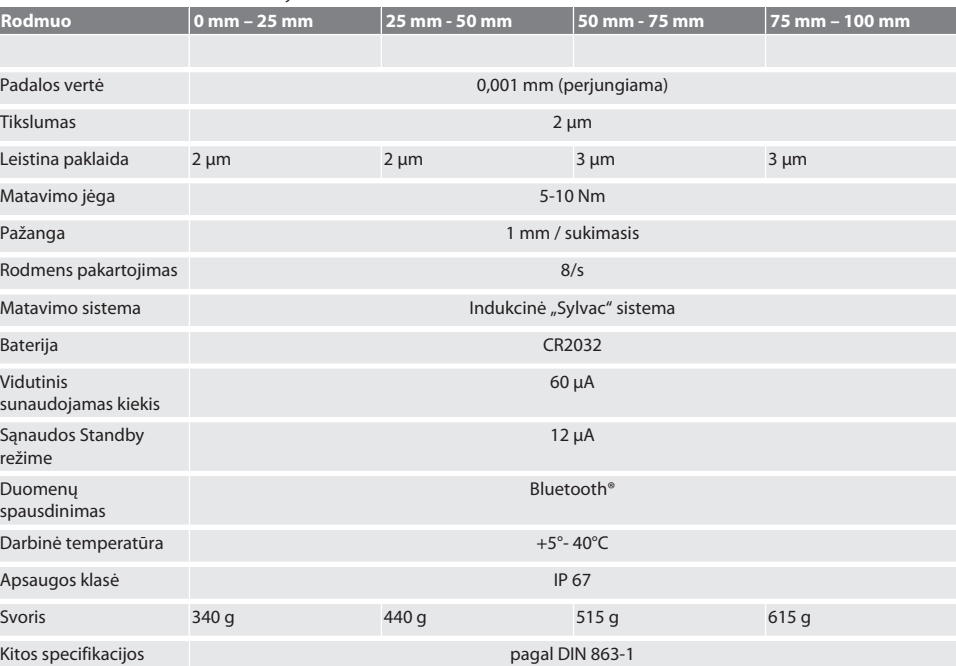

#### <span id="page-163-4"></span>**12.1. BLUETOOTH**

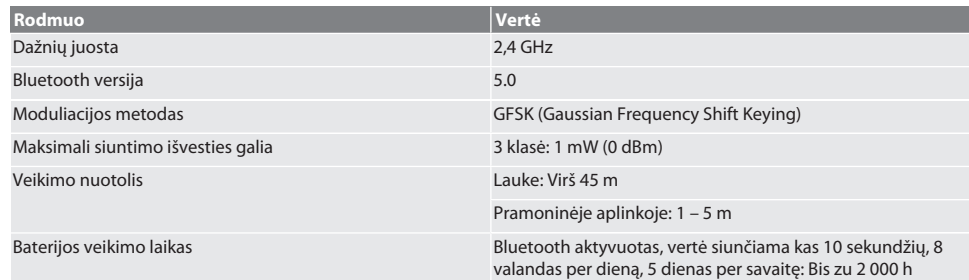

### <span id="page-164-0"></span>13. ES / JK atitikties deklaracija

Hoffmann Supply Chain GmbH teigia, kad šis belaidis įrenginys atitinka Direktyvą 2014/53/ES ir 2017 m. JK radijo įrangos reglamentus. Pilną atitikties deklaracijos tekstą rasite adresu hoffmann-group.com/service/downloads/doc. Hoffmann Supply Chain GmbH įsipareigojimus Didžiojoje Britanijoje įgyvendina Hoffmann UK Quality Tools Ltd, Holborn Hill, Birmingham, B7 5JR, Jungtinė Karalystė.

 $C \in H$ 

 $\overline{\phantom{a}}$ 

# GARANT Digitalni mikrometri HCT

## Kazalo

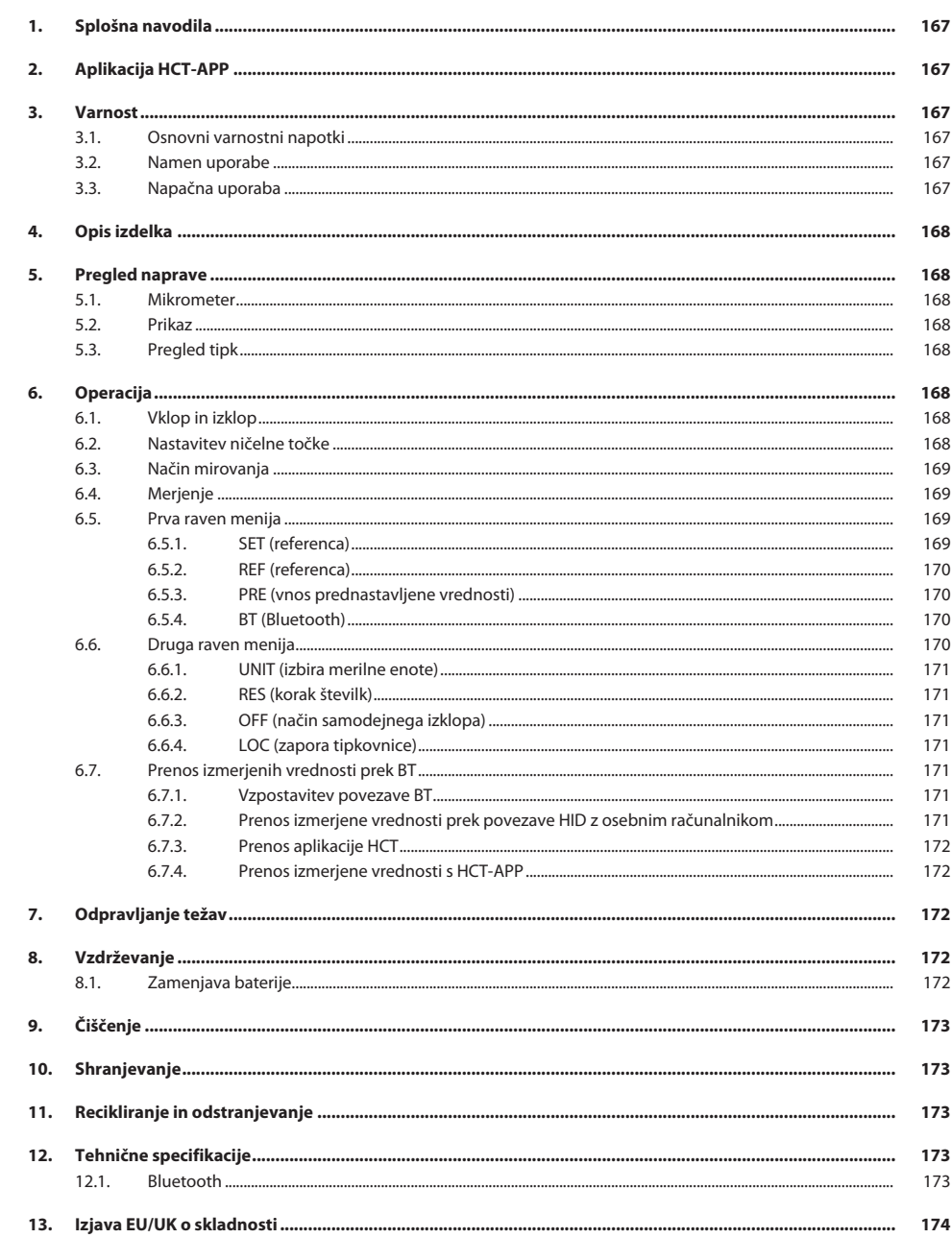

<span id="page-166-5"></span><span id="page-166-4"></span><span id="page-166-3"></span><span id="page-166-2"></span><span id="page-166-1"></span><span id="page-166-0"></span>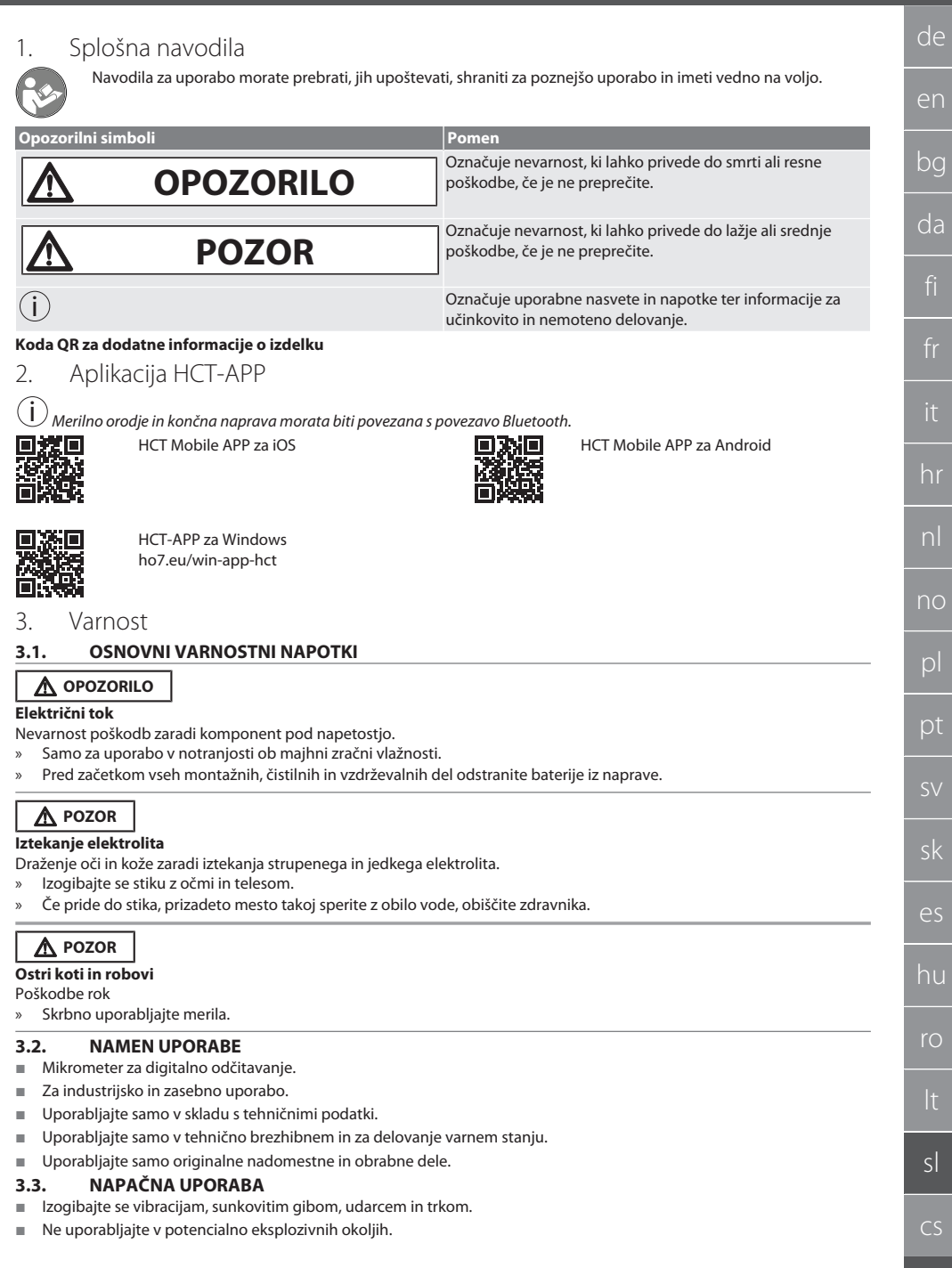

- Ne izpostavljajte močnim magnetnim poljem ali visokonapetostnim okoljem.
- Ne izpostavljajte močni vročini, neposredni sončni svetlobi ali ognju.
- Za zamenjavo baterije odprite ohišje samo na pokrovu baterije.
- Predelave niso dovoljene.

#### <span id="page-167-0"></span>4. Opis izdelka

Št. art. 421575: 1x mikrometer z merilnim območjem 0–25 mm, 25–50 mm, 50–75 mm ali 75–100 mm, 1x nastavitveno merilo (samo za mikrometre od 25–50 mm), 1x baterija.

Št. art. 421577: Garnitura mikrometrov z mikrometri z merilnimi območji 0–25 mm, 25–50 mm, 50–75 mm ali 75–100 mm, 3x nastavitveno merilo, 4x baterija.

#### <span id="page-167-1"></span>5. Pregled naprave

<span id="page-167-2"></span>**5.1. MIKROMETER**

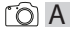

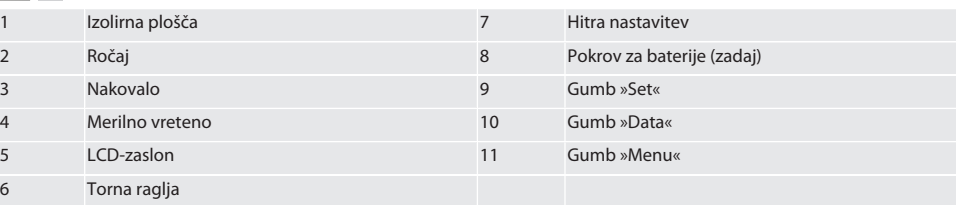

#### <span id="page-167-3"></span>**5.2. PRIKAZ**

#### $f \odot B$

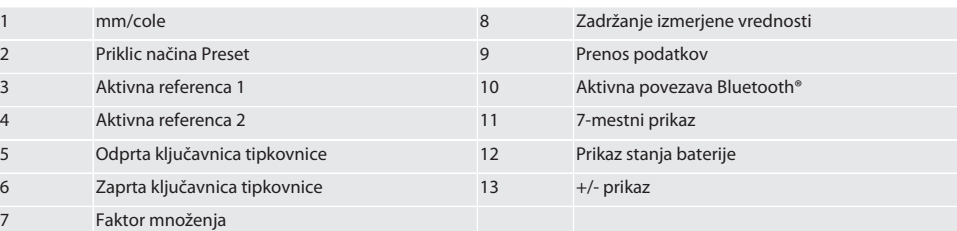

#### <span id="page-167-4"></span>**5.3. PREGLED TIPK**

- MENU Tipka "Menu"
- $\Box$ Tipka "Data"
- $(sET)$ Tipka "Set"

#### <span id="page-167-5"></span>6. Operacija

#### <span id="page-167-6"></span>**6.1. VKLOP IN IZKLOP**

 $\dot{\textbf{(j)}}$  Po 10 minutah nedejavnosti se mikrometer izklopi. To je mogoče prilagoditi z aplikacijo HCT.

- $\checkmark$  Baterija je vstavljena.<br> $\checkmark$  Baterija ima napetost
- ü Baterija ima napetost 3 V
- 1. Za vklop na kratko pritisnite katero koli tipko.
- 2. [Nastavitev ničelne točke \[](#page-167-7)[}](#page-167-7) [Stran 168\]](#page-167-7)
- » Zunanji mikrometer je pripravljen za uporabo.
- 3. Za izklop pritisnite in držite tipko »SET«.
- » Na zaslonu se prikaže »Off«.

#### <span id="page-167-7"></span>**6.2. NASTAVITEV NIČELNE TOČKE**

 $\checkmark$  Baterija je vstavljena.

- $\checkmark$  Mikrometer je vklopljen.<br> $\checkmark$  7 merilnim območjem 0.
- Z merilnim območjem 0-25 mm:
- 1. Namestite merilno vreteno (4) na nakovalo (3) tako, da obračate torno ragljo (6) v smeri urinega kazalca, dokler se torna raglja (6) ne sproži.
- Z merilnim območjem od 50 mm:
- 2. Merilno vreteno (4) namestite na nastavitveno merilo (vključeno v obsegu dobave) tako, da obračate torno ragljo (6) v smeri urinega kazalca, dokler se torna raglja (6) ne sproži.
- 3. Pritisnite in držite tipko »SET«.
	- » Na zaslonu se prikaže »0,000«
- » Ničelna točka je nastavljena.

#### <span id="page-168-0"></span>**6.3. NAČIN MIROVANJA**

 $\left(\dot{\rm I}\right)$  Privzeta samodejna aktivacija po eni minuti nedejavnosti. Možnost konfiguriranja ali deaktiviranja z aplikacijo HCT.

- 1. Za preklop v način mirovanja pritisnite in držite tipko »SET«.
	- » Za kratek čas se prikaže »SLEEP«, nato pa merilna naprava preklopi v način mirovanja.
- 2. Za izhod iz načina mirovanja pritisnite katero koli tipko ali premaknite senzor.

#### <span id="page-168-1"></span>**6.4. MERJENJE**

 $\dot{\bigcup}$  Merilna sila merilnega vretena je 5–10 Nm, ko je raglja sprožena.

- $\checkmark$  Nastavite ničelno točko.
- 1. Mikrometer držite samo na izolacijski plošči (1), da preprečite segrevanje in s tem širjenje mikrometra.
- 2. Vstavite obdelovanec med nakovalo (3) in merilno vreteno (4).
- 3. Namestite merilno vreteno (4) na obdelovanca tako, da obračate torno ragljo (6) v smeri urinega kazalca, dokler se torna raglja (6) ne sproži.
- » Odčitajte rezultat meritve.

#### <span id="page-168-2"></span>**6.5. PRVA RAVEN MENIJA**

Za sprejem sprememb in vrnitev na glavni zaslon pritisnite "SET".

Za dostop do funkcij prve ravni menija na kratko pritisnite "MENU".

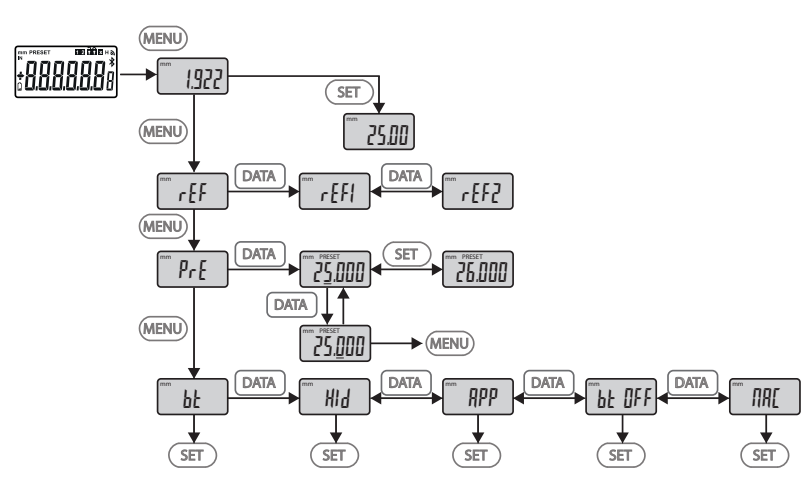

#### <span id="page-168-3"></span>**6.5.1. SET (referenca)**

i Ta korak se izvede po vsakem vklopu.

### GARANT Digitalni mikrometri HCT

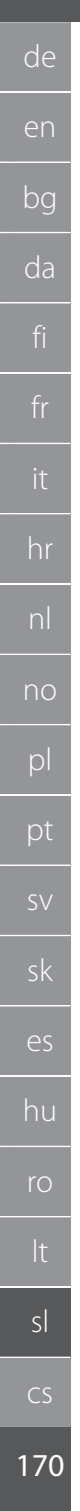

 $\mathbb{Z}$  5EE

Priklic shranjene vrednosti PRE-Set **6.5.2. REF (referenca)**

<span id="page-169-0"></span> $\frac{1}{\sqrt{3}}$ 

Izbira reference (REF1 ali REF2).

#### <span id="page-169-1"></span>**6.5.3. PRE (vnos prednastavljene vrednosti)**

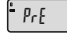

#### **Direkten vnos številskih vrednosti**

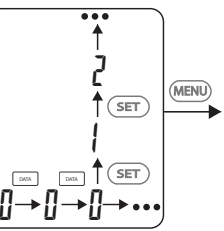

1. Za izbiro naslednje številke pritisnite "DATA".

2. Za izbiro naslednje številčne vrednosti pritisnite "SET".

#### <span id="page-169-2"></span>**6.5.4. BT (Bluetooth)**

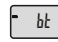

Glejte Vzpostavitev povezave BT.

#### <span id="page-169-3"></span>**6.6. DRUGA RAVEN MENIJA**

Za sprejem sprememb in vrnitev na glavni zaslon pritisnite "SET". Za dostop do funkcij drugega nivoja menija pritisnite "MENU" za vsaj dve sekundi.

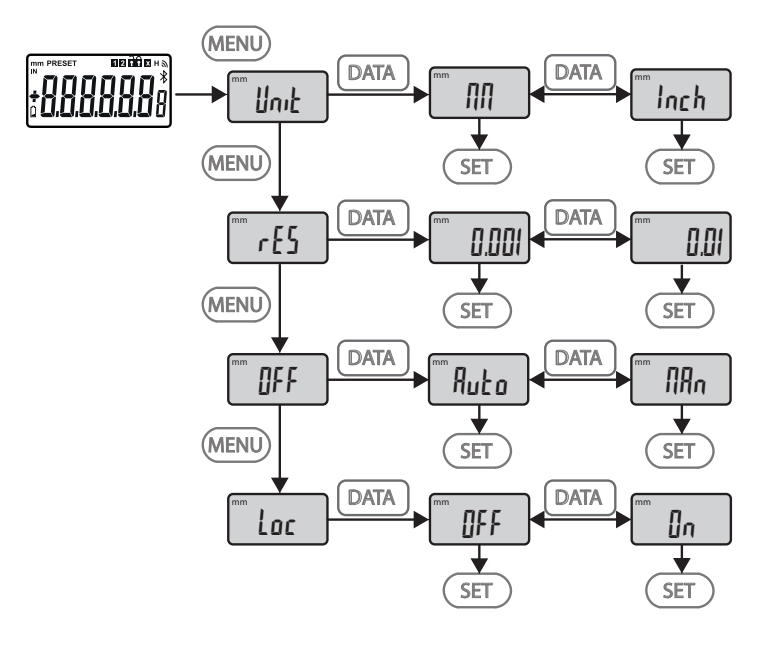

<span id="page-170-5"></span><span id="page-170-4"></span><span id="page-170-3"></span><span id="page-170-2"></span><span id="page-170-1"></span><span id="page-170-0"></span>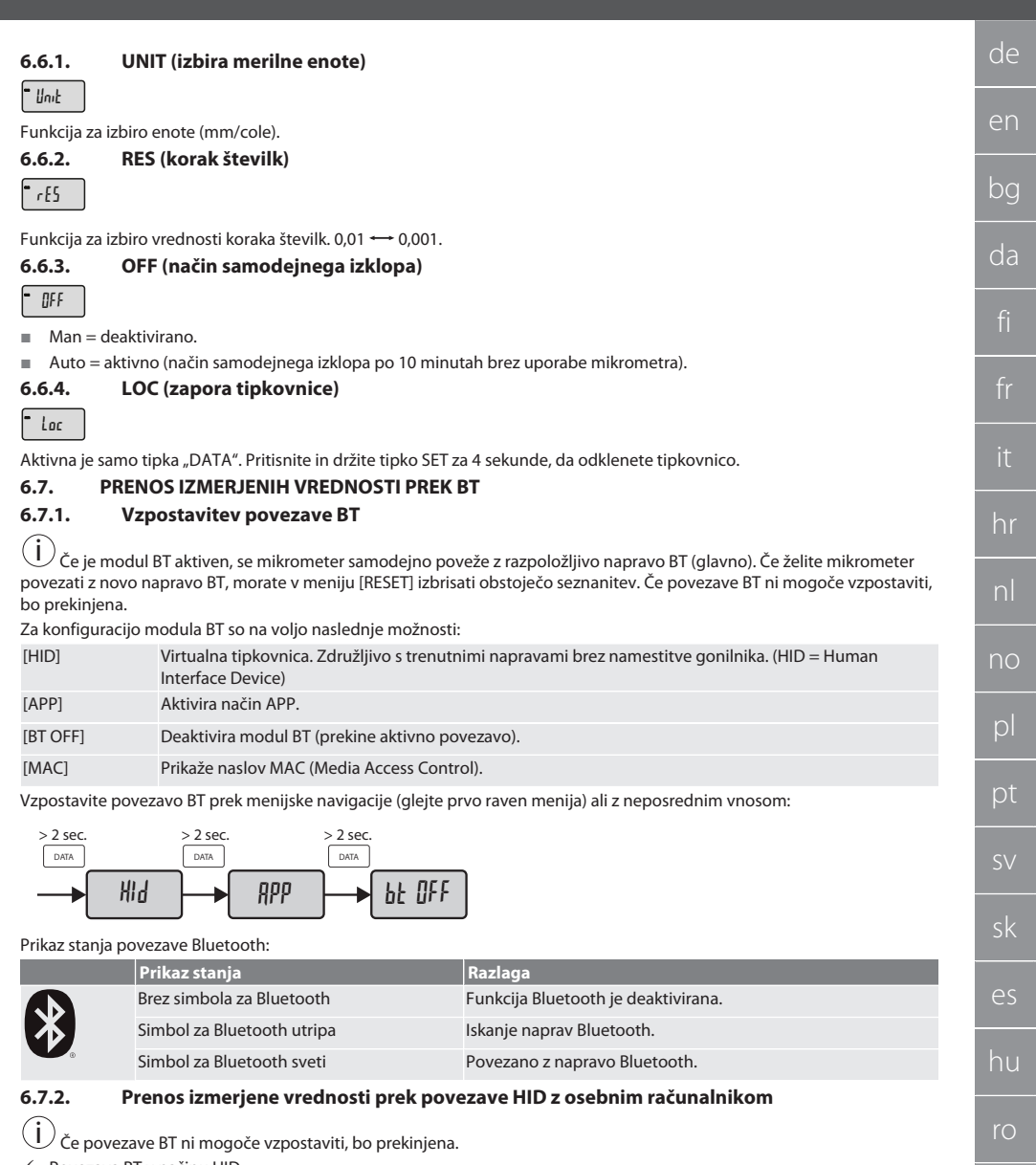

- <span id="page-170-6"></span> $\checkmark$  Povezava BT v načinu HID.
- 1. Aktivirajte BT na računalniku. 2. Seznanite računalnik z mikrometrom prek BT.
	- » Simbol BT mikrometra sveti.
- 3. V računalniku zaženite ciljno aplikacijo (npr. MS Excel).
- 4. V ciljni aplikaciji postavite kazalec na vnosno mesto za prenos podatkov.
- 5. Pritisnite "DATA".

 $\overline{\phantom{a}}$ 

» Izmerjena vrednost se prenese.

sl

cs

#### <span id="page-171-0"></span>**6.7.3. Prenos aplikacije HCT**

i Merilna oprema in končna naprava morata biti povezani prek povezave Bluetooth.

- $\checkmark$  Internetna povezava je na voljo.<br> $\checkmark$ Končna naprava je pripravljena z
- ü Končna naprava je pripravljena za uporabo.
- 1. Prenesite aplikacijo [Aplikacija HCT-APP \[](#page-166-1)[}](#page-166-1) [Stran 167\].](#page-166-1)
- 2. Namestite aplikacijo HCT-APP.
- » Aplikacija HCT-APP je nameščena.

# <span id="page-171-1"></span>**6.7.4. Prenos izmerjene vrednosti s HCT-APP**

- ü Prenesite orodje Hoffmann Group Connected Tools na vaš pametni telefon, tablico ali osebni računalnik.
- $\checkmark$  Povezava Bluetooth je v pametnem telefonu in merilni uri aktivirana.
- $\checkmark$  Način BT je omogočen v načinu APP na mikrometru.
- 1. Na seznamu naprav v aplikaciji HCT-APP izberite mikrometer.
- 2. Podatke prenesite s tipko "DATA" ali jih zahtevajte neposredno v aplikaciji HCT-APP.
- » Izmerjene vrednosti se shranijo v aplikaciji HCT-APP in jih je mogoče izvoziti kot datoteko CSV.

#### <span id="page-171-2"></span>7. Odpravljanje težav

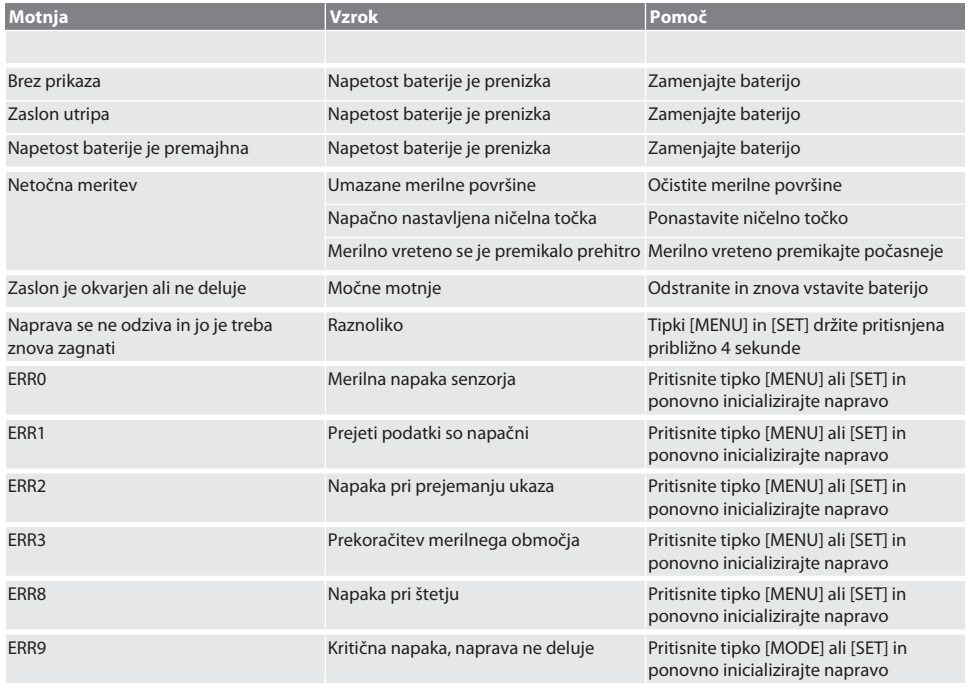

### <span id="page-171-3"></span>8. Vzdrževanje

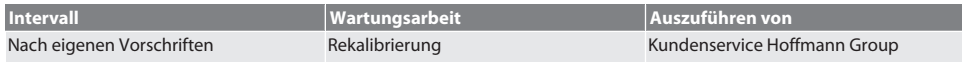

#### <span id="page-171-4"></span>**8.1. ZAMENJAVA BATERIJE**

- $\checkmark$  Bügelmessschraube ist ausgeschaltet.
- 1. Batterieabdeckung abnehmen.
- 2. Batterie CR2032 austauschen.
	- » Pluspol zeigt nach oben.
- 3. Batterieabdeckung einsetzen.

### <span id="page-172-0"></span>9. Čiščenje

Umazanijo odstranite s čisto, mehko in suho krpo. Mehanske dele po stiku s tekočinami dobro posušite. Ne uporabljajte kemičnih, alkoholnih ali abrazivnih čistil ali čistil, ki vsebujejo topila.

#### <span id="page-172-1"></span>10. Shranjevanje

In Originalbox bei Temperaturen zwischen -20 °C und +60 °C lagern. Ne shranjujte v bližini jedkih, agresivnih, kemičnih substanc, topil, vročine, vlage in umazanije.

#### <span id="page-172-2"></span>11. Recikliranje in odstranjevanje

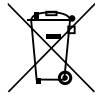

Bügelmessschraube und Batterie nicht im Hausmüll entsorgen. Die landesspezifischen Vorschriften für Entsorgung sind anzuwenden. Verbraucher sind verpflichtet, Batterien und Bügelmessschraube zu einer geeigneten Sammelstelle zu bringen.

### <span id="page-172-3"></span>12. Tehnične specifikacije

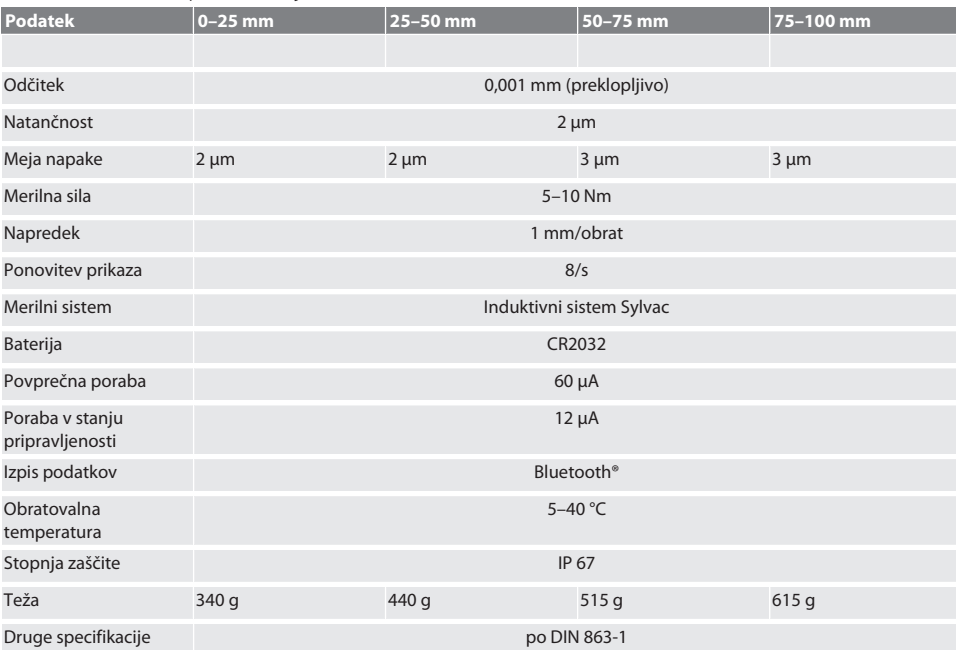

#### <span id="page-172-4"></span>**12.1. BLUETOOTH**

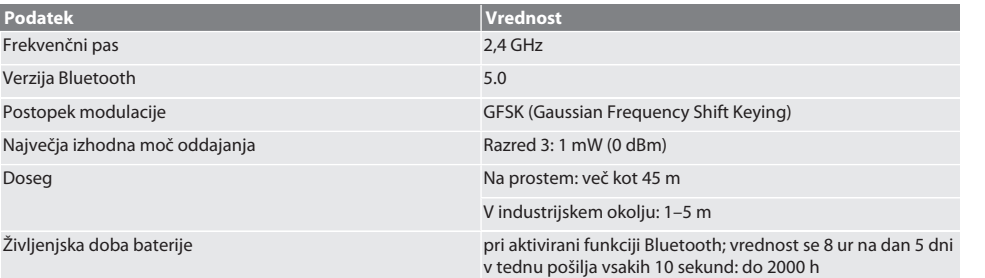

### <span id="page-173-0"></span>13. Izjava EU/UK o skladnosti

Družba Hoffmann Supply Chain GmbH izjavlja, da je ta brezžična naprava skladna z Direktivo 2014/53/EU in določili za radijske naprave (UK Radio Equipment Regulations 2017). Celotno besedilo izjave o skladnosti je na voljo na naslovu hoffmann-group.com/service/downloads/doc. Obveznosti družbe Hoffmann Supply Chain GmbH v Veliki Britaniji izvaja podjetje Hoffmann UK Quality Tools Ltd, Holborn Hill, Birmingham, B7 5JR, Združeno kraljestvo Velike Britanije in Severne Irske.

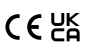

# Obsah

 $^{-}$ 

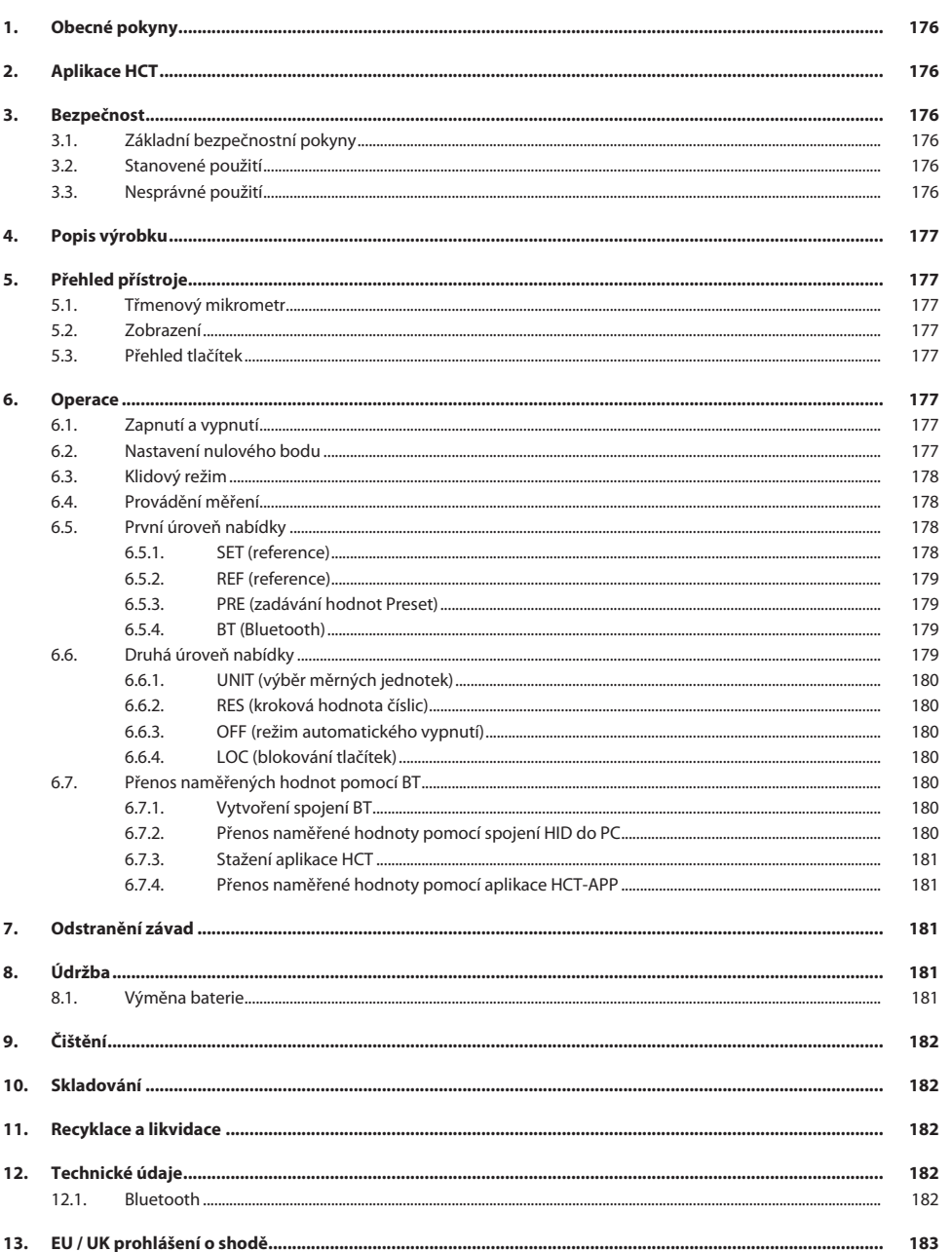

### <span id="page-175-0"></span>1. Obecné pokyny

Návod k použití si přečtěte, dodržujte jeho pokyny a uchovejte ho pro další použití a mějte ho kdykoliv k dispozici.

<span id="page-175-3"></span><span id="page-175-2"></span><span id="page-175-1"></span>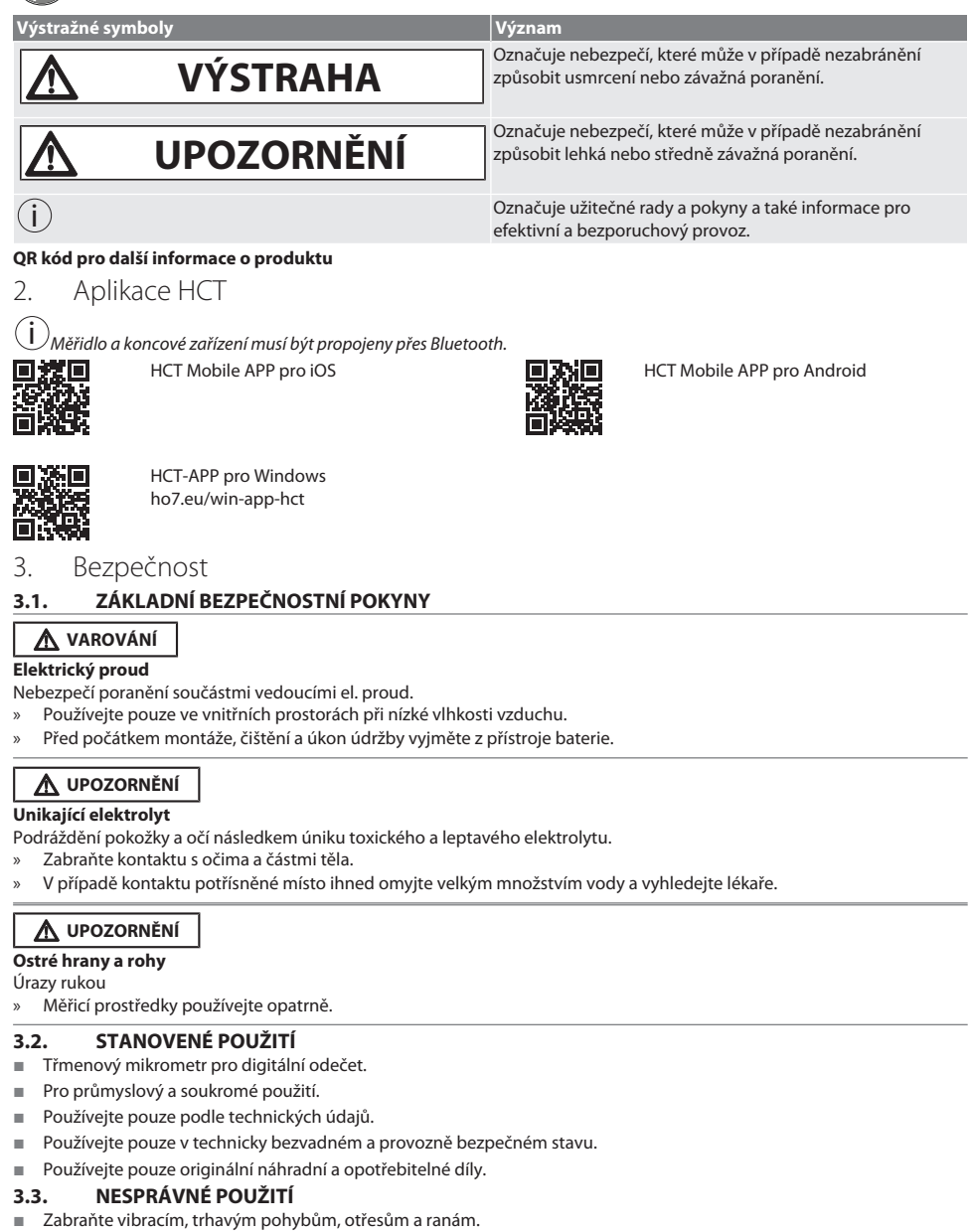

<span id="page-175-5"></span><span id="page-175-4"></span>Nepoužívejte v oblastech s nebezpečím výbuchu.

- Nevystavujte je silným magnetickým polím ani vysokému napětí.
- Nevystavujte působení silného tepla, přímému slunečního záření nebo otevřenému ohni.
- Plášť otvírejte pouze při výměně baterie u krytu baterie.
- Neprovádějte žádné neoprávněné úpravy.

#### <span id="page-176-0"></span>4. Popis výrobku

Art. č. 421575: 1x třmenový mikrometr s rozsahem měření 0 – 25 mm, 25 mm – 50 mm, 50 mm – 75 mm nebo 75 mm – 100 mm, 1x nastavovací měrka (pouze u třmenových mikrometrů od 25 mm – 50 mm), 1x baterie.

Art. č. 421577: Sada třmenových mikrometrů s třmenovými mikrometry s rozsahy měření 0 – 25 mm, 25 mm – 50 mm, 50 mm – 75 mm a 75 mm – 100 mm, 3x nastavovací měrka, 4x baterie.

#### <span id="page-176-1"></span>5. Přehled přístroje

<span id="page-176-2"></span>**5.1. TŘMENOVÝ MIKROMETR**

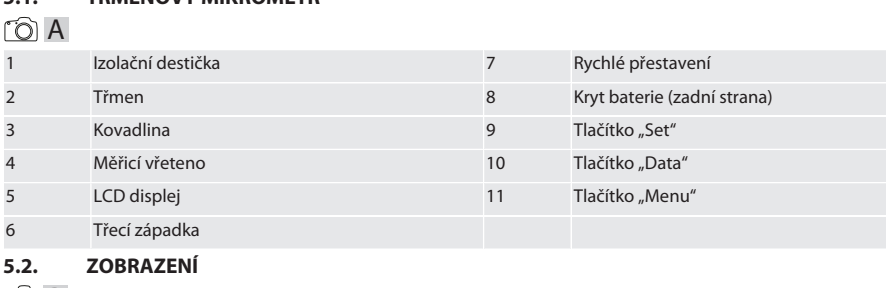

#### <span id="page-176-3"></span> $\circ$  B

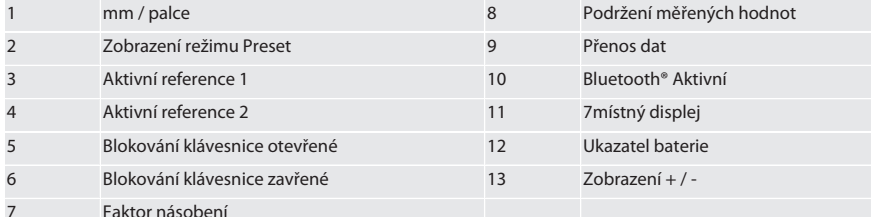

#### <span id="page-176-4"></span>**5.3. PŘEHLED TLAČÍTEK**

MENU Tlačítko "Menu" DATA Tlačítko "Data"

SET Tlačítko "Set"

#### <span id="page-176-5"></span>6. Operace

#### <span id="page-176-6"></span>**6.1. ZAPNUTÍ A VYPNUTÍ**

 $\dot{\text{U}}$  Po 10 minutách nečinnosti se třmenový mikrometr vypne. Toto lze upravit pomocí aplikace HCT.

- $\checkmark$  Baterie je vložena.<br> $\checkmark$  Baterie má napětí
- ü Baterie má napětí 3 V
- 1. Pro zapnutí krátce stiskněte libovolné tlačítko.
- 2. [Nastavení nulového bodu \[](#page-176-7)[}](#page-176-7) [Strana 177\]](#page-176-7)
- » Třmenový mikrometr je připravený k použití.
- 3. Pro vypnutí dlouze stiskněte tlačítko "SET".
- » Na displeji se objeví "Off".

#### <span id="page-176-7"></span>**6.2. NASTAVENÍ NULOVÉHO BODU**

ü Baterie je vložena.

### GARANT Digitální třmenové mikrometry HCT

- de en bg da hr nl no pl pt sv sk es hu ro sl cs
- $\checkmark$  Třmenový mikrometr je zapnutý.<br> $\checkmark$  Při rozsahu měření 0-25 mm:
- Při rozsahu měření 0-25 mm:
- 1. Nasaďte měřicí vřeteno (4) na kovadlinu (3) otáčením třecí západky (6) ve směru hodinových ručiček, dokud se třecí západka (6) neuvolní.
- ü Při rozsahu měření od 50 mm:
- 2. Nasaďte měřicí vřeteno (4) na nastavovací měrku (je součástí dodávky) otáčením třecí západky (6) ve směru hodinových ručiček, dokud se třecí západka (6) neuvolní.
- 3. Dlouze stiskněte tlačítko "SET". » Na displeji se objeví "0,000"
- » Nulový bod nastavený.

#### <span id="page-177-0"></span>**6.3. KLIDOVÝ REŽIM**

 $\dot{\textbf{(i)}}$  Automatická aktivace standardně po jedné minutě nečinnosti. Možnosti konfigurace a deaktivace pomocí aplikace HCT.

- 1. K přepnutí do klidového režimu stiskněte dlouze tlačítko "SET".
	- » Krátce se zobrazí hlášení "SLEEP", potom měřicí přístroj přepne do klidového režimu.
- 2. Pro ukončení klidového režimu stiskněte libovolné tlačítko nebo pohněte měřicím senzorem.

#### <span id="page-177-1"></span>**6.4. PROVÁDĚNÍ MĚŘENÍ**

 $\bigodot$  Měřicí síla měřicího vřetena je po uvolnění západky 5 – 10 Nm.

- $\checkmark$  Nulový bod nastavený.
- 1. Třmenový mikrometr přidržujte pouze za izolační destičku (1), aby se třmenový mikrometr nezahřál a neroztáhl.
- 2. Obrobek vložte mezi kovadlinu (3) a měřicí vřeteno (4).
- 3. Nasaďte měřicí vřeteno (4) na obrobek otáčením třecí západky (6) ve směru hodinových ručiček, dokud se třecí západka (6) neuvolní.
- » Odečtěte výsledek měření.

#### <span id="page-177-2"></span>**6.5. PRVNÍ ÚROVEŇ NABÍDKY**

K provedení změn a návratu do hlavního displeje stiskněte "SET". Pro návrat k funkcím v první úrovni menu, stiskněte krátce "MENU".

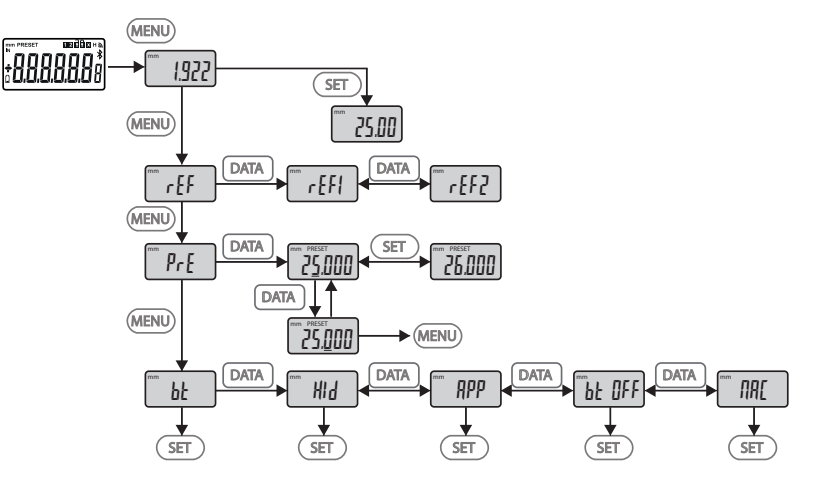

#### <span id="page-177-3"></span>**6.5.1. SET (reference)**

i Po každém zapnutí následuje tento krok.

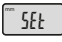

Načtení uložené přednastavené hodnoty

#### <span id="page-178-0"></span>**6.5.2. REF (reference)**

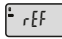

Výběr reference (REF1 nebo REF2).

<span id="page-178-1"></span>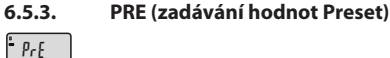

**Přímé zadávání číselných hodnot**

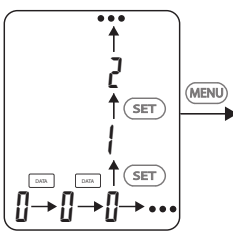

1. Pro zvolení další číslice, stiskněte "DATA".

2. Pro zvolení další číselné hodnoty, stiskněte "SET".

#### <span id="page-178-2"></span>**6.5.4. BT (Bluetooth)**

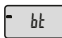

Viz Vytvoření spojení BT.

#### <span id="page-178-3"></span>**6.6. DRUHÁ ÚROVEŇ NABÍDKY**

K provedení změn a návratu do hlavního displeje stiskněte "SET".

Pro návrat k funkcím ve druhé úrovni menu, stiskněte "MENU" a držte minimálně dvě sekundy.

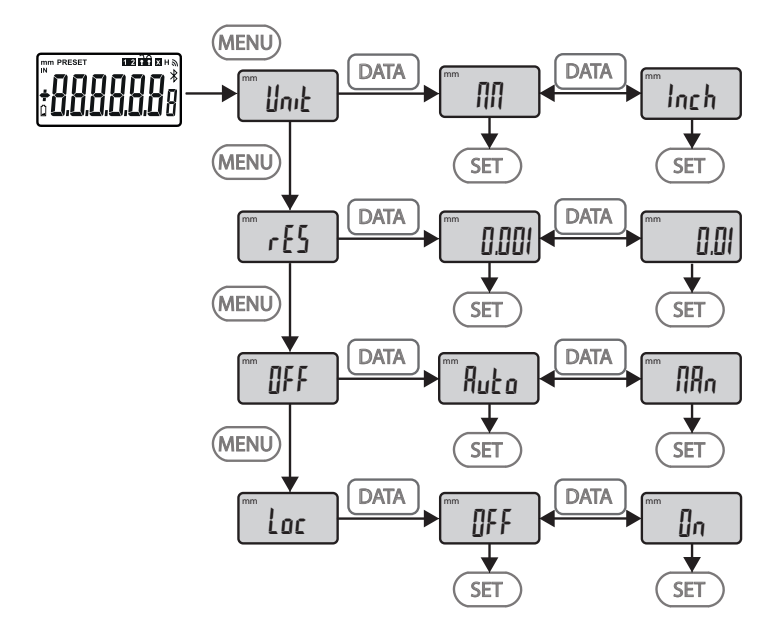

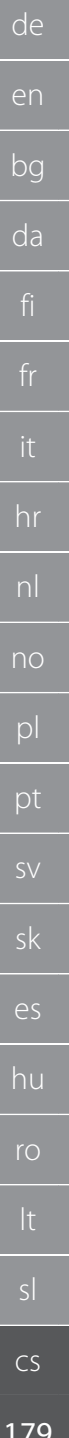

### GARANT Digitální třmenové mikrometry HCT

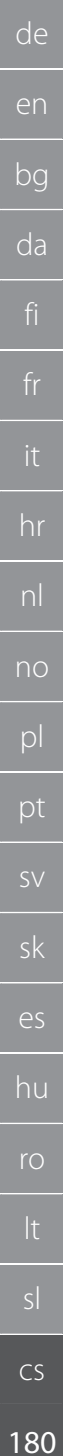

#### <span id="page-179-0"></span>**6.6.1. UNIT (výběr měrných jednotek)**

Funkce pro výběr jednotek (mm/INCH).

<span id="page-179-1"></span>**6.6.2. RES (kroková hodnota číslic)**

Funkce pro výběr krokové hodnoty číslic. 0.01  $\rightarrow$  0.001.

#### <span id="page-179-2"></span>**6.6.3. OFF (režim automatického vypnutí)**

OFF

Loc

Unit

rES

 $M =$  Man = deaktivováno.

Auto = aktivní (automatický režim vypnutí po 10 minutách nečinnosti třmenového mikrometru).

#### <span id="page-179-3"></span>**6.6.4. LOC (blokování tlačítek)**

Aktivní je pouze tlačítko "DATA". Pro odemknutí klávesnice, podržte tlačítko SET 4 sekundy stisknuté.

#### <span id="page-179-4"></span>**6.7. PŘENOS NAMĚŘENÝCH HODNOT POMOCÍ BT**

#### <span id="page-179-5"></span>**6.7.1. Vytvoření spojení BT**

 $\left(\dot{\textbf{I}}\right)$ Pokud je aktivní modul BT, spojí se třmenový mikrometr automaticky s dostupným zařízením BT (zařízením Master). K připojení třmenového mikrometru k novému zařízení BT musíte vymazat stávající spojení pomocí nabídky [RESET]. Pokud připojení BT nelze vytvořit, bude připojení zrušeno.

Ke konfigurování modulu BT jsou k dispozici následující možnosti:

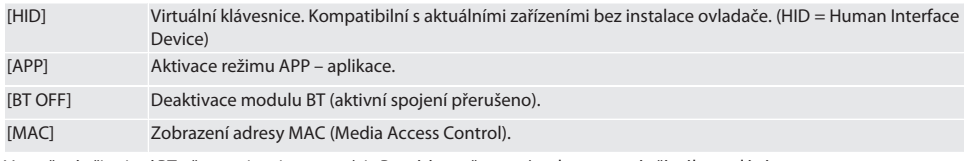

Vytvoření připojení BT přes navigaci v menu (viz První úroveň menu) nebo pomocí přímého zadání:

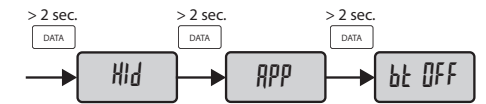

#### Stavové zobrazení připojení Bluetooth:

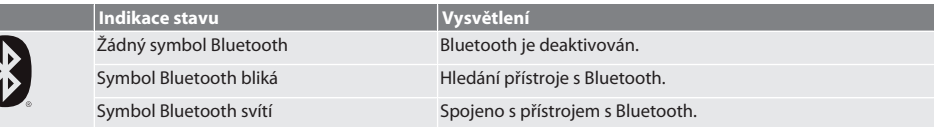

#### <span id="page-179-6"></span>**6.7.2. Přenos naměřené hodnoty pomocí spojení HID do PC**

i  $\overline{P}$ Pokud se nepodařilo vytvořit připojení BT, bude připojení zrušeno.

- Připojení BT v režimu HID.
- 1. Aktivujte BT na PC.
- 2. Spojte PC prostřednictvím BT s třmenovým mikrometrem. » Na třmenovém mikrometru svítí symbol BT.
- 3. Spusťte na počítači cílovou aplikaci (např. MS Excel).
- 4. V cílové aplikaci nastavte kurzor do místa pro vložení přenesených dat.
- 5. Stiskněte "DATA".
- » Naměřená hodnota bude přenesena.
# Garant

#### **6.7.3. Stažení aplikace HCT**

i Měřicí zařízení a koncové zařízení musí být propojeny přes Bluetooth.

- Je k dispozici připojení k internetu.
- $\checkmark$  Koncové zařízení je připravené k provozu.
- 1. Stáhněte [Aplikace HCT \[](#page-175-0)[}](#page-175-0) [Strana 176\].](#page-175-0)
- 2. Nainstalujte aplikaci HCT.
- » Aplikace HCT je nainstalovaná.

## **6.7.4. Přenos naměřené hodnoty pomocí aplikace HCT-APP**

- ü Hoffmann Group Connected Tools staženo na chytrém telefonu, tabletu nebo počítači.
- $\checkmark$  Na chytrém telefonu a na třmenovém mikrometru je aktivován Bluetooth.<br>✓ Na třmenovém mikrometru je aktivován BT v režimu APP
- ü Na třmenovém mikrometru je aktivován BT v režimu APP.
- 1. Vyberte třmenový mikrometr v seznamu zařízení aplikace HCT-APP.
- 2. Přeneste data stisknutím "DATA" nebo je vyžádejte přímo z aplikace HCT-APP.
- » Naměřené hodnoty se uloží do HCT-APP a mohou být exportovány jako soubor CSV.

#### 7. Odstranění závad

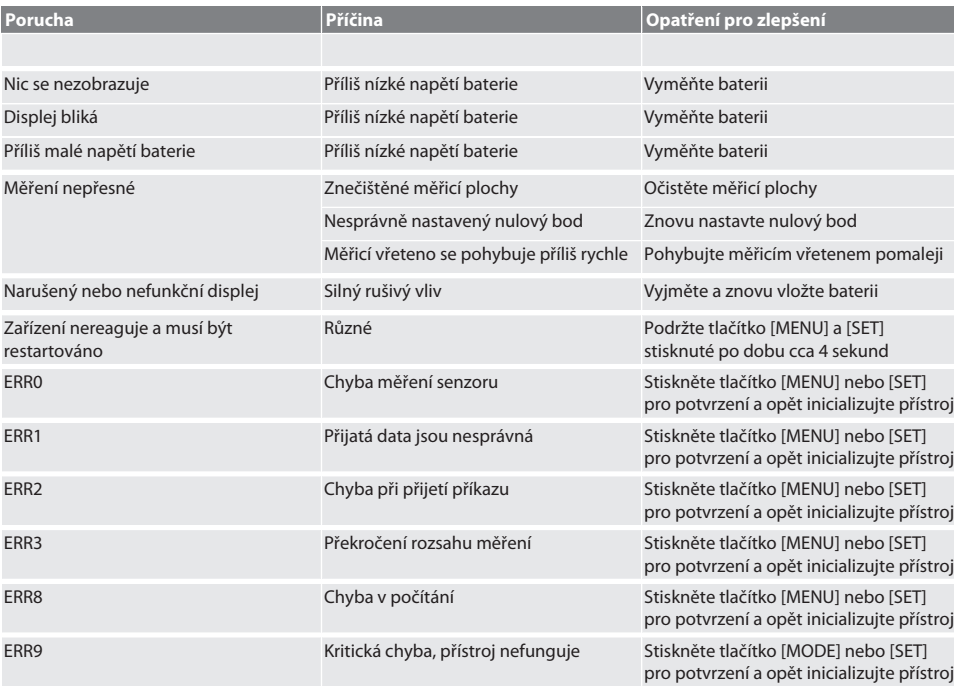

### 8. Údržba

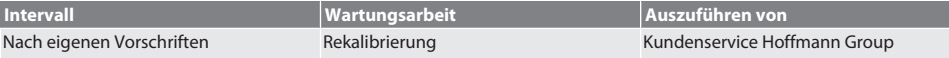

#### **8.1. VÝMĚNA BATERIE**

- $\checkmark$  Bügelmessschraube ist ausgeschaltet.
- 1. Batterieabdeckung abnehmen.
- 2. Batterie CR2032 austauschen.
- » Pluspol zeigt nach oben.
- 3. Batterieabdeckung einsetzen.

### 9. Čištění

Nečistoty odstraňte čistým, měkkým a suchým hadříkem. Po kontaktu s kapalinami mechanické díly dobře usušte. Nepoužívejte čisticí prostředky obsahující chemické látky, alkohol, brusivo nebo rozpouštědla.

#### 10. Skladování

In Originalbox bei Temperaturen zwischen -20 °C und +60 °C lagern. Neskladujte v blízkosti žíravin, agresivních, chemických substancí, rozpouštědel, horkých zdrojů, vlhkosti a nečistot.

#### 11. Recyklace a likvidace

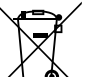

Bügelmessschraube und Batterie nicht im Hausmüll entsorgen. Die landesspezifischen Vorschriften für Entsorgung sind anzuwenden. Verbraucher sind verpflichtet, Batterien und Bügelmessschraube zu einer geeigneten Sammelstelle zu bringen.

## 12. Technické údaje

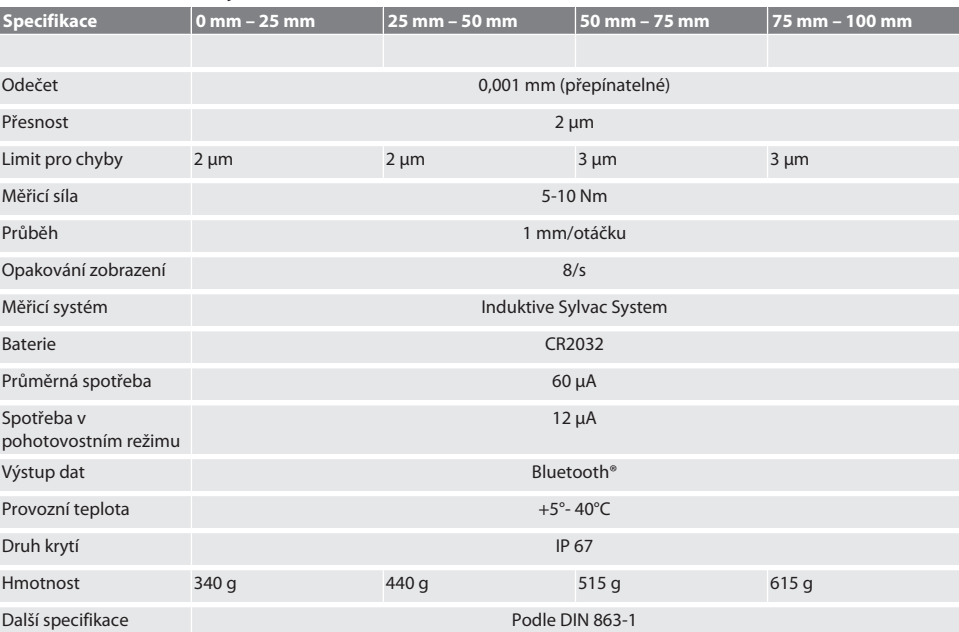

#### **12.1. BLUETOOTH**

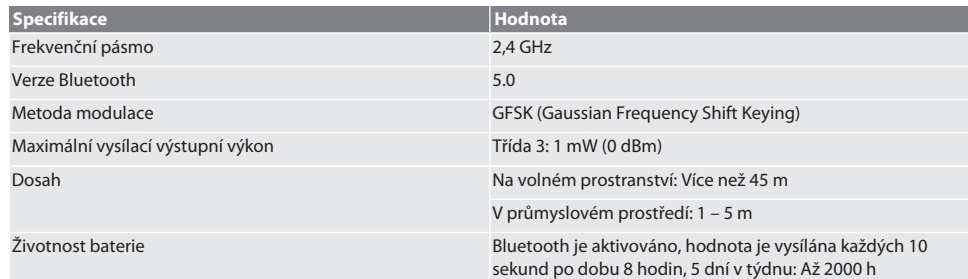

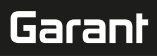

## 13. EU / UK prohlášení o shodě

Společnost Hoffmann Supply Chain GmbH tímto prohlašuje, že toto bezdrátové zařízení je v souladu se směrnicí 2014/53/ EU a britskými předpisy o rádiových zařízeních z roku 2017. Úplné znění prohlášení o shodě je k dispozici na hoffmanngroup.com/service/downloads/doc. Povinnosti společnosti Hoffmann Supply Chain GmbH vykonává ve Spojeném království společnost Hoffmann UK Quality Tools Ltd, Holborn Hill, Birmingham, B7 5JR, Spojené království.

## $C \in H$

 $\overline{\phantom{a}}$ 

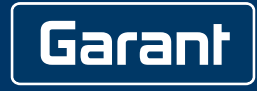

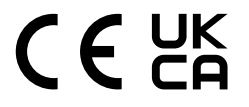

Manufacturer Hoffmann Supply Chain GmbH Poststraße 15, 90471 Nuremberg, Germany [www.hoffmann-group.com](https://www.hoffmann-group.com)

Hoffmann UK Quality Tools Ltd GEE Business Centre Holborn Hill, Birmingham, B7 5JR, United Kingdom Version  $1 - 09/23$